# **Software Sun Cluster: Guía de instalación para el sistema operativo Solaris**

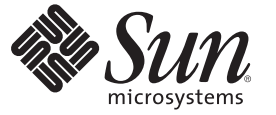

Sun Microsystems, Inc. 4150 Network Circle Santa Clara, CA 95054 U.S.A.

Referencia: 820–3928–10 Febrero de 2008, Revisión A Copyright 2008 Sun Microsystems, Inc. 4150 Network Circle, Santa Clara, CA 95054 U.S.A. Reservados todos los derechos.

Sun Microsystems, Inc. tiene derechos de propiedad intelectual relacionados con la tecnología del producto que se describe en este documento. De forma específica y sin limitación, entre estos derechos de propiedad intelectual se incluyen una o varias patentes en los EE.UU. o aplicaciones pendientes de patente en los EE.UU. y otros países.

Derechos gubernamentales de los EE.UU. – Software comercial Los usuarios de instituciones gubernamentales están sujetos al acuerdo de licencia estándar de Sun Microsystems, Inc. y a las disposiciones aplicables de FAR y de sus suplementos.

Esta distribución puede incluir componentes desarrollados por terceros.

Determinadas partes del producto pueden derivarse de Berkeley BSD Systems, con licencia de la Universidad de California. UNIX es una marca registrada en los EE.UU. y otros países, bajo licencia exclusiva de X/Open Company, Ltd.

Sun, Sun Microsystems, el logotipo de Sun, el logotipo de Solaris, el logotipo de la taza de café de Java, docs.sun.com, JumpStart, Sun Enterprise, Sun Fire, SunPlex, Sun StorEdge, Sun StorageTek, N1, Java y Solaris son marcas comerciales o marcas comerciales registradas de Sun Microsystems, Inc. en los EE.UU. y en otros países. Todas las marcas registradas SPARC se usan bajo licencia y son marcas comerciales o marcas registradas de SPARC International, Inc. en los EE.UU. y en otros países. Los productos con la marca comercial SPARC se basan en una arquitectura desarrollada por Sun Microsystems, Inc. ORACLE es una marca registrada de Oracle Corporation.

La interfaz gráfica de usuario de OPEN LOOK y Sun<sup>TM</sup> fue desarrollada por Sun Microsystems. Inc. para sus usuarios y licenciatarios. Sun reconoce los esfuerzos pioneros de Xerox en la investigación y desarrollo del concepto de interfaces gráficas o visuales de usuario para el sector informático. Sun dispone de una licencia no exclusiva de Xerox para la interfaz gráfica de usuario de Xerox, que es extensiva a los licenciatarios de Sun que implementen la interfaz gráfica de usuario OPEN LOOK y que actúen conforme a los acuerdos de licencia por escrito de Sun.

Los productos descritos y abordados en esta publicación están sometidos a la legislación de control de exportaciones de los EE.UU. y pueden estar sujetos a leyes de importación o exportación de otros países. Se prohíbe estrictamente el uso final de estos productos en misiles nucleares, armas químicas o biológicas o aplicaciones nuclerares marítimas, ya sea de forma directa o indirecta. Se prohíbe estrictamente la exportación o reexportación a países bajo el embargo de los EE.UU. o a entidades que figuren en la lista de exclusión de exportación de los EE.UU., incluidas, pero sin limitarse a ellas, las personas rechazadas y las listas nacionales designadas específicamente.

ESTA DOCUMENTACIÓN SE PROPORCIONA "TAL CUAL" Y NO SE ASUMIRÁ LA RESPONSABILIDAD DE NINGUNA CONDICIÓN EXPRESA O IMPLÍCITA, NI DE REPRESENTACIONES NI GARANTÍAS, INCLUIDA CUALQUIER GARANTÍA IMPLÍCITA DE APROVECHAMIENTO, IDONEIDAD PARA UN FIN PARTICULAR O NO INFRACCIÓN, EXCEPTO EN EL CASO EN QUE TALES RENUNCIAS DE RESPONSABILIDAD NO SE CONSIDEREN LEGALMENTE VÁLIDAS.

# Contenido

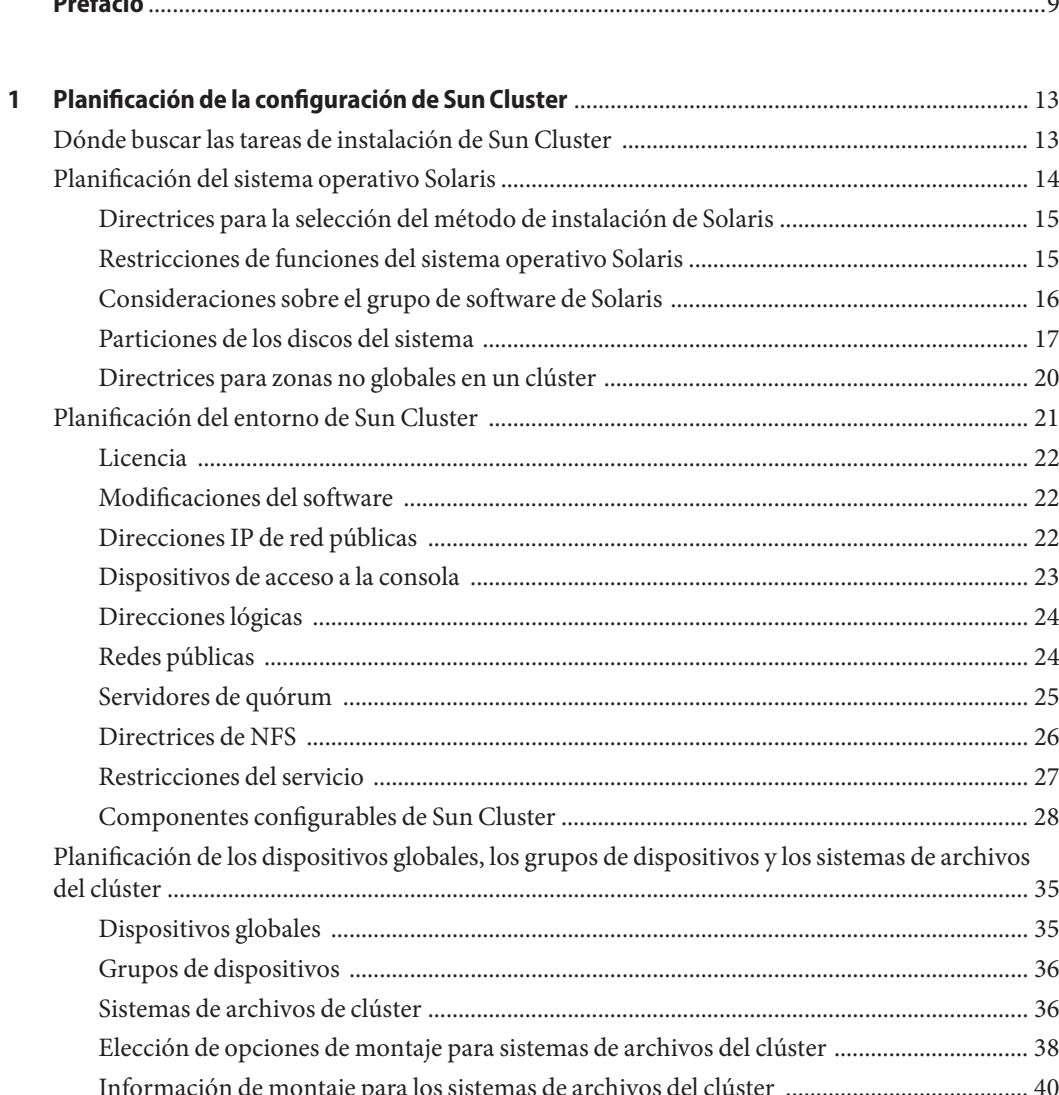

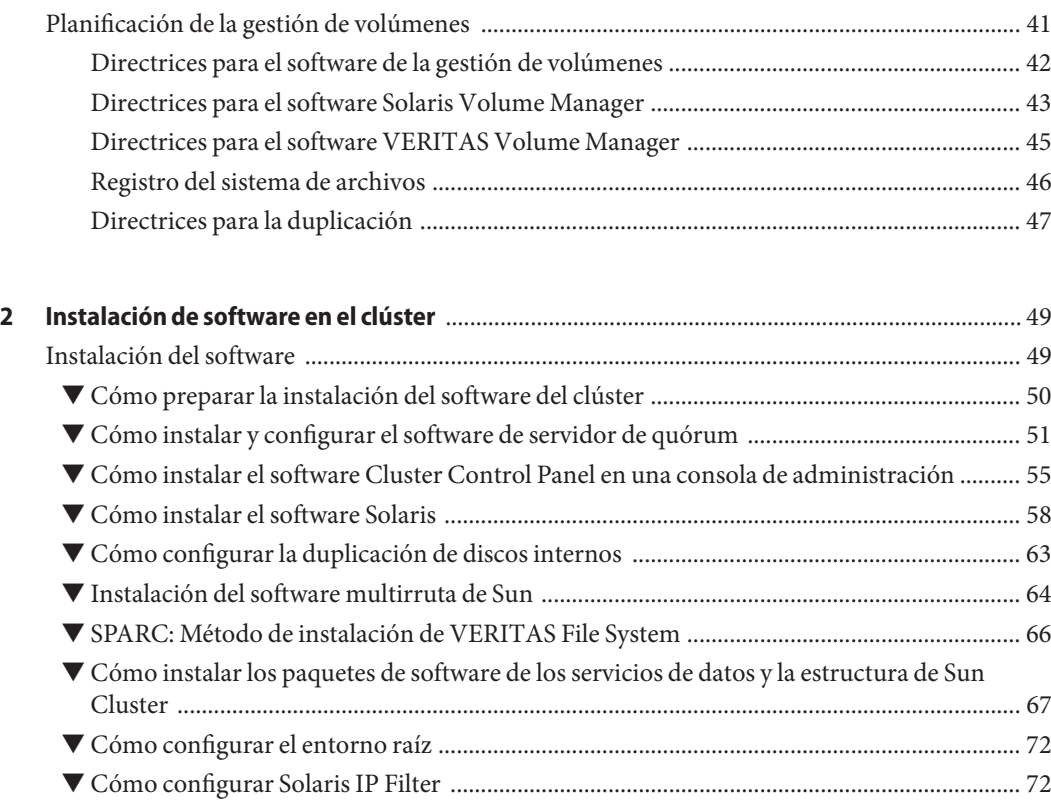

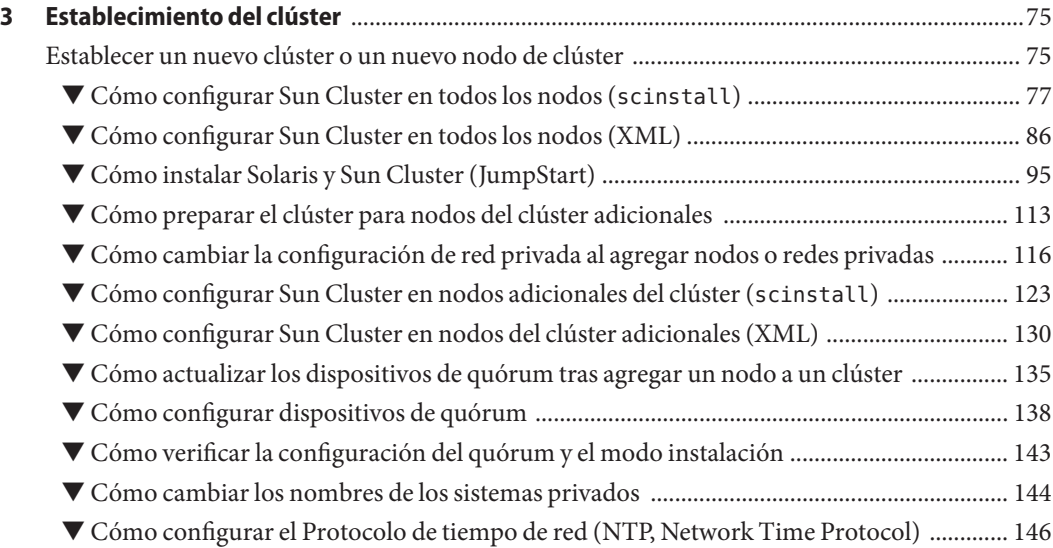

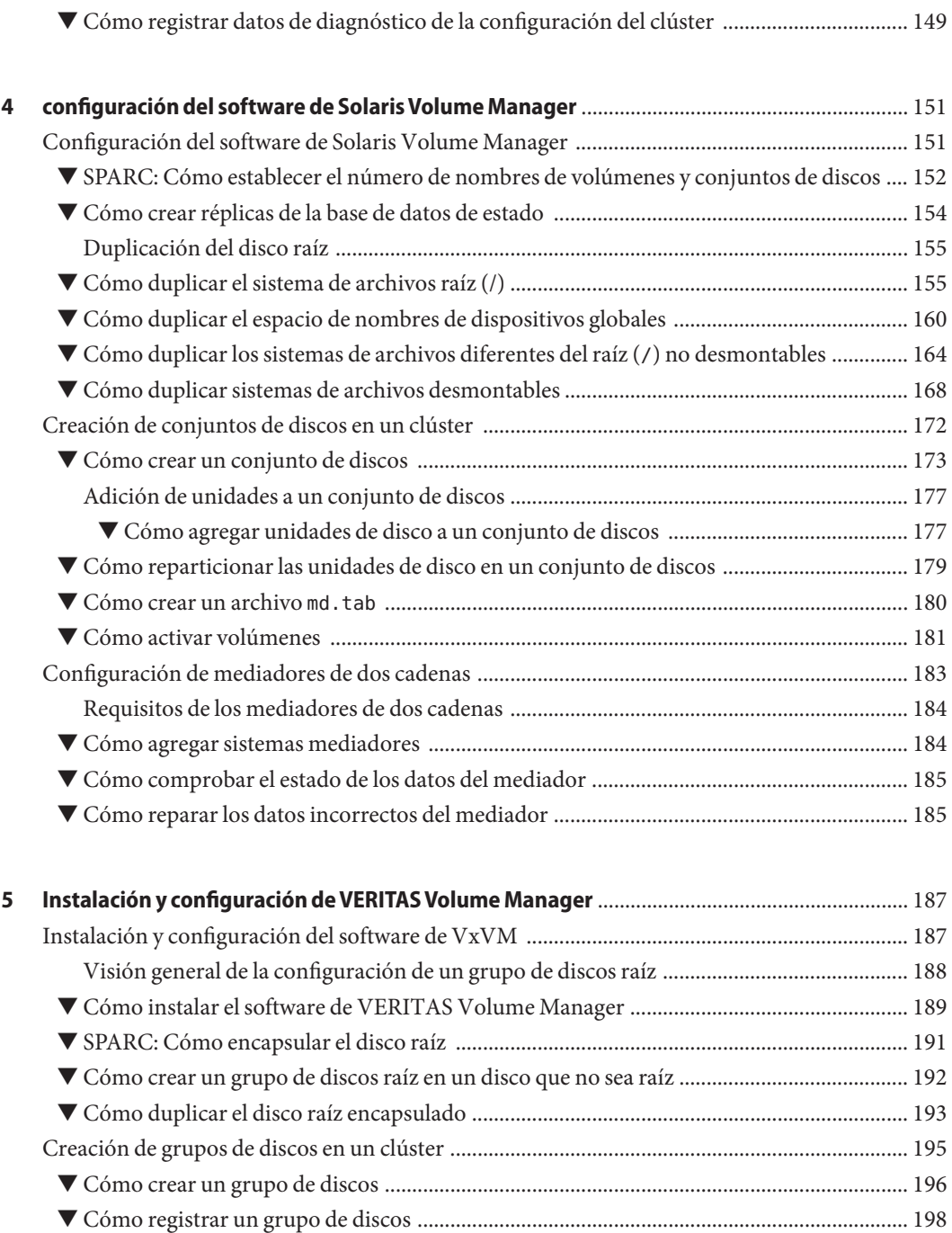

▼ [Cómo asignar un nuevo número menor a un grupo de dispositivos ................................... 199](#page-198-0)

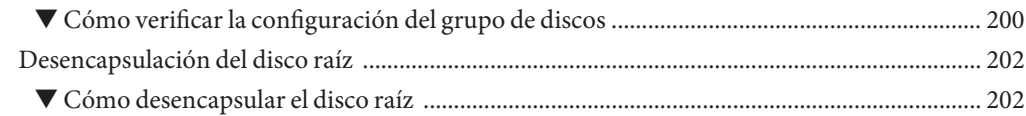

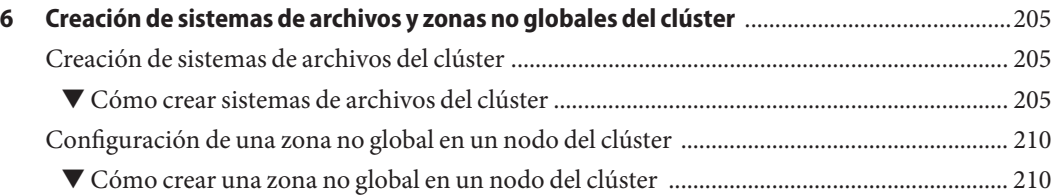

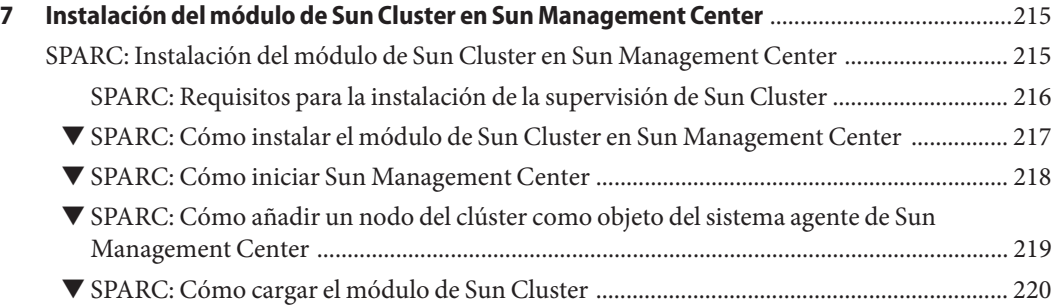

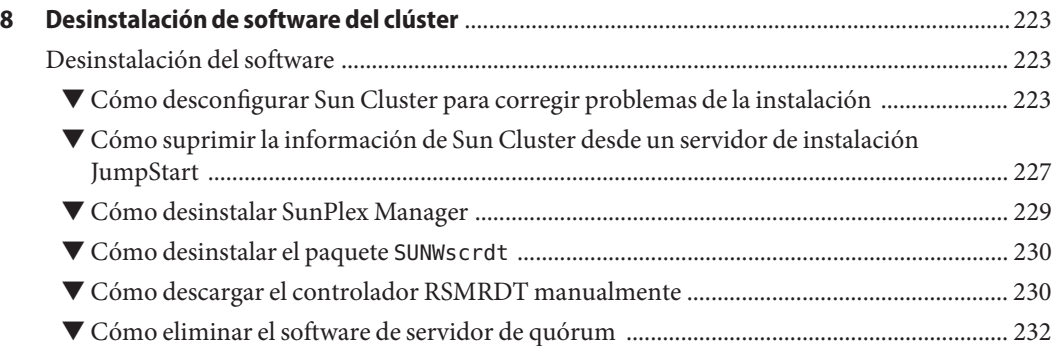

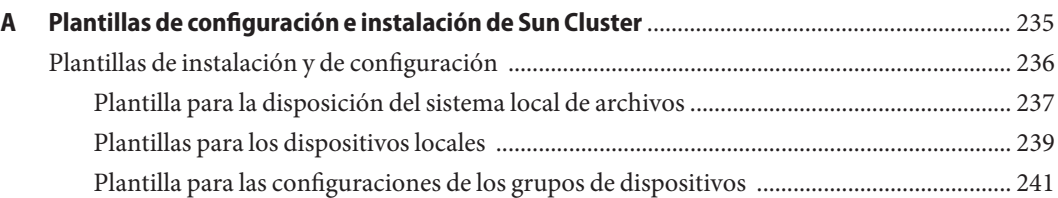

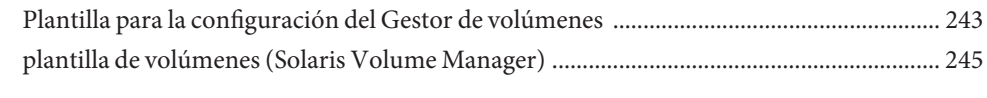

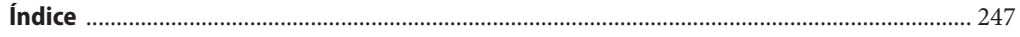

## <span id="page-8-0"></span>Prefacio

El *Software Sun Cluster: Guía de instalación para el sistema operativo Solaris* contiene pautas y procedimientos para la instalación del software de Sun Cluster en sistemas basados en SPARC® y en x86.

**Nota –** Esta versión de Sun Cluster admite sistemas que utilizan las familias de arquitecturas de procesadores SPARC y x86: UltraSPARC, SPARC64 y AMD64. En este documento, la etiqueta x86 hace referencia a los sistemas que utilizan la familia de arquitecturas de procesadores AMD64.

Este documento está destinado a administradores de sistemas con un amplio conocimiento del software y hardware de Sun, no lo utilice como una guía previa a la venta. Antes de leerlo, debe conocer su sistema, y disponer del equipo y el software adecuados.

Las instrucciones de este documento presuponen un conocimiento previo del sistema operativo Solaris<sup>™</sup> y el dominio del software de administración de volúmenes que se utiliza con Sun Cluster.

**Nota –** El software de Sun Cluster se ejecuta en dos plataformas: SPARC y x86. La información contenida en este documento corresponde a ambas plataformas salvo que se especifique lo contrario en un capítulo, sección, nota, viñeta, gráfico, tabla o ejemplo específicos.

### **Uso de comandos de UNIX**

Este documento contiene información sobre los comandos que se utilizan para instalar, configurar o modernizar una configuración de Sun Cluster. Puede que los documentos no contengan una información exhaustiva acerca de los comandos y los procedimientos básicos de UNIX® como, por ejemplo, el apagado o el inicio del sistema, o los dispositivos de configuración.

Para obtener información a ese respecto, consulte la siguiente documentación:

- Documentación en línea del sistema operativo Solaris
- Otra documentación de software recibida con el sistema.

■ Páginas de comando man del sistema operativo Solaris

#### **Convenciones tipográficas**

La siguiente tabla describe las convenciones tipográficas utilizadas en este manual.

| Tipos de letra | Significado                                                                                                 | Ejemplo                                                             |
|----------------|----------------------------------------------------------------------------------------------------|---------------------------------------------------------------------|
| AaBbCc123      | Los nombres de comandos, archivos y<br>directorios, así como la salida del equipo en<br>pantalla            | Edite el archivo.login.                                             |
|                |                                                                                                    | Utilice el comando ls - a para<br>mostrar todos los archivos.       |
|                |                                                                                                    | nombre sistema% tiene correo.                                       |
| AaBbCc123      | Lo que se escribe, en contraposición con la salida nombre sistema <sup>s</sup> su<br>del equipo en pantalla |                                                                     |
|                |                                                                                                    | Contraseña:                                                         |
| aabbcc123      | Marcador de posición: sustituir por un valor o<br>nombre real                                               | El comando necesario para eliminar<br>un archivo es rm filename.    |
| AaBbCc123      | Títulos de manuales, términos nuevos y palabras<br>destacables                                              | Consulte el capítulo 6 de la Guía del<br>usuario.                   |
|                |                                                                                                    | Una copia en caché es la que se<br>almacena localmente.             |
|                |                                                                                                    | <i>No</i> guarde el archivo.                                        |
|                |                                                                                                    | Nota: algunos elementos destacados<br>aparecen en negrita en línea. |

**TABLA P–1** Convenciones tipográficas

## **Indicadores de los shells en los ejemplos de órdenes**

La tabla siguiente muestra los símbolos predeterminados del sistema y de superusuario de UNIX para los shells Bourne, Korn y C.

| Shell                        | Indicador       |
|------------------------------|-----------------|
| Shell de C                   | nombre sistema% |
| Shell de C para superusuario | nombre sistema% |
| Bourne shell y Korn shell    | \$              |

**TABLA P–2** Indicadores de shell

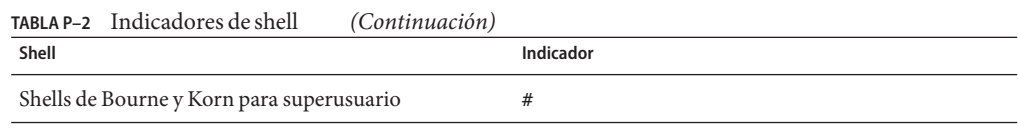

### **Documentación relacionada**

Puede encontrar información sobre temas referentes a Sun Cluster en la documentación enumerada en la tabla siguiente. Toda la documentación sobre Sun Cluster está disponible en [http://docs.sun.com.](http://docs.sun.com)

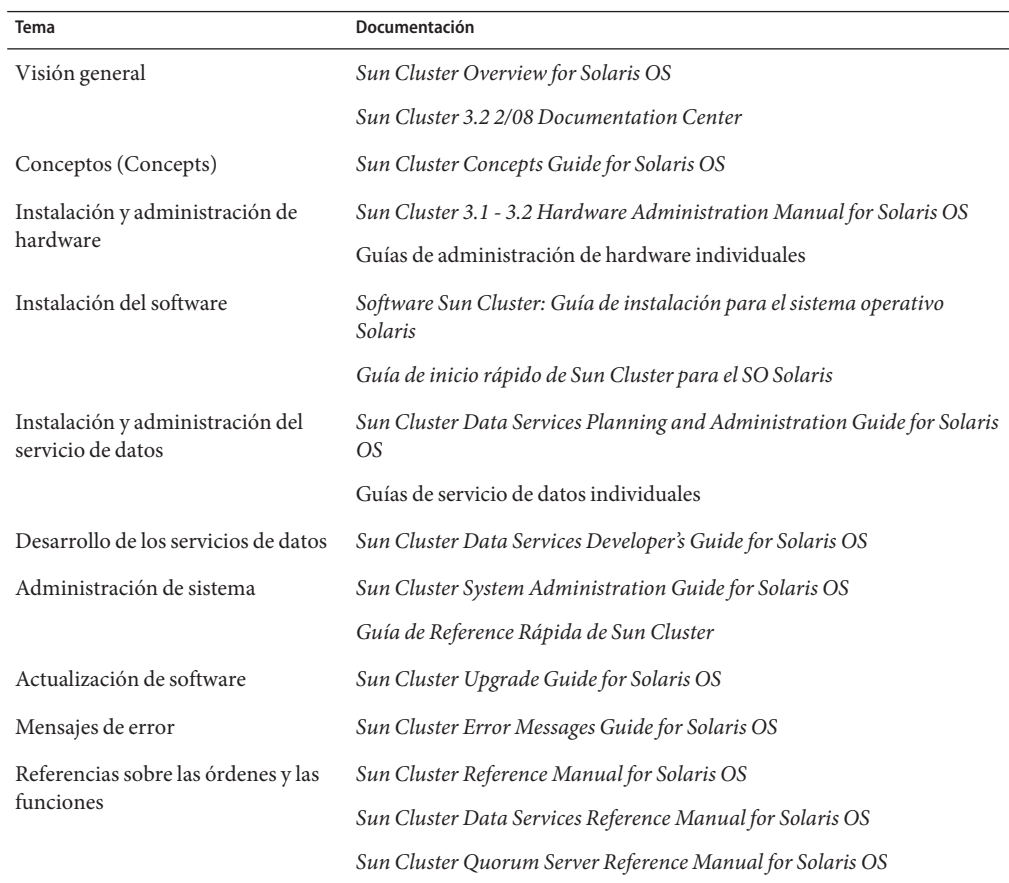

Si desea una lista completa de la documentación sobre Sun Cluster, consulte las notas sobre la versión del software de Sun Cluster en <http://docs.sun.com>.

### **Referencias relacionadas con el sitioWeb de otras empresas**

Sun no se hace responsable de la disponibilidad de los sitios Web de terceros que se mencionan en este documento. Sun no garantiza ni se hace responsable de los contenidos, la publicidad, los productos u otros materiales que puedan estar disponibles a través de dichos sitios o recursos. Sun tampoco se hace responsable de ninguna pérdida real o supuesta que se derive del uso de los contenidos, artículos o servicios que estén disponibles a través de estos sitios o recursos (o que pueda estar relacionada con ellos).

## **Documentación, asistencia técnica y formación**

El sitio web de Sun proporciona información acerca de los siguientes recursos adicionales:

- Documentación (<http://www.sun.com/documentation/>)
- Asistencia (<http://www.sun.com/support/>)
- Formación (<http://www.sun.com/training/>)

### **Obtención de ayuda**

Si tiene problemas durante la instalación o utilización del software de Sun Cluster, póngase en contacto con su proveedor de servicios y proporcione la información siguiente:

- Su nombre y dirección de correo electrónico (si estuviera disponible)
- El nombre, dirección y número de teléfono de su empresa
- Los modelos y números de serie de sus sistemas
- El número de versión del sistema operativo Solaris (por ejemplo, Solaris 10)
- El número de versión de Sun Cluster (por ejemplo, Sun Cluster 3.2 2/08)

Use los comandos siguientes para reunir información sobre el sistema para el proveedor de servicios.

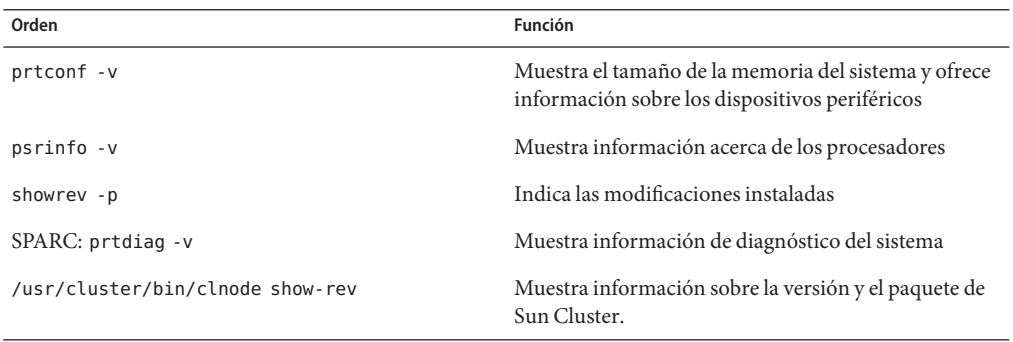

Tenga también a mano el contenido del archivo /var/adm/messages.

<span id="page-12-0"></span> $\begin{array}{c|c}\n\hline\n\end{array}$  $\bullet$   $\bullet$   $\bullet$ **CAPÍTULO 1**

# Planificación de la configuración de Sun Cluster

Este capítulo proporciona información sobre la planificación y las directrices para instalar una configuración de Sun Cluster.

Este capítulo incluye la información general siguiente:

- "Dónde buscar las tareas de instalación de Sun Cluster" en la página 13
- ["Planificación del sistema operativo Solaris" en la página 14](#page-13-0)
- ["Planificación del entorno de Sun Cluster" en la página 21](#page-20-0)
- ["Planificación de los dispositivos globales, los grupos de dispositivos y los sistemas de](#page-34-0) [archivos del clúster" en la página 35](#page-34-0)
- ["Planificación de la gestión de volúmenes" en la página 41](#page-40-0)

## **Dónde buscar las tareas de instalación de Sun Cluster**

La tabla siguiente muestra dónde encontrar instrucciones para varias tareas de instalación de Sun Cluster y el orden en que se deben ejecutar estas tareas.

**TABLA 1–1** Información sobre las tareas de instalación de Sun Cluster

| <b>Tarea</b>                                        | Instrucciones                                                                      |
|-----------------------------------------------------|------------------------------------------------------------------------------------|
| Configurar el hardware del clúster.                 | Sun Cluster 3.1 - 3.2 Hardware Administration Manual for Solaris<br>OS             |
|                                                     | Documentación suministrada con el servidor y los dispositivos de<br>almacenamiento |
| Planificar la instalación del software del clúster. | Capítulo 1                                                                         |
|                                                     | "Plantillas de instalación y de configuración" en la página 236                    |

| <b>Tarea</b>                                                                                                    | Instrucciones                                                                               |
|----------------------------------------------------------------------------------------------------|---------------------------------------------------------------------------------------------|
| Instale los paquetes de software. Si lo desea, instale y configure                                                                                          | "Instalación del software" en la página 49                                                  |
| Sun StorEdge™ QFS.                                                                                                    | Sun StorEdge QFS Installation and Upgrade Guide                                             |
| Establezca un clúster nuevo o un nodo del clúster nuevo.                                                                                                    | "Establecer un nuevo clúster o un nuevo nodo de clúster"<br>en la página 75                 |
| Configurar el software de Solaris Volume Manager.                                                                                                    | "Configuración del software de Solaris Volume Manager"<br>en la página 151                  |
|                                                                                                    | Documentación de Solaris Volume Manager                                                     |
| Instalar y configurar el software VERITAS Volume Manager<br>(VxVM).                                                                                         | "Instalación y configuración del software de VxVM"<br>en la página 187                      |
|                                                                                                    | Documentación de VxVM                                                                       |
| Si los utiliza, configure los sistemas de archivos del clúster.                                                                                             | "Cómo crear sistemas de archivos del clúster" en la página 205                              |
| (opcional) Cree en el SO Solaris 10 zonas no globales.                                                                                                    | "Cómo crear una zona no global en un nodo del clúster"<br>en la página 210                  |
| (Opcional) SPARC: Instale y configure el módulo de Sun Cluster<br>para Sun Management Center.                                                               | "SPARC: Instalación del módulo de Sun Cluster en Sun<br>Management Center" en la página 215 |
|                                                                                                    | Documentación de Sun Management Center                                                      |
| Planificar, instalar y configurar grupos de recursos y servicios de<br>datos. Si los utiliza, cree sistemas de archivos locales con alta<br>disponibilidad. | Sun Cluster Data Services Planning and Administration Guide for<br>Solaris OS               |
| Desarrollar los servicios de datos personalizados.                                                                                                    | Sun Cluster Data Services Developer's Guide for Solaris OS                                  |

<span id="page-13-0"></span>**TABLA 1–1** Información sobre las tareas de instalación de Sun Cluster *(Continuación)*

### **Planificación del sistema operativo Solaris**

Este apartado proporciona las siguientes directrices para planificar la instalación del software Solaris en una configuración del clúster.

- ["Directrices para la selección del método de instalación de Solaris" en la página 15](#page-14-0)
- ["Restricciones de funciones del sistema operativo Solaris" en la página 15](#page-14-0)
- ["Consideraciones sobre el grupo de software de Solaris" en la página 16](#page-15-0)
- ["Particiones de los discos del sistema" en la página 17](#page-16-0)
- ["Directrices para zonas no globales en un clúster" en la página 20](#page-19-0)

Si desea obtener más información sobre el software Solaris, consulte la documentación para la instalación de Solaris.

### <span id="page-14-0"></span>**Directrices para la selección del método de instalación de Solaris**

Puede instalar Solaris desde un DVD-ROM local o desde un servidor de instalación en red mediante el método de instalación JumpStartTM. Además, el software Sun Cluster proporciona un método personalizado para instalar el sistema operativo Solaris y el software Sun Cluster mediante el método de instalación JumpStart. Si va a instalar varios nodos del clúster, considere la opción de efectuar una instalación en red.

Consulte ["Cómo instalar Solaris y Sun Cluster \(JumpStart\)" en la página 95](#page-94-0) para obtener más detalles sobre el método de instalación JumpStart con scinstall. Consulte la documentación de instalación de Solaris para obtener más información sobre los métodos de instalación habituales de Solaris.

### **Restricciones de funciones del sistema operativo Solaris**

Tenga en cuenta los siguientes puntos cuando planifique el uso del SO Solaris en una configuración de Sun Cluster:

■ **Zonas de Solaris 10** - Instale el software de estructura de Sun Cluster *sólo* en la zona global.

Para determinar si puede instalar un servicio de datos de Sun Cluster directamente en una zona no global, consulte la documentación de dicho servicio de datos.

Si configura zonas no globales en un nodo del clúster, debe habilitarse el sistema de archivos loopback (LOFS). Consulte la información de consideraciones adicionales del LOFS.

■ **Sistema de archivos de realimentación (LOFS)**: durante la creación del clúster con la versión Solaris 9 del software de Sun Cluster, la función LOFS está deshabilitada de forma predeterminada. Durante la creación del clúster con la versión Solaris 10 del software de Sun Cluster, la función LOFS no estará deshabilitada de forma predeterminada.

Si el clúster cumple las dos condiciones que aparecen a continuación, debe deshabilitar LOFS para evitar problemas de conmutación u otro tipo de fallos:

- Sun Cluster HA para NFS está configurado en un sistema de archivos local de alta disponibilidad.
- Se está ejecutando el daemon automountd.

Si el clúster cumple sólo con una de estas condiciones, podrá habilitar de forma segura LOFS.

Si es necesario habilitar tanto un LOFS como el daemon automountd, excluya de la asignación de montaje automático todos los archivos que formen parte del sistema de archivos local de alta disponibilidad exportado por Sun Cluster HA para NFS.

- <span id="page-15-0"></span>Grupos de interfaz: los grupos de interfaz de Solaris no se admiten en una configuración de Sun Cluster. La función de grupos de interfaces de Solaris se deshabilita de manera predeterminada durante la instalación del software de Solaris. No vuelva a habilitar los grupos de interfaces de Solaris. Consulte la página de comando man ifconfig(1M) para obtener más información acerca de los grupos de interfaces de Solaris.
- **Apagado para ahorro de energía**: las configuraciones de Sun Cluster no admiten el apagado para ahorro de energía y, por tanto, no debería habilitarse. Consulte las páginas de comando man pmconfig(1M) y power.conf(4) para obtener más información.
- Filtro IP: el software de Sun Cluster no admite la función Solaris IP Filter para servicios escalables, pero sí la admite para los servicios de conmutación por error.
- **fssnap**: el software de Sun Cluster no admite el comando fssnap, que es una función de UFS. Sin embargo, puede utilizar el comando fssnap en sistemas locales que no estén controlados por el software de Sun Cluster. Las restricciones que aparecen a continuación, se aplican a la compatibilidad con fssnap:
	- El comando fssnap se admite en sistemas de archivos locales que no estén administrados por el software de Sun Cluster.
	- El comando fssnap no se admite en sistemas de archivos de clúster.
	- El comando fssnap no se admite en sistemas de archivos locales bajo el control de HAStoragePlus.

## **Consideraciones sobre el grupo de software de Solaris**

El software Sun Cluster 3.2 2/08 necesita al menos el Grupo de software de Solaris de usuario final. No obstante, puede que otros componentes de la configuración del clúster tengan también sus propios requisitos del software Solaris. Tenga en cuenta la información siguiente cuando decida qué grupo de software de Solaris va a instalar.

- Servidores: consulte la documentación de su servidor para conocer los requisitos de Solaris. Por ejemplo, 10000 servidores de Sun Enterprise<sup>™</sup> requieren el Grupo de software de Solaris completo más la compatibilidad con OEM.
- **adaptadores SCI-PCI** Para utilizar los adaptadores SCI-PCI, que están disponibles para su uso exclusivamente en clústeres basados en SPARC, o Interfaz de programación de la aplicación de memoria remota compartida (RSMAPI), asegúrese de que instala los paquetes de RSMAPI, es decir, SUNWrsm y SUNWrsmo, y para el SO Solaris 9 en plataformas basadas en SPARC, también SUNWrsmx y SUNWrsmox. Los paquetes de software de RSMAPI se incluyen sólo en algunos grupos de software de Solaris. Por ejemplo, el Grupo de software de desarrolladores de Solaris contiene los paquetes de RSMAPI, pero el Grupo de software de usuario final de Solaris no.

<span id="page-16-0"></span>Si el grupo de software que instala no contiene los paquetes de RSMAPI, instálelos manualmente antes de instalar Sun Cluster. Utilice el comando pkgadd(1M) para instalar manualmente los paquetes de software. Consulte la Sección (3RSM) páginas de comando man para obtener información acerca de la utilización de RSMAPI.

**Paquetes Solaris adicionales**: cabe la posibilidad de que tenga que instalar otros paquetes de Solaris que no formen parte del Grupo de software Solaris para el usuario final. Los paquetes del servidor HTTP Apache son un ejemplo. Es posible que el software de otras empresas, como ORACLE®, requiera también paquetes de software adicionales de Solaris. Consulte la documentación que lo acompaña para obtener información sobre cualquier requisito de Solaris.

**Consejo –** Para no tener que instalar manualmente los paquetes de Solaris, instale el grupo de distribución completa del software de Solaris más OEM.

### **Particiones de los discos del sistema**

Agregue esta información a la ["Plantilla para la disposición del sistema local de archivos"](#page-236-0) [en la página 237](#page-236-0) que proceda.

Cuando instale el sistema operativo Solaris, cree las particiones requeridas por Sun Cluster y compruebe que todas ellas cumplan con los requisitos de espacio mínimo.

■ **Intercambio**: la cantidad combinada de espacio de intercambio (swap) que se asigne para Solaris y para el software Sun Cluster no debe ser inferior a 750 Mbytes. Si desea obtener mejores resultados, añada al menos 512 MB a Sun Cluster a la cantidad que necesita el sistema operativo Solaris. Además, asigne la cantidad de espacio de intercambio swap adicional que necesiten las aplicaciones que se deban ejecutar en el nodo del clúster.

**Nota –** Si crea un archivo swap adicional, no cree el archivo swap en un dispositivo global. Use solamente un disco local como dispositivo swap para el nodo.

- /globaldevices: cree un sistema de archivos de, al menos, 512 MB que la scinstall $(1M)$ usará para los dispositivos globales.
- **Gestor de volúmenes**: cree una partición de 20 MB en un segmento al final del disco (segmento 7) de manera que el gestor de volúmenes lo pueda utilizar. Si el clúster utiliza VERITAS Volume Manager (VxVM) y desea encapsular el disco raíz, debe contar con dos segmentos libres a disposición de VxVM.

Con el fin de cumplir con estos requisitos debe personalizar la partición si va a efectuar una instalación interactiva del sistema operativo Solaris.

Consulte las directrices siguientes para obtener información adicional sobre la planificación de la partición:

- "Directrices para el sistema de archivos raíz (/)" en la página 18
- "Directrices para el sistema de archivos /globaldevices" en la página 18
- ["Requisitos del gestor de volúmenes" en la página 19](#page-18-0)

#### **Directrices para el sistema de archivos raíz (**/**)**

Al igual que ocurre con otro sistema que ejecute el sistema operativo Solaris, puede configurar la raíz (/) y los directorios /var, /usr y /opt como sistemas de archivos separados. También es posible incluir todos los directorios en el sistema de archivos raíz (/). A continuación se describe el contenido del software de la raíz (/) y de los directorios /var, /usr y /opt en una configuración de Sun Cluster. Tenga en cuenta esta información cuando planifique el esquema de la partición.

- raíz (/): el software de Sun Cluster ocupa menos de 40 MB en el sistema de archivos raíz (/). Solaris Volume Manager requiere menos de 5 MB y VxVM necesita de 15 MB. Si desea configurar un amplio espacio adicional y la capacidad del nodo, añada al menos 100 MB al espacio que normalmente asignaría en el sistema de archivos raíz (/). Este espacio se utiliza para crear los dispositivos especiales de bloques y de caracteres utilizados por el software Volume Management. Concretamente necesita asignar este espacio extra si un gran número de discos compartidos está en el clúster.
- /var: Sun Cluster ocupa un espacio insignificante en el sistema de archivos /var en el momento de la instalación. No obstante, se necesita separar un amplio espacio para los archivos de registro. Además, es posible que en un nodo de los clústeres se registren más mensajes de los que se encontrarían en un servidor autónomo normal. Por este motivo, permita al menos 100 MB en el sistema de archivos /var.
- /usr: el software de Sun Cluster ocupa menos de 25 MB en el sistema de archivos /usr. Solaris Volume Manager y VxVM requieren cada uno menos de 15 MB.
- /opt: el software de la estructura de Sun Cluster utiliza menos de 2 MB en el sistema de archivos /opt. No obstante, es posible que cada servicio de datos de Sun Cluster utilice entre 1 y 5 MB. Elsoftware de Solaris Volume Manager no utiliza ningún espacio en el sistema de archivos /opt. VxVM puede utilizar 40 MB si todos sus paquetes y herramientas se instalan.

Además, la mayoría del software de bases de datos y aplicaciones se instala en el sistema de archivos /opt.

SPARC: Si utiliza Sun Management Center para supervisar el clúster, necesita un espacio adicional de 25 MB en cada nodo para que se admita el agente Sun Management Center y los paquetes de módulos de Sun Cluster.

#### **Directrices para el sistema de archivos** /globaldevices

Sun Cluster requiere que se separe un sistema de archivos especial en uno de los discos locales para usarlo en la gestión de dispositivos generales. Este sistema de archivos normalmente está ubicado en el disco raíz. Sin embargo, si utiliza un almacenamiento distinto para ubicar el sistema de archivos de dispositivos globales, como un volumen del gestor de volumen lógico, éste no puede formar parte del conjunto de discos compartido de Solaris Volume Manager o del <span id="page-18-0"></span>grupo de discos de VxVM distinto al grupo de discos raíz. Este sistema de archivos se monta posteriormente como un sistema de archivos del clúster. Asigne a este archivo el nombre /globaldevices, ya que así es reconocido de manera predeterminada por el comando  $scinstall(1M)$ .

El comando scinstall vuelve a nominar posteriormente al sistema de archivos /global/.devices/node@*id\_nodo*, donde *id\_nodo* representa el número que se asigna a un nodo cuando se convierte en un miembro del clúster. Se elimina el punto de montaje original /globaldevices.

El sistema de archivos /globaldevices debe tener una amplia capacidad de espacio y de inodes para la creación de dispositivos especiales de bloques y de caracteres. Esta pauta es especialmente importante si hay un gran número de discos en el clúster. Un sistema de archivos de 512 MB debe ser suficiente para la mayoría de configuraciones de los clústeres.

#### **Requisitos del gestor de volúmenes**

Si utiliza el software Solaris Volume Manager, debe separar un segmento del disco raíz para usarlo en la creación de la réplica de la base de datos del estado. Concretamente, separe un segmento para este fin en cada disco local. Pero, si sólo dispone de un disco local en un nodo, puede que necesite crear tres réplicas de bases de datos del estado en el mismo segmento para que Solaris Volume Manager funcione adecuadamente. Consulte la documentación de Solaris Volume Manager si desea obtener más información.

Si utiliza VERITAS Volume Manager (VxVM) y desea encapsular el disco raíz, necesita tener dos segmentos libres a disposición de VxVM. Por otro lado, necesita espacio libre sin asignar extra al comienzo o al final del disco. Consulte la documentación de VxVM si desea obtener más información sobre la encapsulación del disco raíz.

#### **Ejemplo: asignaciones del sistema de archivo de ejemplo**

La [Tabla 1–2](#page-19-0) muestra un esquema de partición para un nodo de cluster que tenga menos de 750 Mbytes de memoria física. Este esquema se debe instalar con el Grupo de software de usuario final de Solaris, Sun Cluster y el servicio de datos Sun Cluster HA para NFS. El último segmento del disco, el 7, se asigna con una pequeña cantidad de espacio para uso del gestor de volúmenes.

Esta distribución permite el uso del software Solaris Volume Manager o VxVM. Si utiliza el software Solaris Volume Manager, utilice el segmento 7 para la réplica de base de datos del estado. Si utiliza VxVM, libere posteriormente el segmento 7 asignando al segmento una longitud cero. Este diseño proporciona los dos segmentos libres necesarios, 4 y 7, así como espacio sin utilizar al final del disco.

<span id="page-19-0"></span>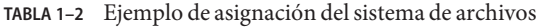

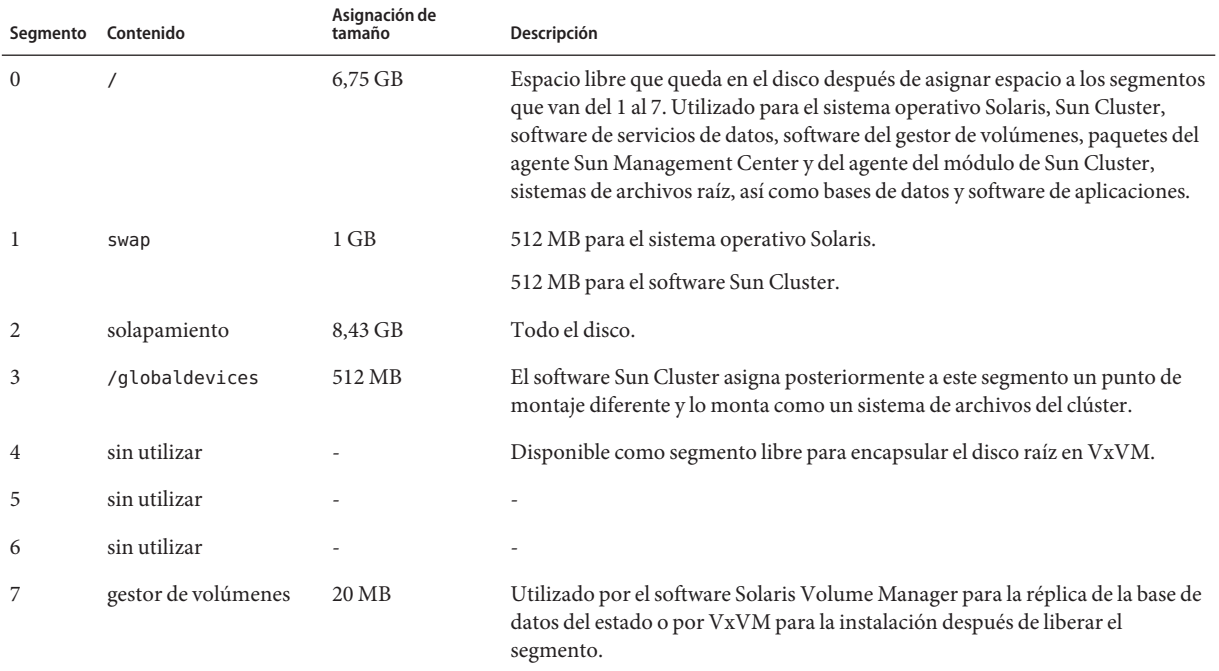

#### **Directrices para zonas no globales en un clúster**

Para obtener más información acerca de la finalidad y la función de las zonas de Solaris 10 en un clúster, consulte "Support for Solaris Zones on Sun Cluster Nodes" de *Sun Cluster Concepts Guide for Solaris OS*.

Tenga en cuenta los puntos siguientes a la hora de crear una zona no global de Solaris 10, conocida simplemente cono una zona, en un nodo del clúster.

- **Nombre de zona exclusivo**: el nombre de zona debe ser exclusivo en el nodo. No especifique el mismo nombre en más de una zona del mismo nodo.
- **Reutilización de un nombre de zona en varios nodos**: para simplificar la administración del clúster, puede utilizar el mismo nombre para una zona en cada nodo en el que se vayan a establecer en línea los grupos de recursos en esa zona.
- **Direcciones IP privadas**: no intente utilizar más direcciones IP privadas de las que hay disponibles en el clúster.
- **Montajes**: no incluya los montajes globales en las definiciones de zonas. Incluya sólo los montajes de realimentación.

<span id="page-20-0"></span>■ **Servicios de conmutación por error**: en clústeres con varios nodos, el software de Sun Cluster le permite especificar diferentes zonas del mismo nodo en una lista de nodos del grupo de recursos de conmutación por error. Esto puede resultar de utilidad durante las pruebas. Si un solo nodo aloja todos los nodos de la lista de nodos, éste se convierte en el único punto de fallo del grupo de recursos. Para obtener una mayor disponibilidad, las zonas de la lista de nodos del grupo de recursos de conmutación por error deben encontrarse en diferentes nodos.

En los clústeres con un solo nodo, especificar varias zonas en una lista de nodos del grupo de recursos de conmutación por error no supone ningún riesgo operativo.

- **Servicios escalables**: no cree zonas no globales para utilizarlas en un mismo servicio escalable ubicado en el mismo nodo. Cada instancia del servicio escalable debe ejecutarse en un nodo diferente del clúster.
- **LOFS** : es necesario que se habilite el sistema de archivos de realimentación (LOFS) para las zonas de Solaris. Sin embargo, el servicio de datos Sun Cluster HA para NFS necesita que LOFS esté deshabilitado para evitar problemas de conmutación u otros fallos. Si configura las dos zonas no globales y Sun Cluster HA para NFS en el clúster, realice una de las siguientes acciones para evitar posibles problemas en el servicio de datos:
	- Deshabilite el daemon automountd.
	- Excluya de la asignación automounter todos los archivos que formen parte del sistema de archivos local de alta disponibilidad exportado por Sun Cluster HA para NFS.

### **Planificación del entorno de Sun Cluster**

Este apartado proporciona directrices para planificar y preparar los componentes siguientes para la instalación y configuración de Sun Cluster:

- ["Licencia" en la página 22](#page-21-0)
- ["Modificaciones del software" en la página 22](#page-21-0)
- ["Direcciones IP de red públicas" en la página 22](#page-21-0)
- ["Dispositivos de acceso a la consola" en la página 23](#page-22-0)
- ["Direcciones lógicas" en la página 24](#page-23-0)
- ["Redes públicas" en la página 24](#page-23-0)
- ["Servidores de quórum" en la página 25](#page-24-0)
- ["Directrices de NFS" en la página 26](#page-25-0)
- ["Restricciones del servicio" en la página 27](#page-26-0)
- ["Componentes configurables de Sun Cluster" en la página 28](#page-27-0)

Para obtener información detallada sobre los componentes de Sun Cluster, consulte la *Sun Cluster Overview for Solaris OS* y la *Sun Cluster Concepts Guide for Solaris OS*.

## <span id="page-21-0"></span>**Licencia**

Compruebe que disponga de todos los certificados de licencias necesarios antes de comenzar con la instalación del software. Sun Cluster no requiere un certificado de licencia, pero cada nodo instalado con Sun Cluster debe estar cubierto por el acuerdo de licencia del software Sun Cluster.

Para conocer los requisitos de licencia del software del gestor de volúmenes y de las aplicaciones consulte la documentación para la instalación de estos productos.

## **Modificaciones del software**

Tras instalar cada producto de software también debe instalar los parches necesarios.

- Para obtener información acerca de las revisiones necesarias, consulte "Revisiones y niveles de firmware requeridos" en la *Sun Cluster 3.2 2/08 Release Notes for Solaris OS* o póngase en contacto con su proveedor de servicios de Sun.
- Para conocer las directrices generales y los procedimientos para aplicar las revisiones, consulte el Capítulo 10, "Patching Sun Cluster Software and Firmware" de *Sun Cluster System Administration Guide for Solaris OS*.

## **Direcciones IP de red públicas**

Para obtener información acerca del uso de redes públicas por parte del clúster, consulte "Public Network Adapters and IP network multipathing" de *Sun Cluster Concepts Guide for Solaris OS*.

Debe configurar varias direcciones IP de red pública para los diferentes componentes de Sun Cluster, en función de la configuración del clúster. ya que cada nodo de ésta debe tener al menos una conexión de red pública con el mismo conjunto de subredes públicas.

En la siguiente tabla, se enumeran los componentes que necesitan recibir la asignación de direcciones IP de red pública. Agregue la dirección IP a las siguientes ubicaciones:

- Cualquier servicio de designación que se utilice
- El archivo /etc/inet/hosts local en cada nodo del clúster después de instalar el software de Solaris
- Para Solaris 10, el archivo /etc/inet/ipnodes local en cada nodo del clúster, tras instalar el software Solaris

| Componente                                                                   | Número de direcciones IP necesarias                    |
|------------------------------------------------------------------------------|--------------------------------------------------------|
| Consola de administración                                                    | 1 dirección IP por subred.                             |
| Nodos del clúster                                                            | 1 dirección IP por nodo, por subred.                   |
| Interfaz de red de la consola de dominio (Sun Fire <sup>TM</sup> )<br>15000) | 1 dirección IP por dominio.                            |
| <i>(Opcional)</i> Zonas no globales                                          | 1 dirección IP por subred.                             |
| Dispositivo de acceso a la consola                                           | 1 dirección IP.                                        |
| Direcciones lógicas                                                          | 1 dirección IP por recurso de host lógico, por subred. |
| Servidor de quórum                                                           | 1 dirección IP.                                        |

<span id="page-22-0"></span>**TABLA 1–3** Componentes de Sun Cluster que utilizan direcciones IP de red públicas

Para obtener más información acerca de la planificación de direcciones IP, consulte el Capítulo 3, "Planning Your TCP/IP Network (Task)" de *System Administration Guide: IP Services* (Solaris 9) o el Capítulo 2, "Planning Your TCP/IP Network (Tasks)" de *System Administration Guide: IP Services* (Solaris 10).

### **Dispositivos de acceso a la consola**

Es necesario que disponga de acceso a la consola para todos los nodos del clúster. Si instala el software Cluster Control Panel en la consola de administración debe proporcionar el nombre del sistema y el número de puerto del dispositivo de acceso a la consola que se utiliza para comunicarse con los nodos del clúster.

- Se utiliza un concentrador del terminal para que se puedan comunicar la consola de administración y las consolas de los nodos del clúster.
- Un servidor Sun Enterprise 10000 utiliza un procesador de servicios del sistema (SSP, System Service Processor) en lugar de un concentrador del terminal.
- Un servidor Sun Fire utiliza un controlador del sistema en lugar de un concentrador del terminal.

Para obtener más información sobre el acceso a la consola, consulte *Sun Cluster Concepts Guide for Solaris OS*.

Alternativamente, si conecta una consola administrativa directamente a nodos del clúster o a través de una red de gestión, proporcione el nombre de host de cada uno de los nodos del clúster y el número de puerto serie que se utiliza para conectar a la consola administrativa o a la red de gestión.

## <span id="page-23-0"></span>**Direcciones lógicas**

Cada grupo de recursos de servicios de datos que utilice una dirección lógica debe tener un nombre del sistema especificado para cada red pública desde la que se puede acceder a la dirección lógica.

Para obtener más información, consulte la *Sun Cluster Data Services Planning and Administration Guide for Solaris OS*. Para obtener más información sobre los servicios de datos y los recursos, consulte también la *Sun Cluster Overview for Solaris OS* y la *Sun Cluster Concepts Guide for Solaris OS*.

## **Redes públicas**

Las redes públicas se comunican fuera del clúster. Considere los puntos siguientes cuando planifique la configuración de una red pública.

- Separación de red pública y red privada Las redes públicas y la red privada (interconexión del clúster) deben utilizar adaptadores independientes, o deben configurar VLAN etiquetadas en adaptadores y conmutadores con capacidades VLAN para utilizar el mismo adaptador con la interconexión privada y con la red pública.
- **Mínimo**: Todos los nodos del clúster deben estar conectados al menos a una red pública. Las conexiones a redes públicas pueden utilizar diferentes subredes para nodos diferentes.
- **Máximo** Puede tener todas las conexiones a redes públicas adicionales que permita su configuración de hardware.
- **Servicios escalables**: todos los nodos que ejecuten un servicio escalable deben utilizar la misma subred o conjunto de subredes o utilizar diferentes subredes que puedan enrutarse entre sí.
- **IPv4**: Sun Cluster admite direcciones IPv4 en la red pública.
- **IPv6**: Sun Cluster es compatible con direcciones IPv6 en la red pública si se dan las siguientes condiciones o restricciones:
	- El software de Sun Cluster no es compatible con las direcciones IPv6 de la red pública si la interconexión privada utiliza adaptadores SCI.
	- Sun Cluster admite direcciones IPv6 para servicios de datos de conmutación por error y escalables.
- **Grupos de IPMP**: los adaptadores de red pública utilizados para el tráfico del servicio de datos deben pertenecer a un grupo de Ruta múltiple de red IP (IPMP). Si no se utiliza un adaptador de red público para el tráfico del servicio de datos, no es necesario que lo configure en un grupo de IPMP.

En la versión Sun Cluster 3.2 2/08, la utilidad scinstall ya no configura automáticamente un grupo de IPMP con un único adaptador en cada adaptador de red pública desconfigurado durante la creación de Sun Cluster. En su lugar, la scinstall configura automáticamente un grupo de IPMP de varios adaptadores para cada conjunto de

<span id="page-24-0"></span>adaptadores de la red pública en el clúster que utiliza la misma subred. En el SO Solaris 10, estos grupos están basados en sondeos. Sin embargo, la utilidad scinstall omite los adaptadores que ya se encuentran configurados en un grupo de IPMP. Si alguno de los adaptadores de un grupo de IPMP que la utilidad scinstall configura no va a utilizarse para tráfico de servicio de datos, puede eliminar dicho adaptador del grupo.

Para obtener directrices e instrucciones de configuración de grupos de IPMP, siga los procedimientos descritos en Parte II, "Administering Interface Groups" de *System Administration Guide: Network Interfaces and Network Virtualization*. Para modificar grupos de IPMP después de haber instalado el clúster, siga las directrices de "How to Administer IP Network Multipathing Groups in a Cluster" de *Sun Cluster System Administration Guide for Solaris OS* y los procedimientos descritos en el Capítulo 28, "Administering Network Multipathing (Task)" de *System Administration Guide: IP Services* (Solaris 9) o en el Capítulo 8, "Administering IPMP" de *System Administration Guide: Network Interfaces and Network Virtualization*(Solaris 10).

- **Compatibilidad con direcciones MAC locales** Todos los adaptadores de red pública deben utilizar tarjetas de interfaz de red (NIC) que permitan la asignación de direcciones MAC locales. La asignación de direcciones MAC locales es un requisito de IPMP.
- dirección MAC local **ajuste**: la variable local-mac-address? debe utilizar el valor predeterminado true (verdadero) para los adaptadores Ethernet. Sun Cluster no es compatible con el valor false de local-mac-address? en los adaptadores Ethernet. Este requisito supone un cambio con respecto a Sun Cluster 3.0, que necesitaba el valor false (falso) en local-mac-address?.

Para obtener más información sobre las interfaces de red pública, consulte *Sun Cluster Concepts Guide for Solaris OS*.

## **Servidores de quórum**

Puede utilizar un servidor de quórum de Sun Cluster para configurar un equipo como un servidor de quórum y, a continuación, configurar el servidor de quórum como el dispositivo de quórum del clúster. Puede utilizar un servidor de quórum, además de los discos SCSI y filtros NAS o en lugar de ellos.

Tenga en cuenta los siguientes puntos cuando planifique el uso de un servidor de quórum en una configuración de Sun Cluster.

- **Conexión a la red**: el equipo con el servidor de quórum está conectado al clúster mediante la red pública.
- **Hardware admitido**: las plataformas de hardware compatibles con un servidor de quórum son las mismas que con un nodo de clúster.
- **Sistema operativo**: los requisitos del software de Solaris para Sun Cluster se aplican también al software del servidor de quórum.
- <span id="page-25-0"></span>■ **Servicio para varios clústeres**: puede configurar un servidor de quórum como dispositivo de quórum para más de un clúster.
- **Hardware y software mezclados**: no tiene que configurar un servidor de quórum en la misma plataforma de hardware y software que el clúster o los clústeres al que proporciona el quórum. Por ejemplo, un equipo basado en x86 que se ejecuta en el SO Solaris 9 se puede configurar como servidor de quórum para un clúster basado en SPARC que se ejecuta en el SO Solaris 10.
- Uso de un nodo de clúster como un servidor de quórum: puede configurar un servidor de quórum en un nodo del clúster para proporcionar quórum a otros clústeres **distintos** al clúster al que pertenece el nodo. Sin embargo, un servidor de quórum configurado en un nodo del clúster no proporcionará alta disponibilidad.

## **Directrices de NFS**

Tenga en cuenta los siguientes puntos cuando planifique utilizar el sistema de archivos de red (NFS) en una configuración Sun Cluster.

- **Cliente NFS**: ningún nodo de Sun Cluster puede ser un cliente NFS de un sistema de archivos exportado de Sun Cluster HA para NFS que se esté supervisando en un nodo del mismo clúster. Un montaje cruzado de Sun Cluster HA para NFS de este tipo no se puede llevar a cabo. Utilice el sistema de archivos del clúster para compartir los archivos entre los nodos del clúster.
- **Protocolo NFSv3**: si está montando sistemas de archivos en los nodos del clúster desde servidores NFS externos, como por ejemplo archivadores NAS, y está utilizando el protocolo NFSv3, no podrá ejecutar montajes de cliente NFS ni los servicios de datos de Sun Cluster HA para NFS del mismo nodo del clúster. Si lo hace, determinadas actividades del servicio de datos de Sun Cluster HA para NFS podrían provocar que los daemons NFS se detengan y reinicien, interrumpiendo los servicios NFS. Sin embargo, puede ejecutar de forma segura el servicio de datos de Sun Cluster HA para NFS si utiliza el protocolo NFSv4 para montar sistemas de archivos NFS externos en los nodos del clúster.
- **Bloqueo**: las aplicaciones que se ejecuten de manera local en el clúster no deben bloquear los archivos en un sistema de archivos exportados a través de NFS. De lo contrario, un bloqueo local (por ejemplo, flock(3UCB) o fcntl(2)) podría interferir en la capacidad para reiniciar el bloqueo del administrador ( lockd(1M)). Durante el reinicio se puede garantizar, al proceso de bloqueo local, un bloqueo que puede estar pensado para que un cliente remoto lo solicite. Esto provocaría un comportamiento impredecible.
- **Funciones de seguridad de NFS**: Sun Cluster no admite las siguientes opciones del comando share\_nfs(1M):
	- secure
	- sec=dh

Sin embargo, el software de Sun Cluster sí admite las siguientes funciones de seguridad para NFS:

- <span id="page-26-0"></span>■ El uso de puertos seguros para NFS. Los puertos seguros para NFS se habilitan agregando el conjunto de entradas nfssrv:nfs\_portmon=1 al archivo /etc/system en los nodos del clúster.
- El uso de Kerberos con NFS. Para obtener más información, consulte "Securing Sun Cluster HA for NFS With Kerberos V5" de *Sun Cluster Data Service for NFS Guide for Solaris OS*.

### **Restricciones del servicio**

Tenga en cuenta las siguientes restricciones de servicio de las configuraciones de Sun Cluster:

- **Enrutadores** No configure los nodos del clúster como enrutadores (puertas de enlace). Si el sistema se apaga, los clientes no pueden buscar un enrutamiento alternativo y no se pueden recuperar.
- **servidores NIS**+: no configure los nodos del clúster como servidores NIS o NIS+. No hay servicio de datos disponible para NIS o NIS+. No obstante, los nodos del clúster pueden ser clientes de NIS o NIS+.
- **Servidores de arranque e instalación**: no utilice una configuración de Sun Cluster para proporcionar un servicio de arranque o instalación de alta disponibilidad en los sistemas cliente.
- **RARP** No utilice una configuración de Sun Cluster para proporcionar un servicio rarpd.
- **números de programa RPC** Si instala un servicio RPC en el clúster, el servicio no debe utilizar ninguno de los siguientes números de programa:
	- 100141
	- **■** 100142
	- 100248

ya que están reservados para los daemons de Sun Cluster rgmd\_receptionist, fed y pmfd, respectivamente.

Si el servicio RPC que instale también utiliza uno de estos números de programas, deberá cambiar el servicio para que utilice un número de programa diferente.

- **Clases de programación**: Sun Cluster no admite la ejecución de clases de programación de procesos de alta prioridad en los nodos del clúster. No ejecute ninguno de los siguientes tipos de procesos en los nodos de clúster:
	- Los procesos que se ejecutan en la clase de programación de tiempo compartido con alta prioridad
	- Procesos que se ejecutan en la clase de programación en tiempo real

Sun Cluster se basa en los subprocesos del núcleo que no se ejecutan en la clase de programación en tiempo real. Otros procesos de compartición del tiempo que se ejecutan <span id="page-27-0"></span>con una prioridad más alta de la normal o procesos en tiempo real pueden evitar que los subprocesos del núcleo de Sun Cluster adquieran los ciclos necesarios para la CPU.

### **Componentes configurables de Sun Cluster**

Este apartado proporciona directrices para la configuración de los componentes siguientes de Sun Cluster:

- "Nombre de clúster" en la página 28
- "Nombres de los nodos" en la página 28
- "Nombres de zona" en la página 28
- ["Red privada" en la página 29](#page-28-0)
- ["Nombres de sistemas privados" en la página 30](#page-29-0)
- ["Interconexión de clúster" en la página 31](#page-30-0)
- ["Dispositivos del quórum" en la página 33](#page-32-0)

Agregue esta información a la plantilla de planificación de configuración adecuada.

#### **Nombre de clúster**

Especifique un nombre para el clúster durante la configuración de Sun Cluster; el nombre debe ser exclusivo en toda la empresa.

#### **Nombres de los nodos**

El nombre del nodo del clúster es el mismo nombre que se asigna al equipo al instalarlo con el SO Solaris. Consulte la página de comando hosts(4) para obtener información acerca de los requisitos de asignación de nombres.

En las instalaciones de clústeres de un único nodo, el nombre del clúster predeterminado es el nombre del nodo.

Durante la configuración de Sun Cluster, especifique los nombres de todos los nodos que va a instalar en el clúster.

#### **Nombres de zona**

En el SO Solaris 10, utilice la siguiente convención de nombrado *nodename*:*zonename* para especificar una zona no global a un comando de Sun Cluster.

- El *nodename* es el nombre del nodo del clúster.
- zonename es el nombre que asigna a la zona no global al crear la zona en el nodo. El nombre de la zona debe ser exclusivo en el nodo. Sin embargo, puede utilizar el mismo nombre de zona en nodos diferentes, debido a que el nombre de nodo diferente de *nodename*:*zonename* hace que el nombre de zona no global completa sea exclusivo en todo el clúster.

<span id="page-28-0"></span>Para especificar la zona global sólo es necesario que especifique el nombre del nodo.

#### **Red privada**

**Nota –** No necesita configurar una red privada para un clúster de un único nodo. La utilidad scinstall asigna automáticamente la dirección de red privada y la máscara de red predeterminadas, incluso a pesar de que el clúster no utilice una red privada.

Sun Cluster utiliza la red privada para la comunicación interna entre nodos y entre zonas no globales gestionadas por Sun Cluster. Una configuración de Sun Cluster necesita al menos dos conexiones con la interconexión del clúster en la red privada. A la hora de configurar Sun Cluster en el primer nodo del clúster, debe especificar la dirección y la máscara de red de la red privada de una de las siguientes formas:

■ Aceptar la dirección de red privada predeterminada (172.16.0.0) y la máscara de red (255.255.248.0). Este intervalo de direcciones IP permite un máximo combinado de 64 nodos y zonas no globales, y un máximo de 10 redes privadas.

**Nota –** El número máximo de nodos que puede admitir un intervalo de direcciones IP no refleja el número máximo de nodos que puede admitir la configuración de hardware.

- Especificar una dirección de red privada permisible diferente y aceptar la máscara de red predeterminada.
- Aceptar la dirección de red privada predeterminada y especificar una máscara de red diferente.
- Especificar tanto una dirección de red privada diferente como una máscara de red diferente.

Si elige especificar una máscara de red diferente, la utilidad scinstall le pedirá el número de nodos y el número de redes privadas que desea que admita el intervalo de direcciones IP. El número de nodos que especifique debe incluir también el número de zonas no globales que tiene pensado que utilizará la red privada.

La utilidad calcula la máscara de red del intervalo de direcciones IP mínima que admitirá el número de nodos y redes privadas que especificó. La máscara de red calculada podría admitir un número superior al número de nodos suministrados, incluyendo zonas no globales y redes privadas. La utilidad scinstall calcula también una segunda máscara de red que sería la mínima para admitir el doble del número de nodos y redes privadas. Esta segunda máscara de red habilitaría el clúster para que pudiera dar cabida a un futuro crecimiento sin la necesidad de volver a configurar el intervalo de direcciones IP.

<span id="page-29-0"></span>A continuación, la utilidad le preguntará qué máscara de red desea seleccionar. Puede especificar una de las máscaras de red calculadas o proporcionar una diferente. La máscara de red que especifique debe admitir como mínimo el número de nodos y redes privadas que especificó a la utilidad.

**Nota –** Para cambiar la dirección de la red privada y la máscara de red una vez establecido el clúster, consulte "How to Change the Private Network Address or Address Range of an Existing Cluster" de *Sun Cluster System Administration Guide for Solaris OS*. Para realizar estos cambios debe desactivar el clúster.

Para admitir el cambio del intervalo de direcciones IP privadas del clúster podría ser necesario admitir la adición de nodos, zonas no globales, o redes privadas.

Si especifica una dirección de red privada diferente de la predeterminada, la dirección debe cumplir con los siguientes requisitos:

- **Tamaños de la dirección y la máscara de red**: la dirección de la red privada no puede ser menor que la máscara de red. Por ejemplo, puede utilizar la dirección de red privada 172.16.10.0 con una máscara de red 255.255.255.0. Pero no puede utilizar una dirección de red privada 172.16.10.0 con la máscara de red 255.255.0.0.
- **Direcciones aceptables**: la dirección debe estar dentro del bloque de direcciones que RFC 1918 reserva para utilizarla en redes privadas. Puede ponerse en contacto con InterNIC para obtener copias de RFC o ver RFC en línea en [http://www.rfcs.org.](http://www.rfcs.org)
- **Uso en múltiples clústeres**: puede utilizar la misma dirección de red privada en más de un clúster. Las direcciones IP de red privada no son accesibles desde fuera del clúster.
- **IPv6**: El software de Sun Cluster no admite las direcciones IPv6 para las interconexiones privadas El sistema configura direcciones IPv6 en los adaptadores de red privada para que se admitan servicios escalables que usen direcciones IPv6. Pero la comunicación entre los nodos en la red privada no usa estas direcciones IPv6.

Consulte "Planificación de la red TCP/IP (Tareas)," en la *Guía de administración del sistema: servicios IP* (Solaris 9 o Solaris 10) para obtener más información acerca de las redes privadas.

#### **Nombres de sistemas privados**

El nombre del sistema privado es el que se utiliza para la comunicación entre los nodos en la interfaz de red privada. Los nombres del sistema privado se crean automáticamente durante la configuración de Sun Cluster; siguen la convención de nombres clusternode*id\_nodo* -priv, donde *id\_nodo* es el numeral del ID del nodo interno, el cual, durante la configuración de Sun Cluster, se asigna automáticamente a cada nodo cuando éste se convierte en miembro del clúster. Una vez configurado el clúster, puede cambiar el nombre de los nombres de host privados mediante la utilidad clsetup(1CL).

<span id="page-30-0"></span>Para el SO Solaris 10, la creación de un nombre de host privado para una zona no global es opcional. No hay ninguna convención de asignación de nombres obligatoria para el nombre de host privado de una zona no global.

#### **Interconexión de clúster**

Las interconexiones del clúster proporcionan rutas del hardware para la comunicación de redes privadas entre los nodos del clúster. Cada interconexión consta de un cable que se conecta de uno de los siguientes modos:

- Entre dos adaptadores de transporte
- Entre un adaptador de transporte y un conmutador de transporte

Para obtener más información acerca de la finalidad y la función de la interconexión del clúster, consulte "Cluster Interconnect" de *Sun Cluster Concepts Guide for Solaris OS*.

**Nota –** No necesita configurar una interconexión del clúster en un clúster de un único nodo. No obstante, si anticipa eventualmente la adición de nodos a la configuración del clúster de un único nodo, puede que desee configurar la interconexión del clúster para usos posteriores.

Durante la configuración de Sun Cluster, puede especificar la información de configuración para una o dos interconexiones del clúster.

- El uso de dos interconexiones del clúster proporciona mayor disponibilidad que una sola. Si el número disponible de puertos del adaptador es limitado, puede utilizar VLAN etiquetadas para compartir el mismo adaptador con la red privada y la pública. Para obtener más información, consulte las directrices para adaptadores VLAN etiquetados en ["Adaptadores de transporte" en la página 32.](#page-31-0)
- El uso de una interconexión del clúster reduce el número de puertos de adaptadores utilizados para la interconexión privada, pero proporciona menor disponibilidad. Además, el clúster tardaría más tiempo en la recuperación automática si fallara la única interconexión privada.

Puede configurar interconexiones de red privada adicionales una vez establecido el clúster mediante la utilidad clsetup(1CL) .

Para obtener directrices acerca del hardware de interconexión del clúster, consulte "Interconnect Requirements and Restrictions" de *Sun Cluster 3.1 - 3.2 Hardware Administration Manual for Solaris OS*. Para obtener información general acerca de la interconexión del clúster, consulte "Cluster-Interconnect Components" de *Sun Cluster Overview for Solaris OS* y en *Sun Cluster Concepts Guide for Solaris OS*.

#### <span id="page-31-0"></span>**Adaptadores de transporte**

En los adaptadores de transporte, como, por ejemplo, los puertos en las interfaces de red, especifique los nombres de los adaptadores de transporte y el tipo de transporte. Si la configuración es un clúster de dos nodos, especifique también si su interconexión es una conexión completa (de adaptador a adaptador) o si usa un conmutador de transporte.

Considere las siguientes directrices y restricciones:

- **IPv6**: el software de Sun Clusterno admite comunicaciones IPv6 a través de las interconexiones privadas.
- Asignación de direcciones MAC: todos los adaptadores de red privada deben usar tarjetas de interfaz de red (NIC) que admitan las asignaciones de direcciones MAC locales. Las direcciones IPv6 de vínculo local (que se requieren en los adaptadores de red privados para que admitan direcciones de red públicas IPv6), se obtienen a partir de las direcciones MAC locales.
- **Adaptadores VLAN etiquetados**: Sun Cluster admite Redes de área local virtuales (VLAN) etiquetadas para compartir un adaptador entre la interconexión privada y la red pública. Para configurar un adaptador VLAN etiquetado para la interconexión del clúster, especifique el nombre del adaptador y el Id. de VLAN (VID) de una de las siguientes formas:
	- Especifique el nombre habitual del adaptador, que es el nombre del dispositivo más el número de instancia o el punto físico de anexión (PPA). Por ejemplo, el nombre de la instancia 2 de un adaptador Cassini Gigabit Ethernet sería ce2. Si la utilidad scinstall pregunta si el adaptador forma parte de una red LAN virtual, responda afirmativamente (**yes**) e indique el número VID del adaptador.
	- Especifique el adaptador usando su nombre de dispositivo virtual VLAN. Este nombre consta del nombre del adaptador más el número de instancia VLAN. El número de instancia VLAN se obtiene de la fórmula (1000\**V*)+*N*, donde *V* es el número VID y *N* es el PPA.

Como ejemplo, para VID 73 en el adaptador ce2, el número de instancia VLAN podría calcularse como (1000\*73)+2. Por lo tanto especificará el nombre del adaptador como ce73002 para indicar que es parte de una LAN virtual compartida.

Para obtener información acerca de la comunicación de la VLAN en un clúster, consulte "Configuring VLANs as Private Interconnect Networks" de *Sun Cluster 3.1 - 3.2 Hardware Administration Manual for Solaris OS*. Para obtener información general sobre VLAN, consulte "Administering Virtual Local Area Networks" de *System Administration Guide: IP Services*.

- **adaptadores SBus SCI**: la interfaz coherente escalable (SCI) SBus no se admite como interconexión del clúster. Sin embargo, se admite la interfaz SCI-PCI.
- **Interfaces de red lógicas**: las interfaces de red lógicas están reservadas para que las use el software de Sun Cluster.

<span id="page-32-0"></span>Consulte la familia scconf\_trans\_adap\_\*(1M) de páginas de comando man para obtener información sobre un adaptador de transporte específico.

#### **Conmutadores de transporte**

Si utiliza conmutadores de transporte como, por ejemplo, un conmutador de red, especifique un nombre de conmutador de transporte para cada interconexión. Puede utilizar el nombre predeterminado switch*N*, donde *N* es un número que se asigna automáticamente durante la configuración o crear otro nombre.

Especifique también el nombre del puerto del conmutador o acepte el nombre predeterminado, que es el mismo que el número identificador del nodo interno del nodo que aloja el extremo adaptador del cable. No obstante, ciertos tipos de adaptador, como SCI-PCI, no permiten utilizar el nombre de puerto predeterminado.

**Nota –** Los clústers con tres nodos o más *deben* utilizar conmutadores de transporte. La conexión directa entre los nodos de los clústers sólo se admite en clústers de dos nodos.

En el primer caso, aún puede especificar un conmutador de transporte para la interconexión.

**Consejo –** Si especifica un conmutador de transporte, puede añadir más fácilmente otro nodo al clúster, posteriormente.

#### **Dispositivos del quórum**

Las configuraciones de Sun Cluster usan dispositivos del quórum para mantener la integridad de los datos y de los recursos. Si el clúster pierde temporalmente la conexión con un nodo el dispositivo del quórum evita los problemas de amnesia o de esquizofrenia cuando el nodo intenta unirse de nuevo al clúster. Para obtener más información acerca de la finalidad y la función de los dispositivos de quórum, consulte "Quorum and Quorum Devices" de *Sun Cluster Concepts Guide for Solaris OS*.

Durante la instalación de Sun Cluster de un nodo de dos clústeres, puede optar por permitir a la utilidad scinstall que configure automáticamente un dispositivo de quórum SCSI o un dispositivo Sun NAS. Este dispositivo de quórum se elige entre los discos de almacenamiento SCSI compartidos y los dispositivos Sun NAS disponibles. La utilidad scinstall da por hecho que todos los discos de almacenamiento SCSI compartido disponibles son aptos para convertirse en dispositivos de quórum.

Si desea utilizar un servidor de quórum o un dispositivo de red NAS como dispositivo de quórum, configúrelo una vez haya finalizado el procesamiento de scinstall.

Tras la instalación puede también configurar dispositivos del quórum adicionales empleando la utilidad clsetup(1CL).

**Nota –** No es necesario configurar los dispositivos del quórum en un clúster de un sólo nodo.

Si la configuración del clúster incluye dispositivos de almacenamiento de terceros que no se puedan utilizar como dispositivos del quórum, deberá emplear la utilidad clsetup para configurar el quórum manualmente.

Tenga en cuenta los puntos siguientes cuando planifique los dispositivos del quórum.

- **Mínimo**: un clúster de dos nodos debe tener como mínimo un dispositivo de quórum, que puede ser un disco SCSI compartido, un servidor de quórum o un dispositivo de red NAS. En otras topologías los dispositivos del quórum son opcionales.
- **Regla del número impar**: si se configura más de un dispositivo del quórum en un clúster de dos nodos o en un par de nodos conectados directamente con el dispositivo del quórum, configure un número impar de dispositivos del quórum. Así se asegura de que los dispositivos del quórum tengan rutas de error completamente independientes.
- **Distribución de los votos del quórum**: para ofrecer la mayor disponibilidad del quórum posible, asegúrese de que el número total de votos con los que contribuyen los dispositivos del quórum es menor que el número de votos con el que contribuyen los nodos. En caso contrario, los nodos no pueden formar un clúster si todos los discos no están disponibles, incluso si todos los nodos están funcionando.
- **Conexión** Debe conectar un dispositivo del quórum al menos a dos nodos.
- **Protocolo fencing SCSI**: al configurar un dispositivo de quórum, su protocolo SCSI se configura automáticamente en SCSI-2 en un clúster de dos nodos o como SCSI-3 en clústeres con tres o más nodos. Tras configurar un dispositivo como dispositivo de quórum, no podrá cambiar el protocolo SCSI del mismo.
- **Dispositivos replicados**: Sun Cluster no admite dispositivos replicados como dispositivos de quórum.
- **Conjunto de almacenamiento ZFS** : no añada un dispositivo de quórum configurado para el conjunto de almacenamiento ZFS. Cuando se agrega un dispositivo de quórum configurado a un conjunto de almacenamiento ZFS, se cambia la etiqueta del disco para etiquetarlo como disco EFI y se pierde la información de configuración de quórum. A partir de entonces el disco no podrá proporcionar un voto del quórum al clúster.

Una vez se encuentre un disco en un conjunto de almacenamiento, podrá configurarlo como dispositivo del quórum. O puede desconfigurar el dispositivo de quórum, añadirlo al conjunto de almacenamiento y, a continuación, volver a configurar el disco como dispositivo de quórum.

Para obtener más información acerca de los dispositivos de quórum, consulte "Quorum and Quorum Devices" de *Sun Cluster Concepts Guide for Solaris OS* y "Quorum Devices" de *Sun Cluster Overview for Solaris OS*.

## <span id="page-34-0"></span>**Planificación de los dispositivos globales, los grupos de dispositivos y los sistemas de archivos del clúster**

Este apartado proporciona las pautas siguientes para planificar los dispositivos generales y para planificar los sistemas de archivos del clúster:

- "Dispositivos globales" en la página 35
- ["Grupos de dispositivos" en la página 36](#page-35-0)
- ["Sistemas de archivos de clúster" en la página 36](#page-35-0)
- ["Elección de opciones de montaje para sistemas de archivos del clúster" en la página 38](#page-37-0)
- ["Información de montaje para los sistemas de archivos del clúster" en la página 40](#page-39-0)

## **Dispositivos globales**

Para obtener más información acerca de la finalidad y la función de los dispositivos globales, consulte "Global Devices, Local Devices, and Device Groups" de *Sun Cluster Overview for Solaris OS* y "Global Devices" de *Sun Cluster Concepts Guide for Solaris OS*.

Sun Cluster no necesita ningún diseño del disco ni ningún tamaño del sistema de archivos específicos. Tenga en cuenta los siguientes puntos a la hora de planificar el diseño de los dispositivos globales.

- **Duplicación**: debe duplicar todos los dispositivos globales para que el dispositivo en cuestión pueda considerarse de alta disponibilidad. No necesita utilizar la duplicación del software si el dispositivo de almacenamiento proporciona RAID del hardware así como rutas redundantes a los discos.
- **Discos**: cuando efectúe una duplicación, distribuya los sistemas de archivos de manera que se dupliquen mediante las matrices de los discos.
- **Disponibilidad**: debe conectar físicamente un dispositivo global a más de un nodo del clúster para que se considere de alta disponibilidad. Un dispositivo general con varias conexiones físicas pueden tolerar un fallo de un único nodo. Se admite un dispositivo general con una sola conexión física pero el dispositivo general se vuelve inaccesible desde otros nodos si el nodo que tiene la conexión se apaga.
- **Dispositivos de intercambio**: no cree un archivo de intercambio en un dispositivo global.
- **Zonas no globales**: no se puede acceder directamente a los dispositivos globales desde una zona no global. Desde una zona no global sólo es posible acceder a los datos del sistema de archivos del clúster.

### <span id="page-35-0"></span>**Grupos de dispositivos**

Para obtener más información acerca de la finalidad y la función de los grupos de dispositivos, consulte "Global Devices, Local Devices, and Device Groups" de *Sun Cluster Overview for Solaris OS* y "Device Groups" de *Sun Cluster Concepts Guide for Solaris OS*.

Agregar esta información de planificación a ["Plantilla para las configuraciones de los grupos de](#page-240-0) [dispositivos" en la página 241.](#page-240-0)

Tenga en cuenta estos puntos cuando planifique los grupos de dispositivos.

- A prueba fallos: puede configurar los discos con varios hosts y dispositivos gestores de volúmenes configurados correctamente como dispositivos a prueba de fallos. La configuración adecuada de un dispositivo del gestor de volúmenes contiene discos de host múltiple y la configuración correcta del propio gestor de volúmenes, lo que asegura que varios nodos puedan alojar el dispositivo exportado. No puede configurar las unidades de cinta, los CD-ROM, DVD-ROM ni los dispositivos con un solo puerto como dispositivos a prueba de fallos.
- **Duplicación**: debe duplicar los discos para proteger los datos ante posibles fallos en el disco. Consulte ["Directrices para la duplicación" en la página 47](#page-46-0) para obtener directrices adicionales. Consulte ["Configuración del software de Solaris Volume Manager "](#page-150-0) [en la página 151](#page-150-0) o ["Instalación y configuración del software de VxVM" en la página 187](#page-186-0) y la documentación de su gestor de volúmenes para obtener instrucciones acerca de la duplicación.
- **Repetición basada en almacenamiento**: los discos de un grupo de dispositivos deben estar todos replicados o ninguno replicado. Un grupo de dispositivos no puede utilizar una mezcla de discos replicados y discos no replicados.

## **Sistemas de archivos de clúster**

Para obtener más información acerca de la finalidad y la función de los sistemas de archivos del clúster, consulte "Cluster File Systems" de *Sun Cluster Overview for Solaris OS* y "Cluster File Systems" de *Sun Cluster Concepts Guide for Solaris OS*.

**Nota –** Opcionalmente puede configurar sistemas de archivos locales de alta disponibilidad. De esta forma se puede ofrecer mejor rendimiento para dar soporte a un servicio de datos con altos niveles de E/S, o permitir el uso de determinadas características del sistema de archivos que no se permiten en un sistema de archivos del clúster. Para obtener más información, consulte "Enabling Highly Available Local File Systems" de *Sun Cluster Data Services Planning and Administration Guide for Solaris OS*.

Tenga en cuenta los aspectos siguientes cuando planifique los sistemas de archivos del clúster.
- **Cuotas**: las cuotas no se admiten en los sistemas de archivos del clúster. Sin embargo, las cuotas se admiten en los sistemas de archivos locales con alta disponibilidad.
- **Zonas no globales**: si va a accederse a un sistema de archivos de clúster desde una zona no global, debe montarse en primer lugar en la zona global. Posteriormente el sistema de archivos de clúster se montará en la zona no global utilizando un montaje de realimentación. Por lo tanto, debe habilitarse el sistema de archivos de realimentación (LOFS) en un clúster que contenga zonas no globales.
- **Sistema de archivos de realimentación (LOFS)** : durante la creación del clúster con la versión Solaris 9 de Sun Cluster, LOFS está deshabilitado de forma predeterminada. Durante la creación del clúster con la versión Solaris 10 de Sun Cluster, LOFS está habilitado de forma predeterminada.

Deberá deshabilitar manualmente LOFS en cada uno de los nodos del clúster si el clúster cumple las dos condiciones siguientes:

- Sun Cluster HA para NFS está configurado en un sistema de archivos local de alta disponibilidad.
- Se está ejecutando el daemon automountd.

Si el clúster satisface las dos condiciones, debe deshabilitar LOFS para evitar problemas de conmutación u otro tipo de fallos: Si el clúster cumple sólo con una de estas condiciones, podrá habilitar de forma segura LOFS.

Si es necesario habilitar tanto un LOFS como el daemon automountd, excluya de la asignación de montaje automático todos los archivos que formen parte del sistema de archivos local de alta disponibilidad exportado por Sun Cluster HA para NFS.

- **Archivos de registro de contabilidad del proceso**: no coloque archivos de registro de contabilidad del proceso en un sistema de archivos del clúster ni en un sistema de archivos local de alta disponibilidad. Puede que haya conmutadores que estén bloqueados para escribir en el archivo de registro, lo que causaría el bloqueo del nodo. Utilice sólo un sistema de archivos local para que contenga los archivos de registro de contabilidad del proceso.
- **Puntos finales de comunicación**: el sistema de archivos del clúster no admite ninguna de las características de sistemas de archivos de Solaris por las cuales se colocaría un punto final de comunicación en el espacio de nombre del sistema de archivos.
	- Por este motivo, aunque cree un zócalo para el dominio de UNIX cuyo nombre sea una ruta del sistema de archivos del clúster, el zócalo no sobrevivirá a una anomalía de un nodo.
	- No se podrá acceder globalmente a ningún FIFO o tubos con nombres que cree en un sistema de archivos de clúster.

Por tanto, no intente utilizar el comando fattach desde ningún nodo distinto al nodo local.

- **Archivos especiales del dispositivo**: en un sistema de archivos de clúster no se admiten archivos especiales de bloque ni archivos especiales de caracter. Para especificar un nombre de ruta a un nodo del dispositivo de un sistema de archivos de clúster, cree un enlace simbólico al nombre de dispositivo en el directorio /dev. No utilice el comando mknod con esta finalidad.
- **atime**: los sistemas de archivos de clúster no mantienen atime.
- **ctime**: al acceder a un archivo del sistema de archivos del clúster, la actualización del ctime del archivo podría retrasarse.
- **Instalación de aplicaciones**: si desea que los binarios de una aplicación con alta disponibilidad residan en un sistema de archivos de clúster, espere a instalar la aplicación hasta después de que el sistema de archivos de clúster esté configurado. Asimismo, si la aplicación se instala mediante el programa installer de Sun Java System y la aplicación depende de cualquier componente compartido, instale estos componentes compartidos en todos los nodos del clúster que no se instalen con la aplicación.

# **Elección de opciones de montaje para sistemas de archivos del clúster**

Esta sección describe los requisitos y restricciones de los siguientes tipos de sistemas de archivos de clúster:

- "Sistemas de archivos de clúster UFS" en la página 38
- ["Sistemas de archivos de clúster VxFS" en la página 40](#page-39-0)

**Nota –** Opcionalmente, puede configurar estos y otros tipos de sistemas de archivos como sistemas de archivos locales de alta disponibilidad. Para obtener más información, consulte "Enabling Highly Available Local File Systems" de *Sun Cluster Data Services Planning and Administration Guide for Solaris OS*.

Siga estas directrices para determinar qué opciones de montaje debe utilizar al crear sus sistemas de archivos de clúster.

### **Sistemas de archivos de clúster UFS**

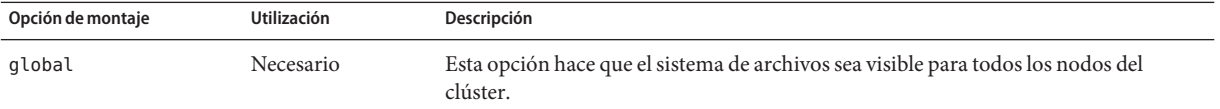

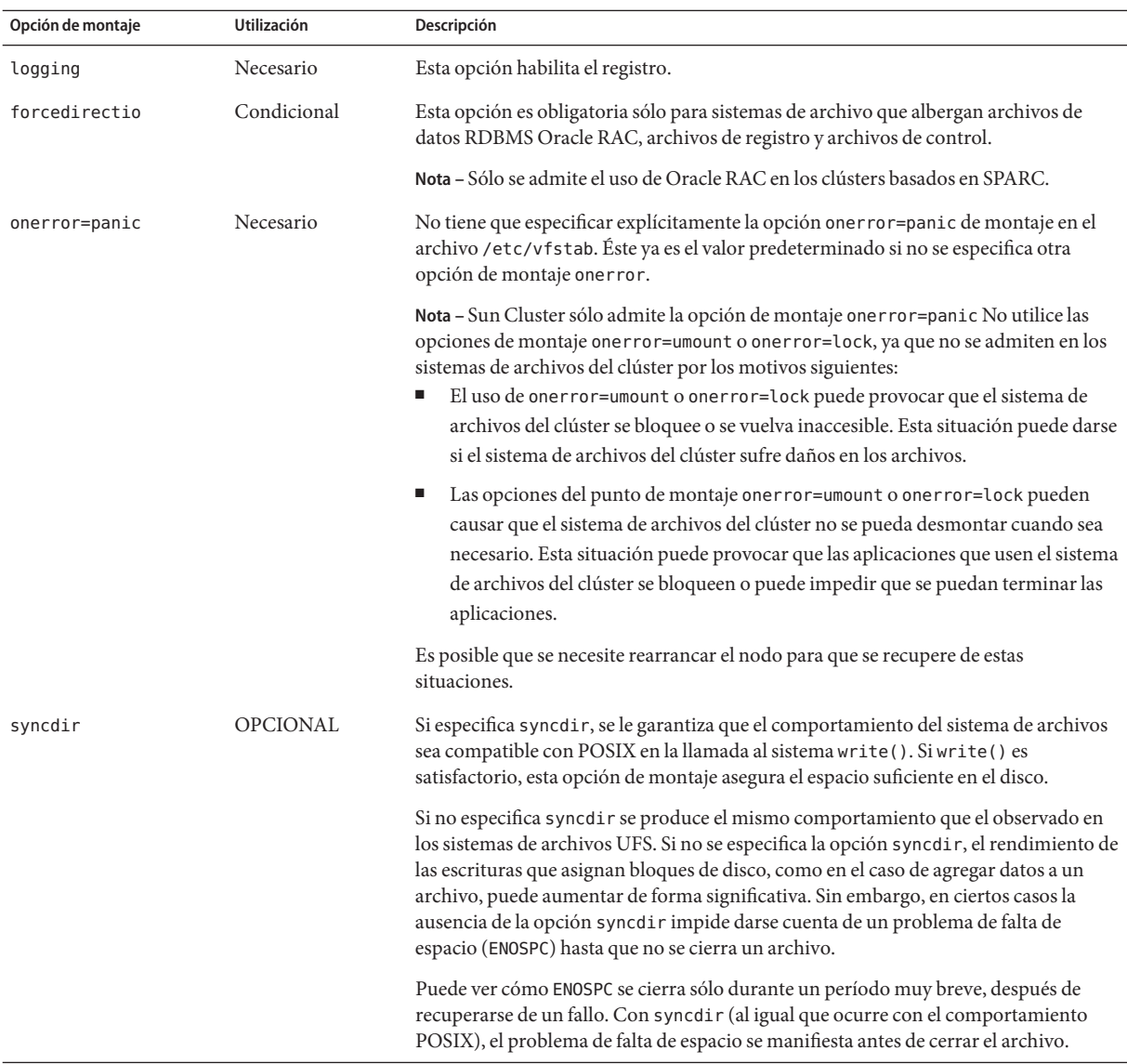

Consulte la página de comando manmount\_ufs(1M) para obtener más información sobre las opciones de montaje UFS.

### **Sistemas de archivos de clúster VxFS**

<span id="page-39-0"></span>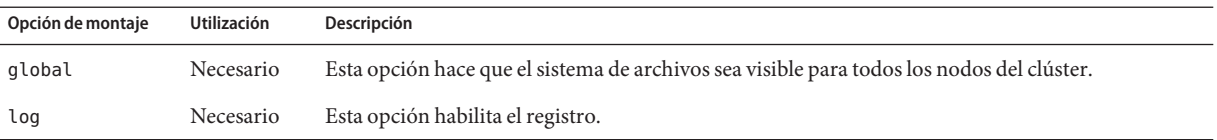

Consulte la página de comando man VxFS mount\_vxfs y "Overview of Administering Cluster File Systems" de *Sun Cluster System Administration Guide for Solaris OS* para obtener más información acerca de las opciones de montaje de VxFS.

# **Información de montaje para los sistemas de archivos del clúster**

Tenga en cuenta los aspectos siguientes cuando planifique los puntos de montaje de los sistemas de archivos del clúster.

- **Ubicación del punto de montaje**: cree puntos de montaje para los sistemas de archivos del clúster en el directorio /global, a menos que no lo permitan otros productos de software. Gracias este directorio, puede distinguir más fácilmente los sistemas de archivos del clúster, completamente disponibles, de los sistemas de archivos locales.
- **SPARC: VxFS requisitos de montaje**: si utiliza VERITAS File System (VxFS), monte y desmonte globalmente un sistema de archivos VxFS desde el nodo principal. Éste es el nodo que controla el disco en el que se encuentra el sistema de archivos de VxFS. Este método asegura que la operación de montaje o desmontaje se efectúe satisfactoriamente. Es posible que se produzcan errores en una operación de montaje o desmontaje del sistema de archivos de VxFS que se ejecute desde un nodo secundario.
- **Restricciones de la función SPARC: VxFS** -

Las siguientes funciones VxFS no se admiten en un sistema de archivos del clúster de Sun Cluster 3.2. Sin embargo, se admiten en un sistema de archivos local.

- E/S rápida
- Instantáneas
- Puntos de comprobación de almacenamiento
- Opciones de montaje específicas de VxFS:
	- convosync (Convertir O\_SYNC)
	- mincache
	- qlog, delaylog, tmplog
- Sistema de archivos de clúster VERITAS (requiere la función de clúster VxVM & VERITAS Cluster Server)

Es posible utilizar asesorías de caché, pero el efecto se observa únicamente en el nodo especificado.

Todas las demás opciones y funciones de VxFS admitidas en un sistema de archivos del clúster son compatibles con el software de Sun Cluster 3.2. Consulte la documentación de VxFS para obtener información sobre las opciones de VxFS que se admiten en la configuración del clúster.

- **Anidación de puntos de montaje**: normalmente, no debe anidar los puntos de montaje en los sistemas de archivos del clúster. Por ejemplo, no configure un sistema de archivos que esté montado en /global/a y otro sistema de archivos que esté montado en /global/a/b. Si hace caso omiso de esta regla puede provocar problemas en la disponibilidad y en el orden de arranque del nodo. Estos problemas se producirían si el punto de montaje superior no estuviera presente cuando el sistema intentara montar un sucesor de ese sistema de archivos. La única excepción a esta regla es que los dispositivos de los dos sistemas de archivos tengan la misma conectividad física con el nodo. Un ejemplo puede ser los diferentes segmentos en el mismo disco.
- forcedirectio: Sun Cluster no permite la ejecución de archivos binarios que no pertenezcan a los sistemas de archivos montados mediante la opción forcedirectio.

## **Planificación de la gestión de volúmenes**

Agregar esta información de planificación a ["Plantilla para las configuraciones de los grupos de](#page-240-0) [dispositivos" en la página 241](#page-240-0) y ["Plantilla para la configuración del Gestor de volúmenes"](#page-242-0) [en la página 243.](#page-242-0) Para Solaris Volume Manager, agregue también esta información de planificación a la ["plantilla de volúmenes \(Solaris Volume Manager\)" en la página 245.](#page-244-0)

Este apartado proporciona las directrices siguientes para planificar la gestión de volúmenes en la configuración del clúster:

- ["Directrices para el software de la gestión de volúmenes" en la página 42](#page-41-0)
- ["Directrices para el software Solaris Volume Manager" en la página 43](#page-42-0)
- ["Directrices para el software VERITAS Volume Manager" en la página 45](#page-44-0)
- ["Registro del sistema de archivos" en la página 46](#page-45-0)
- ["Directrices para la duplicación" en la página 47](#page-46-0)

Sun Cluster utiliza el software de gestión de volúmenes para reunir los discos en grupos de dispositivos que se pueden administrar como una unidad. Sun Cluster admite el software Solaris Volume Manager y VERITAS Volume Manager (VxVM) que instale o utilice por cualquiera de los siguientes procedimientos.

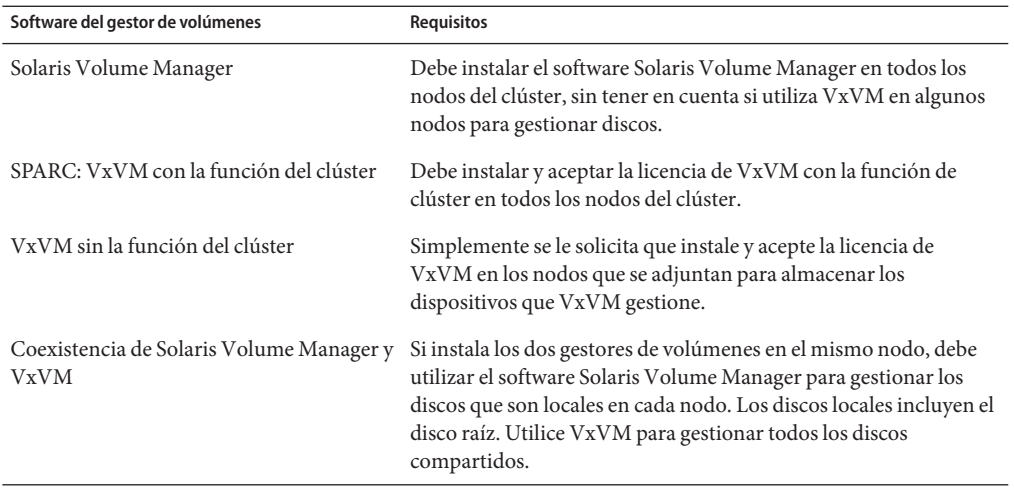

<span id="page-41-0"></span>**TABLA 1–4** Uso admitido de administradores de volúmenes con el software de Sun Cluster

Consulte la documentación del administrador de volúmenes y ["Configuración del software de](#page-150-0) [Solaris Volume Manager " en la página 151](#page-150-0) o ["Instalación y configuración del software de](#page-186-0) [VxVM" en la página 187](#page-186-0) para obtener instrucciones acerca de cómo instalar y configurar el software del administrador de volúmenes. Para obtener más información acerca del uso de la gestión de volúmenes en una configuración del clúster, consulte "Multihost Devices" de *Sun Cluster Concepts Guide for Solaris OS* y "Device Groups" de *Sun Cluster Concepts Guide for Solaris OS*.

## **Directrices para el software de la gestión de volúmenes**

Tenga en cuenta las siguientes directrices generales cuando configure los discos con el software de la gestión de volúmenes:

- **Software RAID**: Sun Cluster no admite el software RAID
- **Discos multihosts duplicados**: debe duplicar todos los discos multihost en las unidades de expansión de los discos. Consulte ["Directrices para la duplicación de discos multisistema"](#page-46-0) [en la página 47](#page-46-0) para obtener instrucciones sobre la duplicación de los discos multihost. No necesita utilizar la duplicación del software si el dispositivo de almacenamiento proporciona RAID del hardware así como rutas redundantes a los dispositivos.
- **Raíz duplicada**: la duplicación del disco raíz asegura una alta disponibilidad, pero dicha duplicación no es necesaria. Consulte ["Directrices para la duplicación" en la página 47](#page-46-0) para obtener directrices sobre cómo duplicar el disco raíz.
- <span id="page-42-0"></span>■ **Nombrado único**: puede que tenga Solaris Volume Manager local o VxVM volúmenes que se usan como dispositivos en los que se montan los sistemas de archivos /global/.devices/node@*Id. del nodo*. En ese caso, el nombre de cada volumen local en el que se debe montar el sistema de archivos /global/.devices/node@*Id. del nodo* debe ser un nombre único en todo el clúster.
- **Listas de nodos:** con el fin de asegurar una gran disponibilidad en un grupo de dispositivos, haga que sus listas de nodos de controladores potenciales y que su normativa sobre rectificaciones sean idénticas a cualquier grupo de recursos asociados. O bien, si un grupo escalable de recursos utiliza más nodos o zonas que su grupo asociado de dispositivos, convierta la lista de nodos del grupo de recursos escalables en un superconjunto de la lista de nodos del grupo de dispositivos. Consulte la información de planificación de grupos en *Sun Cluster Data Services Planning and Administration Guide for Solaris OS* para obtener información sobre las listas de nodos.
- **Discos multihost**: debe conectar (o conectar a los puertos) todos los dispositivos que se utilizan para construir un grupo de dispositivos para todos los nodos configurados en la lista de nodos para dicho grupo de dispositivos. Solaris Volume Manager puede comprobar automáticamente esta conexión en el momento en que los dispositivos se añadan a un conjunto de discos. No obstante, los grupos de discos VxVM configurados no están asociados a ningún conjunto de nodos en concreto.
- **Discos de repuesto en marcha**: puede utilizar discos de repuesto en marcha para aumentar la disponibilidad, pero no son necesarios.

Consulte la documentación del gestor de volúmenes para conocer las recomendaciones de distribución del disco y cualquier otra restricción.

# **Directrices para el software Solaris Volume Manager**

Tenga en cuenta los puntos siguientes cuando planifique las configuraciones de Solaris Volume Manager:

- **Nombres de volúmenes locales** El nombre de cada Solaris Volume Manager de volumen local en el que se monta el sistema de archivos de los dispositivos globales, /global/.devices/node@*Id. del nodo*, debe ser único en todo el clúster. Asimismo, el nombre no puede ser igual al del identificador de un dispositivo.
- **Mediadores de dos cadenas**: cada conjunto de discos configurado con dos cadenas de discos y controlado por dos nodos exactamente debe tener mediadores Solaris Volume Manager configurados para cada conjunto de discos. Una cadena de discos consta de un contenedor de discos, sus discos físicos, los cables del contenedor a los nodos y las tarjetas adaptadoras de la interfaz. Tenga en cuenta las reglas siguientes para configurar los mediadores de dos cadenas:
	- Debe configurar cada conjunto de discos exactamente con dos nodos que actúen como sistemas mediadores.
- Debe utilizar los mismos dos nodos en todos los conjuntos de discos que necesiten mediadores. Esos dos nodos deben controlar los conjuntos de discos.
- Los mediadores no se pueden configurar en los conjuntos de discos que no cumplan con los requisitos de dos cadenas y dos sistemas.

Consulte la página de comando man de mediator(7D) para obtener más detalles.

■ Configuración de /kernel/drv/md.conf : SPARC: en los los volúmenes del SO Solaris 9 y Solaris Volume Manager utilizados por cada conjunto de discos se crean por anticipado en el momento del arranque de la reconfiguración. Ésta se basa en los parámetros de configuración que existen en el archivo /kernel/drv/md.conf.

**Nota –** Con la versión Solaris 10, Solaris Volume Manager se ha mejorado y ahora puede configurar volúmenes dinámicamente. Ya no necesita editar los parámetros nmd y md\_nsets del archivo /kernel/drv/md.conf. Los volúmenes nuevos se crean dinámicamente, si es necesario.

Debe modificar los campos nmd y md\_nsets como se indica a continuación para admitir una configuración de Sun Cluster en el SO Solaris 9:

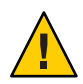

**Caution –** Todos los nodos del clúster deben tener archivos /kernel/drv/md.conf idénticos, sin tener en cuenta el número de conjuntos de discos que se mantienen en cada nodo. Si no se siguen estas directrices se pueden producir graves errores en Solaris Volume Manager, así como una posible pérdida de datos.

md nsets – El campo md nsets establece el número total de conjuntos de discos que se puede crear para un sistema con objeto de satisfacer las necesidades de todo el clúster. Configure el valor de md\_nsets con el número esperado de conjuntos de discos en el clúster más un conjunto de discos adicionales. El software Solaris Volume Manager utiliza el conjunto de discos adicionales para gestionar los discos privados en el sistema local.

El número máximo de conjuntos de discos que se permite por clúster es de 32. Este número permite 31 para uso general, además de un conjunto de discos para la gestión privada de discos. El valor predeterminado de md\_nsets es 4.

nmd – El campo nmd establece el valor más alto previsto de cualquier nombre de volumen que exista en el clúster. Por ejemplo, si el valor más alto de los nombres de volúmenes que se usa en los primeros 15 conjuntos de discos de un clúster es 10, pero el valor más alto del volumen del conjunto de discos número 16 es 1000, defina el valor de nmd en 1000 como mínimo. También, el valor de nmd debe ser lo suficientemente grande como para asegurarse de que existan suficientes números para cada dispositivo (nombre de Id.). El número debe ser lo suficientemente superior como para asegurar que cada nombre de volumen total pueda ser exclusivo en todo el clúster.

<span id="page-44-0"></span>El valor de volúmenes más alto que se permite por conjunto de discos es de 8192. El valor predeterminado de nmd es 128.

Configure estos campos en el momento de la instalación para permitir la expansión futura prevista del clúster, ya que, una vez éste esté funcionando, aumentar el valor de estos campos le ocupará demasiado tiempo. El cambio de valor requiere un rearranque de la reconfiguración para cada nodo. El aumento posterior de estos valores también incrementa la posibilidad de una asignación de espacio inadecuada en el sistema de archivos raíz (/) al crear todos los dispositivos solicitados.

Al mismo tiempo, mantenga el valor de los campos nmd y md\_nsets tan bajo como sea posible. Todos los dispositivos posibles cuentan con estructuras de memoria, como las especifican nmd y md\_nsets, incluso si no ha creado estos dispositivos. Para conseguir un rendimiento óptimo, mantenga el valor de nmd y md\_nsets ligeramente superior al número de volúmenes que tenga intención de utilizar.

Consulte "Archivos del sistema e inicio" en la *Guía de administración de Solaris Volume Manager*(Solaris 9 o Solaris 10) para obtener más información acerca del archivo md.conf.

## **Directrices para el software VERITAS Volume Manager**

Tenga en cuenta los puntos siguientes cuando planifique la configuración de VERITAS Volume Manager (VxVM).

- **Accesibilidad a nodos**: debe configurar todos los grupos de discos gestores de volúmenes como grupos de dispositivos de Sun Cluster o como grupos de discos sólo locales. Si no configura el grupo de discos en una de estas formas, los dispositivos del grupo de discos no podrán acceder a ninguno de los nodos del clúster.
	- Un grupo de dispositivos habilita un nodo secundario para alojar los discos multisistema si el nodo primario falla.
	- Los grupos de discos sólo local funcionan fuera del control de Sun Cluster, y sólo puede accederse a él desde un nodo simultáneamente.
- **Denominación basada en cierres**: si utiliza la Denominación basada en cierres para los dispositivos, asegúrese de que utiliza nombres de dispositivos coherentes en todos los nodos del clúster que compartan el mismo almacenamiento. VxVM no coordina estos nombres, de modo que el administrador debe comprobar que VxVM asigne los mismos nombres a los mismos dispositivos desde diferentes nodos. Un error en la asignación de nombres coherentes no interfiere en el correcto comportamiento del clúster, pero complica enormemente la administración del clúster y aumenta la posibilidad de errores en la configuración, lo cual puede llevar a una pérdida de datos.
- **Grupos de discos raíz**: la creación de grupos de discos raíz es opcional.

Un grupo de disco raíz se puede crear en los siguientes discos:

■ El disco raíz que se debe encapsular

- <span id="page-45-0"></span>Uno o más discos locales que no sean raíz, los cuales se pueden encapsular o inicializar
- Una combinación de discos raíz y otros locales que no lo son

El grupo de discos raíz debe ser local en el nodo.

- **Grupos de disco raíz sencillos**: los grupos de raíz sencillos, creados en único segmento del disco raíz, no se admiten como tipos de discos con VxVM en el software de Sun Cluster. Esta es una restricción general de VxVM.
- **Encapsulación**: los discos que se vayan a encapsular deben tener dos entradas de la tabla de segmentos del disco libres.
- **Número de volúmenes**: calcule el número máximo de volúmenes que puede utilizar cualquier grupo de dispositivos en el momento de la creación del grupo de dispositivos.
	- Si el número de volúmenes es menor de 1000, se puede utilizar la numeración menor predeterminada.
	- Si el número de volúmenes es 1000 o más, se debe planificar cuidadosamente el modo de asignar los números menores en los volúmenes del grupo de dispositivos. No puede haber dos grupos de dispositivos que solapen las asignaciones de números menores.
- **Registro de áreas modificadas**: el uso de Registro de áreas modificadas (DRL) reduce el tiempo de recuperación del volumen después de un fallo en el nodo. Es posible que el uso de DRL reduzca el caudal de E/S.
- **Rutas múltiples dinámicas (DMP)**: no se admite el uso de DMP sólo para gestionar varias rutas de E/S por nodo al admacenamiento compartido. Sólo es compatible el uso de DMP en las configuraciones siguientes:
	- Una única ruta de E/S por nodo en el almacenamiento compartido del clúster.
	- Una solución admitida de rutas múltiples, como Sun Traffic Manager, EMC PowerPath o Hiatchi HDLM, que gestiona las rutas de E/S múltiples por nodo con el almacenamiento compartido del clúster.

Consulte la documentación de la instalación de VxVM si desea obtener más información.

## **Registro del sistema de archivos**

El registro es necesario para UFS y los sistemas de archivos de clúster de VxFS. Sun Cluster admite las opciones siguientes en el registro del sistema de archivos:

- Registro UFS de Solaris Consulte la página de comando man mount ufs(1M) para obtener más información.
- SPARC: VERITAS File System (VxFS) registro Consulte la página de comando man de mount\_vxfs que se proporciona con el software de VxFS para obtener más información.

Tanto Solaris Volume Manager como VERITAS Volume Manager admiten los dos tipos de registro del sistema de archivos.

# <span id="page-46-0"></span>**Directrices para la duplicación**

Este apartado proporciona las directrices siguientes para planificar la duplicación en la configuración del clúster:

- "Directrices para la duplicación de discos multisistema" en la página 47
- "Directrices para la duplicación del disco raíz" en la página 47

### **Directrices para la duplicación de discos multisistema**

La duplicación de todos los discos multisistema en una configuración de Sun Cluster permite que dicha configuración admita fallos de un único dispositivo. Sun Cluster requiere la duplicación de todos los discos multisistema en todas las unidades de expansión. No necesita utilizar la duplicación del software si el dispositivo de almacenamiento proporciona RAID del hardware así como rutas redundantes a los dispositivos.

Tenga en cuenta los siguientes aspectos a la hora de duplicar discos multihost:

- **Separación de las unidades de expansión de los discos**: cada subduplicación de una duplicación o plex concretos debe situarse en una unidad diferente de expansión de discos multihost.
- **Espacio del disco** –: la duplicación duplica la cantidad de espacio en disco necesaria.
- **Duplicación de tres vías**: los software Solaris Volume Manager y VERITAS Volume Manager (VxVM) admiten la duplicación de tres vías. No obstante, el software Sun Cluster necesita solamente la duplicación de dos vías.
- **Diferenciación de los tamaños de los discos**: si efectúa la duplicación en un dispositivo de un tamaño diferente, la capacidad de duplicación se limitará al tamaño de la duplicación o plex menor.

Para obtener más información acerca de los discos multihost, consulte "Multihost Disk Storage" de *Sun Cluster Overview for Solaris OS* y en la *Sun Cluster Concepts Guide for Solaris OS*.

### **Directrices para la duplicación del disco raíz**

Agregue esta información de planificación a la ["Plantilla para la disposición del sistema local de](#page-236-0) [archivos" en la página 237.](#page-236-0)

Para conseguir una máxima disponibilidad duplique la raíz (/), /usr, /var, /opt y swap en los discos locales. En VxVM, puede encapsular el disco raíz y duplicar los subdiscos generados. No obstante, el software Sun Cluster no requiere la duplicación del disco raíz.

Antes de decidir si duplicar el disco raíz, tenga en cuenta los riesgos, la complejidad, el coste y el período entre revisiones con respecto a las diversas alternativas que conciernen al disco raíz. No existe una única estrategia de duplicación que funcione en todas las configuraciones. Puede que desee considerar la solución preferida por el representante local de servicios de Sun cuando decida si duplicar la raíz.

Consulte la documentación de su administrador de volúmenes y ["Configuración del software](#page-150-0) [de Solaris Volume Manager " en la página 151](#page-150-0) o ["Instalación y configuración del software de](#page-186-0) [VxVM" en la página 187](#page-186-0) para obtener instrucciones acerca de cómo duplicar el disco raíz.

Tenga en cuenta los puntos siguientes cuando decida si duplicar el disco raíz.

- **Disco de arranque:** puede configurar la duplicación para que sea un disco raíz de arranque. Después puede efectuar un arranque desde la duplicación si el disco de arranque primario falla.
- **Complejidad:** la duplicación del disco raíz añade complejidad a la administración del sistema. también complica el arranque en la modalidad monousuario.
- **Copias de seguridad:** independientemente de si se duplica el disco raíz, también debe efectuar copias de seguridad de la raíz de manera regular. La duplicación no basta para protegerle de los errores de administración. Sólo un plan de copia de seguridad le permitirá restaurar los archivos que accidentalmente se hayan modificado o borrado.
- **Dispositivos de quórum:** no utilice un disco configurado como dispositivo de quórum para duplicar un disco raíz.
- **Quórum:** en el software Solaris Volume Manager, en situaciones de error donde se pierde el quórum de la base de datos del estado, no es posible rearrancar el sistema hasta que se efectúe el mantenimiento. Consulte la documentación de Solaris Volume Manager para obtener información sobre la base de datos del estado y sus réplicas.
- **Controladores separados:** la mayor disponibilidad incluye la duplicación del disco raíz en un controlador separado.
- **Disco raíz secundario:** con un disco raíz duplicado, es posible que el disco raíz primario falle pero puede continuar el trabajo en el disco raíz secundario (duplicación). Posteriormente, el disco raíz primario puede devolver el servicio, por ejemplo, después de apagar y encender el sistema o errores temporales de E/S. Los arranques siguientes se ejecutan después mediante el disco raíz principal que se especifica en el parámetro eeprom(1M) boot-device. En esta situación no se llevan a cabo tareas de reparación manuales, sino que la unidad comienza a trabajar con suficiente fiabilidad para arrancar. Con Solaris Volume Manager se produce una resincronización. Ésta necesitará un paso manual cuando la unidad se devuelva al servicio.

Si se efectuaran cambios en los archivos del disco raíz secundario (duplicación), éstos no se reflejarían en el disco raíz primario durante el arranque. Esta condición provocaría una subduplicación caducada. Por ejemplo, se perderían los cambios en el archivo /etc/system. Con Solaris Volume Manager, algunos comandos de administración pueden haber cambiado el archivo /etc/system mientras el disco raíz primario estaba fuera de servicio.

El programa de arranque no comprueba si el sistema arranca desde una duplicación o desde un dispositivo físico subyacente. La duplicación se vuelve activa en parte a través del proceso, después de cargar los volúmenes. Por este motivo, antes de este punto, el sistema es vulnerable a los problemas provocados por subduplicaciones caducadas.

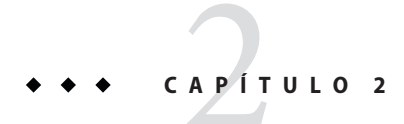

# Instalación de software en el clúster

Este capítulo contiene los procedimientos que indican cómo instalar software en los nodos del clúster y en la consola de administración.

# **Instalación del software**

Esta sección proporciona información y métodos para instalar el software en los nodos del clúster.

El siguiente mapa de tareas muestra las tareas que debe realizar para instalar el software en clústeres de varios nodos o de un único nodo. Complete estos procedimientos en el orden que se indica.

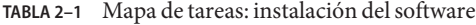

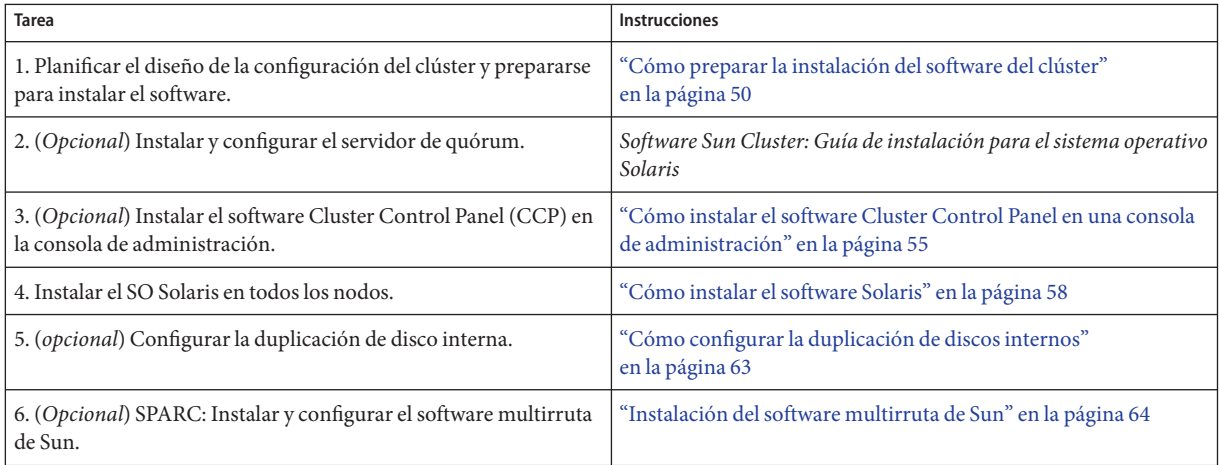

| TABLA 2–1 Mapa de tareas: instalación del software<br>(Continuacion)          |                                                                                                    |
|-------------------------------------------------------------------------------|----------------------------------------------------------------------------------------------------|
| <b>Tarea</b>                                                                  | Instrucciones                                                                                                    |
| 7. (opcional) SPARC: Instalar VERITAS File System.                            | "SPARC: Método de instalación de VERITAS File System"<br>en la página 66                                             |
| 8. Instalar Sun Cluster y cualquier servicio de datos que vaya a<br>utilizar. | "Cómo instalar los paquetes de software de los servicios de datos y<br>la estructura de Sun Cluster" en la página 67 |
| 9. Definir las rutas de los directorios.                                      | "Cómo configurar el entorno raíz" en la página 72                                                                    |
| 10. (Opcional) Configurar Solaris IP Filter.                                  | "Cómo configurar Solaris IP Filter" en la página 72                                                                  |

<span id="page-49-0"></span>**TABLA 2–1** Mapa de tareas: instalación del software *(Continuación)*

# **Cómo preparar la instalación del software del clúster**

Antes de comenzar a instalar el software, haga los siguientes preparativos.

**Compruebe que la combinación de hardware y software que elija para el clúster sea compatible con Sun Cluster. 1**

Póngase en contacto con su representante de ventas de Sun para obtener la información más reciente de las configuraciones de clúster admitidas.

- **Lea los manuales siguientes para obtener información que pueda ayudarle a planificar la 2 configuración del clúster y preparar la estrategia de la instalación.**
	- *Sun Cluster 3.2 2/08 Release Notes for Solaris OS*:restricciones, soluciones a errores y otra información de última hora.
	- *Sun Cluster Overview for Solaris OS* y *Sun Cluster Concepts Guide for Solaris OS*: descripción general de Sun Cluster.
	- *Software Sun Cluster: Guía de instalación para el sistema operativo Solaris* (este manual): directrices y procedimientos de diseño para la instalación y configuración de Solaris, Sun Cluster y el gestor de volúmenes.
	- *Sun Cluster Data Services Planning and Administration Guide for Solaris OS*: directrices y procedimientos de diseño para instalar y configurar servicios de datos.
- **Tenga a mano toda la documentación relacionada, incluidos los documentos de otras empresas. 3**

A continuación puede ver una lista parcial de productos cuya documentación puede que necesite consultar durante la instalación del clúster:

- Solaris OS
- Software Solaris Volume Manager
- Software Sun StorEdge QFS
- VERITAS Volume Manager
- Aplicaciones de otras empresas

#### **Planifique la configuración del clúster. 4**

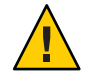

**Caution –** Planifique completamente la instalación del clúster. Identifique los requisitos para todos los servicios de datos y los productos de otras empresas **antes** de iniciar Solaris y la instalación del software Sun Cluster. Si no se sigue este procedimiento se pueden producir errores en la instalación que requieran la reinstalación completa de Solaris y del software Sun Cluster.

Por ejemplo, la opción Oracle Real Application Clusters Guard de Oracle RAC tiene requisitos especiales para los nombres del sistema que se utilicen en el clúster. Otro ejemplo con requisitos especiales es Sun Cluster HA para SAP. Debe tener en cuenta estos requisitos antes de instalar el software Sun Cluster porque no puede cambiar los nombres de los sistemas después de instalar el software Sun Cluster.

- Utilice las directrices de diseño de [Capítulo 1](#page-12-0) y de *Sun Cluster Data Services Planning and Administration Guide for Solaris OS* para determinar cómo instalar y configurar su clúster.
- Rellene las plantillas de servicios de datos y de la estructura del clúster a las que se hace referencia en las pautas de planificación. Utilice las plantillas completadas como referencia durante la instalación y las tareas de configuración.

#### **Obtenga todos los parches necesarios para la configuración del clúster. 5**

Consulte "Patches and Required Firmware Levels" en *Sun Cluster 3.2 2/08 Release Notes for Solaris OS* para obtener información sobre la ubicación de las revisiones e instrucciones de instalación.

Si desea utilizar el software Cluster Control Panel para conectarse desde una consola administrativa a sus nodos del clúster, vaya a ["Cómo instalar el software Cluster Control Panel](#page-54-0) [en una consola de administración" en la página 55.](#page-54-0) **Pasos siguientes**

En caso contrario, seleccione el procedimiento de instalación de Solaris que desee utilizar.

- Para configurar el software de Sun Cluster usando la utilidad scinstall(1M), vaya a ["Cómo](#page-57-0) [instalar el software Solaris" en la página 58](#page-57-0) para instalar primero el software de Solaris.
- Para instalar y configurar Solaris y Sun Cluster en la misma operación (método JumpStart), vaya a ["Cómo instalar Solaris y Sun Cluster \(JumpStart\)" en la página 95.](#page-94-0)

## ▼ **Cómo instalar y configurar el software de servidor de quórum**

Lleve a cabo este procedimiento para configurar un servidor de host como servidor de quórum

Realice las siguientes tareas: **Antes de empezar**

- Asegúrese de que el equipo que selecciona para el servidor de quórum tiene al menos 1 Mbyte de espacio en disco disponible para la instalación del software de servidor de quórum.
- Asegúrese de que el equipo del servidor de quórum esté conectado a una red pública que sea accesible para los nodos del clúster.
- Deshabilite el algoritmo del árbol de expansión en los conmutadores de Ethernet para los puertos que están conectados a la red pública del clúster donde se ejecutará el servidor de quórum.
- **Conviértase en superusuario en el equipo para realizar la instalación con el software del 1 servidor de quórum**
- **(Opcional) Para utilizar el programa** installer **con una GUI, asegúrese de que el entorno de 2 visualización del servidor de host que se va a instalar se haya definido para ver la GUI.**

```
# xhost +
# setenv DISPLAY nodename:0.0
```
**Cargue el medio de instalación en la unidad. 3**

Si el daemon de administración de volúmenes (vold(1M)) se está ejecutando y está configurado para administrar los dispositivos de CD-ROM o DVD, el daemon monta automáticamente el medio en el directorio /cdrom/cdrom0/.

- **Cambie el directorio del asistente de instalación de medios. 4**
	- Si está instalando los paquetes de software en la plataforma SPARC, escriba el siguiente comando:

phys-schost# **cd /cdrom/cdrom0/Solaris\_sparc**

■ Si está instalando los paquetes de software en la plataforma x86, escriba el siguiente comando:

phys-schost# **cd /cdrom/cdrom0/Solaris\_x86**

**Inicie el asistente de la instalación. 5**

phys-schost# **./installer**

**Siga las instrucciones en la pantalla para instalar el software del servidor de quórum en el 6 servidor de host.**

Seleccione la opcíon Configurar más tarde.

**Nota –** SI el instalador no le permite seleccionar la opción Configurar más tarde, seleccione Configurar ahora..

Tras acabar la instalación puede ver cualquier registro de instalación disponible. Consulte *Sun Java Enterprise System 2006Q4 Installation Guide for UNIX* para obtener información adicional acerca de la utilización del programa installer de Java Entreprise System.

- **Extraiga el medio de instalación de la unidad. 7**
	- **a. Para asegurarse de que no se esté usando el medio de instalación, vaya a un directorio que** no **se encuentre en el medio.**
	- **b. Expulse el medio.**

phys-schost# **eject cdrom**

**Aplique las revisiones necesarias para admitir el software de servidor de quórum. 8**

Consulte "Patches and Required Firmware Levels" en *Sun Cluster 3.2 12/07 Release Notes for Solaris OS* para obtener información sobre la ubicación de las revisiones e instrucciones de instalación.

- **(Opcional) Agregue la ubicación binaria del servidor de quórum a la variable del entorno** PATH**. 9** # PATH=\$PATH:/usr/cluster/bin
- **(Opcional) Agregue la ubicación de la página man del servidor de quórum a la variable del 10 entorno** MANPATH**.**

# MANPATH=\$MANPATH:/usr/cluster/man

**Configure el servidor de quórum. 11**

> Agregue la siguiente entrada al archivo /etc/scqsd/scqsd.conf para especificar la información de la configuración sobre el servidor del quórum.

Identifique el servidor de quórum utilizando al menos el nombre de la instancia o el número de puerto. Debe proporcionar el número de puerto, pero el nombre de la instancia es opcional. Si proporciona un nombre de instancia, este nombre debe ser único entre los servidores de quórum.. Si no proporciona un nombre, consulte haga siempre referencia al servidor de quórum mediante el puerto en el que recibe las conexiones.

**/usr/cluster/lib/sc/scqsd [-d** */var/scqsd***] [-i** *instancename***] -p** *port*

-d */var/scqsd* La ruta al directorio donde el servidor de quórum puede almacenar los datos de quórum.

> El proceso del servidor de quórum crea un archivo por clúster en este directorio para almacenar la información de quórum específica del clúster.

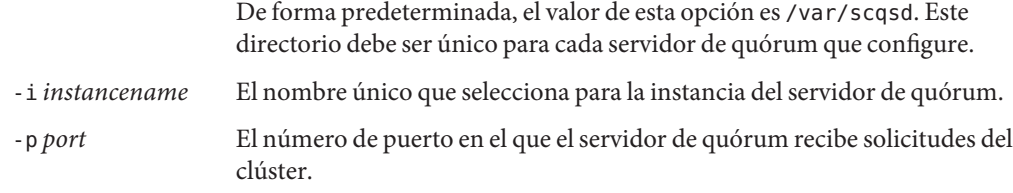

- **(Opcional) Para servir a más de un clúster, pero utilizar un número de puerto o instancia diferente, configure una entrada adicional para cada instancia adicional del servidor de quórum que necesite. 12**
- **Guarde y cierre el archivo** /etc/scqsd/scqsd.conf. **13**

#### **Inicie el servidor de quórum configurado recientemente. 14**

### # **/usr/cluster/bin/clquorumserver start** *quorumserver*

- *quorumserver* identifica el servidor de quórum. Puede utilizar el número de puerto en el que el servidor de quórum recibe las conexiones. Si proporcionó un nombre de instancia en el archivo de configuración, puede utilizar ese nombre en su lugar.
	- Para iniciar el servidor de quórum único, proporcione el nombre de instancia o el número de puerto.
	- Para iniciar los servidores de quórum cuando tenga varios servidores de quórum configurados, utilice el operando +.
- El instalador lleva a cabo una instalación de pkgadd sencilla de los paquetes de Sun Cluster Quorum Server y configura los directorios necesarios. El software consta de los siguientes paquetes: **Errores más frecuentes**
	- SUNWscqsr
	- **SUNWscqsu**
	- **SUNWscqsman**

La instalación de estos paquetes agrega software a los directorios /usr/cluster y /etc/scqsd. No se puede modificar la ubicación del software de Sun Cluster Quorum Server.

Si recibe un mensaje de error de instalación relacionado con el software de Sun Cluster Quorum Server, verifique que los paquetes estén instalados correctamente.

Si desea utilizar una consola administrativa para comunicarse con los nodos del clúster, vaya a ["Cómo instalar el software Cluster Control Panel en una consola de administración"](#page-54-0) [en la página 55.](#page-54-0) **Pasos siguientes**

De lo contrario, vaya a ["Cómo instalar el software Solaris" en la página 58.](#page-57-0)

## <span id="page-54-0"></span>▼ **Cómo instalar el software Cluster Control Panel en una consola de administración**

**Nota –** No es necesario que utilice una consola de administración. En este caso puede efectuar las tareas administrativas desde un nodo designado en el clúster.

Este procedimiento describe cómo instalar el software Cluster Control Panel (CCP) en una consola de administración. El CCP proporciona una interfaz única con la que iniciar las herramientas cconsole, cssh, ctelnet, y crlogin. cada una de las cuales permite una conexión a través de varias ventanas con un conjunto de nodos, así como a través de una ventana normal que puede utilizar para enviar información a todos los nodos al mismo tiempo. Para obtener más información, consulte la página de comando man ccp(1M).

Puede utilizar cualquier equipo de escritorio que ejecute una versión del SO Solaris admitido por Sun Cluster 3.2 2/08 como consola administrativa. Si está utilizando el software Sun Cluster en un sistema basado en SPARC, puede también utilizar la consola administrativa como consola o servidor de Sun Management Center. Consulte la documentación de Sun Management Center para obtener más información acerca de cómo instalar Sun Management Center.

Instale una versión admitida del sistema operativo Solaris y las revisiones de Solaris en la consola de administración. Todas las plataformas necesitan al menos el grupo de software de Solaris de usuario final. **Antes de empezar**

**Conviértase en superusuario en la consola de administración. 1**

**Cargue el archivo DVD-ROM de Sun Java Availability Suite en la unidad DVD-ROM. 2**

Si el daemon de gestión de volúmenes vold(1M) se está ejecutando y está configurado para administrar los dispositivos de CD-ROM o DVD, el daemon monta automáticamente el medio en el directorio/cdrom/cdrom0/.

#### **Vaya al directorio 3**

**directorio**Solaris\_*arquitectura*/Product/sun\_cluster/Solaris\_*versión*/Packages/**, donde** *arch* **es** sparc **o** x86 **(sólo Solaris 10), y** *ver* **es** 9 **para Solaris 9 o** 10 **para Solaris 10**

adminconsole# **cd /cdrom/cdrom0/Solaris\_***arquitectura***/Product/sun\_cluster/Solaris\_***versión***/Packages/**

**Instale el paquete** SUNWccon**. 4**

adminconsole# **pkgadd -d . SUNWccon**

**(Opcional) Instale los paquetes de páginas de comando man de Sun Cluster. 5**

adminconsole# **pkgadd -d .** *pkgname* **...**

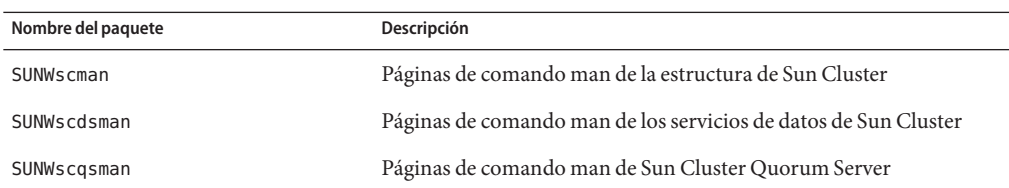

Cuando instale los paquetes de páginas de comando man de Sun Cluster en la consola administrativa, puede verlos desde la consola administrativa antes de instalar el software de Sun Cluster en los nodos del clúster o servidor de quórum.

#### **Descargue el archivo DVD-ROM de Sun Java Availability Suite desde la unidad DVD-ROM. 6**

**a. Para asegurarse de que no se esté usando el DVD-ROM, vaya a un directorio que** no **se encuentre en el DVD-ROM.**

### **b. Saque el DVD-ROM.**

adminconsole# **eject cdrom**

#### **Cree un archivo** /etc/clusters **en la consola de administración. 7**

Añada los nombres del clúster y del nodo físico de cada nodo del clúster al archivo.

adminconsole# **vi /etc/clusters** *clustername node1 node2*

Consulte la página de comando man /opt/SUNWcluster/bin/clusters(4) para obtener más información.

#### **Cree un archivo** /etc/serialports**. 8**

Añada al archivo una entrada para cada nodo del clúster. Especifique los nombres del nodo físico y del sistema del dispositivo de acceso a la consola y el número del puerto. Los ejemplos de un dispositivo de acceso a la consola son un concentrador de terminal (TC), un System Service Processor (SSP, procesador de servicio del sistema) y un controlador del sistema Sun Fire.

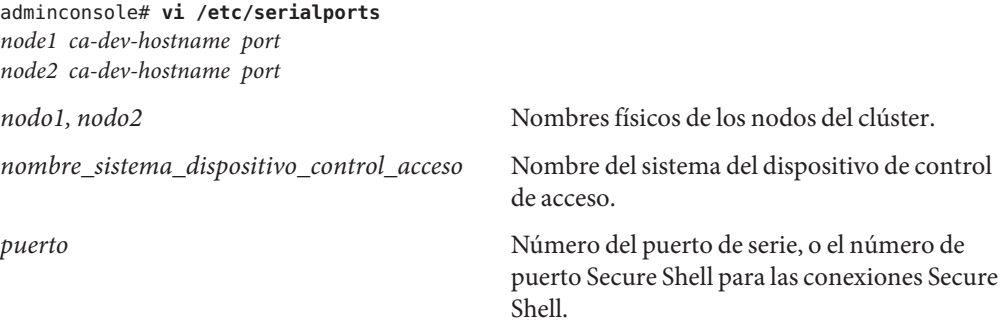

Tenga en cuenta estas instrucciones especiales a la hora de crear un archivo /etc/serialports:

- Para un controlador del sistema Sun Fire 15000, utilice el número de puerto 23 de telnet(1) como número del puerto serie de cada entrada.
- Para el resto de dispositivos de acceso a la consola, si desea conectar la consola a través de la conexión telnet, utilice el número de puerto de serie telnet, no el número de puerto físico. Con el fin de determinar el número del puerto serie de telnet, añada 5000 al número del puerto físico. Por ejemplo, si el número de un puerto físico es 6, el número del puerto serie de telnet es 5006.
- Para los servidores Sun Enterprise 10000, consulte también la página de comando /opt/SUNWcluster/bin/serialports(4) para obtener más información y consideraciones especiales.
- Para las conexiones de Secure Shell a las consolas de nodos, especifique para cada nodo el nombre del dispositivo de acceso a la consola y el número de puerto que desea utilizar para una conexión segura. El número de puerto predeterminado para Secure Shell es 22.
- Para conectar la consola administrativa directamente a los nodos del clúster o a través de una red de administración, especifique para cada nodo su nombre de host y el número de puerto que utiliza para conectarse a la consola administrativa o a la red de administración.
- **(Opcional) Para mayor comodidad, defina las rutas del directorio en la consola administrativa. 9**
	- **a. Añada el directorio** /opt/SUNWcluster/bin/ **a** PATH**.**
	- **b. Añada el directorio** /opt/SUNWcluster/man/ **a** MANPATH**.**
	- **c. Si ha instalado el paquete** SUNWscman**, añada también el directorio** /usr/cluster/man/ **a** MANPATH**.**

#### **Inicie la utilidad CCP. 10**

### adminconsole# **/opt/SUNWcluster/bin/ccp &**

Haga clic en el botón cconsole, cssh, crlogin o ctelnet de la ventana CCP para ejecutar esta herramienta. Opcionalmente, puede iniciar de manera directa cualquiera de estas herramientas. Por ejemplo, para iniciar ctelnet, escriba el siguiente comando:

### adminconsole# **/opt/SUNWcluster/bin/ctelnet &**

El software de CCP admite las siguientes conexiones Secure Shell:

- Para una conexión segura a las consolas de nodos, inicie la utilidad cconsole. A continuación, en el menú Opciones de la ventana de la consola del clúster, habilite la casilla de verificación Utilizar SSH.
- Para una conexión segura a los nodos del clúster, use la utilidad cssh.

<span id="page-57-0"></span>Consulte el procedimiento "Cómo iniciar sesión de forma remota en Sun Cluster" en "Beginning to Administer the Cluster" de *Sun Cluster System Administration Guide for Solaris OS* para obtener información adicional acerca de cómo usar la utilidad CCP. Consulte también la página de comando man ccp(1M) .

### Determine si el SO Solaris está instalado para satisfacer los requisitos de software de Sun Cluster. Consulte ["Planificación del sistema operativo Solaris" en la página 14](#page-13-0) para obtener más información acerca de los requisitos de instalación de Sun Cluster del SO Solaris. **Pasos siguientes**

- Si el SO Solaris cumple con los requisitos de Sun Cluster, acceda a ["Cómo instalar los](#page-66-0) [paquetes de software de los servicios de datos y la estructura de Sun Cluster "](#page-66-0) [en la página 67.](#page-66-0)
- Si el SO Solaris no cumple con los requisitos de Sun Cluster, instale, reconfigure o vuelva a instalar el SO Solaris según sea necesario.
	- Para instalar únicamente el SO Solaris, diríjase hasta "Cómo instalar el software Solaris" en la página 58.
	- Si desea utilizar el método JumpStart personalizado scinstall para instalar tanto el SO Solaris como Sun Cluster, acceda a ["Cómo instalar Solaris y Sun Cluster \(JumpStart\)"](#page-94-0) [en la página 95](#page-94-0)

### ▼ **Cómo instalar el software Solaris**

Si no utiliza el método de instalación JumpStart personalizado scinstall para instalar el software, realice este procedimiento para instalar el SO Solaris en cada uno de los nodos del clúster. Consulte ["Cómo instalar Solaris y Sun Cluster \(JumpStart\)" en la página 95](#page-94-0) para obtener más información acerca de la instalación JumpStart de un clúster.

**Consejo –** Para acelerar la instalación puede instalar el sistema operativo Solaris en cada nodo al mismo tiempo.

Si los nodos ya están instalados con el sistema operativo Solaris pero no cumplen los requisitos de instalación de Sun Cluster, puede que necesite reinstalar Solaris. Siga los pasos de este procedimiento para garantizar la instalación posterior de Sun Cluster. Consulte ["Planificación](#page-13-0) [del sistema operativo Solaris" en la página 14](#page-13-0) para obtener información acerca de las particiones del disco raíz necesarias y otros requisitos de instalación de Sun Cluster.

Lleve a cabo las siguientes tareas: **Antes de empezar**

- Compruebe que la configuración del hardware sea completa y que las conexiones se verifiquen antes de instalar el software Solaris. Consulte *Sun Cluster Hardware Administration Collection* y la documentación del servidor y del dispositivo de almacenamiento para obtener más información.
- Compruebe que la planificación de la configuración del clúster sea completa. Consulte ["Cómo preparar la instalación del software del clúster" en la página 50](#page-49-0) para conocer los requisitos y las directrices.
- Complete ["Plantilla para la disposición del sistema local de archivos" en la página 237.](#page-236-0)
- Si utiliza un servicio de nombres, agregue asignaciones de dirección-nombre a todos los nombres de host y direcciones lógicas para cualquier servicio de nombres que los clientes utilicen para el acceso a los servicios del clúster. Consulte ["Direcciones IP de red públicas"](#page-21-0) [en la página 22](#page-21-0) para conocer las directrices de diseño. Consulte la documentación del administrador del sistema Solaris para obtener información sobre el uso de los servicios de nombres de Solaris.
- **Si va a usar una consola administrativa del clúster, abra una pantalla de la consola para cada 1 nodo del clúster.**
	- **Si el software de Cluster Control Panel (CCP) está instalado y configurado en la consola administrativa, use la utilidad** cconsole**(1M) para mostrar las pantallas de la consola individuales.**

Como superusuario, utilice el siguiente comando para iniciar la utilidad cconsole: adminconsole# **/opt/SUNWcluster/bin/cconsole** *clustername* **&**

La utilidad cconsole también abre una ventana maestra desde la que puede enviar sus entradas a todas las ventanas de consola individuales al mismo tiempo.

- **Si no usa** cconsole**, conéctese con las consolas de cada nodo de manera individual.**
- **Instale el sistema operativo Solaris según las instrucciones de la documentación de instalación de Solaris. 2**

**Nota –** Debe instalar todos los nodos en un clúster con la misma versión del sistema operativo Solaris.

Puede emplear cualquier método utilizado normalmente para instalar el software Solaris. Durante la instalación de Solaris siga estos pasos:

**a. Instale al menos el grupo de software de Solaris de usuario final.**

**Consejo –** Para no tener que instalar manualmente los paquetes de Solaris, instale el grupo de distribución completa del software de Solaris más OEM.

Consulte ["Consideraciones sobre el grupo de software de Solaris" en la página 16](#page-15-0) para obtener más información acerca de los requisitos de software de Solaris.

- **b. Seleccione Disposición manual para configurar los sistemas de archivos.**
	- Cree un sistema de archivos de al menos 512 MB de manera que lo pueda usar el **subsistema de dispositivos general.**

**Nota –** El software Sun Cluster necesita un sistema de archivos de dispositivos generales para que la instalación sea satisfactoria.

- **Especifique que el segmento 7 tiene un tamaño de, al menos, 20 Mbytes.**
- Cree todas las particiones del sistema de archivos que necesite como se describe en **["Particiones de los discos del sistema"en la página 17.](#page-16-0)**
- **c. Con el fin de facilitar la administración, establezca la misma contraseña raíz en cada nodo.**
- **Si utiliza control de acceso basado en funciones (RBAC) en lugar de superusuario para acceder a 3 los nodos del clúster, configure una función RBAC que proporcione autorización para todos los comandos de Sun Cluster.**

Esta serie de procedimientos de instalación requieren las siguientes autorizaciones RBAC de Sun Cluster si el usuario no es superusuario:

- solaris.cluster.modify
- solaris.cluster.admin
- solaris.cluster.read

Consulte "Role-Based Access Control (Overview)" de *System Administration Guide: Security Services* para obtener más información acerca de la utilización de funciones RBAC. Consulte las páginas de comando man de Sun Cluster de la autorización RBAC que requiere cada subcomando Sun Cluster.

- **Si está agregando un nodo a un clúster existente, agregue puntos de montaje para sistemas de archivos del clúster al nuevo nodo. 4**
	- **a. En el nodo activo del clúster, vea los nombres de todos los sistemas de archivo del clúster.**

phys-schost-1# **mount | grep global | egrep -v node@ | awk '{print \$1}'**

**b. En el nuevo nodo, cree un punto de montaje para cada sistema de archivos del clúster.**

phys-schost-new# **mkdir -p** *mountpoint*

Por ejemplo, si el comando de montaje ha devuelto el nombre /global/dg-schost-1 del sistema de archivos, ejecute mkdir -p /global/dg-schost-1 en el nuevo nodo que vaya a añadir al clúster.

- **Si está agregando un nodo y VxVM está instalado en cualquier nodo del clúster, realice las siguientes tareas. 5**
	- **a. Compruebe que el mismo número de** vxio **se utiliza en los nodos de VxVM instalados.** phys-schost# **grep vxio /etc/name\_to\_major** vxio *NNN*
	- **b. Compruebe que el número** vxio **está disponible para utilizarlo en cada uno de los nodos que no tienen VxVM instalado.**
	- **c. Si el número** vxio **ya se está utilizando en un nodo que no tiene VxVM instalado, cambie la entrada** /etc/name\_to\_major **a un número distinto.**
- **Si ha instalado End User Solaris Software Group y desea utilizar cualquiera de las siguientes funciones de Sun Cluster, instale los paquetes de software de Solaris para admitir estas funciones. 6**
	- Interfaz de programación de la aplicación de memoria remota compartida (RSMAPI)
	- Controladores RSMRDT
	- Adaptadores SCI-PCI SPARC:
	- **SPARC: En el SO Solaris 9, utilice el siguiente comando:**

phys-schost# **pkgadd -d . SUNWrsm SUNWrsmc SUNWrsmo SUNWrsmox**

■ **Para el sistema operativo Solaris 10, use el siguiente comando:**

phys-schost# **pkgadd -G -d . SUNWrsm SUNWrsmo**

Deberá agregar estos paquetes únicamente a la zona global. LA opción -G agrega paquetes únicamente a la zona actual. Esta opción también especifica que los paquetes *no* se propagan a una zona no global existente o a una zona no global creada posteriormente.

**Instale todos los parches del SO Solaris y firmware y parches relacionados con hardware, incluidos los de compatibilidad con matriz de almacenamiento. Descargue también el firmware necesario que se incluye en los parches de hardware. 7**

Consulte "Patches and Required Firmware Levels" en *Sun Cluster 3.2 2/08 Release Notes for Solaris OS* para obtener información sobre la ubicación de las revisiones e instrucciones de instalación.

#### **x86: Configure el archivo de arranque predeterminado. 8**

La configuración de este valor permite el rearranque del nodo si no puede acceder a un indicador de inicio de sesión.

■ **En el SO Solaris 9, establezca el valor predeterminado en** kadb**.**

phys-schost# **eeprom boot-file=kadb**

■ **En el SO Solaris 10, establezca el valor predeterminado en** kmdb **en el menú de parámetros de arranque GRUB.**

grub edit> **kernel /platform/i86pc/multiboot kmdb**

**Actualice el archivo** /etc/inet/hosts **o** /etc/inet/ipnodes **en cada nodo con todas las 9 direcciones IP públicas que se utilizan en el clúster.**

Realice este paso, sin tener en cuenta si va a usar un servicio de nombres. El archivo ipnodes puede contener direcciones IPv4 e IPv6. Consulte ["Direcciones IP de red públicas"](#page-21-0) [en la página 22](#page-21-0) para obtener un listado de los componentes de Sun Cluster cuyas direcciones IP debe agregar.

**Nota –** Durante el establecimiento de un nuevo clúster o un nuevo nodo del clúster, la utilidad scinstall agrega automáticamente la dirección IP pública de cada nodo que se está configurando al archivo /etc/inet/hosts. La adición de estas direcciones IP al archivo /etc/inet/ipnodes es opcional.

**Si va a utilizar los adaptadores** ce **para la interconexión del clúster, agregue la siguiente entrada 10 al archivo** /etc/system**.**

set ce:ce taskq disable=1

Esta entrada surte efecto tras el siguiente rearranque del sistema.

**(Opcional) En los servidores Sun Enterprise 10000, configure el archivo** /etc/system **para utilizar la reconfiguración dinámica. 11**

Agregue la siguiente entrada al archivo /etc/system en cada nodo del clúster:

set kernel\_cage\_enable=1

Esta entrada surte efecto tras el siguiente rearranque del sistema. Consulte el servidor de documentación para obtener más información sobre la reconfiguración dinámica.

### **(Opcional) Configure los adaptadores de red pública en los grupos IPMP. 12**

Si no desea utilizar los grupos IPMP de varios adaptadores que configura la utilidad scinstall durante la creación de clústeres, configure grupos IPMP independientes del mismo modo en el <span id="page-62-0"></span>que lo haría en un sistema independiente. Consulte el Capítulo 8, "Administering IPMP" de *System Administration Guide: Network Interfaces and Network Virtualization* para obtener información.

Durante la creación del clúster, la utilidad scinstall configura cada uno de los conjuntos que utilizan la misma subred y aún no están configurados en un grupo IPMP en un único grupo IPMP de adaptadores múltiples. La utilidad scinstall ignora los grupos IPMP existentes.

Si su servidor admite la duplicación de unidades de disco duro internos y desea configurarla, diríjase a "Cómo configurar la duplicación de discos internos" en la página 63. **Pasos siguientes**

> De lo contrario, para utilizar el software multirruta de Sun, vaya a ["Instalación del software](#page-63-0) [multirruta de Sun" en la página 64.](#page-63-0)

De lo contrario, para instalar VxFS, vaya a ["SPARC: Método de instalación de VERITAS File](#page-65-0) [System" en la página 66.](#page-65-0)

En caso contrario, instale los paquetes de software de Sun Cluster. Diríjase a ["Cómo instalar los](#page-66-0) [paquetes de software de los servicios de datos y la estructura de Sun Cluster " en la página 67.](#page-66-0)

Consulte *Sun Cluster System Administration Guide for Solaris OS* para obtener información sobre las tareas de reconfiguración dinámica en una configuración de Sun Cluster. **Véase también**

## **Cómo configurar la duplicación de discos internos**

Lleve a cabo este procedimiento en cada nodo del clúster para configurar la duplicación de discos RAID por hardware internos y duplicar así el disco del sistema. Este procedimiento es opcional.

**Nota –** No ejecute este procedimiento si se da alguna de las siguientes circunstancias:

- Sus servidores no admiten la duplicación de unidades de disco internas.
- Ya ha establecido el clúster. En su lugar, realice "Mirroring Internal Disks on Servers that Use Internal Hardware Disk Mirroring or Integrated Mirroring" de *Sun Cluster 3.1 - 3.2 Hardware Administration Manual for Solaris OS*.

Asegúrese de que se encuentran instalados el sistema operativo Solaris y todas las revisiones necesarias. **Antes de empezar**

**Conviértase en superusuario. 1**

#### <span id="page-63-0"></span>**Configure una duplicación interna. 2**

phys-schost# **raidctl -c** *clt0d0 clt1d0*

-c *clt0d0 clt1d0* Crea la duplicación del disco primario en el disco de duplicación. Introduzca como primer argumento el nombre de su disco principal. Introduzca como segundo argumento el nombre del disco de duplicación.

Si desea obtener información específica acerca de cómo configurar la duplicación de discos internos de su servidor, consulte los documentos que se incluyen con su servidor y la página de comando man raidctl(1M).

Para utilizar el software multirruta de Sun, vaya a "Instalación del software multirruta de Sun" en la página 64. **Pasos siguientes**

> De lo contrario, para instalar VxFS, vaya a ["SPARC: Método de instalación de VERITAS File](#page-65-0) [System" en la página 66.](#page-65-0)

En caso contrario, instale los paquetes de software de Sun Cluster. Diríjase a ["Cómo instalar los](#page-66-0) [paquetes de software de los servicios de datos y la estructura de Sun Cluster " en la página 67.](#page-66-0)

### **Instalación del software multirruta de Sun**

Realice este procedimiento en cada nodo del clúster para instalar y configurar el software multirruta de Sun para almacenamiento de canal de fibra (FC). El software multirruta gestiona varias rutas de E/S al almacenamiento compartido del clúster. Este procedimiento es opcional.

- SPARC: Para el SO Solaris 9, instale y configure Sun StorEdge Traffic Manager.
- Para el SO Solaris 10, deberá habilitar la función de multirruta de Solaris, que está instalada de forma predeterminada como parte del software Solaris 10.

Lleve a cabo las siguientes tareas: **Antes de empezar**

Compruebe que el sistema operativo Solaris esté instalado para admitir Sun Cluster.

Si Solaris ya está instalado en el nodo, debe comprobar que la instalación de Solaris cumpla con los requisitos de Sun Cluster y cualquier otro software que desee instalar en el clúster. Consulte ["Cómo instalar el software Solaris" en la página 58](#page-57-0) para obtener más información acerca de la instalación del software Solaris para satisfacer los requisitos de software de Sun Cluster.

SPARC: Para el SO Solaris 9, tenga a mano los paquetes de software, revisiones y documentación de Sun StorEdge Traffic Manager y Sun StorEdge SAN Foundation. Consulte <http://www.sun.com/products-n-solutions/hardware/docs/> para conocer los enlaces a la documentación.

- Para el SO Solaris 10, tenga a mano *Solaris Fibre Channel Storage Configuration and Multipathing Administration Guide*.
- **Conviértase en superusuario. 1**
- **SPARC: Para el SO Solaris 9, instale en cada uno de los nodos Sun StorEdgeTraffic Manager y todas las revisiones necesarias. 2**
	- Para conocer el procedimiento para instalar el software Sun StorEdge Traffic Manager, consulte *Sun StorEdge Traffic Manager Installation and Configuration Guide* en <http://www.sun.com/products-n-solutions/hardware/docs/>.
	- Para obtener una lista de los parches necesarios para el software Sun StorEdge Traffic Manager, consulte *Sun StorEdge Traffic Manager Software Release Notes* en <http://www.sun.com/storage/san/>.

#### **Habilitar la función multirruta. 3**

- **SPARC: Para el SO Solaris 9, cambie el valor del parámetro** mpxio-disable **a** no**.** Modifique esta entrada en el archivo /kernel/drv/scsi\_vhci.conf de cada nodo. set mpxio-disable=no
- **Para el SO Solaris 10, emita el siguiente comando en cada nodo:**

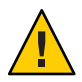

**Precaución –** Si Sun Cluster ya está instalado, no emita este comando. Si ejecuta el comando stmsboot en un nodo de clúster activo puede producir que los servicios de Solaris pasen al estado de mantenimiento. En su lugar, siga las instrucciones que aparecen en la página de comando man stmsboot(1M) para utilizar el comando stmsboot en un entorno de Sun Cluster.

phys-schost# **/usr/sbin/stmsboot -e**

-e Habilita la multirruta E/S de Solaris.

Consulte la página de comando man stmsboot(1M) para obtener más información.

**SPARC: Para el SO Solaris 9, determine si su versión de Sun StorEdge SAN Foundation incluye soporte integrado para su matriz de almacenamiento. 4**

Si el software no incluye la compatibilidad incorporada para la matriz de almacenamiento, edite el archivo /kernel/drv/scsi\_vhci.conf para incluir las entradas necesarias. Para obtener más información, consulte las notas de la versión del dispositivo de almacenamiento.

- <span id="page-65-0"></span>**SPARC: Para el SO Solaris 9, detenga todos los nodos y realice un arranque de reconfiguración.** El arranque de reconfiguración crea los nuevos archivos y enlaces de dispositivos de Solaris. phys-schost# **shutdown -y -g0 -i0** ok **boot -r 5**
- **Una vez que el arranque de reconfiguración haya terminado en todos los nodos, realice todas las 6 tareas adicionales necesarias para completar la configuración de la matriz de almacenamiento.**

Consulte las instrucciones de instalación de la matriz de almacenamiento en *Sun Cluster Hardware Administration Collection* para obtener más información.

Si ha instalado el software multirruta de Sun después de que estuviera instalado en el clúster Sun Cluster, será necesario realizar la actualización de las asignaciones de DID. Emita los siguientes comandos en cada nodo del clúster para generar el espacio de nombres DID. **Errores más frecuentes**

> phys-schost# **cldevice clear**phys-schost# **cldevice refresh** *(Solaris 9 only)* phys-schost# **cfgadm -c configure** phys-schost# **cldevice populate**

Consulte las páginas de comando man cfgadm(1M) y cldevice(1CL) para obtener más información.

Para instalar VxFS, vaya a "SPARC: Método de instalación de VERITAS File System" en la página 66. **Pasos siguientes**

> En caso contrario, instale los paquetes de software de Sun Cluster. Diríjase a ["Cómo instalar los](#page-66-0) [paquetes de software de los servicios de datos y la estructura de Sun Cluster " en la página 67.](#page-66-0)

### ▼ **SPARC: Método de instalación de VERITAS File System**

Para utilizar VERITAS File System (VxFS) en el clúster, realice el procedimiento en cada uno de los nodos del clúster.

- **Siga los procedimientos de la documentación de instalación de VxFS con el fin de instalar el software VxFS en cada nodo del clúster. 1**
- **Instale los parches de Sun Cluster necesarios para admitir VxFS. 2**

Consulte "Patches and Required Firmware Levels" en *Sun Cluster 3.2 2/08 Release Notes for Solaris OS* para obtener información sobre la ubicación de las revisiones e instrucciones de instalación.

<span id="page-66-0"></span>**En el archivo** /etc/system **de cada nodo, defina los siguientes valores. 3**

```
set rpcmod:svc_default_stksize=0x8000
set lwp_default_stksize=0x6000
```
Estos cambios surtirán efecto en el siguiente reinicio del sistema.

- Sun Cluster necesita una configuración de rpcmod: svc\_default\_stksize mínima de 0x8000. Debido a que la instalación de VxFS establece el valor de la variable rpcmod:svc\_default\_stksize como 0x4000, debe definir manualmente el valor como 0x8000 después de terminar la instalación de VxFS.
- Debe definir también la variable lwp\_default\_stksize del archivo /etc/system para que se anule el valor predeterminado 0x4000 de VxFS.

```
Instale los paquetes de software de Sun Cluster. Diríjase a "Cómo instalar los paquetes de
                   software de los servicios de datos y la estructura de Sun Cluster " en la página 67.
Pasos siguientes
```
## **Cómo instalar los paquetes de software de los servicios de datos y la estructura de Sun Cluster**

**Nota –** También puede implementar el software de los servicios de datos y la estructura del complemento de Sun Cluster para Sun N1<sup>TM</sup> Service Provisioning System para instalar Sun Cluster. Siga las instrucciones de la documentación que se proporciona con el complemento. Puede acceder a esta información en

(<http://wikis.sun.com/display/SunCluster/Sun+Cluster+Plug-in>).

Siga este procedimiento para utilizar el programa Sun Java™ Enterprise System (Java ES) installer para realizar una o más de las siguientes tareas de instalación:

- Para instalar los paquetes de software del marco de trabajo de Sun Cluster en cada nodo del clúster.
- Para instalar el software de la estructura de Sun Cluster en el nodo maestro que contendrá el contenedor flash para una instalación JumpStart.. Consulte ["Cómo instalar Solaris y Sun](#page-94-0) [Cluster \(JumpStart\)" en la página 95](#page-94-0) para obtener más información acerca de la instalación JumpStart de un clúster.
- Para instalar los servicios de datos.

**Nota –** Para el SO Solaris 10, este procedimiento instala servicios de datos sólo en la zona global. Para instalar servicios de datos para que sean visibles únicamente dentro de una zona no global determinada, consulte ["Cómo crear una zona no global en un nodo del clúster"](#page-209-0) [en la página 210.](#page-209-0)

**Nota –** Este procedimiento utiliza el modo interactivo del programa installer. Para utilizar el método no interactivo del programa installer, como por ejemplo a la hora de desarrollar secuencias de comandos de instalación, consulte Capítulo 5, "Installing in Silent Mode" de *Sun Java Enterprise System 5 Installation Guide for UNIX*.

### **Antes de empezar**

Lleve a cabo las siguientes tareas:

Compruebe que el sistema operativo Solaris esté instalado para admitir Sun Cluster.

Si Solaris ya está instalado en el nodo, debe comprobar que la instalación de Solaris cumpla con los requisitos de Sun Cluster y cualquier otro software que desee instalar en el clúster. Consulte ["Cómo instalar el software Solaris" en la página 58](#page-57-0) para obtener más información acerca de la instalación del software Solaris para satisfacer los requisitos de software de Sun Cluster.

■ Tenga a mano el DVD-ROM de Sun Java Availability Suite.

#### **(sólo Solaris 10 11/06 y Solaris 10 8/07) Restaure el acceso externo a la comunicación RPC y opcionalmente a Sun JavaWeb Console. 1**

Si decidió no habilitar los servicios de red para clientes remotos durante la instalación de Solaris 10 11/06 o el SO de Solaris 10 8/07, se utilizará una red restringida que deshabilitará el acceso externo para determinados servicios de red. Entre los servicios restringidos, se incluyen los siguientes servicios que afectan a la funcionalidad del clúster:

- El servicio de comunicación RPC que se necesita para la comunicación del clúster
- El servicio de Sun Java Web Console que se requiere paar utilizar la GUI de Sun Cluster Manager

Los siguientes pasos restauran la funcionalidad de Solaris que Sun Cluster utlliza, pero cuyo uso se impide, si se utiliza un perfil de red restringido.

**a. Ejecute los siguientes comandos para restaurar el acceso externo a la comunicación RPC.**

```
phys-schost# svccfg
svc:> select network/rpc/bind
svc:/network/rpc/bind> setprop config/local_only=false
svc:/network/rpc/bind> quit
phys-schost# svcadm refresh network/rpc/bind:default
```
phys-schost# **svcprop network/rpc/bind:default | grep local\_only**

La salida del último comando debe mostrar que la propiedad local\_only se ha establecido ahora como "false"(faslo).

**b. (Opcional) Ejecute los siguientes comandos para restaurar el acceso externo a Sun JavaWeb Console.**

```
phys-schost# svccfg
svc:> select system/webconsole
svc:/system/webconsole> setprop options/tcp_listen=true
svc:/system/webconsole> quit
phys-schost# /usr/sbin/smcwebserver restart
phys-schost# netstat -a | grep 6789
```
La salida del último comando debe devolver una entrada para 6789, que es el número de puerto que se utiliza para conectar a Sun Java Web Console.

Para obtener más información acerca de los servicios que el perfil de red restringido limita a las conexiones locales, consulte "Planning Network Security" de *Solaris 10 11/06 Installation Guide: Planning for Installation and Upgrade*.

**(Opcional) Para utilizar el programa** installer **con una GUI, asegúrese de que el entorno de visualización del nodo del clúster que se va a instalar se ha definido para ver la GUI. 2**

```
% xhost +
% setenv DISPLAY nodename:0.0
```
Si no realiza estos ajustes, el programa installer se ejecutará en modo texto.

- **Conviértase en superusuario del nodo del clúster que desee instalar. 3**
- **Cargue el archivo DVD-ROM de Sun Java Availability Suite en la unidad DVD-ROM. 4**

Si el daemon de gestión de volúmenes vold(1M) se está ejecutando y está configurado para administrar los dispositivos de CD-ROM o DVD, el daemon monta automáticamente el medio en el directorio/cdrom/cdrom0/.

- **Vaya al directorio Asistente de instalación del DVD-ROM. 5**
	- Si está instalando los paquetes de software en la plataforma SPARC, escriba el siguiente comando:

phys-schost# **cd /cdrom/cdrom0/Solaris\_sparc**

■ Si está instalando los paquetes de software en la plataforma x86, escriba el siguiente comando:

phys-schost# **cd /cdrom/cdrom0/Solaris\_x86**

#### **Inicie el programa Asistente de instalación. 6**

### phys-schost# **./installer**

Consulte *Sun Java Enterprise System 5 Installation Guide for UNIX* para obtener información adicional acerca de la utilización de los distintos métodos y características del programa installer.

- **Siga las instrucciones que aparecen en pantalla para instalar el software de marco de trabajo de Sun Cluster y los servicios de datos en el nodo. 7**
	- Si no desea instalar Sun Cluster Manager, anteriormente conocido como SunPlex Manager, cancele su selección.

**Nota –** Debe instalar Sun Cluster Manager bien en todos los nodos del clúster o en ninguno de ellos.

Si desea instalar Sun Cluster Geographic Edition, selecciónelo.

Una vez establecido el clúster, consulte *Sun Cluster Geographic Edition Installation Guide* para conocer más procedimientos de instalación.

■ Elija Configurar más tarde cuando se le pida si desea configurar el marco de trabajo de Sun Cluster.

Tras acabar la instalación puede ver cualquier registro de instalación disponible.

- **Instale los paquetes adicionales para utilizar cualquiera de las siguientes funciones. 8**
	- Interfaz de programación de la aplicación de memoria remota compartida (RSMAPI)
	- Adaptadores SCI-PCI para el transporte de interconexión
	- Controladores RSMRDT

**Nota –** El uso del controlador RSMRDT está restringido a los clústeres que se ejecutan en una configuración SCI de Oracle9i versión 2 SCI con RSM habilitado. Consulte la documentación del usuario de Oracle9i versión 2 para obtener más información sobre la instalación y las instrucciones de configuración.

### **a. Decida qué paquetes debe instalar.**

En la tabla siguiente aparecen los paquetes de Sun Cluster 3.2 2/08 que requiere cada función y el orden en el que debe instalar cada grupo de paquetes. El programa installer de Java ES no instala automáticamente estos paquetes.

**Nota –** Instale los paquetes en el orden en que aparecen en la siguiente tabla.

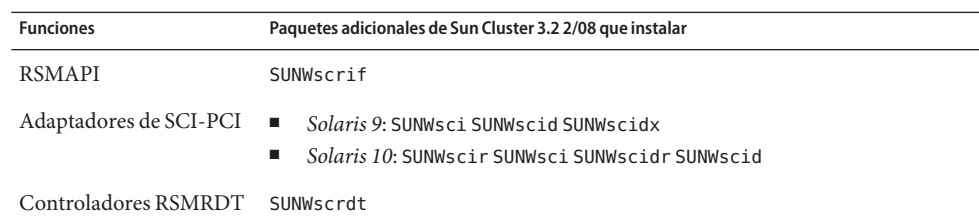

### **b. Vaya al directorio**

**directorio**Solaris\_*arquitectura*/Product/sun\_cluster/Solaris\_*versión*/Packages/**, donde** *arch* **es** sparc **o** x86 **(sólo Solaris 10), y** *ver* **es** 9 **para Solaris 9 o** 10 **para Solaris 10 .**

phys-schost# **cd /cdrom/cdrom0/Solaris\_***arquitectura***/Product/sun\_cluster/Solaris\_***versión***/Packages/**

- **c. Instale los paquetes adicionales.**
	- **SPARC: En el SO Solaris 9, utilice el siguiente comando:**

phys-schost# **pkgadd -d .** *packages*

- **Para el sistema operativo Solaris 10, use el siguiente comando:** phys-schost# **pkgadd -G -d .** *packages*
- **Descargue el archivo DVD-ROM de Sun Java Availability Suite desde la unidad DVD-ROM. 9**
	- **a. Para asegurarse de que no se esté usando el DVD-ROM, vaya a un directorio que** no **se encuentre en el DVD-ROM.**
	- **b. Saque el DVD-ROM.**

phys-schost# **eject cdrom**

#### **Aplique las revisiones necesarias para admitir Sun Cluster. 10**

Consulte "Patches and Required Firmware Levels" en *Sun Cluster 3.2 2/08 Release Notes for Solaris OS* para obtener información sobre la ubicación de las revisiones e instrucciones de instalación.

Si desea instalar el sistema de archivos Sun StorEdge QFS, siga los procedimientos indicados para su instalación inicial en *Sun StorEdge QFS Installation and Upgrade Guide*. **Pasos siguientes**

> En caso contrario, para configurar el entorno del usuario raíz, diríjase a ["Cómo configurar el](#page-71-0) [entorno raíz" en la página 72.](#page-71-0)

### <span id="page-71-0"></span>**Cómo configurar el entorno raíz**

**Nota –** En una configuración de Sun Cluster, se debe comprobar que los archivos de inicialización de usuario de los distintos intérpretes de comandos se estén ejecutando en el intérprete de comandos interactivo. Los archivos deben verificar esta circunstancia antes de intentar salir al terminal. De lo contrario, podría darse un comportamiento inesperado o una interferencia con los servicios de datos. Consulte "Customizing a User's Work Environment" en *System Administration Guide: Basic Administration* (Solaris 9 o Solaris 10) para obtener más información.

Siga este procedimiento en cada nodo del clúster.

- **Conviértase en usuario root en un nodo del clúster. 1**
- **Modifique las entradas** PATH **y** MANPATH **en el archivo** .cshrc **o** .profile**. 2**
	- **a. Agregue** /usr/sbin/ **y** /usr/cluster/bin/ **a** PATH**.**
	- **b. Agregue** /usr/cluster/man/ **a** MANPATH**.**

Consulte la documentación del SO Solaris, la documentación del gestor de volúmenes y la documentación de otras aplicaciones para conocer las rutas de archivos adicionales que se deben configurar.

**(Opcional) Con el objeto de facilitar la administración, defina la misma contraseña raíz en cada nodo si es que aún no lo ha hecho. 3**

Si desea utilizar Solaris IP Filter, vaya a "Cómo configurar Solaris IP Filter" en la página 72. **Pasos siguientes**

> De lo contrario, configure Sun Cluster en los nodos del clúster. Diríjase a ["Establecer un nuevo](#page-74-0) [clúster o un nuevo nodo de clúster" en la página 75.](#page-74-0)

### ▼ **Cómo configurar Solaris IP Filter**

Lleve a cabo este procedimiento para configurar Solaris IP Filter en el clúster.

**Nota –** Utilice Solaris IP Filter con servicios de datos de conmutación por error. El uso de Solaris IP Filter no admite servicios de datos escalables.

Tenga en cuenta las siguientes directrices:
- No se admite el enrutamiento NAT.
- No se admite el uso de NAT para la traducción de direcciones locales. La traducción NAT reescribe los paquetes en línea y, por tanto, es transparente para el software del clúster.
- Sólo se admite el filtrado sin estado.

Para obtener información acerca de la función Solaris IP Filter, consulte Parte IV, "IP Security" de *System Administration Guide: IP Services*.

- (sólo Solaris 10 11/06)**Modifique las entradas en el archivo** /etc/iu.ap **para garantizar que el 1 filtro IP funcione en un modo sin clúster**
	- **a. Modifique las entradas NIC en la lista** clhbsndr pfil **como la lista de módulos.**

El pfil debe ser el último módulo de la lista.

**Nota –** Si tiene el mismo tipo de adaptador para red privada y pública, las modificaciones realizadas en el archivo /etc/iu.ap empujarán pfil a los canales de red privada. Sin embargo, el módulo de transporte del clúster eliminará automáticamente todos los módulos no deseados en la creación del canal, por tanto, pfil se eliminará de los canales de red privada.

**b. Agregue interfaces de red pública al archivo** /etc/ipf/pfil.ap**.**

Consulte el Capítulo 26, "Solaris IP Filter (Tasks)" de *System Administration Guide: IP Services*para obtener información adicional.

**c. Rearranque todos los nodos afectados.**

Puede arrancar los nodos por turnos.

**Agregue reglas de filtros al archivo** /etc/ipf/ipf.conf **en todos los nodos afectados. 2**

Tenga en cuenta las siguientes directrices y requisitos cuando agregue las reglas del filtro a los nodos de Sun Cluster.

■ *(sólo Solaris 10 8/07)* En el archivo ipf.conf de cada nodo, agregue reglas para permitir explícitamente que el tráfico de interconexión del clúster pase sin filtrarse. Las reglas que no sean específicas de la interfaz se aplicarán a todas las interfaces, incluidas las interconexiones del clúster. Asegúrese de que el tráfico en estas interfaces no se haya bloqueado por error. Por ejemplo, suponga que se están utilizando las siguientes reglas:

# Default block TCP/UDP unless some later rule overrides block return-rst in proto tcp/udp from any to any

# Default block ping unless some later rule overrides block return-rst in proto icmp all

Para desbloquear el tráfico de interconexión del clúster, agregue las siguientes reglas. Las subredes se utilizan sólo de ejemplo. Derive las subredes utilizando el comando ifconfig *interface*.

# Unblock cluster traffic on 172.16.0.128/25 subnet (physical interconnect) pass in quick proto tcp/udp from 172.16.0.128/25 to any pass out quick proto tcp/udp from 172.16.0.128/25 to any

# Unblock cluster traffic on 172.16.1.0/25 subnet (physical interconnect) pass in quick proto tcp/udp from 172.16.1.0/25 to any pass out quick proto tcp/udp from 172.16.1.0/25 to any

# Unblock cluster traffic on 172.16.4.0/23 (clprivnet0 subnet) pass in quick proto tcp/udp from 172.16.4.0/23 to any pass out quick proto tcp/udp from 172.16.4.0/23 to any

- El software de Sun Cluster conmuta por error a las direcciones de red de nodo a nodo. No se necesita un procedimiento o código especial durante la conmutación por error.
- Todas las reglas de filtrado que hacen referencia a las direcciones IP de nombre de host lógico y recursos de dirección compartida deben ser idénticos en todos los nodos del clúster.
- Las reglas en un nodo en espera se referirán a una dirección IP no existente. Esta regla es todavía parte de una regla activa de un flitro IP y se hará efectiva cuando el nodo reciba la dirección tras una conmutación por error.
- Todas las reglas de filtrado deben ser las mismas para todos los NIC del mismo grupo IPMP. En otras palabras, si una regla es específica de una interfaz, también debe existir la misma regla para el resto de interfaces del mismo grupo IPM.

Para obtener más información acerca de las reglas de Solaris IP Filter, consulte la página de comando man ipf(4).

#### **Habilite el servicio SMF** ipfilter**. 3**

phys-schost# **svcadm enable /network/ipfilter:default**

Configure Sun Cluster en los nodos del clúster. Diríjase a ["Establecer un nuevo clúster o un](#page-74-0) [nuevo nodo de clúster" en la página 75.](#page-74-0) **Pasos siguientes**

<span id="page-74-0"></span>

# Establecimiento del clúster

**CAPÍTULO 3** 3

Este capítulo indica los procedimientos que le muestran cómo establecer un clúster o un nuevo nodo del clúster. Este capítulo estudia los procedimientos siguientes.

- ["Cómo configurar Sun Cluster en todos los nodos \(](#page-76-0)scinstall)" en la página 77
- ["Cómo configurar Sun Cluster en todos los nodos \(XML\)" en la página 86](#page-85-0)
- ["Cómo instalar Solaris y Sun Cluster \(JumpStart\)" en la página 95](#page-94-0)
- ["Cómo preparar el clúster para nodos del clúster adicionales" en la página 113](#page-112-0)
- ["Cómo cambiar la configuración de red privada al agregar nodos o redes privadas"](#page-115-0) [en la página 116](#page-115-0)
- ["Cómo configurar Sun Cluster en nodos adicionales del clúster \(](#page-122-0)scinstall)" en la página 123
- ["Cómo configurar Sun Cluster en nodos del clúster adicionales \(XML\)" en la página 130](#page-129-0)
- ["Cómo actualizar los dispositivos de quórum tras agregar un nodo a un clúster"](#page-134-0) [en la página 135](#page-134-0)
- ["Cómo configurar dispositivos de quórum" en la página 138](#page-137-0)
- ["Cómo verificar la configuración del quórum y el modo instalación" en la página 143](#page-142-0)
- ["Cómo cambiar los nombres de los sistemas privados" en la página 144](#page-143-0)
- ["Cómo configurar el Protocolo de tiempo de red \(NTP, Network Time Protocol\)"](#page-145-0) [en la página 146](#page-145-0)
- ["Cómo registrar datos de diagnóstico de la configuración del clúster" en la página 149](#page-148-0)

## **Establecer un nuevo clúster o un nuevo nodo de clúster**

Esta sección ofrece la información y procedimientos para establecer un nuevo clúster o agregar un nodo a un clúster existente. Antes de realizar estas tareas, compruebe que haya instalado los paquetes de software del SO Solaris, la estructura de Sun Cluster y otros productos, como se describe en ["Instalación del software" en la página 49.](#page-48-0)

**Nota –** De forma altervativa, puede implementar el complemento de Sun Cluster para Sun N1TM Service Provisioning System para crear un clúster de varios nodos o agregar un nodo a un clúster existente. Siga las instrucciones de la documentación que se proporciona con el complemento. También puede acceder a esta información en

(<http://wikis.sun.com/display/SunCluster/Sun+Cluster+Plug-in>).

El siguiente mapa de tareas muestra las tareas que se deben realizar. Complete estos procedimientos en el orden que se indica.

**TABLA 3–1** Mapa de tareas: establecer el clúster

| Método                                                                                                    |                                                                                                    | <b>Instrucciones</b>                                                                                                    |  |
|----------------------------------------------------------------------------------------------------|----------------------------------------------------------------------------------------------------|----------------------------------------------------------------------------------------------------|--|
| 1. Use uno de los siguientes métodos para establecer un nuevo clúster o agregar un nodo a uno existente:           |                                                                                                    |                                                                                                    |  |
| ■                                                                                                    | (Sólo para clústeres nuevos) Use la utilidad scinstall para<br>establecer el clúster.                                                                                                    | "Cómo configurar Sun Cluster en todos los nodos (scinstall)"<br>en la página 77                                                                                                    |  |
| ■                                                                                                    | (sólo nuevos clústeres) Utilice un archivo de configuración<br>XML para establecer el clúster.                                                                                                    | "Cómo configurar Sun Cluster en todos los nodos (XML)"<br>en la página 86                                                                                                    |  |
| ■                                                                                                    | (nuevos clústeres o nodos agregados) Configure un servidor<br>para la instalación JumpStart. A continuación, cree un<br>contenedor flash del sistema instalado. Finalmente, utilice la<br>opción JumpStart scinstall para instalar el archivo flash en<br>cada nodo y establezca el clúster.                                                                                                    | "Cómo instalar Solaris y Sun Cluster (JumpStart)" en la página 95                                                                                                    |  |
| П                                                                                                    | (sólo nodos agregados) Utilice el comando clsetup para<br>agregar el nuevo nodo a la lista authorized-nodes del clúster.<br>Si es necesario, configure también la interconexión del clúster<br>y vuelva a configurar el intervalo de direcciones de red<br>privadas.<br>Configure el software Sun Cluster en un nuevo nodo<br>utilizando la utilidad scinstall o utilizando un archivo de<br>configuración XML. | "Cómo preparar el clúster para nodos del clúster adicionales"<br>en la página 113<br>"Cómo cambiar la configuración de red privada al agregar nodos<br>o redes privadas" en la página 116<br>"Cómo configurar Sun Cluster en nodos adicionales del clúster<br>(scinstall)" en la página 123<br>"Cómo configurar Sun Cluster en nodos del clúster adicionales<br>(XML)" en la página 130 |  |
| 2. Si ha agregado un nodo a un clúster, actualice la información de<br>configuración del quórum.                   |                                                                                                    | "Cómo actualizar los dispositivos de quórum tras agregar un<br>nodo a un clúster" en la página 135                                                                                                    |  |
| 3. Asigne los votos de quórum y quite el clúster del modo de<br>instalación, si no se ha realizado esta operación. |                                                                                                    | "Cómo configurar dispositivos de quórum" en la página 138                                                                                                    |  |
| 4. Valide la configuración del quórum.                                                                             |                                                                                                    | "Cómo verificar la configuración del quórum y el modo<br>instalación" en la página 143                                                                                                    |  |

| Método                                                                                                    | Instrucciones                                                                                                    |
|----------------------------------------------------------------------------------------------------|----------------------------------------------------------------------------------------------------|
| 5. (opcional) Cambie el nombre de host privado del nodo.                                                                                           | "Cómo cambiar los nombres de los sistemas privados"<br>en la página 144                                                                                                    |
| 6. Cree o modifique el archivo de configuración NTP, si aún no lo<br>ha configurado.                                                               | "Cómo configurar el Protocolo de tiempo de red (NTP, Network<br>Time Protocol)" en la página 146                                                                                                    |
| 7. Si se utiliza un gestor de volúmenes, instale el software de<br>gestión de volúmenes.                                                           | Capítulo 4 o Capítulo 5                                                                                                    |
| 8. Cree los sistemas de archivos de clúster o sistemas de archivos<br>locales de alta disponibilidad según sea necesario.                          | "Cómo crear sistemas de archivos del clúster" en la página 205 o<br>"Enabling Highly Available Local File Systems" de Sun Cluster<br>Data Services Planning and Administration Guide for Solaris OS |
| 9. (Opcional) SPARC: Configure Sun Management Center para<br>supervisar el clúster.                                                                | "SPARC: Instalación del módulo de Sun Cluster en Sun<br>Management Center" en la página 215                                                                                                    |
| 10. Instale las aplicaciones de otras empresas, registre los tipos de<br>recursos, y configure los grupos de recursos y los servicios de<br>datos. | Sun Cluster Data Services Planning and Administration Guide for<br>Solaris OS<br>Documentación que se proporciona con el software de la<br>aplicación                                               |
| 11. Realice una grabación de la línea de base de la configuración<br>finalizada del clúster.                                                       | "Cómo registrar datos de diagnóstico de la configuración del<br>clúster" en la página 149                                                                                                    |

<span id="page-76-0"></span>**TABLA 3–1** Mapa de tareas: establecer el clúster *(Continuación)*

# **Cómo configurar Sun Cluster en todos los nodos (**scinstall**)**

Realice este procedimiento desde un nodo del clúster para configurar Sun Cluster en todos los nodos del clúster.

**Nota –** Este procedimiento utiliza el formato interactivo del comando scinstall. Para utilizar los formatos no interactivos del comando scinstall, por ejemplo, al desarrollar secuencias de instalación, consulte la página de comando man scinstall(1M).

Asegúrese de que los paquetes de software de Sun Cluster se hayan instalado en el nodo, ya sea de forma manual o mediante el modo silencioso del programa installer de Java ES antes de ejecutar el comando scinstall. Para obtener información sobre cómo ejecutar el programa installer de Java ES desde una secuencia de comandos de instalación, consulte el Capítulo 5, "Installing in Silent Mode" de *Sun Java Enterprise System 5 Installation Guide for UNIX*.

Lleve a cabo las siguientes tareas: **Antes de empezar**

■ Compruebe que el sistema operativo Solaris esté instalado para admitir el software de Sun Cluster.

Si Solaris ya está instalado en el nodo, debe comprobar que la instalación de Solaris cumpla con los requisitos de Sun Cluster y cualquier otro software que desee instalar en el clúster. Consulte ["Cómo instalar el software Solaris" en la página 58](#page-57-0) para obtener más información acerca de la instalación del software Solaris para satisfacer los requisitos de software de Sun Cluster.

- Compruebe que los paquetes y revisiones del software Sun Cluster estén instalados en el nodo. Consulte ["Cómo instalar los paquetes de software de los servicios de datos y la](#page-66-0) [estructura de Sun Cluster " en la página 67.](#page-66-0)
- Determine el modo de la utilidad scinstall que utilizará, Típica o Personalizada. En la instalación Típica de Sun Cluster, scinstall especifica automáticamente la configuración predeterminada siguiente.

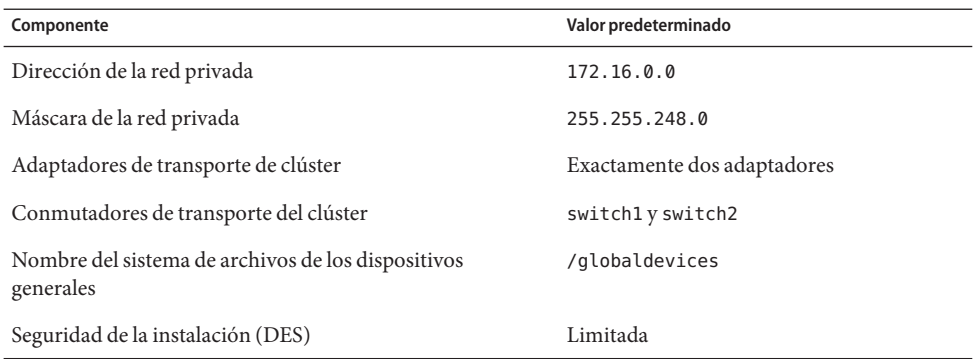

- Complete una de las siguientes hojas de cálculo de configuración del clúster, en función de si utiliza la utilidad scinstall en el modo Típica o Personalizada.
	- **Hoja de datos del modo típico**: si desea utilizar este modo y aceptar todos los valores predeterminados, complete la siguiente hoja de datos.

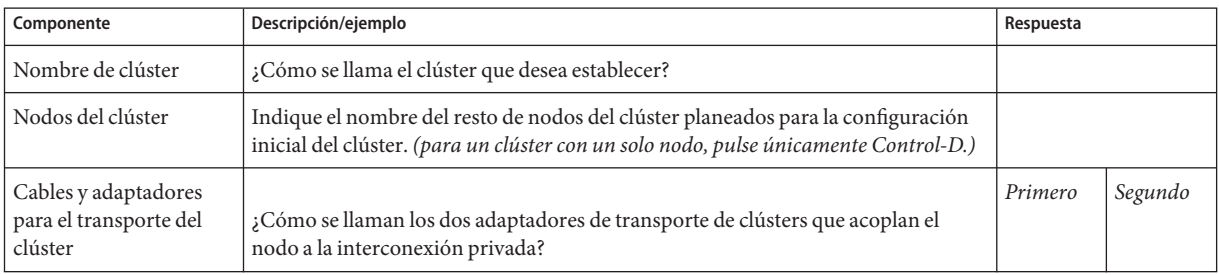

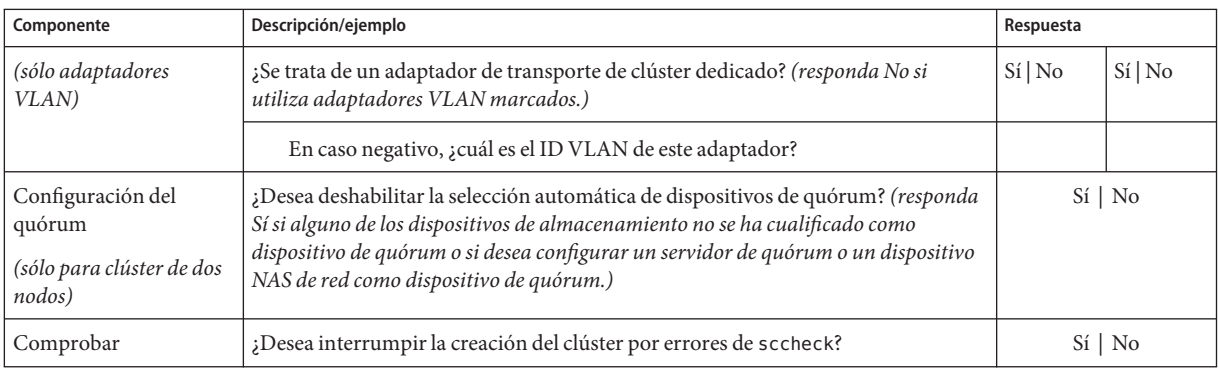

■ **Hoja de datos del modo personalizado**: si desea utilizar este modo y personalizar los datos de configuración, complete la siguiente hoja de datos.

**Nota –** Si está instalando un clúster de un solo nodo, la utilidad scinstall asigna automáticamente la dirección de red privada y la máscara de red predeterminada, incluso a pesar de que el clúster no utiliza una red privada.

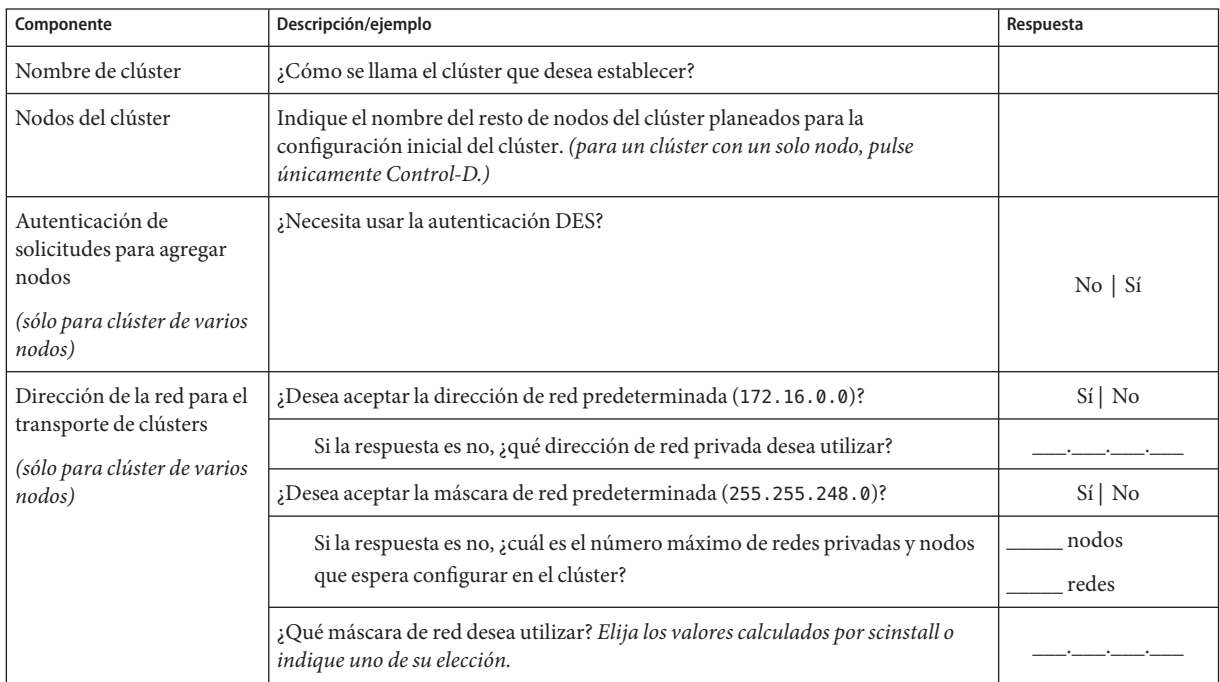

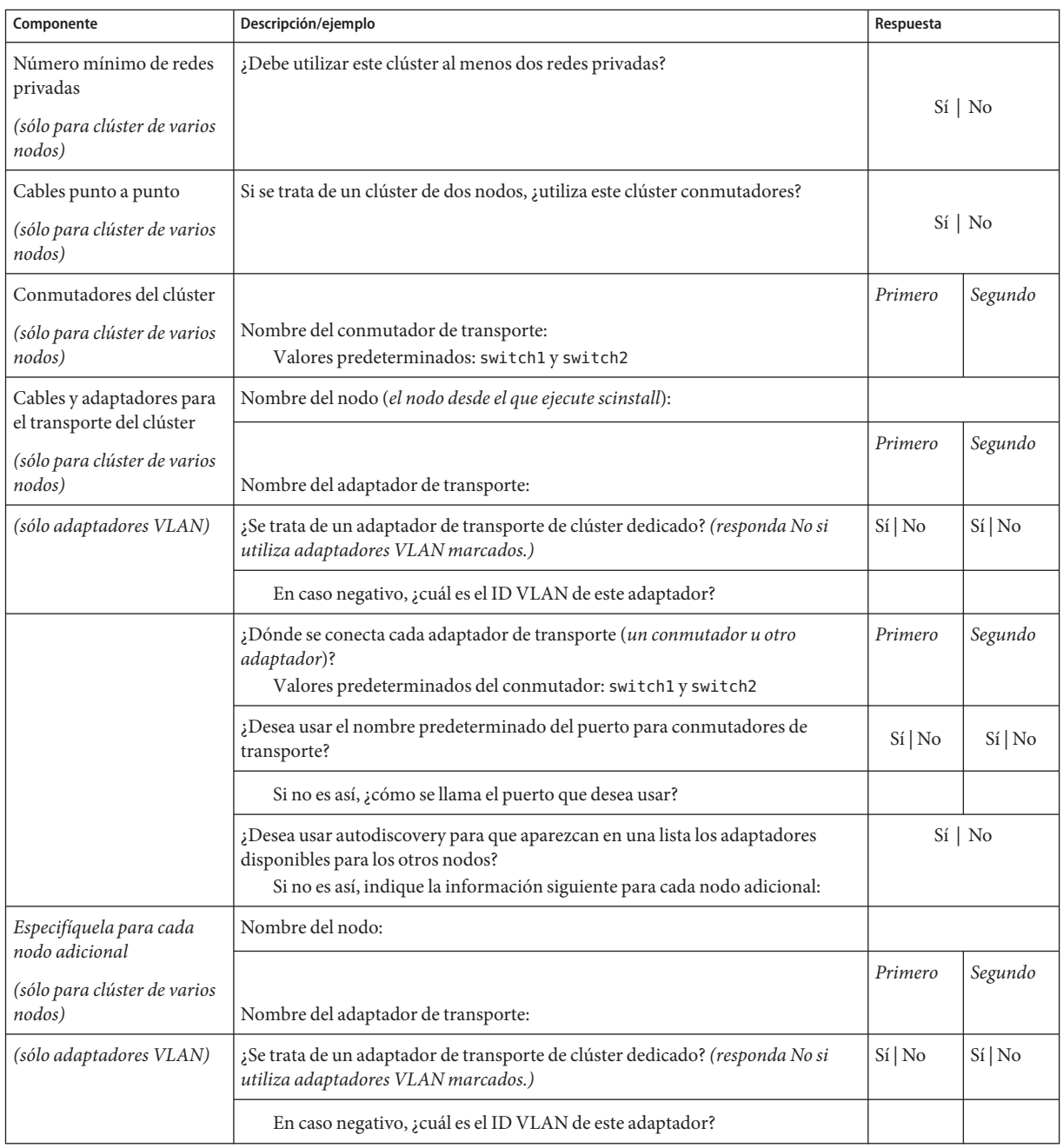

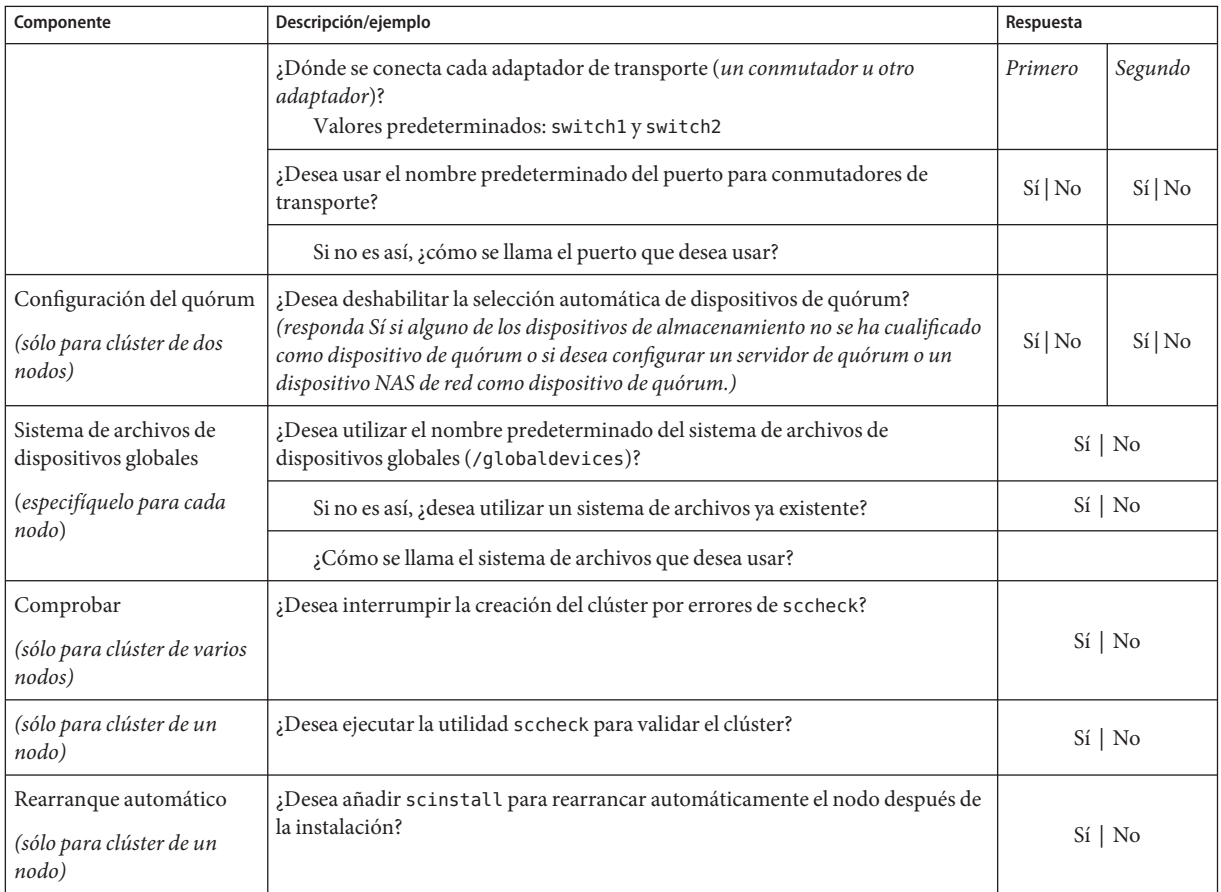

Siga estas instrucciones para usar la utilidad interactiva scinstall en este procedimiento:

- Esta utilidad permite seguir escribiendo. Por este motivo, no pulse Retorno más de una vez si la próxima pantalla de menú no aparece inmediatamente.
- A menos que se indique lo contrario, debe pulsar Control-D para volver al inicio de una serie de preguntas relacionadas o al menú Principal.
- Las respuestas predeterminadas o las respuestas a sesiones anteriores se muestran entre paréntesis ([ ]) al final de una pregunta. Pulse Retorno para introducir la respuesta que está entre paréntesis sin escribirla.
- **Si ha deshabilitado la configuración remota durante la instalación del software Sun Cluster, vuelva a habilitar la configuración remota. 1**

Habilite el acceso al shell remoto (rsh(1M)) o al shell seguro (ssh(1)) para el superusuario en todos los nodos del clúster.

**Si utiliza conmutadores en la interconexión privada de su nuevo clúster, asegúrese de que el protocolo Neighbor Discovery Protocol (NDP) está deshabilitado. 2**

Siga las instrucciones de la documentación para los conmutadores con el fin de determinar si NDP está habilitado y para deshabilitarlo.

Durante la configuración del clúster, el software comprueba que no haya tráfico en la interconexión privada. Si NDP envía cualquier paquete a un adaptador privado cuando la interconexión privada está siendo comprobada para el tráfico, el software asumirá que la interconexión no es privada y la configuración del clúster se interrumpirá. Por lo tanto, NDP debe deshabilitarse durante la creación del clúster.

Una vez establecido el clúster, puede volver a habilitar NDP en los conmutadores de interconexión privada si desea utilizar esta función.

## **Conviértase en superusuario en el nodo del clúster desde el que pretende configurar el clúster. 3**

**Inicie la utilidad** scinstall**. 4**

phys-schost# **/usr/cluster/bin/scinstall**

**Escriba el número de la opción para Crear un clúster nuevo o Agregar un nodo del clúster y pulse 5 Intro.**

\*\*\* Main Menu \*\*\* Please select from one of the following (\*) options: \* 1) Create a new cluster or add a cluster node 2) Configure a cluster to be JumpStarted from this install server 3) Manage a dual-partition upgrade 4) Upgrade this cluster node \* 5) Print release information for this cluster node \* ?) Help with menu options \* q) Quit

Option: **1**

Aparecerá el menú Nuevo clúster y nodo de clúster.

## **Escriba el número de la opción para Crear un clúster nuevo y pulse Intro. 6**

Se mostrará el menú Modo típico o Personalizado.

## **Escriba el número de la opción paraTípico o Personalizado y pulse Intro. 7**

Aparecerá la pantalla Crear un nuevo clúster. Lea los siguientes requisitos, y, a continuación, pulse Control-D para continuar.

**Siga las indicaciones de los menús para proporcionar sus respuestas desde la hoja de cálculo de planificación de la configuración. 8**

La utilidad scinstall instala y configura todos los nodos del clúster y rearranca el clúster. El clúster se establece cuando todos los nodos se hayan arrancado satisfactoriamente en él. La salida de la instalación de Sun Cluster se registra en un archivo /var/cluster/logs/install/scinstall.log.*N*.

**En el SO Solaris 10, compruebe en cada nodo que los servicios multiusuario de la Utilidad de 9 administración de servicios (SMF) estén en línea.**

Si los servicios no están todavía en línea para un nodo, espere a que estén en línea antes de continuar con el paso siguiente.

```
phys-schost# svcs multi-user-server node
STATE STIME FMRI
online 17:52:55 svc:/milestone/multi-user-server:default
```
#### **Conviértase en superusuario en un nodo. 10**

#### **Compruebe que todos los nodos se hayan unido al clúster. 11**

phys-schost# **clnode status**

La salida de datos tiene un aspecto similar al siguiente.

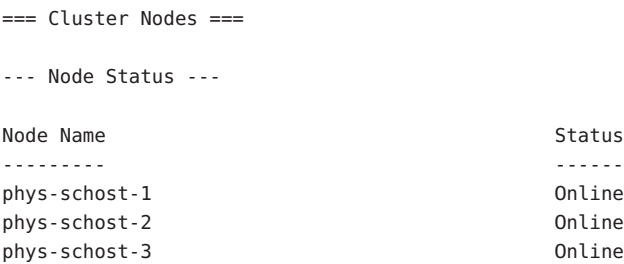

Para obtener más información. consulte la página de comando man clnode(1CL).

### **(Opcional) Habilite el reinicio automático del nodo si fallan todas las rutas de acceso de disco supervisadas. 12**

## **a. Habilite la función de reinicio automático.**

```
phys-schost# clnode set -p reboot_on_path_failure=enabled
-p Especifica la propiedad que se va a establecer.
```
reboot on path failure=enable Indica que se debe reiniciar el nodo en caso de que fallen las rutas de disco supervisadas, siempre que, al menos, uno de los discos esté accesible desde un nodo diferente del clúster.

**b. Compruebe que se haya habilitado la función de reinicio automático en caso de fallo de las rutas de disco.**

```
phys-schost# clnode show
=== Cluster Nodes ===
Node Name: node
...
 reboot on path failure: enabled
...
```
**Si tiene intención de utilizar Sun Cluster HA para NFS en un sistema de archivos local de alta disponibilidad, asegúrese de que se haya habilitado el sistema de archivos de realimentación (LOFS). 13**

Para deshabilitar LOFS, agregue la siguiente entrada al archivo /etc/system en cada nodo del clúster.

exclude:lofs

El cambio efectuado en el archivo /etc/system se aplicará al reiniciar el sistema.

**Nota –** No se puede rehabilitar un LOFS si se utiliza Sun Cluster HA para NFS en un sistema de archivos local de alta disponibilidad *y*, además, se ejecuta automountd. Los LOFS pueden causar problemas de conmutación para Sun Cluster HA para NFS. SI decide agregar Sun Cluster HA para NFS en un sistema de archivos local de alta disponibilidad, debe realizar uno de los siguientes cambios de configuración.

Sin embargo, si configura zonas no globales en el clúster, debe habilitar LOFS en todos los nodos del clúster. Si Sun Cluster HA para NFS, ubicado en un sistema de archivos local de alta disponibilidad, debe coexistir con LOFS, utilice una de las otras soluciones en lugar de deshabilitar LOFS.

- Deshabilite LOFS.
- Deshabilite el daemon automountd.
- Excluya de la asignación automounter todos los archivos que formen parte del sistema de archivos local de alta disponibilidad exportado por Sun Cluster HA para NFS. Esta opción le permite tener habilitado a la vez un LOFS y el daemon automountd.

Consulte "The Loopback File System" en *System Administration Guide: Devices and File Systems* (Solaris 9 o Solaris 10) para obtener más información acerca de sistemas de archivos de realimentación.

#### Configuración de Sun Cluster en todos los nodos **Ejemplo 3–1**

El ejemplo siguiente muestra los mensajes de progreso de scinstall que se registran cuando scinstall termina las tareas de configuración en un clúster de dos nodos, schost. El clúster se instala desde phys-schost-1 utilizando el modo Típica de scinstall. El otro nodo del clúster es phys-schost-2. Los nombres de los adaptadores son qfe2 y qfe3. Se habilita la selección automática de un dispositivo de quórum.

Installation and Configuration

Log file - /var/cluster/logs/install/scinstall.log.24747

Testing for "/globaldevices" on "phys-schost-1" ... done Testing for "/globaldevices" on "phys-schost-2" ... done Checking installation status ... done

The Sun Cluster software is already installed on "phys-schost-1". The Sun Cluster software is already installed on "phys-schost-2". Starting discovery of the cluster transport configuration.

The following connections were discovered:

phys-schost-1:qfe2 switch1 phys-schost-2:qfe2 phys-schost-1:qfe3 switch2 phys-schost-2:qfe3

Completed discovery of the cluster transport configuration.

Started sccheck on "phys-schost-1". Started sccheck on "phys-schost-2".

sccheck completed with no errors or warnings for "phys-schost-1". sccheck completed with no errors or warnings for "phys-schost-2".

Removing the downloaded files ... done

Configuring "phys-schost-2" ... done Rebooting "phys-schost-2" ... done

```
Configuring "phys-schost-1" ... done
Rebooting "phys-schost-1" ...
```
Log file - /var/cluster/logs/install/scinstall.log.24747

Rebooting ...

- <span id="page-85-0"></span>**Configuración insatisfactoria**: si uno o varios nodos no pueden unirse al clúster, o si se ha especificado información de configuración incorrecta, intente realizar de nuevo este procedimiento. Si sigue sin solucionarse el problema, lleve a cabo el procedimiento ["Cómo](#page-222-0) [desconfigurar Sun Cluster para corregir problemas de la instalación" en la página 223](#page-222-0) en cada nodo configurado incorrectamente para eliminarlo de la configuración del clúster. No es necesario desinstalar los paquetes de software de Sun Cluster. A continuación, vuelva a realizar este procedimiento. **Errores más frecuentes**
- **Pasos siguientes**
- Si ha instalado un clúster con un único nodo, la estructura del clúster está ya completa. Acceda a ["Creación de sistemas de archivos del clúster" en la página 205](#page-204-0) para instalar el software de administración de volúmenes y configurar el clúster.
- Si ha instalado un clúster de varios nodos y ha elegido la configuración automática de quórum, la configuración posterior a la instalación habrá finalizado. Vaya a ["Cómo verificar](#page-142-0) [la configuración del quórum y el modo instalación" en la página 143.](#page-142-0)
- Si ha instalado un clúster de varios nodos y ha rechazado la configuración automática de quórum, realice la configuración posterior a la instalación. Vaya a ["Cómo configurar](#page-137-0) [dispositivos de quórum" en la página 138.](#page-137-0)

# ▼ **Cómo configurar Sun Cluster en todos los nodos (XML)**

Lleve a cabo este procedimiento para configurar un nuevo clúster utilizando un archivo de configuración de clúster XML. El nuevo clúster puede ser una duplicación de un clúster existente que está ejecutando Sun Cluster 3.2 2/08.

Este procedimiento configura los siguientes componentes del clúster:

- Nombre de clúster
- Pertenencia a nodo del clúster
- Interconexión del clúster
- Dispositivos globales

Realice las siguientes tareas: **Antes de empezar**

Compruebe que el sistema operativo Solaris esté instalado para admitir el software de Sun Cluster.

Si Solaris ya está instalado en el nodo, debe comprobar que la instalación de Solaris cumpla con los requisitos de Sun Cluster y cualquier otro software que desee instalar en el clúster. Consulte ["Cómo instalar el software Solaris" en la página 58](#page-57-0) para obtener más información acerca de la instalación del software Solaris para satisfacer los requisitos de software de Sun Cluster.

Compruebe que el sistema operativo Solaris esté instalado para admitir el software de Sun Cluster.

Si Solaris ya está instalado en el nodo, debe comprobar que la instalación de Solaris cumpla con los requisitos de Sun Cluster y cualquier otro software que desee instalar en el clúster. Consulte ["Cómo instalar el software Solaris" en la página 58](#page-57-0) para obtener más información acerca de la instalación del software Solaris para satisfacer los requisitos de software de Sun Cluster.

- Compruebe que tanto Sun Cluster 3.2 2/08 como las revisiones se encuentran instaladas en los nodos que configure. Consulte ["Cómo instalar los paquetes de software de los servicios](#page-66-0) [de datos y la estructura de Sun Cluster " en la página 67.](#page-66-0)
- **Compruebe que Sun Cluster 3.2 2/08 aún no está instalado en cada nodo de clúster potencial. 1**
	- **a. Conviértase en superusuario en un nodo potencial que desee configurar en el nuevo clúster.**
	- **b. Determine si Sun Cluster ya se encuentra configurado en el nodo potencial.**

phys-schost# **/usr/sbin/clinfo -n**

■ **Si el comando devuelve el siguiente mensaje, avance hasta el paso c.**

clinfo: node is not configured as part of acluster: Operation not applicable Este mensaje indica que Sun Cluster aún no está configurado en el nodo potencial.

■ **Si el comando devuelve el número de Id. del nodo, no lleve a cabo este procedimiento.** La devolución de un Id. de nodo indica que Sun Cluster ya se encuentra instalado en el nodo.

Si el clúster está ejecutándo una versión más antigua de Sun Cluster y desea instalar Sun Cluster 3.2 2/08, realice los procedimientos de actualización que se indican en la *Sun Cluster Upgrade Guide for Solaris OS*.

**c. Repita los pasos a y b en el resto de nodos potenciales que desee configurar en el nuevo clúster.**

Si Sun Cluster aún no está configurado en ninguno de los nodos de clúster potenciales, avance hasta el paso 2.

**Si utiliza conmutadores en la interconexión privada de su nuevo clúster, asegúrese de que el 2 protocolo Neighbor Discovery Protocol (NDP) está deshabilitado.**

Siga las instrucciones de la documentación para los conmutadores con el fin de determinar si NDP está habilitado y para deshabilitarlo.

Durante la configuración del clúster, el software comprueba que no haya tráfico en la interconexión privada. Si NDP envía cualquier paquete a un adaptador privado cuando la interconexión privada está siendo comprobada para el tráfico, el software asumirá que la interconexión no es privada y la configuración del clúster se interrumpirá. Por lo tanto, NDP debe deshabilitarse durante la creación del clúster.

Una vez establecido el clúster, puede volver a habilitar NDP en los conmutadores de interconexión privada si desea utilizar esta función.

- **Si está duplicando un clúster existente que está ejecutando Sun Cluster 3.2 2/08 utilice un nodo en dicho clúster para crear un archivo XML de configuración. 3**
	- **a. Conviértase en superusuario en un miembro activo del clúster que desea duplicar.**
	- **b. Exporte la información de la configuración existente del clúster a un archivo.**

phys-schost# **cluster export -o** *clconfigfile*

- -o Especifica el destino de salida.
- *clconfigfile* Nombre del archivo XML de configuración del clúster. El nombre del archivo especificado puede ser un archivo existente o un nuevo archivo que creará el comando.

Si desea obtener más información, consulte la página de comando man cluster(1CL).

**c. Copie el archivo de configuración en el nodo potencial desde el que configurará el nuevo clúster.**

Es posible guardar el archivo en cualquier directorio al que puedan acceder el resto de hosts que configurará como nodos del clúster.

- **Conviértase en superusuario en el nodo potencial desde el que configurará el nuevo clúster. 4**
- **Modifique el archivo XML de configuración del clúster según necesite. 5**
	- **a. Abra su archivo XML de configuración del clúster para editarlo.**
		- **Si está duplicando un clúster existente, abra el archivo que creó con el comando** cluster export**.**
		- **Si no está duplicando un clúster existente, cree un nuevo archivo.**

Base el archivo en la jerarquía de elementos que se indica en la página de comando man clconfiguration(5CL). Es posible guardar el archivo en cualquier directorio al que puedan acceder el resto de hosts que configurará como nodos del clúster.

**b. Modifique los valores de los elementos XML para reflejar la configuración de clúster que desea crear.**

- Para establecer un clúster, los siguientes componentes deben tener valores válidos en el archivo XML de configuración del clúster:
	- Nombre de clúster
	- Nodos del clúster
	- Transporte del clúster
- El clúster se crea asumiendo que la partición / q lobaldevices existe en cada uno de los nodos que configura como nodo del clúster. Se crea en esta partición el espacio de nombres global-devices. Si necesita utilizar un nombre de sistema de archivos diferente en el que crear los dispositivos globales, agregue la siguiente propiedad al elemento <propertyList> por cada nodo que no tenga una partición denominada /globaldevices.

```
...
 <nodeList>
   <node name="node" id="N">
      <propertyList>
...
        <property name="globaldevfs" value="/filesystem-name"/>
...
     </propertyList>
   </node>
...
```
■ Si está modificando información de configuración exportada desde un clúster existente, se utilizan en las definiciones de más de un objeto de clúster algunos valores que debe modificar para reflejar el nuevo clúster, como por ejemplo el nombre de los nodos.

Consulte la página de comando man clconfiguration(5CL) para obtener detalles acerca de la estructura y contenido del archivo XML de configuración.

## **Valide el archivo XML de configuración. 6**

phys-schost# **/usr/share/src/xmllint --valid --noout** *clconfigfile*

Consulte la página de comando man xmllint(1) para obtener más información.

**Cree el clúster desde el nodo potencial que contiene el archivo XML de configuración. 7** phys-schost# **cluster create -i** *clconfigfile*

-i *clconfigfile* Especifica el nombre del archivo XML de configuración del clúster que debe utilizarse como la fuente de entrada.

**En el SO Solaris 10, compruebe en cada nodo que los servicios multiusuario de la Utilidad de 8 administración de servicios (SMF) estén en línea.**

Si los servicios no están todavía en línea para un nodo, espere a que estén en línea antes de continuar con el paso siguiente.

phys-schost# **svcs multi-user-server** *node* STATE STIME FMRI online 17:52:55 svc:/milestone/multi-user-server:default

#### **Conviértase en superusuario en un nodo. 9**

## **Compruebe que todos los nodos se hayan unido al clúster. 10**

phys-schost# **clnode status**

La salida de datos tiene un aspecto similar al siguiente.

=== Cluster Nodes === --- Node Status --- Node Name Status --------- ----- phys-schost-1 Online phys-schost-2 Online phys-schost-3 Online

Para obtener más información. consulte la página de comando man clnode(1CL).

### **Instale todos los parches necesarios para admitir Sun Cluster, si no ha realizado esta acción antes. 11**

Consulte "Patches and Required Firmware Levels" en *Sun Cluster 3.2 2/08 Release Notes for Solaris OS* para obtener información sobre la ubicación de las revisiones e instrucciones de instalación.

**Si tiene intención de utilizar Sun Cluster HA para NFS en un sistema de archivos local de alta disponibilidad, asegúrese de que se haya habilitado el sistema de archivos de realimentación (LOFS). 12**

Para deshabilitar LOFS, agregue la siguiente entrada al archivo /etc/system en cada nodo del clúster.

exclude:lofs

El cambio efectuado en el archivo /etc/system se aplicará al reiniciar el sistema.

**Nota –** No se puede rehabilitar un LOFS si se utiliza Sun Cluster HA para NFS en un sistema de archivos local de alta disponibilidad *y*, además, se ejecuta automountd. Los LOFS pueden causar problemas de conmutación para Sun Cluster HA para NFS. SI decide agregar Sun Cluster HA para NFS en un sistema de archivos local de alta disponibilidad, debe realizar uno de los siguientes cambios de configuración.

Sin embargo, si configura zonas no globales en el clúster, debe habilitar LOFS en todos los nodos del clúster. Si Sun Cluster HA para NFS, ubicado en un sistema de archivos local de alta disponibilidad, debe coexistir con LOFS, utilice una de las otras soluciones en lugar de deshabilitar LOFS.

- Deshabilite LOFS.
- Deshabilite el daemon automountd.
- Excluya de la asignación automounter todos los archivos que formen parte del sistema de archivos local de alta disponibilidad exportado por Sun Cluster HA para NFS. Esta opción le permite tener habilitado a la vez un LOFS y el daemon automountd.

Consulte "The Loopback File System" en *System Administration Guide: Devices and File Systems* (Solaris 9 o Solaris 10) para obtener más información acerca de sistemas de archivos de realimentación.

**Para duplicar la información de quórum desde un clúster existente, configure el dispositivo de quórum utilizando el archivo XML de configuración del clúster. 13**

Si creó un clúster de dos nodos debe configurar un dispositivo de quórum. Si eligió no utilizar el archivo XML de configuración del clúster para crear un dispositivo de quórum necesario, diríjase a ["Cómo configurar dispositivos de quórum" en la página 138.](#page-137-0)

**a. Si está utilizando un servidor de quórum para el dispositivo de quórum, asegúrese de que el servidor está configurado y en funcionamiento.**

SIga las instrucciones en ["Cómo instalar y configurar el software de servidor de quórum"](#page-50-0) [en la página 51.](#page-50-0)

- **b. Si está utilizando un dispositivo NAS de red para el dispositivo de quórum, asegúrese de que está configurado y operativo.**
	- **i. Tenga en cuenta los requisitos para utilizar un dispositivo NAS como dispositivo de quórum.**

Consulte *Sun Cluster 3.1 - 3.2 With Network-Attached Storage Devices Manual for Solaris OS*.

**ii. Siga las instrucciones de la documentación de su dispositivo para configurar el dispositivo NAS.**

- **c. Compruebe que la información de configuración de quórum del archivo XML de configuración del clúster refleja valores válidos para el clúster que ha creado.**
- **d. Si realizó cambios en el archivo XML de configuración, valide el archivo.** phys-schost# **xmllint --valid --noout** *clconfigfile*
- **e. Configure el dispositivo de quórum.**

phys-schost# **clquorum add -i** *clconfigfile devicename*

*devicename* Especifica el nombre del dispositivo que se configurará como dispositivo de quórum.

**Quite el clúster desde el modo de instalación. 14**

phys-schost# **clquorum reset**

**Cierre el acceso a la configuración del clúster para las máquinas que no sean miembros del 15 clúster configurado.**

phys-schost# **claccess deny-all**

- **(Opcional) Habilite el reinicio automático del nodo si fallan todas las rutas de disco 16 supervisadas.**
	- **a. Habilite la función de reinicio automático.**

phys-schost# **clnode set -p reboot\_on\_path\_failure=enabled**

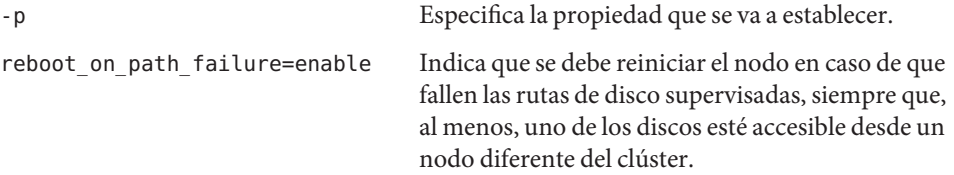

**b. Compruebe que se haya habilitado la función de reinicio automático en caso de fallo de las rutas de disco.**

```
phys-schost# clnode show
=== Cluster Nodes ===
Node Name: node
...
 reboot_on_path_failure: enabled
...
```
#### Configuración de Sun Cluster en todos los nodos utilizando un archivo XML **Ejemplo 3–2**

El siguiente ejemplo duplica la configuración del clúster y el quórum de un clúster de dos nodos existente a un nuevo clúster de dos nodos. El nuevo clúster está instalado con el SO Solaris 10 y no está configurado con zonas no globales. La configuración se exporta desde el nodo del clúster existente, phys-oldhost-1, al archivo XML de configuración del clúster clusterconf.xml. Los nombres de nodo del nuevo clúster son phys-newhost-1 y phys-newhost-2. El dispositivo que está configurado como dispositivo de quórum en el nuevo clúster d3.

El nombre del símbolo del sistema phys-newhost-*N* de este ejemplo indica que el comando se realiza en ambos nodos del clúster.

```
phys-newhost-N# /usr/sbin/clinfo -n
                 clinfo: node is not configured as part of acluster: Operation not applicable
                 phys-oldhost-1# cluster export -o clusterconf.xml
                      Copy clusterconf.xml to phys-newhost-1 and modify the file with valid values
                 phys-newhost-1# xmllint --valid --noout clusterconf.xml
                      No errors are reported
                 phys-newhost-1# cluster create -i clusterconf.xml
                 phys-newhost-N# svcs multi-user-server phys-newhost-N
                 STATE STIME FMRI
                 online 17:52:55 svc:/milestone/multi-user-server:default
                 phys-newhost-1# clnode status
                      Output shows that both nodes are online
                 phys-newhost-1# clquorum add -i clusterconf.xml d3
                 phys-newhost-1# clquorum reset
                 Configuración insatisfactoria: si uno o varios nodos no pueden unirse al clúster, o si se ha
                 especificado información de configuración incorrecta, intente realizar de nuevo este
                 procedimiento. Si sigue sin solucionarse el problema, lleve a cabo el procedimiento "Cómo
                 desconfigurar Sun Cluster para corregir problemas de la instalación" en la página 223 en cada
                 nodo configurado incorrectamente para eliminarlo de la configuración del clúster. No es
                 necesario desinstalar los paquetes de software de Sun Cluster. A continuación, vuelva a realizar
                 este procedimiento.
                 Vaya a "Cómo verificar la configuración del quórum y el modo instalación" en la página 143.
                 Una vez establecido por completo el clúster, puede duplicar la configuración del resto de
                 componentes del clúster desde el clúster existente. Si aún no lo ha hecho, modifique los valores
                 de los elementos XML que desea duplicar para reflejar la configuración del clúster a la que está
    Errores más
     frecuentes
Pasos siguientes
 Véase también
```
agregando el componente. Por ejemplo, si está duplicando grupos de recursos, asegúrese de que la entrada <resourcegroupNodeList> contiene los nombres de nodo válidos para el nuevo clúster, y no los nombres de nodo del clúster que duplicó, a menos que los nombres de nodo sean idénticos.

Para duplicar un componente del clúster, ejecute el subcomando export del comando destinado a objeto para el componente de clúster que desea duplicar. Si desea obtener más información acerca de la sintaxis y opciones del comando, consulte la página de comando man para el objeto de clúster que desea duplicar. La tabla siguiente enumera los componentes de clúster que puede crear un archivo XML de configuración del clúster después de establecer el clúster, además de la página de comando man del comando que utiliza para duplicar el componente.

**Nota –** Esta tabla muestra las formas largas de los comandos de Sun Cluster. La mayoría de comandos tienen también formas cortas. A excepción de las formas de los nombres de comando, los comandos son idénticos. Para obtener una lista de los comandos y sus formas cortas, consulte el Apéndice A, "Sun Cluster Object-Oriented Commands" de *Sun Cluster System Administration Guide for Solaris OS*.

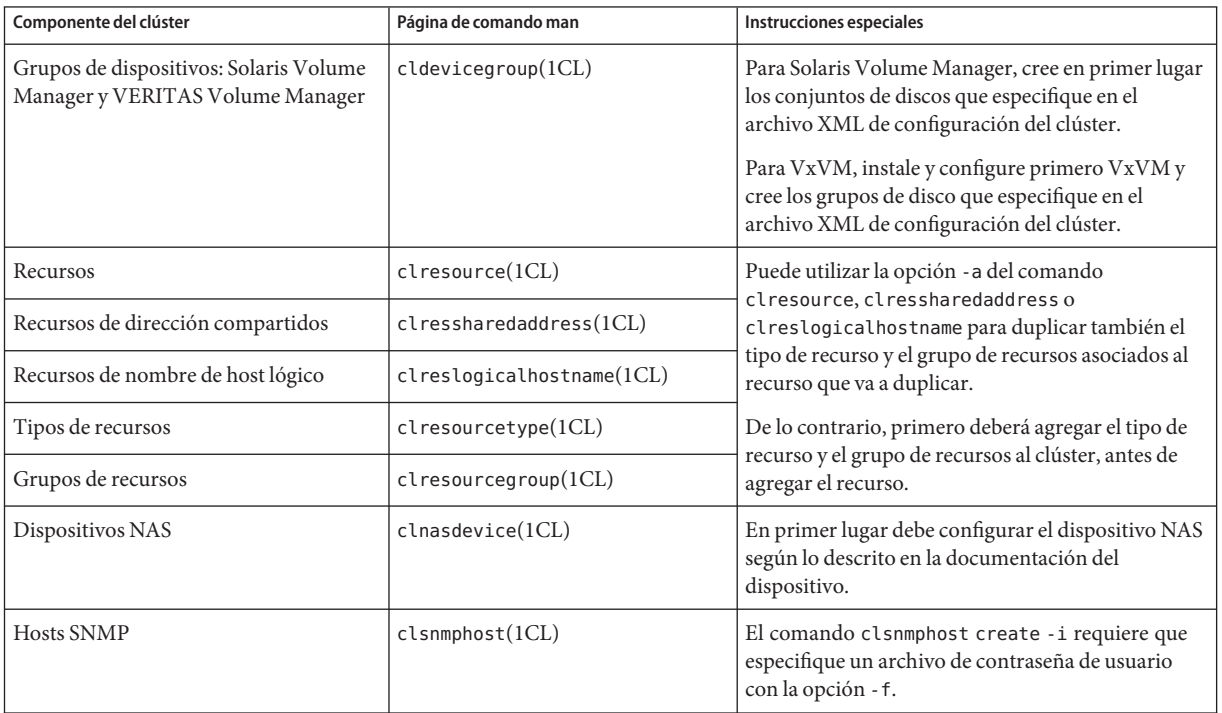

<span id="page-94-0"></span>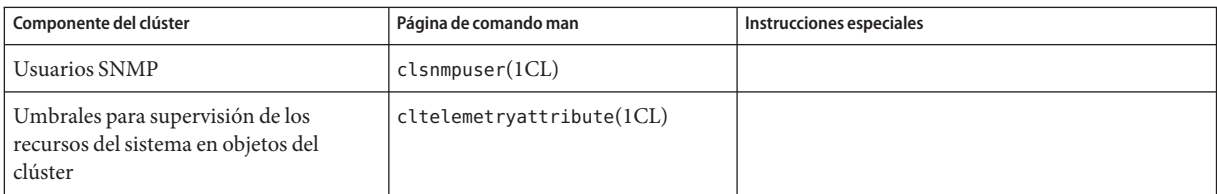

# **Cómo instalar Solaris y Sun Cluster (JumpStart)**

Este procedimiento describe cómo configurar y utilizar el método de instalación personalizada Jumpstart scinstall(1M). Este método instala el SO Solaris y Sun Cluster en todos los nodos del clúster y establece el clúster. También puede utilizar este procedimiento para añadir nuevos nodos a un clúster.

#### Lleve a cabo las siguientes tareas: **Antes de empezar**

- Asegúrese de que se completa la configuración de hardware y que se comprueban las conexiones antes de instalar el software de Solaris. Consulte *Sun Cluster Hardware Administration Collection* y la documentación de su servidor y del dispositivo de almacenamiento para obtener información sobre cómo configurar el hardware.
- Determine la dirección Ethernet de cada nodo del clúster.
- Si utiliza un servicio de asignación de nombres, asegúrese de que se añade la siguiente información a todos los servicios de asignación de nombres que se utilicen para acceder a los servicios de clúster. Consulte ["Direcciones IP de red públicas" en la página 22](#page-21-0) para conocer las directrices de diseño. Consulte la documentación del administrador del sistema Solaris para obtener información sobre el uso de los servicios de nombres de Solaris.
	- Asignaciones de dirección a nombre en todos los nombres de sistemas públicos y las direcciones lógicas
	- La dirección IP y el nombre del sistema del servidor de instalación JumpStart
- Compruebe que la planificación de la configuración del clúster sea completa. Consulte ["Cómo preparar la instalación del software del clúster" en la página 50](#page-49-0) para conocer los requisitos y las directrices.
- En el servidor en el que creará el contenedor flash, compruebe que se ha instalado todo el software, parches y firmware del SO Solaris necesarios para admitir Sun Cluster.

Si ya se ha instalado el software de Solaris en el servidor, deberá asegurar que la instalación de Solaris cumple los requisitos de Sun Cluster y cualquier otro software que vaya a instalar en el clúster. Consulte ["Cómo instalar el software Solaris" en la página 58](#page-57-0) para obtener más información acerca de la instalación del software Solaris para satisfacer los requisitos de software de Sun Cluster.

- Asegúrese de que los paquetes de software y los parches de Sun Cluster se han instalado en el servidor en el que creará el contenedor flash. Consulte ["Cómo instalar los paquetes de](#page-66-0) [software de los servicios de datos y la estructura de Sun Cluster " en la página 67.](#page-66-0)
- Determine el modo de la utilidad scinstall que utilizará, Típica o Personalizada. En la instalación Típica de Sun Cluster, scinstall especifica automáticamente la configuración predeterminada siguiente.

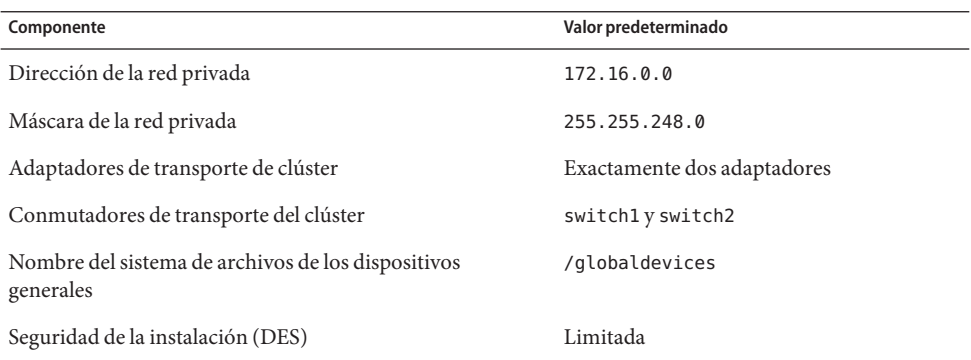

- Complete una de las siguientes hojas de cálculo de configuración del clúster, en función de si utiliza la utilidad scinstall en el modo Típica o Personalizada. Consulte ["Planificación del](#page-20-0) [entorno de Sun Cluster" en la página 21](#page-20-0) para ver unas directrices de planificación.
	- **Hoja de datos del modo típico**: si desea utilizar este modo y aceptar todos los valores predeterminados, complete la siguiente hoja de datos.

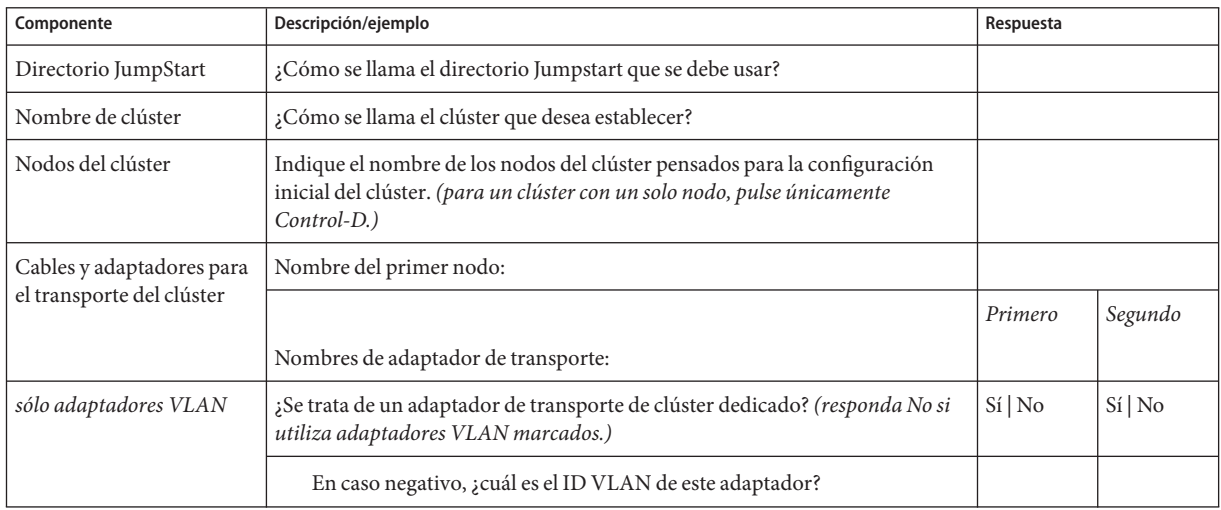

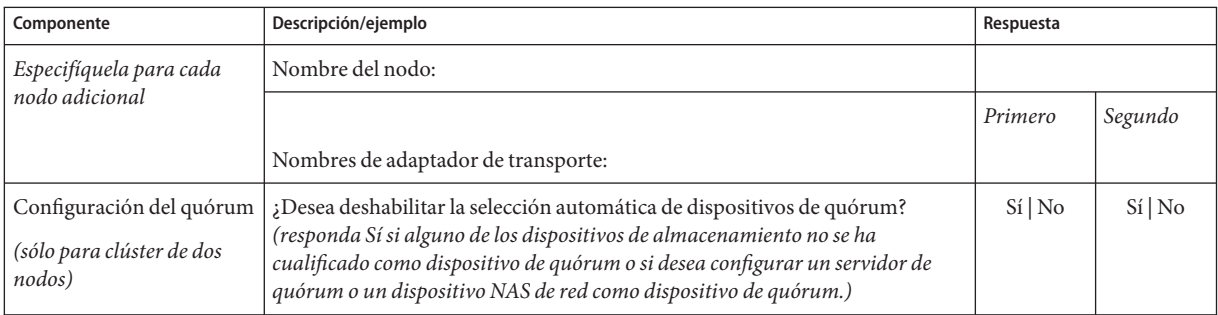

■ **Hoja de datos del modo personalizado**: si desea utilizar este modo y personalizar los datos de configuración, complete la siguiente hoja de datos.

**Nota –** Si está instalando un clúster de un solo nodo, la utilidad scinstall utiliza automáticamente la dirección de red privada y la máscara de red, incluso a pesar de que el clúster no utiliza una red privada.

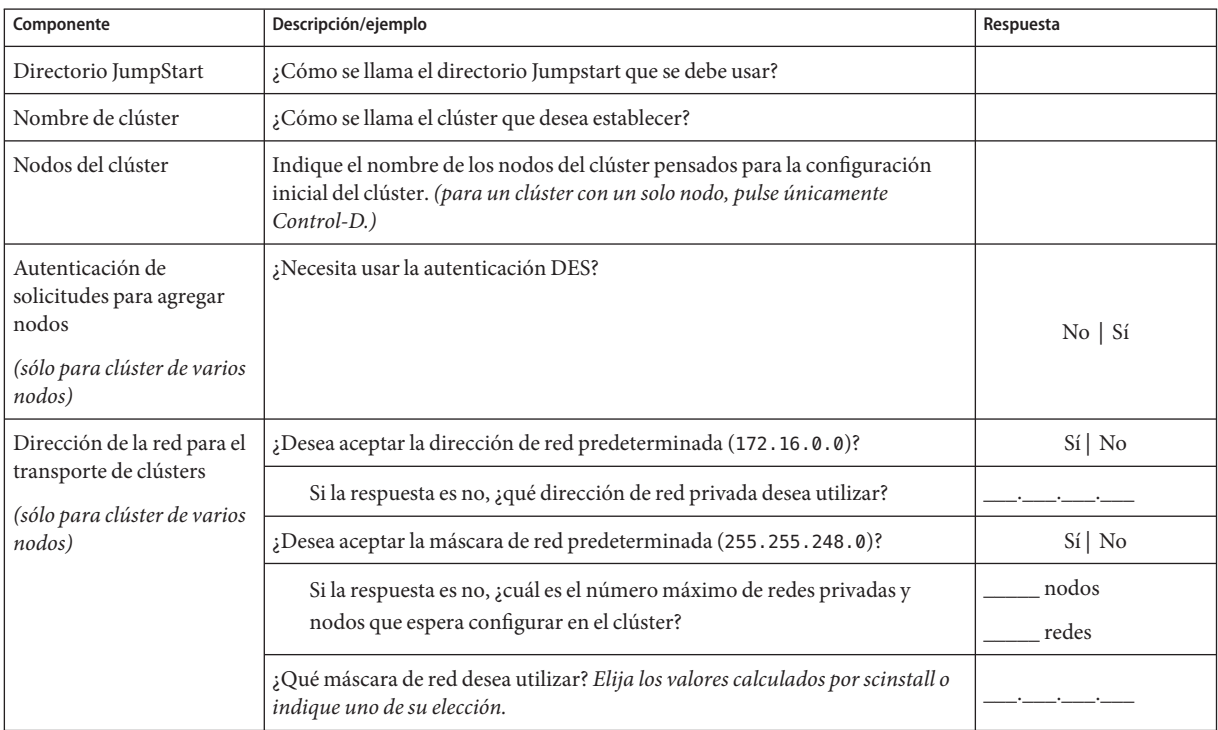

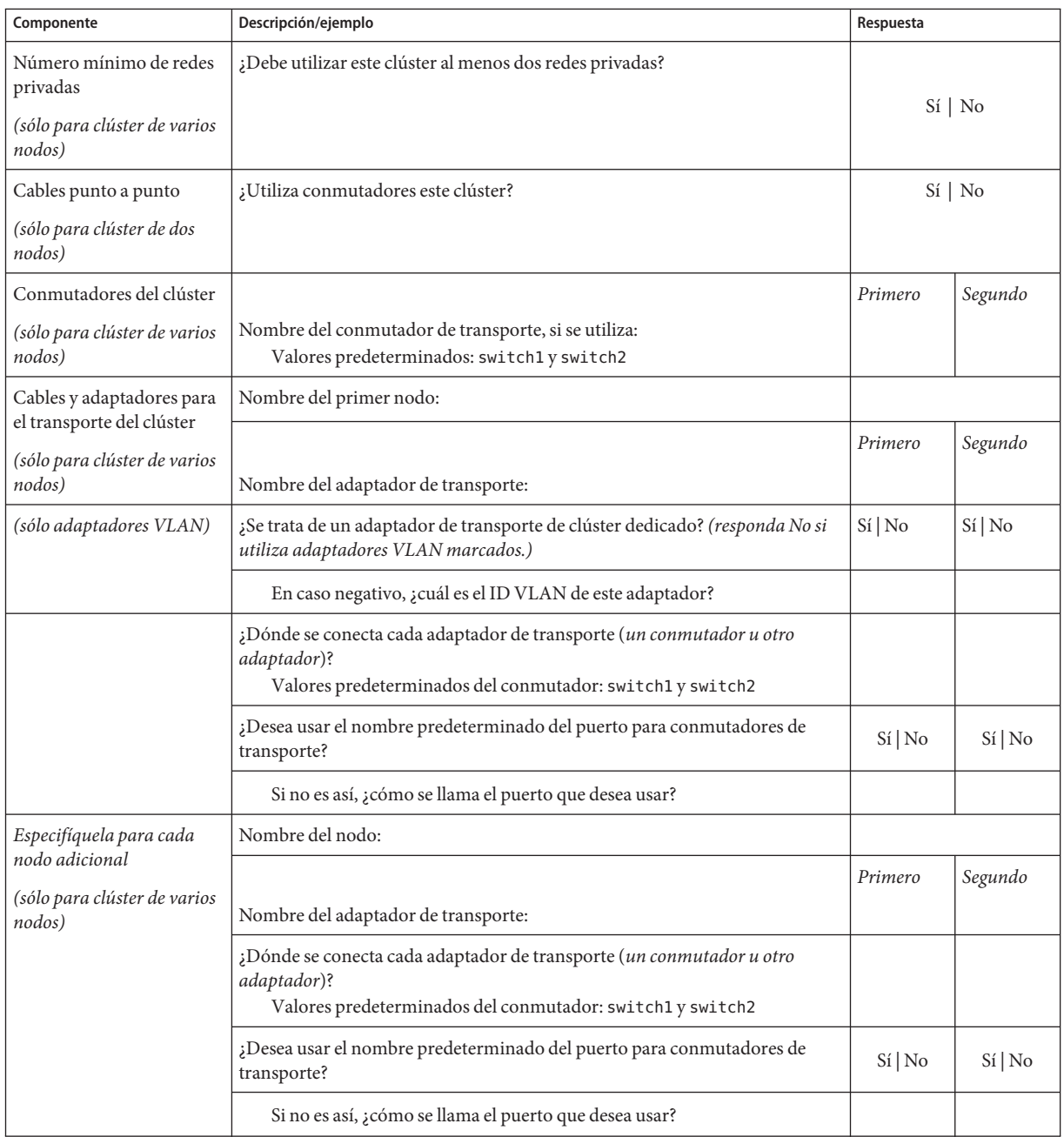

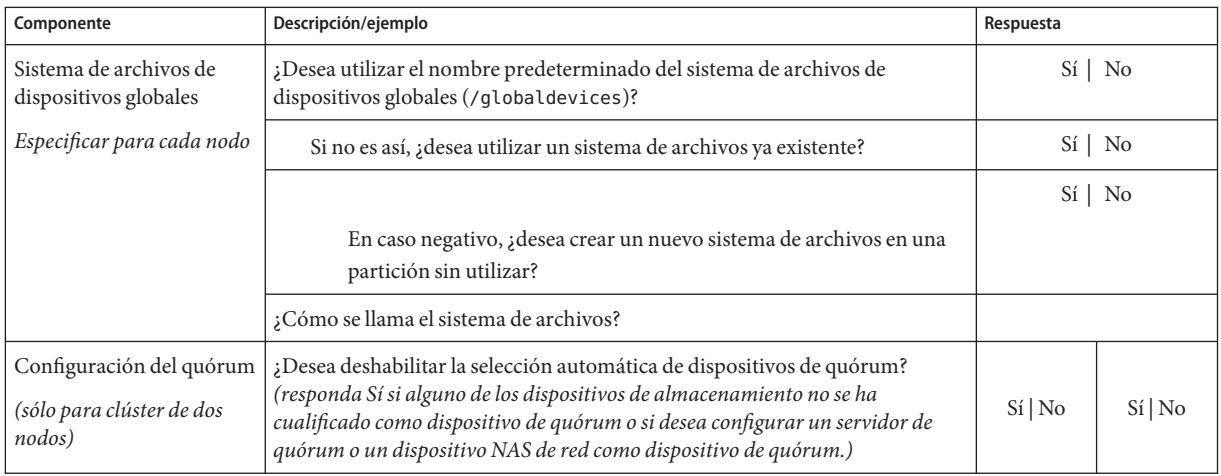

Siga estas instrucciones para usar la utilidad interactiva scinstall en este procedimiento:

- Esta utilidad permite seguir escribiendo. Por este motivo, no pulse Retorno más de una vez si la próxima pantalla de menú no aparece inmediatamente.
- A menos que se indique lo contrario, debe pulsar Control-D para volver al inicio de una serie de preguntas relacionadas o al menú Principal.
- Las respuestas predeterminadas o las respuestas a sesiones anteriores se muestran entre paréntesis ([ ]) al final de una pregunta. Pulse Retorno para introducir la respuesta que está entre paréntesis sin escribirla.

#### **Configure su servidor de instalación JumpStart. 1**

Asegúrese de que el servidor de instalación JumpStart cumple con los siguientes requisitos.

- El servidor de instalación se encuentra en la misma subred que los nodos del clúster, o en el servidor de arranque de Solaris de la subred que utilizan los nodos del clúster.
- El servidor de instalación no es en sí un nodo del clúster.
- El servidor de instalación instala una versión del sistema operativo Solaris compatible con Sun Cluster.
- Ya existe un directorio personalizado de JumpStart para la instalación JumpStart de Sun Cluster. Este directorio *jumpstart-dir* debe cumplir los requisitos siguientes:
	- Contener una copia de la utilidad check.
	- Estar exportado a NFS para su lectura por el servidor de instalación JumpStart.
- Cada nuevo nodo del clúster se configura como un cliente de instalación JumpStart personalizado que utiliza el directorio Jumpstart personalizado configurado para la instalación de Sun Cluster.

Siga las instrucciones adecuadas para su plataforma de software y versión del SO para configurar el servidor de instalación JumpStart. Consulte "Creating a Profile Server for Networked Systems" de *Solaris 9 9/04 Installation Guide* o "Creating a Profile Server for Networked Systems" de *Solaris 10 8/07 Installation Guide: Custom JumpStart and Advanced Installations*.

Consulte también las páginas de comando man setup install server(1M) y add\_install\_client(1M).

- **Si está instalando un nuevo nodo en un cluster existente, agregue el nodo a la lista de nodos de 2 clúster autorizados.**
	- **a. Cambie a otro nodo del clúster que esté activo y ejecute la utilidad** clsetup**.**
	- **b. Use** clsetup **para añadir el nombre del nuevo nodo a la lista de nodos autorizados del clúster.**

Para obtener más información, consulte "How to Add a Node to the Authorized Node List" de *Sun Cluster System Administration Guide for Solaris OS*.

## **En un nodo del clúster o en otra máquina de la misma plataforma de servidores, instale el SO 3 Solaris y cualquier revisión necesaria, en caso de que aún no lo haya hecho.**

Si ya se ha instalado el software de Solaris en el servidor, deberá asegurar que la instalación de Solaris cumple los requisitos de Sun Cluster y cualquier otro software que vaya a instalar en el clúster. Consulte ["Cómo instalar el software Solaris" en la página 58](#page-57-0) para obtener más información acerca de la instalación del software Solaris para satisfacer los requisitos de software de Sun Cluster.

Siga los procedimientos indicados en ["Cómo instalar el software Solaris" en la página 58.](#page-57-0)

**En el sistema instalado, instale el Sun Cluster y cualquier revisión necesaria, en caso de que aún no lo haya hecho. 4**

Siga los procedimientos indicados en ["Cómo instalar los paquetes de software de los servicios](#page-66-0) [de datos y la estructura de Sun Cluster " en la página 67.](#page-66-0)

Consulte "Patches and Required Firmware Levels" en *Sun Cluster 3.2 2/08 Release Notes for Solaris OS* para obtener información sobre la ubicación de las revisiones e instrucciones de instalación.

**Habilite el daemon contenedor de agente común para iniciarlo automáticamente durante los arranques del sistema. 5**

machine# **cacaoadm enable**

**En el sistema instalado, actualice el archivo** /etc/inet/ipnodes **con todas las direcciones IP 6 públicas utilizadas en el clúster.**

Realice este paso, sin tener en cuenta si va a usar un servicio de nombres. Consulte ["Direcciones](#page-21-0) [IP de red públicas" en la página 22](#page-21-0) para obtener un listado de los componentes de Sun Cluster cuyas direcciones IP debe agregar.

## **Cree un contenedor flash del sistema instalado. 7**

machine# **flarcreate -n** *name archive*

-n name Nombre que se asignará al contenedor flash.

*archive* Nombre de archivo que se asignará al contenedor flash con la ruta completa. Por convención, el nombre del archivo termina en .flar.

Siga los procedimientos de uno de los siguientes manuales:

- Capítulo 21, "Creating Solaris Flash Archives (Tasks)" de *Solaris 9 9/04 Installation Guide*
- Capítulo 3, "Creating Solaris Flash Archives (Tasks)" de *Solaris 10 Installation Guide: Solaris Flash Archives (Creation and Installation)*

## **Compruebe que el contenedor flash se exporta como NFS para que el servidor de la instalación 8 JumpStart lo pueda leer.**

Consulte "Managing Network File Systems (Overview)," en *System Administration Guide: Network Services* (Solaris 9 o Solaris 10) para obtener más información sobre cómo compartir archivos de forma automática.

Consulte también las páginas de comando man share(1M) y dfstab(4).

#### **En el servidor de instalación JumpStart, conviértase en superusuario. 9**

#### **Desde el servidor de instalación JumpStart, ejecute la utilidad** scinstall**(1M). 10**

La ruta /export/suncluster/sc31/ se utiliza aquí como un ejemplo del directorio de instalación JumpStart que ha creado. En la ruta de medios, sustituya *arch* por sparc o x86 (sólo Solaris 10) y sustituya *ver* por 9 para Solaris 9 o 10 para Solaris 10.

installserver# **cd /export/suncluster/sc31/Solaris\_***arch***/Product/sun\_cluster/** \ **Solaris\_***ver***/Tools/** installserver# **./scinstall**

Aparece el Menú principal de scinstall.

### <span id="page-101-0"></span>**Escriba el número de la opción para Configurar un clúster en el que se va a realizar la operación JumpStart a partir de este servidor de instalación y pulse Intro. 11**

Esta opción se utiliza para configurar las secuencias personalizadas de finalización JumpStart. JumpStart utiliza estas secuencias de finalización para instalar Sun Cluster.

```
*** Main Menu ***
  Please select from one of the following (*) options:
     * 1) Create a new cluster or add a cluster node
     * 2) Configure a cluster to be JumpStarted from this install server
       3) Manage a dual-partition upgrade
       4) Upgrade this cluster node
     * 5) Print release information for this cluster node
     * ?) Help with menu options
     * q) Quit
```
Option: **2**

## **Siga las indicaciones de los menús para proporcionar sus respuestas desde la hoja de cálculo de 12 planificación de la configuración.**

El comando scinstall guarda su información de configuración y copia el archivo class predeterminado autoscinstall.class en el directorio /*jumpstart-dir*/autoscinstall.d/3.2/. Este archivo es parecido al siguiente ejemplo.

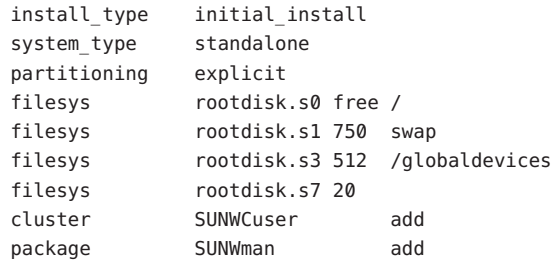

- **Si es necesario, realice ajustes al archivo** autoscinstall.class **para configurar JumpStart para 13 que instale el contenedor flash.**
	- **a. Modifique las entradas según sea necesario para que las opciones de configuración coincidan con las realizadas al instalar el SO Solaris en la máquina de archivos flash o cuando ejecutó la utilidad** scinstall**.**

Por ejemplo, si asignó un segmento 4 para el sistema de archivo de dispositivos globales y especificó para scinstall que el nombre del sistema de archivos sea /gdevs, debería cambiar la entrada /globaldevices del archivo autoscinstall.class al siguiente valor:

filesys rootdisk.s4 512 /gdevs

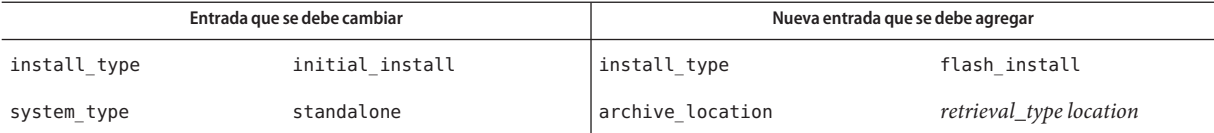

## **b. Cambie las siguientes entradas en el archivo** autoscinstall.class**.**

Consulte la palabra clave "archive\_location " en *Solaris 9 9/04 Installation Guide* o *Solaris 10 Installation Guide: Custom JumpStart and Advanced Installations* para obtener información acerca de los valores válidos para *retrieval\_type* y *location* al utilizarlos con la palabra clave archive\_location.

## **c. Elimine todas las entradas que instalarían un paquete específico, como las siguientes.**

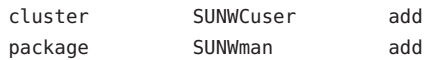

**d. Si la configuración tiene requisitos de software de Solaris adicionales, modifique el archivo** autoscinstall.class **en consonancia.**

El archivo autoscinstall.class instala el grupo de software Solaris para usuario final (SUNWCuser).

**e. Si instala el grupo de software de Solaris para usuario final (**SUNWCuser **), agregue al archivo** autoscinstall.class **todos los paquetes de software de Solaris que pudiera necesitar.**

La tabla siguiente muestra los paquetes de Solaris que son necesarios para admitir algunas de las funciones de Sun Cluster. Estos paquetes no se incluyen en el grupo de software Solaris para usuario final. Consulte ["Consideraciones sobre el grupo de software de Solaris"](#page-15-0) [en la página 16](#page-15-0) para obtener más información.

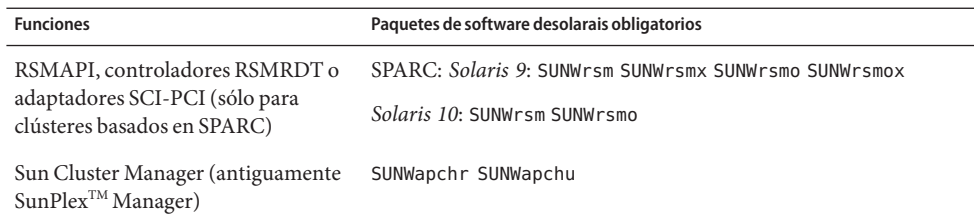

Puede cambiar el archivo predeterminado class de una de las maneras siguientes:

- Edite directamente el archivo autoscinstall.class. Los cambios se aplicarán a todos los nodos de los clústers que usen este directorio JumpStart personalizado.
- Actualice el archivo rules para que señale a otros perfiles y ejecute después la utilidad check para validar el archivo rules.

Siempre que el perfil de instalación del sistema operativo Solaris cumpla con los requisitos mínimos de asignación del sistema de archivos de Sun Cluster, Sun Cluster no impondrá restricciones en otros cambios al perfil de instalación. Consulte ["Particiones de los discos del](#page-16-0) [sistema" en la página 17](#page-16-0) para obtener directrices acerca de la creación de particiones y los requisitos para admitir Sun Cluster.

Para obtener más información acerca de los perfiles de JumpStart, consulte el Capítulo 26, "Preparing Custom JumpStart Installations (Tasks)" de *Solaris 9 9/04 Installation Guide* o el Capítulo 3, "Preparing Custom JumpStart Installations (Tasks)" de *Solaris 10 8/07 Installation Guide: Custom JumpStart and Advanced Installations*.

### **Para instalar los paquetes necesarios para cualquiera de las siguientes funciones o para llevar a cabo otras tareas de instalación, configure su propia secuencia de comandos. 14**

- Interfaz de programación de la aplicación de memoria remota compartida (RSMAPI)
- Adaptadores SCI-PCI para el transporte de interconexión
- Controladores RSMRDT

**Nota –** El uso del controlador RSMRDT está restringido a los clústeres que se ejecutan en una configuración SCI de Oracle9i 2 versión 2 con RSM habilitado. Consulte la documentación del usuario de Oracle9i versión 2 para obtener más información sobre la instalación y las instrucciones de configuración.

La secuencia de comandos finish se ejecuta después de la secuencia finish estándar que el comando scinstall instala. Consulte "Preparación de las instalaciones JumpStart personalizadas" en el Capítulo 26, "Preparing Custom JumpStart Installations (Tasks)" de *Solaris 9 9/04 Installation Guide* o el Capítulo 3, "Preparing Custom JumpStart Installations (Tasks)" de *Solaris 10 8/07 Installation Guide: Custom JumpStart and Advanced Installations* para obtener información acerca de la creación de una secuencia de comandos de finalización de JumpStart.

**a. Compruebe que el archivo** class **predeterminado instalará todos los paquetes de Solaris de dependencia.**

Consulte el [Paso 13.](#page-101-0)

- **b. Proporcione un nombre a su secuencia de finalización** finish**.**
- **c. Modifique la secuencia de comandos** finish **para instalar los paquetes de software que se indican en la siguiente tabla y que admiten las funciones que desea utilizar.**

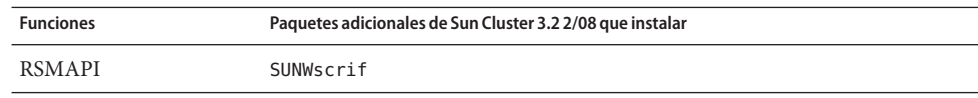

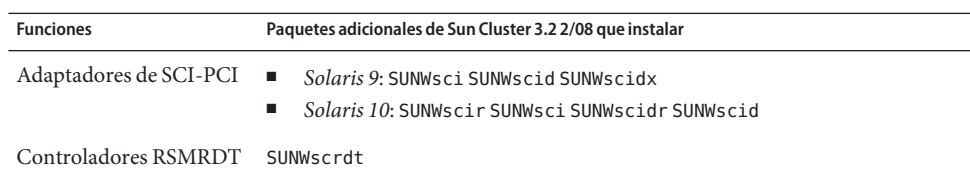

- Instale los paquetes en el orden que se utiliza en la tabla.
- Instale los paquetes desde el directorio directorioSolaris\_*arquitectura*/Product/sun\_cluster/Solaris\_*versión*/Packages/, donde *arch* es sparc o x86 (sólo Solaris 10), y *ver* es 9 para Solaris 9 o 10 para Solaris 10 .
- **d. Realice todas las modificaciones adicionales necesarias para el resto de tareas posteriores a la instalación que desea que la secuencia de comandos** finish **realice.**
- **e. Copie su secuencia de comandos** finish **en cada uno de los directorios** *jumpstart-dir*/autoscinstall.d/nodes/*node***.**

Cree un directorio *node* para cada nodo del clúster. También puede utilizar esta convención de nombres para crear enlaces simbólicos con una secuencia de comandos finish compartida.

- **Salga del servidor de instalación JumpStart. 15**
- **Si utiliza conmutadores en la interconexión privada de su nuevo clúster, asegúrese de que el protocolo Neighbor Discovery Protocol (NDP) está deshabilitado. 16**

Siga las instrucciones de la documentación para los conmutadores con el fin de determinar si NDP está habilitado y para deshabilitarlo.

Durante la configuración del clúster, el software comprueba que no haya tráfico en la interconexión privada. Si NDP envía cualquier paquete a un adaptador privado cuando la interconexión privada está siendo comprobada para el tráfico, el software asumirá que la interconexión no es privada y la configuración del clúster se interrumpirá. Por lo tanto, NDP debe deshabilitarse durante la creación del clúster.

Una vez establecido el clúster, puede volver a habilitar NDP en los conmutadores de interconexión privada si desea utilizar esta función.

- **Si va a usar una consola administrativa del clúster, abra una pantalla de la consola para cada nodo del clúster. 17**
	- **Si el software de Cluster Control Panel (CCP) está instalado y configurado en la consola administrativa, use la utilidad** cconsole**(1M) para mostrar las pantallas de la consola individuales.**

Como superusuario, utilice el siguiente comando para iniciar la utilidad cconsole: adminconsole# **/opt/SUNWcluster/bin/cconsole** *clustername* **&**

La utilidad cconsole también abre una ventana maestra desde la que puede enviar sus entradas a todas las ventanas de consola individuales al mismo tiempo.

■ **Si no usa** cconsole**, conéctese con las consolas de cada nodo de manera individual.**

#### **Detenga cada nodo. 18**

phys-schost# **shutdown -g0 -y -i0**

#### **Arranque cada nodo para iniciar la instalación JumpStart. 19**

■ **En los sistemas basados en SPARC, siga estos pasos:**

ok **boot net - install**

**Nota –** Incluya un espacio a cada lado del guión (-) del comando.

- **En los sistemas basados en x86, siga estos pasos:**
	- **a. Pulse cualquier tecla para iniciar la secuencia de arranque.**

```
Press any key to reboot.
    keystroke
```
**b. Cuando aparezca la pantalla de información de la BIOS, pulse inmediatamente Esc+2 o la tecla F2.**

Una vez finalizada la secuencia de inicialización, aparecerá la pantalla de la utilidad de configuración de la BIOS.

**c. Desplácese con la barra de menú de la utilidad de configuración de la BIOS hasta el elemento del menú de arranque.**

Se mostrará la lista de dispositivos de arranque.

**d. Desplácese hasta el IBA indicado que se encuentra conectado a la misma red que el servidor de instalación JumpStart PXE y muévalo a la parte superior de la secuencia de arranque.**

El número más bajo que se encuentra a la derecha de las opciones de arranque IBA se corresponde con el número inferior del puerto Ethernet. El número más alto que se encuentra a la derecha de las opciones de arranque IBA se corresponde con el número más alto del puerto Ethernet.

## **e. Guarde los cambios y salga de la BIOS.**

Comenzará de nuevo la secuencia de arranque. Una vez realizado todo el proceso, se mostrará el menú de GRUB.

## **f. Seleccione inmediatamente la opción Solaris JumpStart y pulse Intro.**

**Nota –** Si la entrada Solaris JumpStart es la única que aparece, puede también esperar a que la pantalla de selección agote el tiempo de espera. Si no responde en 30 segundos, el sistema continuará automáticamente la secuencia de arranque.

```
GNU GRUB version 0.95 (631K lower / 2095488K upper memory)
+| Solaris_10 Jumpstart |
| |
| |
+-------------------------------------------------------------------------+
Use the ^ and v keys to select which entry is highlighted.
Press enter to boot the selected OS, 'e' to edit the
commands before booting, or 'c' for a command-line.
```
Tras realizar todo el procesamiento aparecerá el menú del tipo de instalación.

## **g. Escriba inmediatamente en él el número de menú correspondiente a JumpStart personalizado.**

**Nota –** Si no escribe el número correspondiente a JumpStart personalizado antes de que finalice el periodo de tiempo de espera de 30–segundos, el sistema comenzará automáticamente la instalación interactiva de Solaris.

Select the type of installation you want to perform: 1 Solaris Interactive 2 Custom JumpStart 3 Solaris Interactive Text (Desktop session) 4 Solaris Interactive Text (Console session) 5 Apply driver updates 6 Single user shell Enter the number of your choice.

**2**

JumpStart instala el SO Solaris y el software Sun Cluster en cada nodo. Una vez completada la instalación de manera satisfactoria, cada nodo se instalará completamente como un nuevo nodo del clúster. La salida de la instalación de Sun Cluster se registra en un archivo /var/cluster/logs/install/scinstall.log*N*.

**h. Cuando aparezca la pantalla de la BIOS de nuevo, pulse inmediatamente Esc+2 o pulse la tecla F2.**

**Nota –** Si no interrumpe en este punto la BIOS, volverá automáticamente al menú del tipo de instalación. En este punto, si no realiza ninguna elección en 30 segundos, el sistema comenzará automáticamente una instalación por interacción.

Tras el procesamiento aparecerá la utilidad de configuración de la BIOS.

**i. Desplácese hasta el menú Arranque.**

Se mostrará la lista de dispositivos de arranque.

- **j. Desplácese hasta la entrada Disco duro y colóquela al principio de la secuencia de arranque.**
- **k. Guarde los cambios y salga de la BIOS.**

Comenzará de nuevo la secuencia de arranque. Para finalizar el arranque en el modo de clúster no es necesaria más interacción con el menú de GRUB.

## **En el SO Solaris 10, compruebe en cada nodo que los servicios multiusuario de la Utilidad de 20 administración de servicios (SMF) estén en línea.**

Si los servicios no están todavía en línea para un nodo, espere a que estén en línea antes de continuar con el paso siguiente.

phys-schost# **svcs multi-user-server** *node* STATE STIME FMRI online 17:52:55 svc:/milestone/multi-user-server:default

- **Si está instalando un nuevo nodo en un clúster existente, cree los puntos de montaje en un nuevo nodo para todos los sistemas de archivos existentes del clúster. 21**
	- **a. En otro nodo activo del clúster, visualice los nombres de todos los sistemas de archivos del clúster.**

phys-schost# **mount | grep global | egrep -v node@ | awk '{print \$1}'**

**b. En el nodo que añadió al clúster, cree un punto de montaje para cada sistema de archivos de los clústers.**

phys-schost-new# **mkdir -p** *mountpoint*

Por ejemplo, si un sistema de archivos devuelto por el comando de montaje es /global/dg-schost-1, ejecute mkdir -p /global/dg-schost-1 en el nodo que se está añadiendo al clúster.

**Nota –** Los puntos de montaje se activan tras reiniciar el clúster en el [Paso 25.](#page-109-0)
**c. Si VERITAS Volume Manager (VxVM) se ha instalado en algún nodo que esté instalado en el clúster, visualice el número** vxio **en cada nodo con VxVM– instalado.**

```
phys-schost# grep vxio /etc/name_to_major
vxio NNN
```
- Compruebe que el mismo número de vxio se utiliza en los nodos con VxVM instalado.
- Compruebe que el número vxio está disponible para utilizarlo en cada uno de los nodos que no tienen VxVM instalado.
- Si el número vxio ya está en uso en un nodo que no tenga VxVM instalado, libere el número de ese nodo. Cambie la entrada de /etc/name\_to\_major para utilizar un número diferente.

#### **(Opcional) Para utilizar la reconfiguración dinámica en los servidores Sun Enterprise 10000, agregue la siguiente entrada al archivo** /etc/system **en cada nodo del clúster. 22**

set kernel cage enable=1

Esta entrada surte efecto tras el siguiente rearranque del sistema. Consulte *Sun Cluster System Administration Guide for Solaris OS* con el fin de obtener información sobre los procedimientos para llevar a cabo tareas de reconfiguración dinámica en una configuración de Sun Cluster. Consulte el servidor de documentación para obtener más información sobre la reconfiguración dinámica.

**Si tiene intención de utilizar Sun Cluster HA para NFS en un sistema de archivos local de alta disponibilidad, asegúrese de que se haya habilitado el sistema de archivos de realimentación (LOFS). 23**

Para deshabilitar LOFS, agregue la siguiente entrada al archivo /etc/system en cada nodo del clúster.

exclude:lofs

El cambio efectuado en el archivo /etc/system se aplicará al reiniciar el sistema.

<span id="page-109-0"></span>**Nota –** No se puede rehabilitar un LOFS si se utiliza Sun Cluster HA para NFS en un sistema de archivos local de alta disponibilidad *y*, además, se ejecuta automountd. Los LOFS pueden causar problemas de conmutación para Sun Cluster HA para NFS. SI decide agregar Sun Cluster HA para NFS en un sistema de archivos local de alta disponibilidad, debe realizar uno de los siguientes cambios de configuración.

Sin embargo, si configura zonas no globales en el clúster, debe habilitar LOFS en todos los nodos del clúster. Si Sun Cluster HA para NFS, ubicado en un sistema de archivos local de alta disponibilidad, debe coexistir con LOFS, utilice una de las otras soluciones en lugar de deshabilitar LOFS.

- Deshabilite LOFS.
- Deshabilite el daemon automountd.
- Excluya de la asignación automounter todos los archivos que formen parte del sistema de archivos local de alta disponibilidad exportado por Sun Cluster HA para NFS. Esta opción le permite tener habilitado a la vez un LOFS y el daemon automountd.

Consulte "The Loopback File System" en *System Administration Guide: Devices and File Systems* (Solaris 9 o Solaris 10) para obtener más información acerca de sistemas de archivos de realimentación.

#### **x86: Configure el archivo de arranque predeterminado. 24**

La configuración de este valor permite el rearranque del nodo si no puede acceder a un indicador de inicio de sesión.

■ **En el SO Solaris 9, establezca el valor predeterminado en** kadb**.**

phys-schost# **eeprom boot-file=kadb**

■ **En el SO Solaris 10, establezca el valor predeterminado en** kmdb **en el menú de parámetros de arranque GRUB.**

grub edit> **kernel /platform/i86pc/multiboot kmdb**

#### **Si realiza una tarea que requiere que se reinicie el clúster, siga estos pasos para reiniciarlo. 25**

A continuación se muestran algunas de las tareas que requieren que se reinicie el clúster:

- Adición de un nuevo nodo al clúster
- Instalación de parches que requieren un reinicio del nodo o del clúster
- Realización de cambios de configuración que requieren que se reinicie el clúster para activarse
- **a. Conviértase en superusuario en un nodo.**

## **b. Pare el clúster.**

phys-schost-1# **cluster shutdown -y -g0** *clustername*

**Nota –** No rearranque el primer nodo instalado del clúster hasta *después* de parar el clúster. Hasta que se inhabilite el modo de instalación, sólo el primer nodo instalado que estableció el clúster tendrá un voto del quórum. En un clúster establecido que aún se encuentre en el modo de instalación, si el clúster no se cierra antes de rearrancar el primer nodo instalado, los nodos restantes del clúster no podrán obtener el quórum. Todo el clúster se cierra después.

Los nodos del clúster permanecerán en el modo de instalación hasta que ejecute el comando clsetup. Este comando se ejecuta durante el procedimiento ["Cómo configurar dispositivos](#page-137-0) [de quórum" en la página 138.](#page-137-0)

## **c. Rearranque cada uno de los nodos del clúster.**

■ **En los sistemas basados en SPARC, siga estos pasos:**

ok **boot**

## ■ **En los sistemas basados en x86, siga estos pasos:**

Cuando aparezca el menú de GRUB, seleccione la entrada de Solaris adecuada y pulse Intro. El menú de GRUB presenta un aspecto similar al siguiente:

GNU GRUB version 0.95 (631K lower / 2095488K upper memory) +-------------------------------------------------------------------------+ | Solaris 10 /sol\_10\_x86 | | Solaris failsafe | | | +-------------------------------------------------------------------------+ Use the  $\hat{ }$  and v keys to select which entry is highlighted. Press enter to boot the selected OS, 'e' to edit the commands before booting, or 'c' for a command-line.

Para obtener más información sobre el arranque basado en GRUB, consulte el Capítulo 11, "GRUB Based Booting (Tasks)" de *System Administration Guide: Basic Administration*.

La utilidad scinstall instala y configura todos los nodos del clúster y rearranca el clúster. El clúster se establece cuando todos los nodos se hayan arrancado satisfactoriamente en él. La salida de la instalación de Sun Cluster se registra en un archivo /var/cluster/logs/install/scinstall.log.*N*.

**(Opcional) Si no realizó el [Paso 25](#page-109-0) para reiniciar los nodos, ejecute el servidor web de Sun Java Web Console manualmente en cada uno de los nodos. 26**

```
phys-schost# smcwebserver start
```
Para obtener más información, consulte la página de comando man smcwebserver(1M).

#### **Conviértase en superusuario en un nodo. 27**

**Compruebe que todos los nodos se hayan unido al clúster. 28**

phys-schost# **clnode status**

La salida de datos tiene un aspecto similar al siguiente.

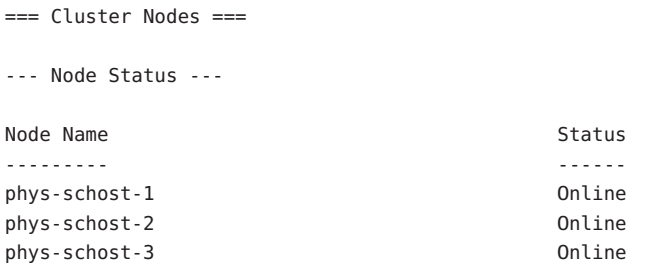

Para obtener más información. consulte la página de comando man clnode(1CL).

- **(Opcional) Habilite en cada uno de los nodos el reinicio del nodo automático si fallan todas las 29 rutas de disco supervisadas.**
	- **a. Habilite la función de reinicio automático.**

phys-schost# **clnode set -p reboot\_on\_path\_failure=enabled**

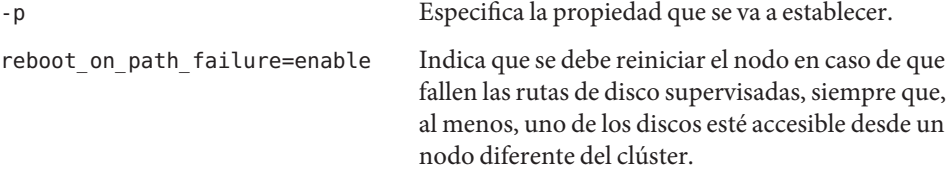

**b. Compruebe que se haya habilitado la función de reinicio automático en caso de fallo de las rutas de disco.**

```
phys-schost# clnode show
== Cluster Nodes ==Node Name: node
...
 reboot on path failure: enabled
...
```
Si agregó un nodo a un clúster de dos nodos, diríjase a ["Cómo actualizar los dispositivos de](#page-134-0) [quórum tras agregar un nodo a un clúster" en la página 135.](#page-134-0) **Pasos siguientes**

<span id="page-112-0"></span>En caso contrario, vaya al siguiente procedimiento:

- Si ha instalado un clúster de varios nodos y ha elegido la configuración automática de quórum, la configuración posterior a la instalación habrá finalizado. Vaya a ["Cómo verificar](#page-142-0) [la configuración del quórum y el modo instalación" en la página 143.](#page-142-0)
- Si ha instalado un clúster de varios nodos y ha rechazado la configuración automática de quórum, realice la configuración posterior a la instalación. Vaya a ["Cómo configurar](#page-137-0) [dispositivos de quórum" en la página 138.](#page-137-0)
- Si agregó un nuevo nodo a un clúster existente que utilice un dispositivo de quórum, desplácese hasta ["Cómo actualizar los dispositivos de quórum tras agregar un nodo a un](#page-134-0) [clúster" en la página 135.](#page-134-0)
- Si agregó un nuevo nodo a un clúster existente que no utiliza un dispositivo de quórum, compruebe el estado del clúster. Vaya a ["Cómo verificar la configuración del quórum y el](#page-142-0) [modo instalación" en la página 143.](#page-142-0)
- Si ha instalado un clúster con un único nodo, la estructura del clúster está ya completa. Acceda a ["Creación de sistemas de archivos del clúster" en la página 205](#page-204-0) para instalar el software de administración de volúmenes y configurar el clúster.
- **Opción scinstall deshabilitada**: si la opción JumpStart del comando scinstall no tiene un asterisco delante, la opción estará deshabilitada. Esta condición indica que la configuración JumpStart no está completa o que la configuración tiene un error. Para corregir esta condición, primero salga de la utilidad scinstall. Repita los pasos [Paso 1](#page-98-0) hasta [Paso 14](#page-103-0) para corregir la configuración JumpStart y, a continuación, reinicie la utilidad scinstall. **Errores más frecuentes**

**Mensajes de error acerca de nodos que no existen**- A menos que haya instalado su propio archivo /etc/inet/ntp.conf, el comando scinstall instalará un archivo ntp.conf predeterminado. El archivo predeterminado se suministra con referencias al máximo número de nodos. Por este motivo el daemon xntpd(1M) puede producir mensajes de error con respecto a algunas de estas referencias a la hora del arranque. Puede obviar estos mensajes. Consulte ["Cómo configurar el Protocolo de tiempo de red \(NTP, Network Time Protocol\)"](#page-145-0) [en la página 146](#page-145-0) para obtener información acerca de cómo suprimir estos mensajes bajo otras condiciones normales del clúster.

# **Cómo preparar el clúster para nodos del clúster adicionales**

Lleve a cabo este procedimiento en nodos del clúster existentes para preparar el clúster para la adición de nuevos nodos del clúster.

Lleve a cabo las siguientes tareas: **Antes de empezar**

- Compruebe que todo el hardware necesario está instalado.
	- Compruebe que el adaptador de host está instalado en el nuevo nodo. Consulte *Sun Cluster 3.1 - 3.2 Hardware Administration Manual for Solaris OS*.
	- Compruebe que todas las interconexiones del clúster sean compatibles con el nuevo nodo. Consulte *Sun Cluster 3.1 - 3.2 Hardware Administration Manual for Solaris OS*.
	- Compruebe que todo el almacenamiento adicional está instalado. Consulte el manual adecuado de la Colección de administración de hardware Sun Cluster 3.1 - 3.2.
- **Si utiliza el Panel de control del clúster (CCP), actualice los archivos de configuración en la consola administrativa. 1**
	- **a. Agregue a la entrada del clúster del archivo** /etc/clusters **el nombre del nodo que está agregando.**
	- **b. Agregue a los archivos** /etc/serialports **una entrada con el nombre del nuevo nodo, el nombre de host del dispositivo de acceso a consola del nodo y el número del puerto.**
- **Agregue el nombre del nuevo nodo a la lista de nodos autorizados del clúster. 2**
	- **a. Conviértase en superusuario en cualquier nodo.**
	- **b. Inicie la utilidad** clsetup**.**

phys-schost# **clsetup**

Se mostrará el Menú principal.

- **c. Seleccione el elemento de menú, Nuevos nodos.**
- **d. Seleccione el elemento de menú Specify the name of a machine which may add itself (Especificar el nombre de un equipo que puede añadirse por sí mismo).**
- **e. Siga las indicaciones para añadir el nombre del nodo a la lista de máquinas reconocidas.** La utilidad clsetup muestra el mensaje Command completed successfully (El comando se ha completado correctamente) en caso de que la tarea finalice sin errores.
- **f. Salga de la utilidad** clsetup**.**
- **Si está agregando este nodo a un clúster de un único nodo, compruebe que las dos 3 interconexiones del clúster existen mostrando la configuración de interconexión.** phys-schost# **clinterconnect show**

Debe contar al menos con dos cables o dos adaptadores configurados antes de poder agregar un nodo.

- **Si el resultado muestra información de configuración de dos cables o dos adaptadores, avance hasta el Paso 4.**
- **Si la salida no muestra ninguna información de configuración para los cables o adaptadores, o muestra la información de configuración sólo para un cable o adaptador, configure las nuevas conexiones del clúster.**
	- **a. Ejecute en un nodo la utilidad** clsetup**.**

phys-schost# **clsetup**

- **b. Seleccione el elemento del menú, Interconexión de clúster (Cluster interconnect).**
- **c. Seleccione el elemento del menú, Agregar un cable de transporte (Add a transport cable).**

Siga las instrucciones para especificar el nombre del nodo que añadir al clúster, el nombre de un adaptador de transporte y si se debe usar un conmutador de transporte.

- **d. Si es necesario, repita el Paso c para configurar una segunda interconexión de clúster.**
- **e. Cuando termine, salga de la utilidad** clsetup**.**
- **f. Compruebe que el clúster tenga ahora configuradas dos interconexiones del clúster.** phys-schost# **clinterconnect show**

La salida del comando debe mostrar la información de configuración de al menos dos interconexiones de clústers.

- **Compruebe que la configuración de la red privada pueda admitir los nodos y redes privadas que está agregando. 4**
	- **a. Visualice el número máximo de nodos y redes privadas que admite la configuración de la red privada actual.**

phys-schost# **cluster show-netprops**

El resultado tendrá una apariencia similar a la siguiente, que muestra los valores predeterminados:

=== Private Network === private netaddr: 172.16.0.0 private netmask: 255.255.248.0

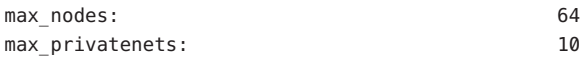

- **b. Compruebe si la configuración de la red privada actual puede admitir el aumento del número de nodos, incluyendo zonas no globales y redes privadas.**
	- **Si el intervalo de direcciones IP actual es suficiente, estará listo para instalar el nuevo nodo.**

Diríjase a ["Cómo configurar Sun Cluster en nodos adicionales del clúster \(](#page-122-0)scinstall)" [en la página 123.](#page-122-0)

■ **Si el intervalo de direcciones IP actual no es suficiente, vuelva a configurar el intervalo de direcciones IP.**

Diríjase a "Cómo cambiar la configuración de red privada al agregar nodos o redes privadas" en la página 116. Para cambiar el intervalo de direcciones IP debe detener el clúster. Esto implica colocar sin conexión cada uno de los grupos de recursos, deshabilitar todos los recursos del clúster, y reiniciar en modo no clúster antes de volver a configurar el intervalo de direcciones IP.

Configure Sun Cluster en los nuevos nodos del clúster. Diríjase a ["Cómo configurar Sun Cluster](#page-122-0) [en nodos adicionales del clúster \(](#page-122-0)scinstall)" en la página 123 o ["Cómo configurar Sun Cluster](#page-129-0) [en nodos del clúster adicionales \(XML\)" en la página 130.](#page-129-0) **Pasos siguientes**

# **Cómo cambiar la configuración de red privada al agregar nodos o redes privadas**

Lleve a cabo esta tarea para cambiar el intervalo de direcciones IP privadas del clúster para que pueda acoger el aumento en el número de nodos o zonas no globales, o del número de redes privadas, o una combinación de ambas. Puede utilizar este procedimiento para reducir el intervalo de direcciones IP privadas.

**Nota –** Este procedimiento requiere que detenga todo el clúster.

Asegúrese de que el acceso al shell remoto (rsh(1M)) o al shell seguro (ssh(1)) para el superusuario se encuentre habilitado para todos los nodos del clúster. **Antes de empezar**

**Conviértase en superusuario en un nodo del clúster. 1**

## **Inicie la utilidad** clsetup **en un nodo. 2**

## # **clsetup**

Aparece el Menú principal de clsetup.

## **Desconecte cada grupo de recursos. 3**

Si el nodo contiene zonas no globales, todos los grupos de recursos de las zonas se establecerán también sin conexión.

**a. Escriba el número que corresponde a la opción Grupos de recursos y pulse la tecla de retorno.**

Se abre el menú Grupos de recursos.

- **b. Escriba el número que corresponde a la opción Establecer en línea/fuera de línea o Conmutar un grupo de recursos y pulse la tecla de retorno.**
- **c. Siga las indicaciones para poner fuera de línea a todos los grupos de recursos y póngalos en estado sin gestionar.**
- **d. Cuando todos los grupos de recursos estén fuera de línea, escriba q para volver al menú Grupos de recursos.**
- **Inhabilite todos los recursos del clúster. 4**
	- **a. Escriba el número que corresponda a la opción Habilitar/deshabilitar un recurso y pulse la tecla de retorno.**
	- **b. Seleccione un recurso que inhabilitar y siga las indicaciones.**
	- **c. Repita cada paso anterior para cada recurso que desea deshabilitar.**
	- **d. Cuando todos los recursos estén inhabilitados, escriba q para volver al menú Grupos de recursos.**
- **Salga de la utilidad** clsetup**. 5**
- **Compruebe que los recursos de todos los nodos estén** Sin conexión **y que todos los grupos de 6 recursos estén en el estado** No administrado**.**

# **cluster status -t resource,resourcegroup** -t Limita la salida al objeto del clúster especificado. resource Especifica los recursos. resourcegroup Especifica los grupos de recursos.

#### **Pare el clúster desde uno de los nodos. 7**

## # **cluster shutdown -g0 -y**

- -g Especifica el tiempo de espera en segundos.
- -y Impide que se emita el indicador que solicita la confirmación del cierre.
- **Arranque cada nodo en el modo sin clúster. 8**
	- **En los sistemas basados en SPARC, ejecute el siguiente comando:** ok **boot -x**
	- **En los sistemas basados en x86, ejecute el siguiente comando:**
		- **a. En el menú de GRUB, utilice las teclas de dirección para seleccionar la entrada de Solaris adecuada y escriba e para editar sus comandos.**

El menú de GRUB presenta un aspecto similar al siguiente:

GNU GRUB version 0.95 (631K lower / 2095488K upper memory) +----------------------------------------------------------------------+ | Solaris 10 /sol\_10\_x86 | | Solaris failsafe | | | +----------------------------------------------------------------------+ Use the ^ and v keys to select which entry is highlighted. Press enter to boot the selected OS, 'e' to edit the commands before booting, or 'c' for a command-line.

Para obtener más información sobre el arranque basado en GRUB, consulte el Capítulo 11, "GRUB Based Booting (Tasks)" de *System Administration Guide: Basic Administration*.

**b. En la pantalla de parámetros de arranque, utilice las flechas de dirección para seleccionar la entrada del** núcleo **y escriba e para editar la entrada.**

La pantalla de parámetros de arranque de GRUB presenta un aspecto similar al siguiente:

```
GNU GRUB version 0.95 (615K lower / 2095552K upper memory)
```

```
+----------------------------------------------------------------------+
| root (hd0, 0, a)| kernel /platform/i86pc/multiboot |
| module /platform/i86pc/boot_archive |
+----------------------------------------------------------------------+
Use the ^ and v keys to select which entry is highlighted.
Press 'b' to boot, 'e' to edit the selected command in the
boot sequence, 'c' for a command-line, 'o' to open a new line
after ('O' for before) the selected line, 'd' to remove the
```
selected line, or escape to go back to the main menu.

**c. Agregue -x al comando para especificar que el sistema se arrancará en el modo no de clúster.**

[ Minimal BASH-like line editing is supported. For the first word, TAB lists possible command completions. Anywhere else TAB lists the possible completions of a device/filename. ESC at any time exits. ]

grub edit> kernel /platform/i86pc/multiboot **-x**

## **d. Pulse Intro para aceptar el cambio y volver a la pantalla de parámetros de arranque.**

La pantalla muestra el comando editado.

GNU GRUB version 0.95 (615K lower / 2095552K upper memory)

+----------------------------------------------------------------------+

 $|$  root  $(hd0, 0, a)$ | kernel /platform/i86pc/multiboot -x | | module /platform/i86pc/boot\_archive | +----------------------------------------------------------------------+

Use the ^ and v keys to select which entry is highlighted. Press 'b' to boot, 'e' to edit the selected command in the boot sequence, 'c' for a command-line, 'o' to open a new line after ('O' for before) the selected line, 'd' to remove the selected line, or escape to go back to the main menu.-

## **e. Escriba b para arrancar el nodo en el modo no de clúster.**

**Nota –** Este cambio efectuado en el comando de parámetros de arranque del núcleo no se conservará al arrancar el sistema. La próxima vez que reinicie el nodo, se arrancará en el modo de clúster. Para realizar el arranque en el modo no de clúster, realice estos pasos de nuevo y agregue la opción -x al comando de parámetros de arranque del núcleo.

#### **Inicie la utilidad** clsetup **en un nodo. 9**

Si se ejecuta en el modo sin clúster, la utilidad clsetup muestra el Menú principal del las operaciones en este modo.

#### **Escriba el número correspondiente a la opción para cambiar el intervalo de direcciones IP y pulse Intro. 10**

La utilidadclsetup muestra la configuración de red privada actual y, a continuación, le pregunta si desea cambiar esta configuración.

#### **Para cambiar la dirección IP de red privada o el intervalo de direcciones IP, escriba** sí **y pulse Intro. 11**

La utilidad clsetup muestra la dirección IP de red privada predeterminada, 172.16.0.0, y le pregunta si desea aceptarla.

- **Cambie o acepte la dirección IP de red privada. 12**
	- **Para aceptar la dirección IP de red privada predeterminada y continuar con el cambio del intervalo de direcciones IP, escriba** sí **y pulse Intro.**

La utilidad clsetup le preguntará si desea aceptar la máscara de red predeterminada. Acceda al siguiente paso para introducir su respuesta.

- **Para cambiar la dirección IP de red privada predeterminada, realice los siguientes pasos secundarios:**
	- **a. Escriba** no **en respuesta a la pregunta de la utilidad** clsetup **acerca de si desea aceptar la dirección predeterminada y pulse Intro.**

La utilidad clsetup le solicitará la nueva dirección IP de red privada.

**b. Escriba la nueva dirección IP y pulse Intro.**

La utilidad clsetup muestra la máscara de red predeterminada y le pregunta si desea aceptarla.

#### **Cambie o acepte el intervalo de direcciones IP de red privada predeterminado. 13**

La máscara de red predeterminada es 255.255.248.0. Este intervalo de direcciones IP predeterminado admite hasta 64 nodos y 10 redes privadas en el clúster.

- **Para aceptar el intervalo de direcciones IP predeterminado, escriba** sí **y pulse Intro.** A continuación, vaya al paso siguiente.
- **Para cambiar el intervalo de direcciones IP, realice los siguientes pasos secundarios.**
	- **a. Escriba** no **en respuesta a la pregunta de la utilidad** clsetup **acerca de si desea aceptar el intervalo de direcciones predeterminado y pulse Intro.**

Al rechazar la máscara de red predeterminada, la utilidad clsetup le solicita el número de nodos y redes privadas que tiene intención de configurar en el clúster.

- **b. Introduzca el número de nodos y redes privadas que prevé configurar en el clúster.** La utilidad clsetup calcula las dos máscaras de red propuestas a partir de estos números:
	- La primera máscara de red es la máscara de red mínima necesaria para admitir el número de nodos y redes privadas que ha especificado.
- La segunda máscara de red admite el doble del número de nodos y redes privadas que ha especificado para adaptarla ante un posible crecimiento en el futuro.
- **c. Especifique cualquiera de las máscaras de red calculadas o una máscara de red diferente que admita el número previsto de nodos y redes privadas.**
- **Escriba** sí **en respuesta a la pregunta de la utilidad** clsetup **acerca de si desea continuar con la actualización. 14**
- **Cuando termine, salga de la utilidad** clsetup**. 15**
- **Reinicie cada nodo del clúster. 16**
	- **a. Detenga cada nodo.**
		- # **shutdown -g0 -y**
	- **b. Arranque cada nodo en modo clúster.**
		- **En los sistemas basados en SPARC, siga estos pasos:** ok **boot**
		- **En los sistemas basados en x86, siga estos pasos:**

Cuando aparezca el menú de GRUB, seleccione la entrada de Solaris adecuada y pulse Intro. El menú de GRUB presenta un aspecto similar al siguiente:

GNU GRUB version 0.95 (631K lower / 2095488K upper memory)

+-------------------------------------------------------------------------+ | Solaris 10 /sol\_10\_x86 | | Solaris failsafe | | | +-------------------------------------------------------------------------+ Use the  $\hat{ }$  and v keys to select which entry is highlighted. Press enter to boot the selected OS, 'e' to edit the commands before booting, or 'c' for a command-line.

Para obtener más información sobre el arranque basado en GRUB, consulte el Capítulo 11, "GRUB Based Booting (Tasks)" de *System Administration Guide: Basic Administration*.

## **Inicie la utilidad** clsetup **en un nodo. 17**

## # **clsetup**

Aparece el Menú principal de clsetup.

- **Vuelva a habilitar todos los recursos inhabilitados. 18**
	- **a. Escriba el número que corresponde a la opción Grupos de recursos y pulse la tecla de retorno.**

Se abre el menú Grupos de recursos.

- **b. Escriba el número que corresponda a la opción Habilitar/deshabilitar un recurso y pulse la tecla de retorno.**
- **c. Seleccione un recurso que habilitar y siga las indicaciones.**
- **d. Repita este procedimiento para cada recurso deshabilitado.**
- **e. Cuando todos los recursos se vuelvan a habilitar, escriba q para volver al menú Grupos de recursos.**
- **Vuelva a dejar en línea cada grupo de recursos. 19**

Si el nodo contiene zonas no globales, establezca también en línea todos los grupos de recursos que se encuentran en esas zonas.

- **a. Escriba el número correspondiente a la opción para establecer en línea/sin conexión o conmutar un grupo de recursos y pulse Intro.**
- **b. Siga las indicaciones para que cada grupo de recursos sea gestionado y deje en línea al grupo de recursos.**
- **Cuando todos los grupos de recursos estén de nuevo en línea, salga de la utilidad** clsetup**.** Escriba **q** para anular cada submenú o pulse Ctrl-C. **20**
- Para agregar un nodo a un clúster existente, realice uno de los siguientes procedimientos: **Pasos siguientes**
	- ["Cómo configurar Sun Cluster en nodos adicionales del clúster \(](#page-122-0)scinstall)" en la página 123
	- ["Cómo instalar Solaris y Sun Cluster \(JumpStart\)" en la página 95](#page-94-0)
	- ["Cómo configurar Sun Cluster en nodos del clúster adicionales \(XML\)" en la página 130](#page-129-0)

Para crear una zona no global en un nodo del clúster, diríjase a ["Configuración de una zona no](#page-209-0) [global en un nodo del clúster" en la página 210.](#page-209-0)

# <span id="page-122-0"></span>▼ **Cómo configurar Sun Cluster en nodos adicionales del clúster (**scinstall**)**

Siga este procedimiento para añadir nuevos nodos a un clúster. Para utilizar JumpStart para agregar un nuevo nodo, siga los procedimientos descritos en ["Cómo instalar Solaris y Sun](#page-94-0) [Cluster \(JumpStart\)" en la página 95.](#page-94-0)

**Nota –** Este procedimiento utiliza el formato interactivo del comando scinstall. Para utilizar los formatos no interactivos del comando scinstall, por ejemplo, al desarrollar secuencias de instalación, consulte la página de comando man scinstall(1M).

Asegúrese de que los paquetes de software de Sun Cluster se hayan instalado en el nodo, ya sea de forma manual o mediante el modo silencioso del programa installer de Java ES antes de ejecutar el comando scinstall. Para obtener información sobre cómo ejecutar el programa installer de Java ES desde una secuencia de comandos de instalación, consulte el Capítulo 5, "Installing in Silent Mode" de *Sun Java Enterprise System 5 Installation Guide for UNIX*.

Lleve a cabo las siguientes tareas: **Antes de**

- **empezar**
- Compruebe que el sistema operativo Solaris esté instalado para admitir el software de Sun Cluster.

Si Solaris ya está instalado en el nodo, debe comprobar que la instalación de Solaris cumpla con los requisitos de Sun Cluster y cualquier otro software que desee instalar en el clúster. Consulte ["Cómo instalar el software Solaris" en la página 58](#page-57-0) para obtener más información acerca de la instalación del software Solaris para satisfacer los requisitos de software de Sun Cluster.

- Compruebe que los paquetes y revisiones del software Sun Cluster estén instalados en el nodo. Consulte ["Cómo instalar los paquetes de software de los servicios de datos y la](#page-66-0) [estructura de Sun Cluster " en la página 67.](#page-66-0)
- Compruebe que el clúster está preparado para la adición del nuevo nodo. Consulte ["Cómo](#page-112-0) [preparar el clúster para nodos del clúster adicionales" en la página 113.](#page-112-0)
- Determine el modo de la utilidad scinstall que utilizará, Típica o Personalizada. En la instalación Típica de Sun Cluster, scinstall especifica automáticamente la configuración predeterminada siguiente.

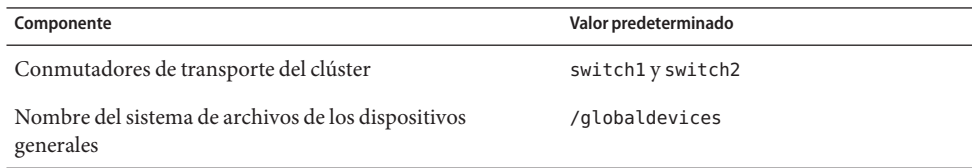

- Complete una de las siguientes hojas de cálculo de planificación de la configuración. Consulte ["Planificación del sistema operativo Solaris" en la página 14](#page-13-0) y ["Planificación del](#page-20-0) [entorno de Sun Cluster" en la página 21](#page-20-0) para conocer las directrices de planificación.
	- **Hoja de datos del modo típico**: si desea utilizar este modo y aceptar todos los valores predeterminados, complete la siguiente hoja de datos.

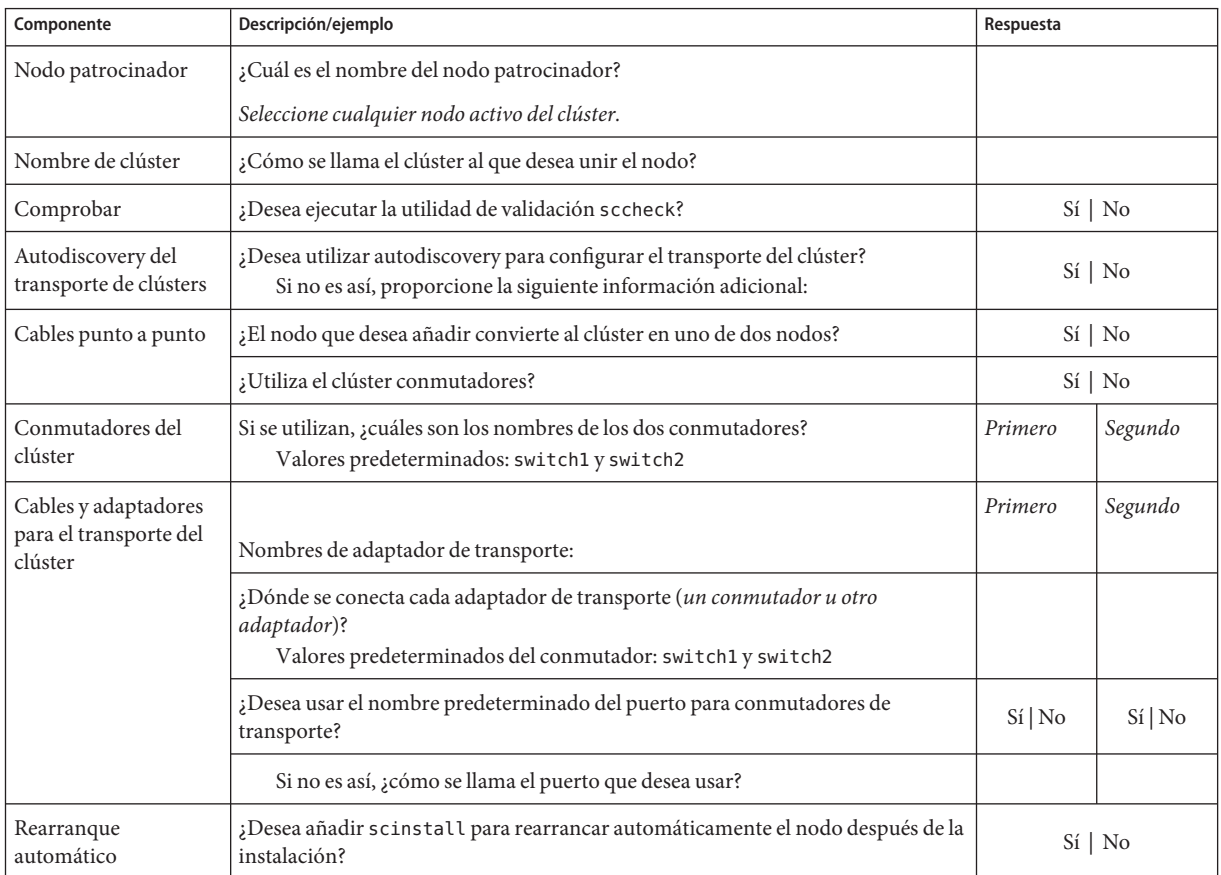

## ■ **Hoja de datos del modo personalizado**: si desea utilizar este modo y personalizar los datos de configuración, complete la siguiente hoja de datos.

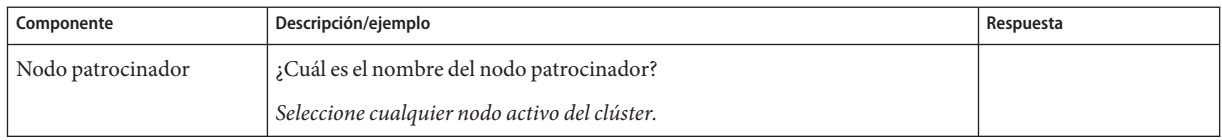

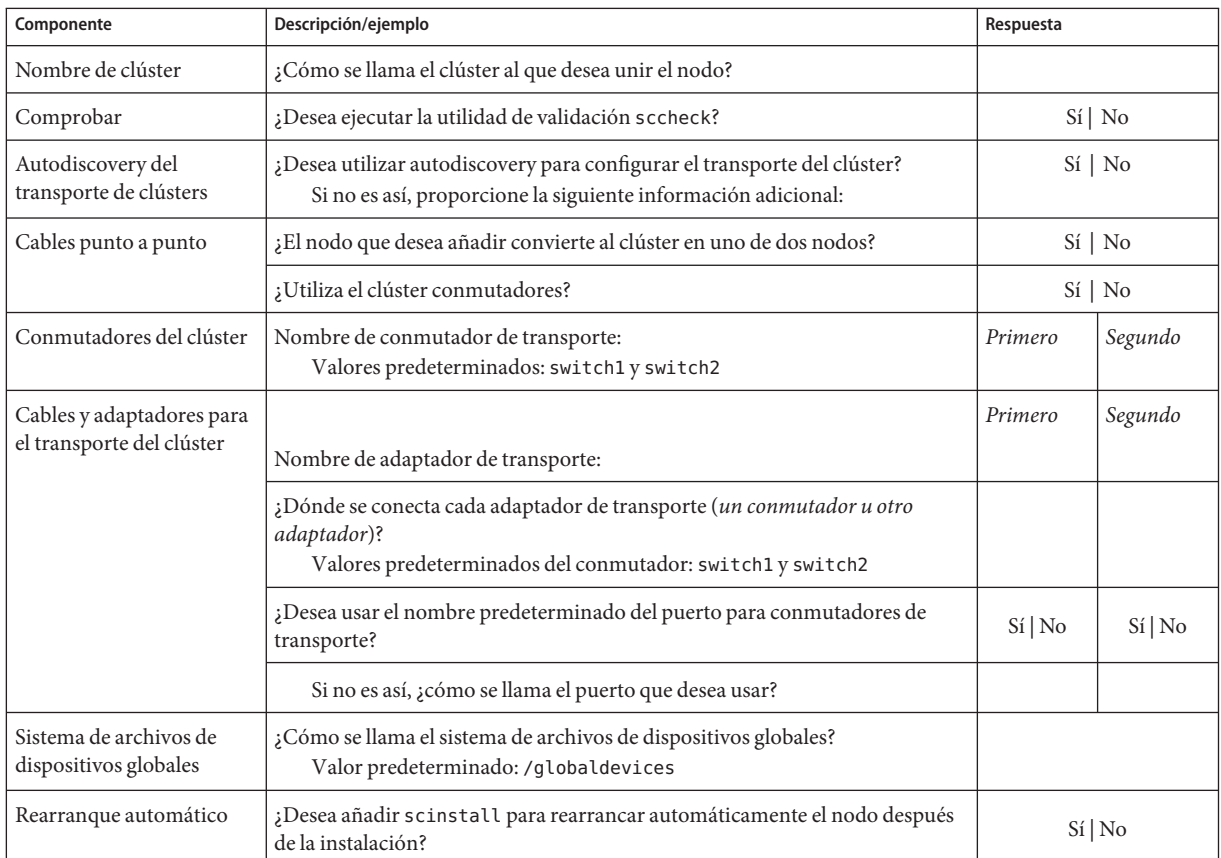

Siga estas instrucciones para usar la utilidad interactiva scinstall en este procedimiento:

- Esta utilidad permite seguir escribiendo. Por este motivo, no pulse Retorno más de una vez si la próxima pantalla de menú no aparece inmediatamente.
- A menos que se indique lo contrario, debe pulsar Control-D para volver al inicio de una serie de preguntas relacionadas o al menú Principal.
- Las respuestas predeterminadas o las respuestas a sesiones anteriores se muestran entre paréntesis ([ ]) al final de una pregunta. Pulse Retorno para introducir la respuesta que está entre paréntesis sin escribirla.
- **Conviértase en superusuario en el nodo del clúster que desee configurar. 1**
- **Inicie la utilidad** scinstall**. 2**

phys-schost-new# **/usr/cluster/bin/scinstall**

Aparece el Menú principal de scinstall.

**Escriba el número de la opción para Crear un clúster nuevo o Agregar un nodo del clúster y pulse 3 Intro.**

```
*** Main Menu ***
 Please select from one of the following (*) options:
   * 1) Create a new cluster or add a cluster node
     2) Configure a cluster to be JumpStarted from this install server
     3) Manage a dual-partition upgrade
     4) Upgrade this cluster node
   * 5) Print release information for this cluster node
   * ?) Help with menu options
   * g) Ouit
 Option: 1
```
Aparecerá el menú Nuevo clúster y nodo de clúster.

- **Escriba el número de la opción para Agregar este equipo como nodo en un clúster existente y 4 pulse la tecla Intro.**
- **Siga las indicaciones de los menús para proporcionar sus respuestas desde la hoja de cálculo de planificación de la configuración. 5**

La utilidad scinstall configura el nodo y arranca el nodo en el clúster.

- **Descargue el archivo DVD-ROM de Sun Java Availability Suite desde la unidad DVD-ROM. 6**
	- **a. Para asegurarse de que no se esté usando el DVD-ROM, vaya a un directorio que** no **se encuentre en el DVD-ROM.**
	- **b. Saque el DVD-ROM.**

phys-schost# **eject cdrom**

- **Repita estos procedimientos en cualquier otro nodo para añadirlo al clúster hasta que los nodos adicionales estén completamente configurados. 7**
- **En el SO Solaris 10, compruebe en cada nodo que los servicios multiusuario de la Utilidad de 8 administración de servicios (SMF) estén en línea.**

Si los servicios no están todavía en línea para un nodo, espere a que estén en línea antes de continuar con el paso siguiente.

phys-schost# **svcs multi-user-server** *node* STATE STIME FMRI online 17:52:55 svc:/milestone/multi-user-server:default **Evite desde un miembro activo del clúster que otros nodos se unan al clúster. 9**

```
phys-schost# claccess deny-all
```
También puede utilizar la utilidad clsetup. Consulte "How to Add a Node to the Authorized Node List" de *Sun Cluster System Administration Guide for Solaris OS* para conocer los procedimientos.

#### **Conviértase en superusuario en un nodo. 10**

#### **Compruebe que todos los nodos se hayan unido al clúster. 11**

phys-schost# **clnode status**

La salida de datos tiene un aspecto similar al siguiente.

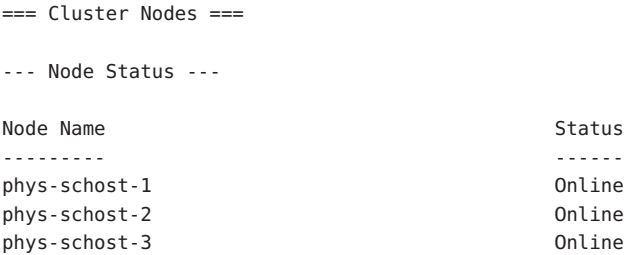

Para obtener más información. consulte la página de comando man clnode(1CL).

**Compruebe que estén instaladas todas las revisiones necesarias. 12**

phys-schost# **showrev -p**

- **(Opcional) Habilite el reinicio automático del nodo si fallan todas las rutas de disco supervisadas. 13**
	- **a. Habilite la función de reinicio automático.**

phys-schost# **clnode set -p reboot\_on\_path\_failure=enabled**

-p Especifica la propiedad que se va a establecer. reboot\_on\_path\_failure=enable Indica que se debe reiniciar el nodo en caso de que fallen las rutas de disco supervisadas, siempre que, al menos, uno de los discos esté accesible desde un nodo diferente del clúster.

**b. Compruebe que se haya habilitado la función de reinicio automático en caso de fallo de las rutas de disco.**

phys-schost# **clnode show** === Cluster Nodes ===

Node Name: *node* ... reboot on path failure: enabled ...

**Si tiene intención de utilizar Sun Cluster HA para NFS en un sistema de archivos local de alta disponibilidad, asegúrese de que se haya habilitado el sistema de archivos de realimentación (LOFS). 14**

Para deshabilitar LOFS, agregue la siguiente entrada al archivo /etc/system en cada nodo del clúster.

exclude:lofs

El cambio efectuado en el archivo /etc/system se aplicará al reiniciar el sistema.

**Nota –** No se puede rehabilitar un LOFS si se utiliza Sun Cluster HA para NFS en un sistema de archivos local de alta disponibilidad *y*, además, se ejecuta automountd. Los LOFS pueden causar problemas de conmutación para Sun Cluster HA para NFS. SI decide agregar Sun Cluster HA para NFS en un sistema de archivos local de alta disponibilidad, debe realizar uno de los siguientes cambios de configuración.

Sin embargo, si configura zonas no globales en el clúster, debe habilitar LOFS en todos los nodos del clúster. Si Sun Cluster HA para NFS, ubicado en un sistema de archivos local de alta disponibilidad, debe coexistir con LOFS, utilice una de las otras soluciones en lugar de deshabilitar LOFS.

- Deshabilite LOFS.
- Deshabilite el daemon automountd.
- Excluya de la asignación automounter todos los archivos que formen parte del sistema de archivos local de alta disponibilidad exportado por Sun Cluster HA para NFS. Esta opción le permite tener habilitado a la vez un LOFS y el daemon automountd.

Consulte "The Loopback File System" en *System Administration Guide: Devices and File Systems* (Solaris 9 o Solaris 10) para obtener más información acerca de sistemas de archivos de realimentación.

#### Configuración de Sun Cluster en un nodo adicional **Ejemplo 3–3**

El siguiente ejemplo muestra el nodo phys-schost-3 agregado al clúster schost. El nodo patrocinador es phys-schost-1.

\*\*\* Adding a Node to an Existing Cluster \*\*\* Fri Feb 4 10:17:53 PST 2005

```
scinstall -ik -C schost -N phys-schost-1 -A trtype=dlpi,name=qfe2 -A trtype=dlpi,name=qfe3
-m endpoint=:qfe2,endpoint=switch1 -m endpoint=:qfe3,endpoint=switch2
Checking device to use for global devices file system ... done
Adding node "phys-schost-3" to the cluster configuration ... done
Adding adapter "qfe2" to the cluster configuration ... done
Adding adapter "qfe3" to the cluster configuration ... done
Adding cable to the cluster configuration ... done
Adding cable to the cluster configuration ... done
Copying the config from "phys-schost-1" ... done
Copying the postconfig file from "phys-schost-1" if it exists ... done
Copying the Common Agent Container keys from "phys-schost-1" ... done
Setting the node ID for "phys-schost-3" ... done (id=1)
Setting the major number for the "did" driver ...
Obtaining the major number for the "did" driver from "phys-schost-1" ... done
"did" driver major number set to 300
Checking for global devices global file system ... done
Updating vfstab ... done
Verifying that NTP is configured ... done
Initializing NTP configuration ... done
Updating nsswitch.conf ...
done
Adding clusternode entries to /etc/inet/hosts ... done
Configuring IP Multipathing groups in "/etc/hostname.<adapter>" files
Updating "/etc/hostname.hme0".
Verifying that power management is NOT configured ... done
Ensure that the EEPROM parameter "local-mac-address?" is set to "true" ... done
The "local-mac-address?" parameter setting has been changed to "true".
Ensure network routing is disabled ... done
```

```
Updating file ("ntp.conf.cluster") on node phys-schost-1 ... done
Updating file ("hosts") on node phys-schost-1 ... done
```
Rebooting ...

- **Configuración insatisfactoria**: si uno o varios nodos no pueden unirse al clúster, o si se ha especificado información de configuración incorrecta, intente realizar de nuevo este procedimiento. Si sigue sin solucionarse el problema, lleve a cabo el procedimiento ["Cómo](#page-222-0) [desconfigurar Sun Cluster para corregir problemas de la instalación" en la página 223](#page-222-0) en cada nodo configurado incorrectamente para eliminarlo de la configuración del clúster. No es necesario desinstalar los paquetes de software de Sun Cluster. A continuación, vuelva a realizar este procedimiento. **Errores más frecuentes**
- Si agregó un nodo a un clúster existente que utiliza un dispositivo de quórum, diríjase a ["Cómo](#page-134-0) [actualizar los dispositivos de quórum tras agregar un nodo a un clúster" en la página 135.](#page-134-0) **Pasos siguientes**

En caso contrario, vaya al["Cómo verificar la configuración del quórum y el modo instalación"](#page-142-0) [en la página 143.](#page-142-0)

# ▼ **Cómo configurar Sun Cluster en nodos del clúster adicionales (XML)**

Lleve a cabo este procedimiento para configurar un nuevo nodo del clúster utilizando un archivo de configuración de clúster XML. El nuevo nodo puede ser una duplicación de un clúster existente que ejecute Sun Cluster 3.2 2/08.

Este procedimiento configura los siguientes componentes del clúster en el nuevo nodo:

- Pertenencia a nodo del clúster
- Interconexión del clúster
- Dispositivos globales

#### Realice las siguientes tareas: **Antes de**

## **empezar**

Compruebe que el sistema operativo Solaris esté instalado para admitir el software de Sun Cluster.

Si Solaris ya está instalado en el nodo, debe comprobar que la instalación de Solaris cumpla con los requisitos de Sun Cluster y cualquier otro software que desee instalar en el clúster. Consulte ["Cómo instalar el software Solaris" en la página 58](#page-57-0) para obtener más información acerca de la instalación del software Solaris para satisfacer los requisitos de software de Sun Cluster.

- Compruebe que los paquetes y cualquier revisión de Sun Cluster necesaria esté instalada en el nodo. Consulte ["Cómo instalar los paquetes de software de los servicios de datos y la](#page-66-0) [estructura de Sun Cluster " en la página 67.](#page-66-0)
- Compruebe que el clúster está preparado para la adición del nuevo nodo. Consulte ["Cómo](#page-112-0) [preparar el clúster para nodos del clúster adicionales" en la página 113.](#page-112-0)
- **Compruebe que Sun Cluster aún no esté configurado en el nodo potencial al que desea agregar un clúster. 1**
	- **a. Conviértase en superusuario en el nodo potencial.**
	- **b. Compruebe si Sun Cluster se encuentra configurado en el nodo potencial.** phys-schost-new# **/usr/sbin/clinfo -n**
		- **Si el comando no se realiza correctamente, diríjase al [Paso 2.](#page-132-0)**

Sun Cluster aún no está configurado en el nodo. Puede agregar el nodo potencial al clúster.

■ **Si el comando devuelve un número de Id. de nodo, avance hasta el Paso c.**

Sun Cluster ya está configurado en el nodo. Antes de que pueda agregar el nodo a un clúster diferente, debe suprimir la información de configuración del clúster existente.

- **c. Arranque el nodo potencial en modo de no clúster.**
	- **En los sistemas basados en SPARC, ejecute el siguiente comando:** ok **boot -x**
	- **En los sistemas basados en x86, ejecute el siguiente comando:**
		- **i. En el menú de GRUB, utilice las teclas de dirección para seleccionar la entrada de Solaris adecuada y escriba e para editar sus comandos.**

El menú de GRUB presenta un aspecto similar al siguiente:

```
GNU GRUB version 0.95 (631K lower / 2095488K upper memory)
+----------------------------------------------------------------------+
| Solaris 10 /sol_10_x86 |
| Solaris failsafe |
| |
    +----------------------------------------------------------------------+
Use the \hat{ } and v keys to select which entry is highlighted.
Press enter to boot the selected OS, 'e' to edit the
commands before booting, or 'c' for a command-line.
```
Para obtener más información sobre el arranque basado en GRUB, consulte el Capítulo 11, "GRUB Based Booting (Tasks)" de *System Administration Guide: Basic Administration*.

**ii. En la pantalla de parámetros de arranque, utilice las flechas de dirección para seleccionar la entrada del** núcleo **y escriba e para editar la entrada.**

La pantalla de parámetros de arranque de GRUB presenta un aspecto similar al siguiente:

GNU GRUB version 0.95 (615K lower / 2095552K upper memory) +----------------------------------------------------------------------+  $|$  root  $(hd0, 0, a)$ | kernel /platform/i86pc/multiboot | | module /platform/i86pc/boot\_archive | +----------------------------------------------------------------------+ Use the ^ and v keys to select which entry is highlighted. Press 'b' to boot, 'e' to edit the selected command in the boot sequence, 'c' for a command-line, 'o' to open a new line after ('O' for before) the selected line, 'd' to remove the selected line, or escape to go back to the main menu.

**iii. Agregue -x al comando para especificar que el sistema se arrancará en el modo no de clúster.**

[ Minimal BASH-like line editing is supported. For the first word, TAB lists possible command completions. Anywhere else TAB lists the possible completions of a device/filename. ESC at any time exits. ]

grub edit> kernel /platform/i86pc/multiboot **-x**

**iv. Pulse Intro para aceptar el cambio y volver a la pantalla de parámetros de arranque.**

La pantalla muestra el comando editado.

GNU GRUB version 0.95 (615K lower / 2095552K upper memory)

+----------------------------------------------------------------------+  $|$  root  $(hd0, 0, a)$ | kernel /platform/i86pc/multiboot -x | | module /platform/i86pc/boot\_archive | +----------------------------------------------------------------------+ Use the ^ and v keys to select which entry is highlighted. Press 'b' to boot, 'e' to edit the selected command in the boot sequence, 'c' for a command-line, 'o' to open a new line after ('O' for before) the selected line, 'd' to remove the selected line, or escape to go back to the main menu.-

**v. Escriba b para arrancar el nodo en el modo no de clúster.**

<span id="page-132-0"></span>**Nota –** Este cambio efectuado en el comando de parámetros de arranque del núcleo no se conservará al arrancar el sistema. La próxima vez que reinicie el nodo, se arrancará en el modo de clúster. Para realizar el arranque en el modo no de clúster, realice estos pasos de nuevo y agregue la opción -x al comando de parámetros de arranque del núcleo.

**d. Desconfigure Sun Cluster desde el nodo potencial.**

phys-schost-new# **/usr/cluster/bin/clnode remove**

- **Si está duplicando un nodo que está ejecutando Sun Cluster 3.2 2/08, cree un archivo XML de configuración del clúster. 2**
	- **a. Conviértase en superusuario en el nodo del clúster que desea duplicar.**
	- **b. Exporte la información de la configuración existente del nodo a un archivo.**

phys-schost# **clnode export -o** *clconfigfile*

- -o Especifica el destino de salida.
- *clconfigfile* Nombre del archivo XML de configuración del clúster. El nombre del archivo especificado puede ser un archivo existente o un nuevo archivo que creará el comando.

Para obtener más información, consulte la página de comando man clnode(1CL).

- **c. Copie el archivo XML de configuración del clúster al nodo potencial que configurará como un nuevo nodo del clúster.**
- **Conviértase en superusuario en el nodo potencial. 3**
- **Modifique el archivo XML de configuración del clúster según necesite. 4**
	- **a. Abra su archivo XML de configuración del clúster para editarlo.**
		- **Si está duplicando un nodo del clúster existente, abra el archivo que creó con el comando** clnode export**.**
		- **Si no está duplicando un nodo del clúster existente, cree un nuevo archivo.**

Base el archivo en la jerarquía de elementos que se indica en la página de comando man clconfiguration(5CL). Puede guardar el archivo en cualquier directorio.

**b. Modifique los valores de los elementos XML para reflejar la configuración de nodo que desea crear.**

Consulte la página de comando man clconfiguration(5CL) para obtener detalles acerca de la estructura y el contenido del archivo XML de configuración del clúster.

#### **Valide el archivo XML de configuración. 5**

phys-schost-new# **xmllint --valid --noout** *clconfigfile*

## **Configure el nuevo nodo del clúster. 6**

phys-schost-new# **clnode add -n** *sponsornode* **-i** *clconfigfile*

- -n *sponsornode* Especifica el nombre de un miembro del clúster existente para que realice las funciones de espónsor del nuevo nodo.
- -i *clconfigfile* Especifica el nombre del archivo XML de configuración del clúster que debe utilizarse como la fuente de entrada.
- **(Opcional) Habilite el reinicio automático del nodo si fallan todas las rutas de disco supervisadas. 7**

## **a. Habilite la función de reinicio automático.**

```
phys-schost# clnode set -p reboot_on_path_failure=enabled
```
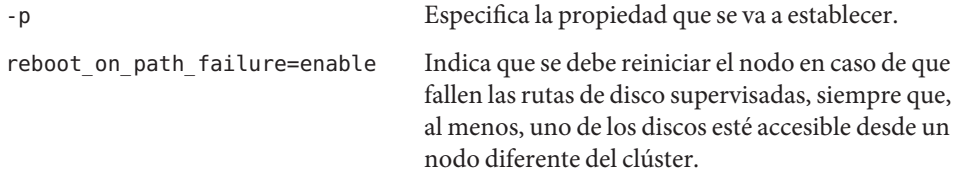

**b. Compruebe que se haya habilitado la función de reinicio automático en caso de fallo de las rutas de disco.**

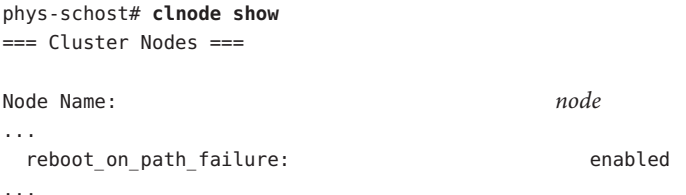

**Configuración insatisfactoria**: si uno o varios nodos no pueden unirse al clúster, o si se ha especificado información de configuración incorrecta, intente realizar de nuevo este procedimiento. Si sigue sin solucionarse el problema, lleve a cabo el procedimiento ["Cómo](#page-222-0) [desconfigurar Sun Cluster para corregir problemas de la instalación" en la página 223](#page-222-0) en cada **Errores más frecuentes**

nodo configurado incorrectamente para eliminarlo de la configuración del clúster. No es necesario desinstalar los paquetes de software de Sun Cluster. A continuación, vuelva a realizar este procedimiento.

#### <span id="page-134-0"></span>Si agregó un nodo a un clúster que utiliza un dispositivo de quórum, diríjase a "Cómo actualizar los dispositivos de quórum tras agregar un nodo a un clúster" en la página 135. **Pasos siguientes**

En caso contrario, vaya al["Cómo verificar la configuración del quórum y el modo instalación"](#page-142-0) [en la página 143.](#page-142-0)

# ▼ **Cómo actualizar los dispositivos de quórum tras agregar un nodo a un clúster**

Si agregó un nodo a un clúster, debe actualizar la información de configuración de los dispositivos de quórum, independientemente de si utiliza dispositivos SCSI, dispositivos NAS, un servidor de quórum o una combinación. Para hacerlo, debe suprimir todos los dispositivos de quórum y actualizar el espacio de nombres global-devices. También puede volver a configurar los dispositivos de quórum que desea seguir utilizando. De esta forma se registrará el nuevo nodo con cada dispositivo de quórum, lo que permite posteriormente volver a calcular su recuento de votos en base al nuevo número de nodos del clúster.

Los dispositivos de quórum SCSI que haya configurado recientemente se configurarán en reservas SCSI-3.

Asegúrese de que ha completado la instalación de Sun Cluster en el nodo agregado. **Antes de empezar**

#### **Conviértase en superusuario en cualquier nodo del clúster. 1**

## **Vea la configuración actual de quórum. 2**

El resultado del comando muestra cada uno de los dispositivos de quórum y nodos. El resultado del siguiente ejemplo muestra el dispositivo de quórum SCSI actual, d3.

```
phys-schost# clquorum list
d3
...
```
**Apunte el nombre de cada dispositivo de quórum que se muestra. 3**

## **Retire el dispositivo de quórum original. 4**

Realice este paso para cada dispositivo de quórum configurado. phys-schost# **clquorum remove** *devicename*

*devicename* Especifica el nombre del dispositivo de quórum.

#### **Compruebe que se eliminan todos los dispositivos originales de quórum. 5**

Si se realiza correctamente la supresión de los dispositivos de quórum, no se mostrará ningún dispositivo de quórum.

phys-schost# **clquorum status**

#### **Actualice el espacio de nombres global-devices. 6**

phys-schost# **cldevice populate**

**Nota –** Este paso es necesario para evitar posibles situaciones conflictivas dentro del nodo.

**Compruebe que el comando** cldevice populate **haya finalizado el procesamiento antes de 7 agregar un dispositivo de quórum.**

El comando cldevice populate se ejecuta de forma remota en todos los nodos, incluso a pesar de que el comando se emita sólo desde un nodo. Para comprobar si el comando cldevice populate ha completado su procesamiento, ejecute el siguiente comando en cada uno de los nodos del clúster.

```
phys-schost# ps -ef | grep scgdevs
```
#### **(Opcional) Agregue un dispositivo de quórum. 8**

Puede configurar el mismo dispositivo que se configuró originalmente como dispositivo de quórum o seleccionar un nuevo dispositivo compartido para configurarlo.

**a. (Opcional) Si desea seleccionar un nuevo dispositivo compartido para configurarlo como dispositivo de quórum, visualice todos los dispositivos que comprueba el sistema.**

En caso contrario, vaya al [Paso c.](#page-136-0)

phys-schost# **cldevice list -v**

La salida de datos tiene un aspecto similar al siguiente.

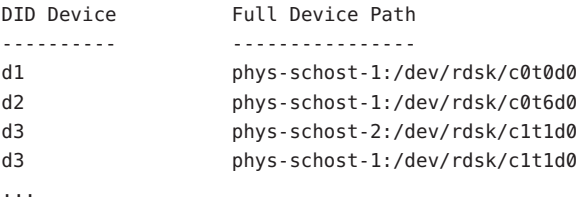

**b. A partir del resultado, seleccione un dispositivo compartido para configurarlo como dispositivo de quórum.**

## <span id="page-136-0"></span>**c. Configure el dispositivo compartido como dispositivo de quórum.**

phys-schost# **clquorum add -t** *type devicename*

- -t *type* Especifica el tipo de dispositivo de quórum. Si no se especifica esta opción se utilizará el tipo predeterminado scsi.
- **d. Repita este procedimiento para cada dispositivo de quórum que desee configurar.**
- **e. Compruebe la nueva configuración del quórum.**

phys-schost# **clquorum list**

El resultado debería mostrar cada dispositivo del quórum y cada nodo.

### Actualización de dispositivos de quórum SCSI tras agregar un nodo a un clúster de dos nodos **Ejemplo 3–4**

El siguiente ejemplo identifica el dispositivo de quórum SCSI original d2, suprime dicho dispositivo de quórum, muestra los dispositivos compartidos disponibles, actualiza el espacio de nombres global-device, configura d3 como un nuevo dispositivo de quórum SCSI y comprueba el nuevo dispositivo.

```
phys-schost# clquorum list
d2
phys-schost-1
phys-schost-2
phys-schost# clquorum remove d2
phys-schost# clquorum status
...
--- Quorum Votes by Device ---
Device Name Present Possible Status
----------- ------- -------- ------
phys-schost# cldevice list -v
DID Device Full Device Path
---------- ----------------
...
d3 phys-schost-2:/dev/rdsk/c1t1d0
d3 phys-schost-1:/dev/rdsk/c1t1d0
...
phys-schost# cldevice populate
phys-schost# ps -ef - grep scgdevs
phys-schost# clquorum add d3
phys-schost# clquorum list
d3
```

```
phys-schost-1
phys-schost-2
```
<span id="page-137-0"></span>Vaya a ["Cómo verificar la configuración del quórum y el modo instalación" en la página 143.](#page-142-0) **Pasos siguientes**

# **Cómo configurar dispositivos de quórum**

**Nota –** No necesita configurar los dispositivos del quórum en estos casos:

- Si ha elegido la configuración automática del quórum durante la configuración de Sun Cluster.
- Si ha instalado un clúster de un único nodo.
- Si ha añadido un nodo a un clúster y ya dispone de suficientes votos del quórum asignados.

En su lugar, vaya a ["Cómo verificar la configuración del quórum y el modo instalación"](#page-142-0) [en la página 143.](#page-142-0)

Siga este procedimiento una sola vez, después de formar el clúster. Use este procedimiento para asignar votos del quórum y después suprima el clúster del modo de instalación.

Realice los preparativos siguientes para configurar un servidor de quórum o un dispositivo NAS como un dispositivo de quórum. **Antes de empezar**

- Para configurar un servidor de quórum como dispositivo de quórum, lleve a cabo las acciones siguientes:
	- Instale Sun Cluster Quorum Server en la máquina host del servidor de quórum e inicie el servidor de quórum. Para obtener información acerca de la instalación e inicio del servidor de quórum, consulte ["Cómo instalar y configurar el software de servidor de](#page-50-0) [quórum" en la página 51.](#page-50-0)
	- Compruebe que los conmutadores de red que están directamente conectados a los nodos del clúster cumplan uno de los siguientes criterios:
		- El conmutador es compatible con el protocolo RSTP (Rapid Spanning Tree Protocol).
		- El modo de puerto rápido está habilitado en el conmutador.

Una de estas funciones se necesita para comprobar la comunicación inmediata entre los nodos del clúster y el servidor de quórum. Si el conmutador retrasa significativamente esta comunicación, el clúster interpreta esta obstrucción de la comunicación como un pérdida del dispositivo de quórum.

- Tenga a mano la información siguiente:
	- El nombre que asignará al dispositivo de quórum configurado
	- La dirección IP de la máquina host del servidor de quórum
	- El número de puerto del servidor de quórum
- Para configurar un dispositivo de almacenamiento conectado a red (NAD) como dispositivo de quórum, realice las acciones siguientes:
	- Instale el hardware y el software del dispositivo NAS. Consulte *Sun Cluster 3.1 3.2 With Network-Attached Storage Devices Manual for Solaris OS* y la documentación del dispositivo para conocer los requisitos y los procedimientos de instalación del hardware y software de NAS.
	- Si utiliza dispositivos NAS de Network Appliance, especifique también la siguiente información:
		- El nombre del dispositivo NAS
		- El ID de LUN del dispositivo NAS
- **Para usar un servidor de quórum como dispositivo de quórum, prepare el clúster para la comunicación con el servidor de quórum. 1**
	- **a. Edite el archivo de configuración del servidor de quórum**/etc/scqsd/scqsd.conf**.**

Al instalar el software de Sun Cluster, se crea el archivo de configuración predeterminado /etc/scqsd/scqsd.conf, que contiene información sobre un único servidor de quórum predeterminado. Cada línea en el archivo /etc/scqsd/scqsd.conf presenta el siguiente formato:

/usr/cluster/lib/sc/scqsd [-d *quorumdirectory*] [-i *instancename*] -p *port*

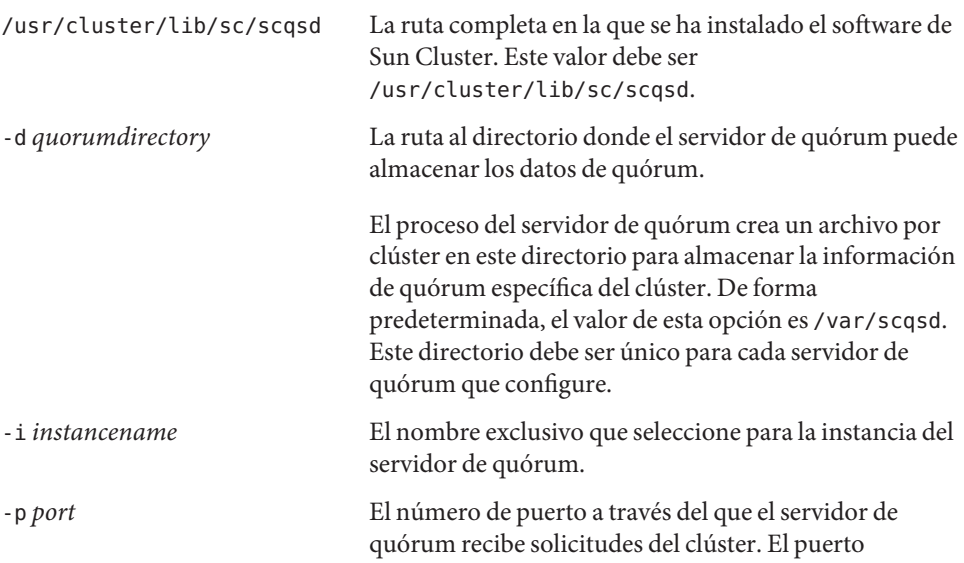

predeterminado es 9000.

<span id="page-139-0"></span>Los nombres de instancia son opcionales. Si especifica un nombre para el servidor de quórum, éste debe ser único entre todos los servidores de quórum de su sistema. Si decide omitir la opción de nombre de instancia, debe hacer referencia al servidor de quórum mediante el puerto en el que recibe las conexiones.

**b. SI la red pública usa subredes de longitud variable, también llamadas "Classless Inter-Domain Routing" (CIDR), modifique los siguientes archivos en cada nodo.**

SI usa subredes"classful", como se define en RFC 791, no necesitará realizar estos pasos.

**i. Agregue al archivo** /etc/inet/netmasks **una entrada para cada subred pública que use el clúster.**

El siguiente ejemplo de entrada contiene una dirección IP de red pública y una máscara de red:

10.11.30.0 255.255.255.0

- **ii. Adjunte la** máscara de red + transmisión + **a la entrada del nombre de host en cada archivo** /etc/hostname.*adapter***.** *nodename* **netmask + broadcast +**
- **c. Compruebe que la dirección IP del servidor de quórum se incluye en el archivo** /etc/inet/hosts **o** /etc/inet/ipnodes **en cada nodo del clúster.**
- **d. Si usa un servicio de nombres, compruebe que el servidor de quórum se incluya en las asignaciones nombre-dirección.**
- **Conviértase en superusuario en un nodo. 2**
- **Para utilizar un disco SCSI compartido como dispositivo de quórum, compruebe la conectividad del dispositivo a los nodos del clúster y seleccione el dispositivo que desea configurar. 3**
	- **a. Desde un nodo del clúster, visualice una lista de todos los dispositivos que comprueba el sistema.**

No necesita haber iniciado la sesión como superusuario para ejecutar este comando.

phys-schost-1# **cldevice list -v**

La salida de datos tiene un aspecto similar al siguiente.

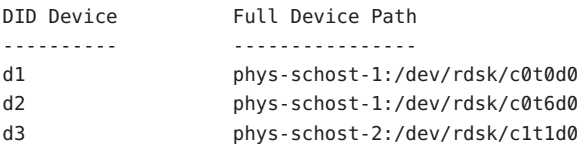

d3 phys-schost-1:/dev/rdsk/c1t1d0

...

- **b. Asegúrese de que la salida muestra todas las conexiones entre los nodos del clúster y los dispositivos de almacenamiento.**
- **c. Especifique el nombre id general del dispositivo de cada disco compartido que vaya a configurar como un dispositivo del quórum.**

**Nota –** Todos los discos compartidos que se elijan deben estar cualificados como dispositivos de quórum. Consulte ["Dispositivos del quórum" en la página 33](#page-32-0) para obtener más información acerca de los dispositivos de quórum.

Use el resultado de scdidadm de [Paso a](#page-139-0) para identificar el nombre ID del dispositivo de cada disco compartido que esté configurando como dispositivo de quórum. Por ejemplo, el resultado del [Paso a](#page-139-0) muestra que el dispositivo global d2 está compartido por phys-schost-1 y phys-schost-2.

**Ejecute la utilidad** clsetup**. 4**

phys-schost# **clsetup**

Aparece la pantalla de la configuración inicial del clúster.

**Nota –** Si el menú Principal aparece en su lugar significa que la configuración inicial del clúster se ha efectuado con éxito. Acceda al [Paso 9.](#page-141-0)

- **Responda a la indicación** ¿Desea agregar discos del quórum? (Do you want to add any quorum disks?) **5**
	- **Si el clúster es un clúster de dos nodos, deberá configurar al menos un dispositivo de quórum compartido. Escriba Yes (Sí) para configurar uno o más dispositivos de quórum.**
	- **Si el clúster tiene tres nodos o más, la configuración del dispositivo del quórum es opcional.**
		- **Escriba No si no desea configurar dispositivos de quórum adicionales. A continuación, acceda al [Paso 8.](#page-141-0)**
		- **Escriba Yes (Sí) para configurar dispositivos de quórum adicionales. A continuación, acceda al Paso 6.**
- **Especifique el tipo de dispositivo que desea configurar como dispositivo de quórum. 6**

<span id="page-141-0"></span>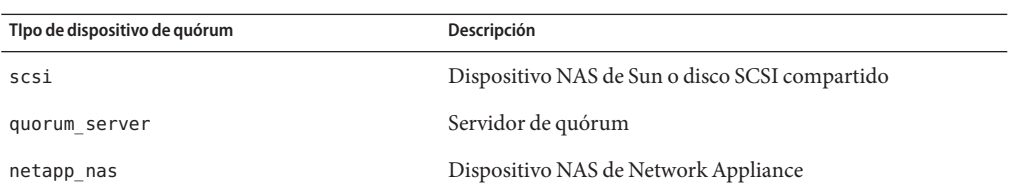

#### **Especifique el nombre del dispositivo que se configurará como dispositivo de quórum. 7**

- Para los servidores de quórum, indique también la información siguiente:
	- La dirección IP del host del servidor de quórum
	- El número de puerto que utiliza el servidor de quórum para comunicarse con los nodos del clúster
- Para un dispositivo NAS de dispositivo de red, especifique también la siguiente información:
	- El nombre del dispositivo NAS
	- El ID de LUN del dispositivo NAS
- **En el indicador** ¿Reiniciar "installmode"? (Is it okay to reset "installmode")**, escriba Yes. 8**

Una vez que la utilidad clsetup defina las configuraciones de quórum y los recuentos de votos del clúster, aparecerá el mensaje Cluster initialization is complete. La utilidad le vuelve a llevar al menú Principal.

- **Salga de la utilidad** clsetup**. 9**
- Compruebe la configuración del quórum y que el modo de instalación esté inhabilitado. Vaya a ["Cómo verificar la configuración del quórum y el modo instalación" en la página 143.](#page-142-0) **Pasos siguientes**

**procesamiento de clsetup interrumpido**: si se interrumpe el proceso de configuración del quórum o no se realiza con éxito, vuelva a ejecutar clsetup. **Errores más frecuentes**

> **Cambios al recuento de los votos del quórum**: si aumenta o disminuye posteriormente el número de adjuntos de nodo a un dispositivo de quórum, el recuento de votos del quórum no se volverá a calcular automáticamente. Puede volver a establecer el voto correcto de quórum eliminando los dispositivos de quórum y volviéndolos a agregar a la configuración uno a uno. En el caso de un clúster con dos nodos, agregue temporalmente un dispositivo del quórum nuevo antes de eliminar y agregar de nuevo el dispositivo del quórum original. Entonces, elimine temporalmente el dispositivo del quórum. Consulte el procedimiento "Cómo modificar una lista de nodos del dispositivo de quórum" en el Capítulo 6, "Administering Quorum" de *Sun Cluster System Administration Guide for Solaris OS*.

# <span id="page-142-0"></span>▼ **Cómo verificar la configuración del quórum y el modo instalación**

Realice este procedimiento para comprobar que la configuración de quórum se ha realizado de forma correcta y que el modo de instalación del clúster está deshabilitado.

Para ejecutar estos comandos no es necesario ser superusuario.

**En cualquier nodo, verifique las configuraciones del dispositivo y del quórum del nodo. 1**

phys-schost% **clquorum list**

El resultado muestra cada dispositivo del quórum y cada nodo.

**En cualquier nodo, verifique que el modo de instalación del clúster esté deshabilitado. 2**

phys-schost% **cluster show -t global | grep installmode** installmode: disabled

La instalación del clúster ha terminado.

- Determine de la siguiente lista la siguiente tarea que debe realizar que se aplique a su configuración de clúster. Si necesita realizar más de una tarea desde esta lista, diríjase a la primera de estas tareas de la lista. **Pasos siguientes**
	- Si desea cambiar alguno de los nombres de host privados, vaya a ["Cómo cambiar los](#page-143-0) [nombres de los sistemas privados" en la página 144.](#page-143-0)
	- Si no ha instalado el archivo / etc/inet/ntp.conf propio antes de instalar Sun Cluster, instale o cree el archivo de configuración NTP. Vaya a ["Cómo configurar el Protocolo de](#page-145-0) [tiempo de red \(NTP, Network Time Protocol\)" en la página 146.](#page-145-0)
	- Si desea usar el filtro IP de Solaris con servicios de datos de conmutación por error, configure esta aplicación. Vaya a ["Cómo configurar Solaris IP Filter" en la página 72.](#page-71-0)
	- Para instalar un gestor de volúmenes, vaya a [Capítulo 4](#page-150-0) y [Capítulo 5](#page-186-0) para instalar software de gestión de volúmenes.

**Nota –** Si ha agregado un nuevo nodo a un clúster que utiliza VxVM, debe realizar una de las siguientes tareas:

- Instalar VxVM en dicho nodo.
- Modificar el archivo /etc/name\_to\_major del nodo para que pueda coexistir con VxVM.

Siga los procedimientos que se indican en ["Cómo instalar el software de VERITAS Volume](#page-188-0) [Manager" en la página 189](#page-188-0) para realizar una de estas tareas obligatorias.

- <span id="page-143-0"></span>■ Para crear sistemas de archivos del clúster, diríjase a ["Cómo crear sistemas de archivos del](#page-204-0) [clúster" en la página 205.](#page-204-0)
- Para crear zonas no globales en un nodo, diríjase a ["Cómo crear una zona no global en un](#page-209-0) [nodo del clúster" en la página 210.](#page-209-0)
- SPARC: Si desea configurar Sun Management Center para que supervise el clúster, vaya a ["SPARC: Instalación del módulo de Sun Cluster en Sun Management Center"](#page-214-0) [en la página 215.](#page-214-0)
- Instale las aplicaciones de otras empresas, registre los tipos de recursos, configure los grupos de recursos y los servicios de datos. Consulte la documentación que se suministra con el software de la aplicación y *Sun Cluster Data Services Planning and Administration Guide for Solaris OS*.
- Antes de colocar el clúster en producción, realice una grabación básica de la configuración del clúster para futuros fines de diagnóstico. Vaya a ["Cómo registrar datos de diagnóstico de](#page-148-0) [la configuración del clúster" en la página 149.](#page-148-0)
- Realice una copia de seguridad de la configuración del clúster Si se conserva una copia de seguridad de la configuración del clúster, se puede recuperar esta configuración de forma más sencilla. Para obtener más información, consulte "How to Back Up the Cluster Configuration" de *Sun Cluster System Administration Guide for Solaris OS*. **Véase también**

# **Cómo cambiar los nombres de los sistemas privados**

Efectúe esta tarea si no desea utilizar los nombres de los sistemas privados, clusternode*nodeid*-priv, que se asignan durante la instalación del software Sun Cluster.

**Nota –** *No* efectúe este procedimiento después de que las aplicaciones y los servicios de datos se hayan configurado e iniciado. De lo contrario, una aplicación o un servicio de datos podría continuar usando el nombre del sistema privado anterior tras cambiar el nombre al sistema, lo cual provocaría conflictos en el nombre del sistema. Si hay aplicaciones o servicios de datos en ejecución, deténgalas antes de llevar a cabo este procedimiento.

Realice este procedimiento en un nodo activo del clúster.

- **Conviértase en usuario root en un nodo del clúster. 1**
- **Ejecute la utilidad** clsetup**. 2**

phys-schost# **clsetup**

Aparece el Menú principal de clsetup.
- **Escriba el número de la opción para Nombres de host privados y pulse Intro.** Aparece el menú Nombre de host privado. **3**
- **Escriba el número de la opción para Modificar un nombre de host privado y pulse Intro. 4**
- **Siga las indicaciones para cambiar el nombre del sistema privado. 5**

Repita el proceso con cada nombre del sistema privado que desee cambiar.

**Verifique los nuevos nombres de host privados. 6**

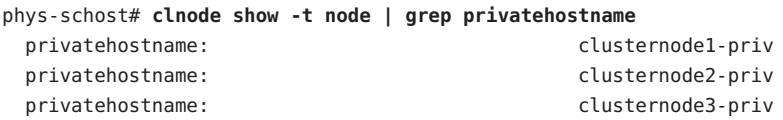

Determine de la siguiente lista la siguiente tarea que debe realizar que se aplique a su configuración de clúster. Si necesita realizar más de una tarea desde esta lista, diríjase a la primera de estas tareas de la lista. **Pasos siguientes**

- Si no ha instalado el archivo / etc/inet/ntp.conf propio antes de instalar Sun Cluster, instale o cree el archivo de configuración NTP. Vaya a ["Cómo configurar el Protocolo de](#page-145-0) [tiempo de red \(NTP, Network Time Protocol\)" en la página 146.](#page-145-0)
- Para instalar un gestor de volúmenes, vaya a [Capítulo 4](#page-150-0) y [Capítulo 5](#page-186-0) para instalar software de gestión de volúmenes.

**Nota –** Si ha agregado un nuevo nodo a un clúster que utiliza VxVM, debe realizar una de las siguientes tareas:

- Instalar VxVM en dicho nodo.
- Modificar el archivo / etc/name\_to\_major del nodo para que pueda coexistir con VxVM.

Siga los procedimientos que se indican en ["Cómo instalar el software de VERITAS Volume](#page-188-0) [Manager" en la página 189](#page-188-0) para realizar una de estas tareas obligatorias.

- Para crear sistemas de archivos del clúster, diríjase a ["Cómo crear sistemas de archivos del](#page-204-0) [clúster" en la página 205.](#page-204-0)
- Para crear zonas no globales en un nodo, diríjase a ["Cómo crear una zona no global en un](#page-209-0) [nodo del clúster" en la página 210.](#page-209-0)
- SPARC: Si desea configurar Sun Management Center para que supervise el clúster, vaya a ["SPARC: Instalación del módulo de Sun Cluster en Sun Management Center"](#page-214-0) [en la página 215.](#page-214-0)
- <span id="page-145-0"></span>■ Instale las aplicaciones de otras empresas, registre los tipos de recursos, configure los grupos de recursos y los servicios de datos. Consulte la documentación que se suministra con el software de la aplicación y *Sun Cluster Data Services Planning and Administration Guide for Solaris OS*.
- Antes de colocar el clúster en producción, realice una grabación básica de la configuración del clúster para futuros fines de diagnóstico. Vaya a ["Cómo registrar datos de diagnóstico de](#page-148-0) [la configuración del clúster" en la página 149.](#page-148-0)

## ▼ **Cómo configurar el Protocolo de tiempo de red (NTP, Network Time Protocol)**

**Nota –** Si ha instalado su propio archivo /etc/inet/ntp.conf **antes** de instalar Sun Cluster, no es necesario realizar este procedimiento. Determine el siguiente paso:

Realice esta tarea para crear o modificar el archivo de configuración NTP después de realizar cualquiera de las siguientes tareas:

- Instalar Sun Cluster
- Agregar un nuevo nodo al clúster
- Cambiar el nombre de host privado de un nodo del clúster

Si ha agregado un nodo a un clúster de un único nodo, deberá asegurar que el archivo de configuración NTP que utilice se copia al nodo del clúster original así como al nuevo nodo.

El requisito principal cuando configure NTP o cualquier recurso de sincronización temporal dentro del clúster, es que todos los nodos del clúster se deben sincronizar al mismo tiempo. La exactitud temporal de los nodos individuales es de una importancia secundaria, con respecto a la sincronización temporal entre los nodos. Es libre de configurar el NTP como mejor le convenga, mientras se cumpla este requisito básico para la sincronización.

Consulte *Sun Cluster Concepts Guide for Solaris OS* si desea más información sobre el tiempo del clúster. Consulte el archivo de plantilla /etc/inet/ntp.cluster para conocer más directrices sobre cómo configurar el NTP en una configuración de Sun Cluster.

- **Conviértase en usuario root en un nodo del clúster. 1**
- **Si tiene su propio archivo** /etc/inet/ntp.conf**, copie su archivo a cada uno de los nodos del 2 clúster.**
- **Si no tiene su propio archivo** /etc/inet/ntp.conf **para instalarlo, utilice el archivo 3** /etc/inet/ntp.conf.cluster **como el archivo de configuración NTP.**

**Nota –** No cambie el nombre del archivo ntp.conf.cluster a ntp.conf.

Si el archivo /etc/inet/ntp.conf.cluster no existe en el nodo, puede que tenga un archivo /etc/inet/ntp.conf de alguna instalación anterior de Sun Cluster. Sun Cluster crea el archivo /etc/inet/ntp.conf.cluster como archivo de configuración de NTP si un archivo /etc/inet/ntp.conf no está ya presente en el nodo. Si es así, siga estos procedimientos de edición para ese archivo ntp.conf.

- **a. Utilice su editor de texto favorito para abrir el archivo de configuración NTP en un nodo del clúster para su edición.**
- **b. Compruebe que exista una entrada para el nombre de sistema privado en cada nodo del clúster.**

Si ha cambiado nombres de sistemas privados del nodo, compruebe que el archivo de configuración del NTP contenga el nuevo nombre del sistema privado.

- **c. Si fuera necesario, efectúe otras modificaciones que cumplan con sus requisitos para el NTP.**
- **d. Copie el archivo de configuración del NTP en todos los nodos del clúster.**

El contenido del archivo de configuración del NTP debe ser idéntico en todos los nodos del clúster.

## **Detenga el daemon NTP en cada nodo. 4**

Espere a que el comando finalice correctamente en cada nodo antes de avanzar hasta el Paso 5.

■ SPARC: En el SO Solaris 9, utilice el siguiente comando:

phys-schost# **/etc/init.d/xntpd stop**

■ Para el sistema operativo Solaris 10, use el siguiente comando:

phys-schost# **svcadm disable ntp**

- **Reinicie el daemon del NTP en cada nodo. 5**
	- **Si utiliza el archivo** ntp.conf.cluster**, ejecute el siguiente comando:**

phys-schost# **/etc/init.d/xntpd.cluster start**

La secuencia de inicio xntpd.cluster busca en primer lugar el archivo /etc/inet/ntp.conf.

■ Si el archivo ntp.conf existe, la secuencia de comandos existe inmediatamente sin iniciar el daemon NTP.

- Si el archivo ntp.conf no existe pero sí el archivo ntp.conf.cluster, la secuencia de comandos inicia el daemon NTP. En este caso, la secuencia de comandos utiliza el archivo ntp.conf.cluster como archivo de configuración NTP.
- **Si utiliza el archivo** ntp.conf**, ejecute uno de los siguientes comandos:**
	- SPARC: En el SO Solaris 9, utilice el siguiente comando:

phys-schost# **/etc/init.d/xntpd start**

Para el sistema operativo Solaris 10, use el siguiente comando:

phys-schost# **svcadm enable ntp**

- Determine de la siguiente lista la siguiente tarea que debe realizar que se aplique a su configuración de clúster. Si necesita realizar más de una tarea desde esta lista, diríjase a la primera de estas tareas de la lista. **Pasos siguientes**
	- Si desea usar el filtro IP de Solaris con servicios de datos de conmutación por error, configure esta aplicación. Vaya a ["Cómo configurar Solaris IP Filter" en la página 72.](#page-71-0)
	- Para instalar un gestor de volúmenes, vaya a [Capítulo 4](#page-150-0) y [Capítulo 5](#page-186-0) para instalar software de gestión de volúmenes.

**Nota –** Si ha agregado un nuevo nodo a un clúster que utiliza VxVM, debe realizar una de las siguientes tareas:

- Instalar VxVM en dicho nodo.
- Modificar el archivo / etc/name\_to\_major del nodo para que pueda coexistir con VxVM.

Siga los procedimientos que se indican en ["Cómo instalar el software de VERITAS Volume](#page-188-0) [Manager" en la página 189](#page-188-0) para realizar una de estas tareas obligatorias.

- Para crear sistemas de archivos del clúster, diríjase a ["Cómo crear sistemas de archivos del](#page-204-0) [clúster" en la página 205.](#page-204-0)
- Para crear zonas no globales en un nodo, diríjase a ["Cómo crear una zona no global en un](#page-209-0) [nodo del clúster" en la página 210.](#page-209-0)
- SPARC: Si desea configurar Sun Management Center para que supervise el clúster, vaya a ["SPARC: Instalación del módulo de Sun Cluster en Sun Management Center"](#page-214-0) [en la página 215.](#page-214-0)
- Instale las aplicaciones de otras empresas, registre los tipos de recursos, configure los grupos de recursos y los servicios de datos. Consulte la documentación que se suministra con el software de la aplicación y *Sun Cluster Data Services Planning and Administration Guide for Solaris OS*.

<span id="page-148-0"></span>■ Antes de colocar el clúster en producción, realice una grabación básica de la configuración del clúster para futuros fines de diagnóstico. Vaya a "Cómo registrar datos de diagnóstico de la configuración del clúster" en la página 149.

## **Cómo registrar datos de diagnóstico de la configuración del clúster**

Una vez terminada la configuración del clúster, pero antes de colocarlo en producción, use la utilidad Sun Explorer para registrar la información básica sobre el clúster. Estos datos pueden utilizarse en caso de que se necesite solucionar problemas del clúster.

### **Conviértase en superusuario. 1**

#### **Ejecute la utilidad** explorer **en cada nodo en el clúster. 2**

Utilice el comando apropiado para su plataforma:

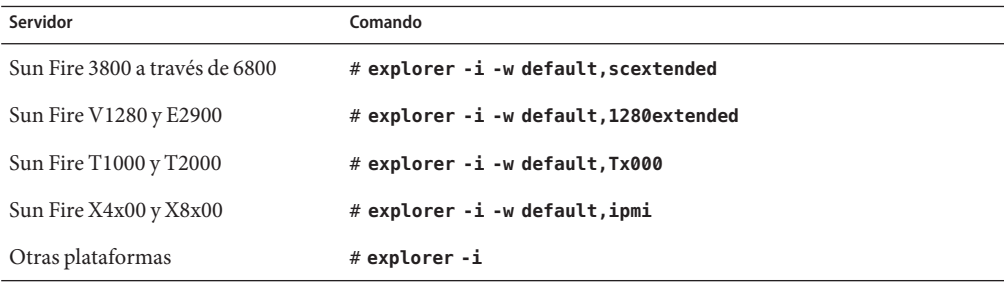

Para obtener más información, consulte la página de comando man explorer(1M) en el directorio /opt/SUNWexplo/man/man1m/ y en *Sun Explorer User's Guide*.

El archivo de salida de explorer se guarda en el directorio /opt/SUNWexplo/output/ como explorer.*hostid*.*hostname*-*date*.tar.gz.

### **Guarde los archivos en una ubicación a la que pueda acceder en caso de que todo el clúster deje de funcionar. 3**

**Envíe todos los archvos de** explorer **por correo electrónico al alias de la base de datos de Sun 4 Explorer para su ubicación geográfica.**

Esta base de datos proporciona la salida de explorer a la asistencia técnica de Sun en caso de necesitar los datos para diagnosticar un problema técnico relacionado con el clúster.

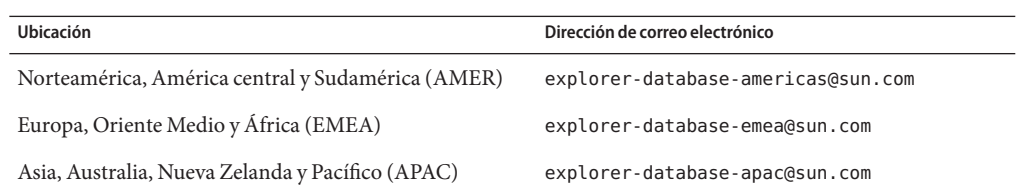

## <span id="page-150-0"></span>**CAPÍTULO 4** 4

# configuración del software de Solaris Volume Manager

Configure los discos locales y los discos de varios hosts para el software de Solaris Volume Manager usando los procedimientos que se indican en este capítulo, junto con la información de planificaión que figura en ["Planificación de la gestión de volúmenes" en la página 41.](#page-40-0) Consulte la documentación de Solaris Volume Manager para obtener más información.

**Nota –** El módulo de almacenamiento mejorado de la consola de administración de Solaris no es compatible con el software de Sun Cluster. Use la interfaz de línea de comandos o las utilidades de Sun Cluster para configurar Solaris Volume Manager.

Este capítulo comprende las secciones siguientes:

- "Configuración del software de Solaris Volume Manager" en la página 151
- ["Creación de conjuntos de discos en un clúster" en la página 172](#page-171-0)
- ["Configuración de mediadores de dos cadenas" en la página 183](#page-182-0)

## **Configuración del software de Solaris Volume Manager**

La tabla siguiente muestra las tareas que llevar a cabo para configurar el software de Solaris Volume Manager en las configuraciones de Sun Cluster.

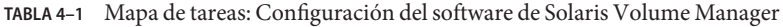

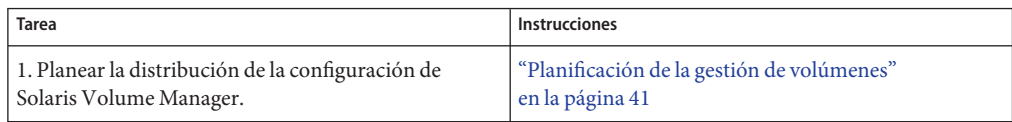

| <b>Tarea</b>                                                                                                    | Instrucciones                                                                                        |
|----------------------------------------------------------------------------------------------------|----------------------------------------------------------------------------------------------------|
| 2. (sólo Solaris 9) Calcule el número de nombres de<br>volúmenes y conjuntos de discos que necesita para su<br>configuración y modifique el archivo<br>/kernel/drv/md.conf. | "SPARC: Cómo establecer el número de nombres de<br>volúmenes y conjuntos de discos" en la página 152 |
| 3. Crear réplicas de la base de datos del estado en los<br>discos locales.                                                                                                  | "Cómo crear réplicas de la base de datos de estado"<br>en la página 154                              |
| 4. ( <i>opcional</i> ) Duplicar los sistemas de archivos en el<br>disco raíz.                                                                                               | "Duplicación del disco raíz" en la página 155                                                        |

**TABLA 4–1** Mapa de tareas: Configuración del software de Solaris Volume Manager *(Continuación)*

## ▼ **SPARC: Cómo establecer el número de nombres de volúmenes y conjuntos de discos**

**Nota –** Este procedimiento sólo es necesario en el SO Solaris 9. Si el clúster se ejecuta en el sistema operativo Solaris 10, acceda a ["Cómo crear réplicas de la base de datos de estado"](#page-153-0) [en la página 154.](#page-153-0)

Con la versión Solaris 10, Solaris Volume Manager se ha mejorado y ahora puede configurar volúmenes dinámicamente. Ya no necesita editar los parámetros nmd y md\_nsets del archivo /kernel/drv/md.conf. Los volúmenes nuevos se crean dinámicamente, si es necesario.

Este procedimiento describe cómo determinar el número de nombres de los volúmenes y conjuntos de discos de Solaris Volume Manager que necesita para la configuración. también explica cómo modificar el archivo /kernel/drv/md.conf para especificar estos números.

**Consejo –** El número predeterminado de los nombres de los volúmenes por conjunto de discos es de 128, pero muchas configuraciones necesitan más que el predeterminado. Aumente este número antes de implementar una configuración, para ahorrar tiempo de administración posteriormente.

Al mismo tiempo, mantenga el valor de los campos nmd y md\_nsets tan bajo como sea posible. Todos los dispositivos posibles cuentan con estructuras de memoria, como las especifican nmd y md\_nsets, incluso si no ha creado estos dispositivos. Para conseguir un rendimiento óptimo, mantenga el valor de nmd y md\_nsets ligeramente superior al número de volúmenes que tenga intención de utilizar.

Tenga a mano la ["Plantilla para las configuraciones de los grupos de dispositivos"](#page-240-0) [en la página 241](#page-240-0) cumplimentada. **Antes de empezar**

**Calcule el número total de conjuntos de discos que espera necesitar en el clúster y añada un 1 conjunto de discos más para la gestión privada de éstos.**

El clúster puede tener un máximo de 32 conjuntos de discos: 31 para uso general y 1 para la gestión privada de discos. El número predeterminado de conjuntos de discos es 4. Debe proporcionar este valor para el campo md\_nsets en el Paso 3.

**Calcule el el nombre del volumen mayor que crea necesitar para cualquier conjunto de discos 2 del clúster.**

Cada conjunto de discos puede tener un máximo de 8192 nombres de volúmenes. Este valor se proporciona para el campo nmd en el Paso 3.

**a. Determine la cantidad de nombres de volúmenes que crea necesitar en cada conjunto de discos del clúster.**

Si utiliza volúmenes locales, asegúrese de que cada nombre de volumen local en los que esté montado el sistema de archivos global, /global/.devices/node@ *nodeid*, sea único en todo el clúster y que no use el mismo nombre que cualquier Id. de dispositivo del clúster.

**Consejo –** Elija una gama de números exclusivos para los nombres de identificación de los dispositivos y una gama para cada nodo exclusiva en los nombres de los volúmenes locales. Por ejemplo, los nombres de identificación de los dispositivos pueden usar la gama de d1 a d100. Los volúmenes locales del nodo 1 pueden usar nombres en la gama de d100 a d199. Y los volúmenes del nodo 2 pueden usar de d200 a d299.

**b. Calcule la mayor cantidad de nombres del volumen que espera usar en cualquier conjunto de discos.**

La cantidad de nombres del volumen que se establece está basado en el *valor* del nombre del volumen en lugar de la *cantidad real* . Por ejemplo, si los nombres del volumen van de d950 a d1000, el software de Solaris Volume Manager solicita que establezca el valor en 1000 nombres, no en 50.

**Conviértase en superusuario en cada nodo y edite el archivo** /kernel/drv/md.conf**. 3**

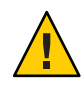

**Caution –** Todos los nodos del clúster (o pares del clúster en la topología de pares de clústers) deben tener archivos /kernel/drv/md.conf idénticos, sin que importe el número de conjuntos de discos mantenidos por cada nodo. Si no se siguen estas directrices se pueden producir graves errores en Solaris Volume Manager, así como una posible pérdida de datos.

- **a. Establezca el campo** md\_nsets **en el valor que obtuvo en el Paso 1.**
- **b. Establezca el campo** nmd **en el valor que obtuvo en el Paso 2.**

## <span id="page-153-0"></span>**En cada nodo, lleve a cabo un rearranque de reconfiguración. 4**

```
phys-schost# touch /reconfigure
phys-schost# shutdown -g0 -y -i6
```
Los cambios en el archivo /kernel/drv/md.conf se vuelven operativos después de efectuar un rearranque de reconfiguración.

Cree réplicas locales de la base de datos de estado. Acceda a "Cómo crear réplicas de la base de datos de estado" en la página 154. **Pasos siguientes**

## **Cómo crear réplicas de la base de datos de estado**

Siga este procedimiento en cada nodo del clúster.

- **Conviértase en superusuario. 1**
- **Cree réplicas de la base de datos de estado en uno o más dispositivos locales para cada nodo del 2 clúster.**

Utilice el nombre físico (c*N*t*X*d*Y* s*Z*), no el nombre de Id. de dispositivo (d*N*) para indicar qué segmentos se deben usar.

phys-schost# **metadb -af** *slice-1 slice-2 slice-3*

**Consejo –** Si desea proporcionar protección de los datos sobre el estado, para lo cual es necesario ejecutar el software Solaris Volume Manager, cree al menos tres réplicas para cada nodo. También puede colocar réplicas en más de un dispositivo para proporcionar protección si uno de los dispositivos falla.

Consulte la página de comando man de metadb(1M) y la documentación de Solaris Volume Manager para obtener más detalles.

### **Compruebe las réplicas. 3**

phys-schost# **metadb**

El comando metadb muestra la lista de réplicas.

#### Creación de réplicas de la base de datos de estado **Ejemplo 4–1**

El siguiente ejemplo muestra tres réplicas de base de datos de estado. Cada réplica se crea en un dispositivo diferente.

phys-schost# **metadb -af c0t0d0s7 c0t1d0s7 c1t0d0s7** phys-schost# **metadb** flags first blk block count

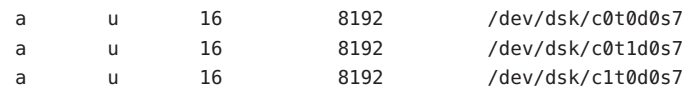

<span id="page-154-0"></span>Para duplicar los sistemas de archivos en el disco raíz, acceda a "Duplicación del disco raíz" en la página 155. **Pasos siguientes**

> También puede acceder a ["Creación de conjuntos de discos en un clúster" en la página 172](#page-171-0) para crear conjuntos de discos de Solaris Volume Manager.

# **Duplicación del disco raíz**

La duplicación del disco raíz evita que el nodo del clúster se cierre debido a un fallo en el disco del sistema. Cuatro tipos de sistemas de archivos pueden residir en el disco raíz. Cada tipo de sistema de archivos se duplica mediante el uso de un método diferente.

Use los procedimientos siguientes para duplicar cada tipo del sistema de archivos.

- "Cómo duplicar el sistema de archivos raíz (/)" en la página 155
- ["Cómo duplicar el espacio de nombres de dispositivos globales" en la página 160](#page-159-0)
- ["Cómo duplicar los sistemas de archivos diferentes del raíz \(](#page-163-0)/) no desmontables" [en la página 164](#page-163-0)
- ["Cómo duplicar sistemas de archivos desmontables" en la página 168](#page-167-0)

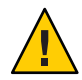

**Caution –** Si desea la duplicación del disco local, no utilice /dev/global como ruta cuando especifique el nombre del disco. Si especifica esta ruta para cualquier otro sistema de archivos que no sea del clúster es posible que el sistema no arranque.

## **Cómo duplicar el sistema de archivos raíz (/)**

Use este procedimiento para duplicar el sistema de archivos raíz (/).

**Nota –** Este procedimiento proporciona los formatos largos de los comandos de Sun Cluster. La mayoría de comandos tienen también formas cortas. A excepción de las formas de los nombres de comando, los comandos son idénticos. Para obtener una lista de los comandos y sus formas cortas, consulte Apéndice A, "Sun Cluster Object-Oriented Commands" de *Sun Cluster System Administration Guide for Solaris OS*.

#### **Conviértase en superusuario. 1**

**Coloque el segmento raíz en una concatenación de segmento único (un sentido sólo). 2** Especifique el nombre del disco físico del segmento de disco raíz (c*N*t*X*d*Y* s*Z*). phys-schost# **metainit -f** *submirror1* **1 1** *root-disk-slice*

## **Cree una segunda concatenación. 3**

phys-schost# **metainit** *submirror2* **1 1** *submirror-disk-slice*

## **Cree una duplicación de un sólo sentido con una subduplicación. 4**

phys-schost# **metainit** *mirror* **-m** *submirror1*

**Nota –** Si el dispositivo es un dispositivo local que se debe usar para montar un sistema de archivos de dispositivos globales, /global/.devices/node@*Id. de nodo*, el nombre del volumen o del metadispositivo para la duplicación *debe* ser único en todo el clúster.

## **Configure los archivos del sistema para el directorio raíz (**/**). 5**

### phys-schost# **metaroot** *mirror*

Este comando edita los archivos /etc/vfstab y /etc/system de manera que el sistema pueda arrancarse con el sistema de archivos raíz (/) en un metadispositivo o volumen. Si desea obtener más información, consulte la página de comando man metaroot(1M).

### **Purgue todos los sistemas de archivos. 6**

### phys-schost# **lockfs -fa**

Este comando elimina todas las transacciones del registro y las guarda en el sistema de archivos principal de todos los sistemas de archivos UFS montados. Si desea obtener más información, consulte la página de comando man lockfs(1M).

#### **Traslade grupos de recursos o de dispositivos desde el nodo. 7**

phys-schost# **clnode evacuate** *from-node*

*from-node* Especifica el nombre del nodo desde el que evacuar los grupos de recursos o de dispositivos.

#### **Rearranque el nodo. 8**

Este comando vuelve a montar el sistema de archivos raíz (/) recién duplicado. phys-schost# **shutdown -g0 -y -i6**

#### **Adjunte la segunda subduplicación a la duplicación. 9**

phys-schost# **metattach** *mirror submirror2*

Consulte la página de comando man metattach(1M) para obtener más información.

**Si el disco que se utiliza para duplicar el disco raíz está conectado físicamente a más de un nodo (multihost), modifique las propiedades del grupo de dispositivos para que admitan su uso como duplicación. 10**

Asegúrese de que el grupo de dispositivos cumpla los siguientes requisitos:

- El grupo de dispositivos de disco básico sólo debe tener un nodo configurado en la lista de nodos.
- La propiedad localonly del grupo de dispositivos de disco básico debe estar habilitada. La propiedad localonly impide la exclusión involuntaria de un nodo de su disco de arranque si éste está conectado a varios nodos.
- **a. Si es necesario, utilice el comando** cldevice **para determinar el nombre del grupo de dispositivos de disco básico.**

phys-schost# **cldevice show** *node***:/dev/rdsk/c***N***t***X***d***Y*

**Consejo –** Si emite el comando desde un nodo conectado físicamente al disco, puede especificar el nombre de disco como *cN*t*X*d*Y* en lugar de por su nombre de ruta de dispositivo completo.

En el siguiente ejemplo, el nombre del grupo de dispositivos de disco básico dsk/d2 forma parte del nombre del dispositivo DID.

```
=== DID Device Instances ===
DID Device Name: /dev/did/rdsk/d2
 Full Device Path: external phys-schost-1:/dev/rdsk/c1t1d0
 Full Device Path: phys-schost-3:/dev/rdsk/c1t1d0
...
```
Consulte la página de comando man cldevice(1CL) para obtener más información.

## **b. Consulte la lista de nodos del grupo de dispositivos del disco básico.**

phys-schost# **cldevicegroup show dsk/d***N*

La salida tiene una aspecto similar al siguiente para el grupo de dispositivos dsk/d2:

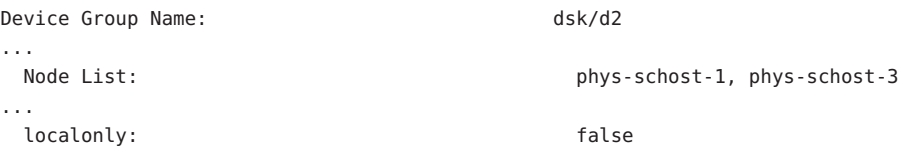

**c. Si la lista de nodos contiene más de un nombre de nodo, elimine todos los nodos de la lista de nodos excepto el nodo para el que ha duplicado el disco raíz.**

Sólo el nodo cuyo disco raíz ha duplicado debería mantenerse en la lista de nodos del grupo de dispositivos de discos originales.

phys-schost# **cldevicegroup remove-node -n** *node devicegroup*

-n *node* Especifica el nodo que se va a eliminar de la lista de nodos del grupo de dispositivos.

## **d. Habilite la propiedad** localonly **del grupo de dispositivos de disco básico, si aún no se ha habilitado.**

Si se habilita la propiedad localonly, el nodo de la lista utiliza exclusivamente el grupo de dispositivos básicos del disco. Así se evita la exclusión involuntaria del nodo de su dispositivo de arranque si éste está conectado con varios nodos.

phys-schost# **cldevicegroup set -p localonly=true** *devicegroup*

-p Establece el valor de la propiedad de grupo de dispositivos.

localonly=true Habilita la propiedad localonly del grupo de dispositivos.

Para obtener más información sobre la propiedad localonly, consulte la página de comando man cldevicegroup(1CL).

### **Indique la ruta de arranque alternativa para usarla en el futuro si es necesario. 11**

Si el dispositivo primario de arranque falla puede efectuar un arranque desde este dispositivo alternativo de arranque. Consulte el "Special Considerations for Mirroring root (/)" de *Solaris Volume Manager Administration Guide* o "Creating a RAID-1 Volume" de *Solaris Volume Manager Administration Guide* para obtener más información acerca de dispositivos de arranque alternativos.

phys-schost# **ls -l /dev/rdsk/***root-disk-slice*

### **Repita del [Paso 1](#page-154-0) al Paso 11 en el resto de nodos del clúster. 12**

Asegúrese de que cada nombre de volumen, para una duplicación en la que se vaya a montar un sistema de archivos de dispositivos globales, /global/.devices/node@*Id. de nodo*, sea único en todo el clúster.

### Duplicación del sistema de archivos raíz (/) **Ejemplo 4–2**

El ejemplo siguiente muestra la creación de una duplicación d0 en el nodo phys-schost-1 que consiste en una subduplicación d10 en la partición c0t0d0s0 y una subduplicación d20 en la partición c2t2d0s0. El dispositivo c2t2d0 es un disco multisistema, de manera que se habilita la propiedad localonly. El ejemplo muestra también la ruta de arranque alternativa para su registro.

```
phys-schost# metainit -f d10 1 1 c0t0d0s0
d11: Concat/Stripe is setup
phys-schost# metainit d20 1 1 c2t2d0s0
d12: Concat/Stripe is setup
phys-schost# metainit d0 -m d10
d10: Mirror is setup
phys-schost# metaroot d0
phys-schost# lockfs -fa
phys-schost# clnode evacuate phys-schost-1
phys-schost# shutdown -g0 -y -i6
phys-schost# metattach d0 d20
d0: Submirror d20 is attached
phys-schost# cldevicegroup show dsk/d2
Device Group Name: dsk/d2
...
 Node List: phys-schost-1, phys-schost-3
...
 localonly: false
phys-schost# cldevicegroup remove-node -n phys-schost-3 dsk/d2
phys-schost# cldevicegroup set -p localonly-true dsk/d2
phys-schost# ls -l /dev/rdsk/c2t2d0s0
lrwxrwxrwx 1 root root 57 Apr 25 20:11 /dev/rdsk/c2t2d0s0
–> ../../devices/node@1/pci@1f,0/pci@1/scsi@3,1/disk@2,0:a,raw
```
Para duplicar el espacio de nombres global, /global/.devices/node@*nodeid*, acceda a ["Cómo](#page-159-0) [duplicar el espacio de nombres de dispositivos globales" en la página 160.](#page-159-0) **Pasos siguientes**

> Para duplicar los sistemas de archivos que no sean desmontables, acceda a ["Cómo duplicar los](#page-163-0) [sistemas de archivos diferentes del raíz \(](#page-163-0)/) no desmontables" en la página 164.

> Para duplicar sistemas de archivos definidos por el usuario, acceda a ["Cómo duplicar sistemas](#page-167-0) [de archivos desmontables" en la página 168.](#page-167-0)

También puede acceder a ["Creación de conjuntos de discos en un clúster" en la página 172](#page-171-0) para crear un conjunto de discos.

Algunos pasos de este procedimiento de duplicación podrían provocar un mensaje de error similar a metainit: dg-schost-1: d1s0: not a metadevice. Este mensaje de error es inofensivo y se puede hacer caso omiso de él. **Errores más frecuentes**

## <span id="page-159-0"></span>**Cómo duplicar el espacio de nombres de dispositivos globales**

Utilice este procedimiento para duplicar el espacio de nombres de dispositivos globales, /global/.devices/node@*nodeid*/.

**Nota –** Este procedimiento proporciona los formatos largos de los comandos de Sun Cluster. La mayoría de comandos tienen también formas cortas. A excepción de las formas de los nombres de comando, los comandos son idénticos. Para obtener una lista de los comandos y sus formas cortas, consulte Apéndice A, "Sun Cluster Object-Oriented Commands" de *Sun Cluster System Administration Guide for Solaris OS*.

- **Conviértase en superusuario. 1**
- **Coloque el segmento del espacio de nombres de dispositivos globales en una concatenación de 2 segmento único (un sentido sólo).**

Use el nombre del disco físico del segmento de disco (c*N*t*X*d*Y* s*Z*). phys-schost# **metainit -f** *submirror1* **1 1** *diskslice*

## **Cree una segunda concatenación. 3**

phys-schost# **metainit** *submirror2* **1 1** *submirror-diskslice*

**Cree una duplicación de un sólo sentido con una subduplicación. 4**

phys-schost# **metainit** *mirror* **-m** *submirror1*

**Nota –** Cada nombre de volumen para una duplicación en la que se vaya a montar un sistema de archivos de dispositivos globales, /global/.devices/node@*nodeid*, *debe* ser único en todo el clúster.

#### **Adjunte la segunda subduplicación a la duplicación. 5**

Este adjunto inicia una sincronización de las subduplicaciones. phys-schost# **metattach** *mirror submirror2*

#### **Edite la entrada del archivo** /etc/vfstab **en el sistema de archivos 6**

/global/.devices/node@*id\_nodo***.**

Sustituya los nombres de las columnas device to mount y device to fsck por el nombre del dispositivo.

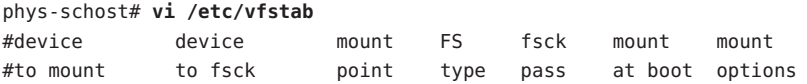

#

/dev/md/dsk/*mirror* /dev/md/rdsk/*mirror* /global/.devices/node@*nodeid* ufs 2 no global

- **Repita del [Paso 1](#page-159-0) al [Paso 6](#page-159-0) en el resto de nodos del clúster. 7**
- **Espere a que finalice la sincronización de las duplicaciones iniciada en el [Paso 5.](#page-159-0) 8**

Utilice el comando metastat(1M) para ver el estado de la duplicación y comprobar si ha terminado la sincronización.

phys-schost# **metastat** *mirror*

**Si el disco que se utiliza para duplicar el espacio de nombres de dispositivos globales está físicamente conectado a más de un nodo (multihost), asegúrese de que la lista de nodos del grupo de dispositivos sólo contiene un nodo y que la propiedad** localonly **esté habilitada. 9**

Asegúrese de que el grupo de dispositivos cumpla los siguientes requisitos:

- El grupo de dispositivos de disco básico sólo debe tener un nodo configurado en la lista de nodos.
- La propiedad localonly del grupo de dispositivos de disco básico debe estar habilitada. La propiedad localonly impide la exclusión involuntaria de un nodo de su disco de arranque si éste está conectado a varios nodos.
- **a. Si es necesario, utilice el comando** cldevice **para determinar el nombre del grupo de dispositivos de disco básico.**

phys-schost# **cldevice show** *node***:/dev/rdsk/c***N***t***X***d***Y*

**Consejo –** Si emite el comando desde un nodo conectado físicamente al disco, puede especificar el nombre de disco como *cN*t*X*d*Y* en lugar de por su nombre de ruta de dispositivo completo.

En el siguiente ejemplo, el nombre del grupo de dispositivos de disco básico dsk/d2 forma parte del nombre del dispositivo DID.

```
=== DID Device Instances ===
DID Device Name: /dev/did/rdsk/d2
...
```
Full Device Path: phys-schost-1:/dev/rdsk/c1t1d0 Full Device Path: phys-schost-3:/dev/rdsk/c1t1d0

Consulte la página de comando man cldevice(1CL) para obtener más información.

**b. Consulte la lista de nodos del grupo de dispositivos del disco básico.**

```
phys-schost# cldevicegroup show dsk/dN
```
La salida tiene una aspecto similar al siguiente para el grupo de dispositivos dsk/d2:

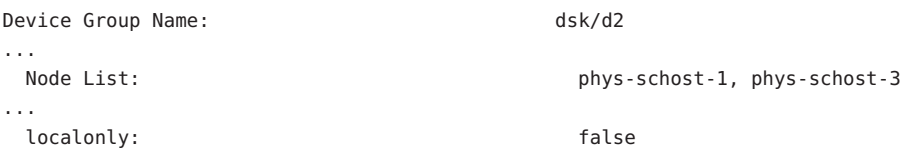

**c. Si la lista de nodos contiene más de un nombre de nodo, elimine todos los nodos de la lista de nodos excepto el nodo para el que ha duplicado el disco raíz.**

Sólo el nodo cuyo disco raíz ha duplicado debería mantenerse en la lista de nodos del grupo de dispositivos de discos originales.

```
phys-schost# cldevicegroup remove-node -n node devicegroup
```
-n *node* Especifica el nodo que se va a eliminar de la lista de nodos del grupo de dispositivos.

**d. Habilite la propiedad** localonly **del grupo de dispositivos de disco básico, si aún no se ha habilitado.**

Si se habilita la propiedad localonly, el nodo de la lista utiliza exclusivamente el grupo de dispositivos básicos del disco. Así se evita la exclusión involuntaria del nodo de su dispositivo de arranque si éste está conectado con varios nodos.

phys-schost# **cldevicegroup set -p localonly=true** *devicegroup*

-p Establece el valor de la propiedad de grupo de dispositivos.

localonly=true Habilita la propiedad localonly del grupo de dispositivos.

Para obtener más información sobre la propiedad localonly, consulte la página de comando man cldevicegroup(1CL).

### Duplicación del espacio de nombres de dispositivos globales **Ejemplo 4–3**

El ejemplo siguiente muestra la creación de la duplicación d101 que consta de una subduplicación d111 en la partición c0t0d0s3 y una subduplicación d121 en la partición c2t2d0s3. La entrada del archivo /etc/vfstab de /global/.devices/node@1 se actualiza para que se utilice el nombre de duplicación d101. El dispositivo c2t2d0 es un disco multisistema, de manera que se habilita la propiedad localonly.

```
phys-schost# metainit -f d111 1 1 c0t0d0s3
d111: Concat/Stripe is setup
phys-schost# metainit d121 1 1 c2t2d0s3
d121: Concat/Stripe is setup
phys-schost# metainit d101 -m d111
d101: Mirror is setup
```

```
phys-schost# metattach d101 d121
               d101: Submirror d121 is attached
               phys-schost# vi /etc/vfstab
               #device device mount FS fsck mount mount
               #to mount to fsck point type pass at boot options
               #
               /dev/md/dsk/d101 /dev/md/rdsk/d101 /global/.devices/node@1 ufs 2 no global
               phys-schost# metastat d101
               d101: Mirror
                    Submirror 0: d111
                       State: Okay
                    Submirror 1: d121
                       State: Resyncing
                    Resync in progress: 15 % done
               ...
               phys-schost# cldevice show phys-schost-3:/dev/rdsk/c2t2d0
               === DID Device Instances ===
               DID Device Name: //dev/did/rdsk/d2
                Full Device Path: phys-schost-1:/dev/rdsk/c2t2d0
                Full Device Path: phys-schost-3:/dev/rdsk/c2t2d0
               ...
               phys-schost# cldevicegroup show | grep dsk/d2
               Device Group Name: dsk/d2
               ...
                Node List: phys-schost-1, phys-schost-3
               ...
                localonly: false
               phys-schost# cldevicegroup remove-node -n phys-schost-3 dsk/d2
               phys-schost# cldevicegroup set -p localonly-true dsk/d2
               Para duplicar los sistemas de archivos distintos del raíz (/) que no sean desmontables, acceda a
               "Cómo duplicar los sistemas de archivos diferentes del raíz (/) no desmontables"
               en la página 164.
               Para duplicar sistemas de archivos definidos por el usuario, acceda a "Cómo duplicar sistemas
               de archivos desmontables" en la página 168.
               También puede acceder a "Creación de conjuntos de discos en un clúster" en la página 172 para
               crear un conjunto de discos.
               Algunos de los pasos de este procedimiento de duplicación podrían provocar un mensaje de
               error similar a metainit: dg-schost-1: d1s0: not a metadevice. Este mensaje de error es
               inofensivo y se puede hacer caso omiso de él.
Pasos siguientes
   Errores más
    frecuentes
```
## <span id="page-163-0"></span>**Cómo duplicar los sistemas de archivos diferentes del raíz (**/**) no desmontables**

Utilice este procedimiento para duplicar los sistemas de archivos diferentes del raíz (/) que no se puedan desmontar durante el uso normal del sistema, como /usr, /opt o swap.

**Nota –** Este procedimiento proporciona los formatos largos de los comandos de Sun Cluster. La mayoría de comandos tienen también formas cortas. A excepción de las formas de los nombres de comando, los comandos son idénticos. Para obtener una lista de los comandos y sus formas cortas, consulte Apéndice A, "Sun Cluster Object-Oriented Commands" de *Sun Cluster System Administration Guide for Solaris OS*.

- **Conviértase en superusuario. 1**
- **Coloque en una concatenación de segmento único (un sentido sólo) el segmento en el que resida el sistema de archivos desmontable. 2**

Especifique el nombre del disco físico del segmento de disco (c*N*t*X*d*Y* s*Z*). phys-schost# **metainit -f** *submirror1* **1 1** *diskslice*

**Cree una segunda concatenación. 3**

phys-schost# **metainit** *submirror2* **1 1** *submirror-diskslice*

**Cree una duplicación de un sólo sentido con una subduplicación. 4**

phys-schost# **metainit** *mirror* **-m** *submirror1*

**Nota –** El nombre del volumen para esta duplicación *no* necesitan ser exclusivos en todo el clúster.

- **Repita del Paso 1 al Paso 4 para el resto de sistemas de archivos desmontables que desee duplicar. 5**
- **En cada nodo, edite la entrada del archivo** /etc/vfstab **para cada sistema de archivos desmontable duplicado. 6**

Sustituya los nombres de las columnas device to mount y device to fsck por el nombre de la duplicación.

phys-schost# **vi /etc/vfstab** #device device mount FS fsck mount mount #to mount to fsck point type pass at boot options # /dev/md/dsk/*mirror* /dev/md/rdsk/*mirror* /*filesystem* ufs 2 no global

**Traslade grupos de recursos o de dispositivos desde el nodo. 7**

phys-schost# **clnode evacuate** *from-node*

*from-node* Especifica el nombre del nodo desde el que trasladar los grupos de recursos o de dispositivos.

#### **Rearranque el nodo. 8**

phys-schost# **shutdown -g0 -y -i6**

**Adjunte la segunda subduplicación a cada duplicación. 9**

Este adjunto inicia una sincronización de las subduplicaciones. phys-schost# **metattach** *mirror submirror2*

**Espere a que finalice la sincronización de las duplicaciones iniciada en el Paso 9. 10**

Utilice el comando metastat(1M) para ver el estado de la duplicación y comprobar si ha terminado la sincronización.

phys-schost# **metastat** *mirror*

**Si el disco que se utiliza para duplicar el sistema de archivos que no puede desmontarse se encuentra físicamente conectado a más de un nodo (multihost), compruebe que la lista de nodos del grupo de dispositivos contiene sólo un nodo y que esté habilitada la propiedad** localonly**. 11**

Asegúrese de que el grupo de dispositivos cumpla los siguientes requisitos:

- El grupo de dispositivos de disco básico sólo debe tener un nodo configurado en la lista de nodos.
- La propiedad localonly del grupo de dispositivos de disco básico debe estar habilitada. La propiedad localonly impide la exclusión involuntaria de un nodo de su disco de arranque si éste está conectado a varios nodos.
- **a. Si es necesario, utilice el comando** cldevice **para determinar el nombre del grupo de dispositivos de disco básico.**

phys-schost# **cldevice show** *node***:/dev/rdsk/c***N***t***X***d***Y*

**Consejo –** Si emite el comando desde un nodo conectado físicamente al disco, puede especificar el nombre de disco como *cN*t*X*d*Y* en lugar de por su nombre de ruta de dispositivo completo.

En el siguiente ejemplo, el nombre del grupo de dispositivos de disco básico dsk/d2 forma parte del nombre del dispositivo DID.

```
=== DID Device Instances ===
DID Device Name: /dev/did/rdsk/d2
 Full Device Path: phys-schost-1:/dev/rdsk/c1t1d0
 Full Device Path: phys-schost-3:/dev/rdsk/c1t1d0
...
```
Consulte la página de comando man cldevice(1CL) para obtener más información.

### **b. Consulte la lista de nodos del grupo de dispositivos del disco básico.**

phys-schost# **cldevicegroup show dsk/d***N*

La salida tiene una aspecto similar al siguiente para el grupo de dispositivos dsk/d2:

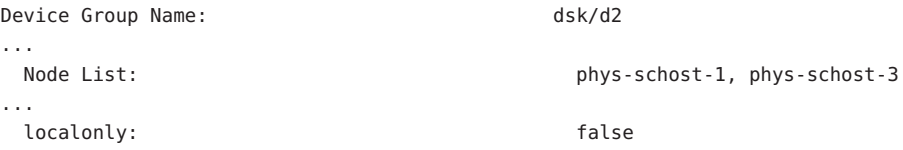

**c. Si la lista de nodos contiene más de un nombre de nodo, elimine todos los nodos de la lista de nodos excepto el nodo para el que ha duplicado el disco raíz.**

Sólo el nodo cuyo disco raíz ha duplicado debería mantenerse en la lista de nodos del grupo de dispositivos de discos originales.

```
phys-schost# cldevicegroup remove-node -n node devicegroup
```
- -n *node* Especifica el nodo que se va a eliminar de la lista de nodos del grupo de dispositivos.
- **d. Habilite la propiedad** localonly **del grupo de dispositivos de disco básico, si aún no se ha habilitado.**

Si se habilita la propiedad localonly, el nodo de la lista utiliza exclusivamente el grupo de dispositivos básicos del disco. Así se evita la exclusión involuntaria del nodo de su dispositivo de arranque si éste está conectado con varios nodos.

phys-schost# **cldevicegroup set -p localonly=true** *devicegroup*

-p Establece el valor de la propiedad de grupo de dispositivos.

localonly=true Habilita la propiedad localonly del grupo de dispositivos.

Para obtener más información sobre la propiedad localonly, consulte la página de comando man cldevicegroup(1CL).

### Duplicación de sistemas de archivos que no se pueden desmontar **Ejemplo 4–4**

El ejemplo siguiente muestra la creación de duplicaciones d1 en el nodo phys-schost-1 para duplicar /usr que reside en c0t0d0s1. La duplicación d1 consta de la duplicación d11 en la partición c0t0d0s1 y la subduplicación d21 en la partición c2t2d0s1. La entrada del archivo /etc/vfstab en /usr se actualiza para usar el nombre de la duplicación d1. El dispositivo c2t2d0 es un disco multisistema, de manera que se habilita la propiedad localonly.

```
phys-schost# metainit -f d11 1 1 c0t0d0s1
d11: Concat/Stripe is setup
phys-schost# metainit d21 1 1 c2t2d0s1
d21: Concat/Stripe is setup
phys-schost# metainit d1 -m d11
d1: Mirror is setup
phys-schost# vi /etc/vfstab
#device device mount FS fsck mount mount
#to mount to fsck point type pass at boot options
#
/dev/md/dsk/d1 /dev/md/rdsk/d1 /usr ufs 2 no global
...
phys-schost# clnode evacuate phys-schost-1
phys-schost# shutdown -g0 -y -i6
phys-schost# metattach d1 d21
d1: Submirror d21 is attached
phys-schost# metastat d1
d1: Mirror
    Submirror 0: d11
       State: Okay
     Submirror 1: d21
       State: Resyncing
    Resync in progress: 15 % done
...
phys-schost# cldevice show phys-schost-3:/dev/rdsk/c2t2d0
...
DID Device Name: /dev/did/rdsk/d2
phys-schost# cldevicegroup show dsk/d2
Device Group Name: dsk/d2
...
 Node List: phys-schost-1, phys-schost-3
...
 localonly: false
phys-schost# cldevicegroup remove-node -n phys-schost-3 dsk/d2
phys-schost# cldevicegroup set -p localonly=true dsk/d2
```
### Para duplicar sistemas de archivos definidos por el usuario, acceda a ["Cómo duplicar sistemas](#page-167-0) [de archivos desmontables" en la página 168.](#page-167-0) **Pasos siguientes**

También puede acceder a ["Creación de conjuntos de discos en un clúster" en la página 172](#page-171-0) para crear un conjunto de discos.

<span id="page-167-0"></span>**Errores más frecuentes** Algunos pasos de este procedimiento de duplicación pueden generar mensajes de error parecidos a éste: metainit: dg-schost-1: d1s0: not a metadevice (metainit: dg-schost-1: d1s0: no es un metadispositivo). Este mensaje de error es inofensivo y se puede hacer caso omiso de él.

## **Cómo duplicar sistemas de archivos desmontables**

Use este procedimiento para duplicar los sistemas de archivos definidos por el usuario que se puedan desmontar. En este procedimiento, los nodos no necesitan rearrancarse.

**Nota –** Este procedimiento proporciona los formatos largos de los comandos de Sun Cluster. La mayoría de comandos tienen también formas cortas. A excepción de las formas de los nombres de comando, los comandos son idénticos. Para obtener una lista de los comandos y sus formas cortas, consulte Apéndice A, "Sun Cluster Object-Oriented Commands" de *Sun Cluster System Administration Guide for Solaris OS*.

#### **Conviértase en superusuario. 1**

## **Desmonte el sistema de archivos que desee duplicar. 2**

Compruebe que no haya procesos en ejecución en el sistema de archivos.

phys-schost# **umount /***mount-point*

Consulte la página de comando man umount(1M) y el Capítulo 18, "Mounting and Unmounting File Systems (Tasks)" de *System Administration Guide: Devices and File Systems* para obtener más información.

**Coloque en una concatenación de segmento único (un sentido sólo) el segmento que contiene 3 un sistema de archivos definido por el usuario que se puede desmontar.**

Especifique el nombre del disco físico del segmento de disco (c*N*t*X*d*Y* s*Z*). phys-schost# **metainit -f** *submirror1* **1 1** *diskslice*

## **Cree una segunda concatenación. 4**

phys-schost# **metainit** *submirror2* **1 1** *submirror-diskslice*

### **Cree una duplicación de un sólo sentido con una subduplicación. 5**

phys-schost# **metainit** *mirror* **-m** *submirror1*

**Nota –** El nombre del volumen para esta duplicación *no* necesitan ser exclusivos en todo el clúster.

- **Repita del [Paso 1](#page-167-0) al [Paso 5](#page-167-0) para cada sistema de archivos montable que se deba duplicar. 6**
- **En cada nodo, edite la entrada del archivo** /etc/vfstab **para cada sistema de archivos 7 duplicado.**

Sustituya los nombres de las columnas device to mount y device to fsck por el nombre de la duplicación.

phys-schost# **vi /etc/vfstab** #device device mount FS fsck mount mount #to mount to fsck point type pass at boot options #

/dev/md/dsk/*mirror* /dev/md/rdsk/*mirror* /*filesystem* ufs 2 no global

**Adjunte la segunda subduplicación a la duplicación. 8**

Este adjunto inicia una sincronización de las subduplicaciones. phys-schost# **metattach** *mirror submirror2*

**Espere a que finalice la sincronización de las duplicaciones iniciada en el Paso 8. 9**

Utilice el comando metastat(1M) para ver el estado de la duplicación. phys-schost# **metastat** *mirror*

**Si el disco utilizado para duplicar el sistema de archivos definido por el usuario se encuentra conectado físicamente a más de un nodo (multihost), compruebe que la lista del nodo del grupo de dispositivos contiene sólo un nodo y que la propiedad** localonly **esté habilitada. 10**

Asegúrese de que el grupo de dispositivos cumpla los siguientes requisitos:

- El grupo de dispositivos de disco básico sólo debe tener un nodo configurado en la lista de nodos.
- La propiedad localonly del grupo de dispositivos de disco básico debe estar habilitada. La propiedad localonly impide la exclusión involuntaria de un nodo de su disco de arranque si éste está conectado a varios nodos.
- **a. Si es necesario, utilice el comando** cldevice **para determinar el nombre del grupo de dispositivos de disco básico.**

phys-schost# **cldevice show** *node***:/dev/rdsk/c***N***t***X***d***Y*

**Consejo –** Si emite el comando desde un nodo conectado físicamente al disco, puede especificar el nombre de disco como *cN*t*X*d*Y* en lugar de por su nombre de ruta de dispositivo completo.

En el siguiente ejemplo, el nombre del grupo de dispositivos de disco básico dsk/d2 forma parte del nombre del dispositivo DID.

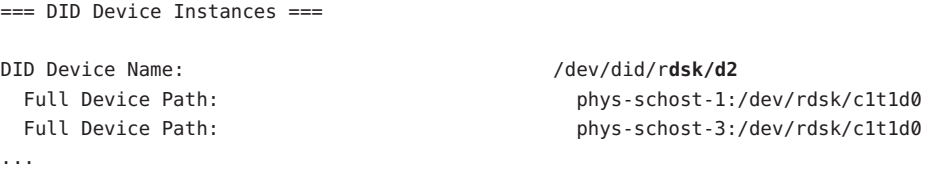

Consulte la página de comando man cldevice(1CL) para obtener más información.

**b. Consulte la lista de nodos del grupo de dispositivos del disco básico.**

phys-schost# **cldevicegroup show dsk/d***N*

La salida tiene una aspecto similar al siguiente para el grupo de dispositivos dsk/d2:

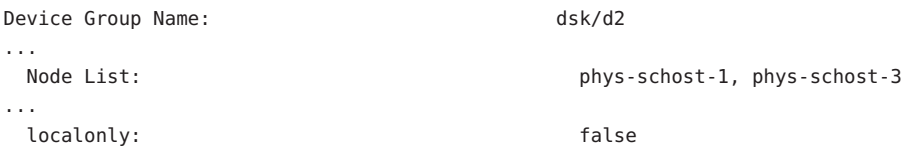

**c. Si la lista de nodos contiene más de un nombre de nodo, elimine todos los nodos de la lista de nodos excepto el nodo para el que ha duplicado el disco raíz.**

Sólo el nodo cuyo disco raíz ha duplicado debería mantenerse en la lista de nodos del grupo de dispositivos de discos originales.

phys-schost# **cldevicegroup remove-node -n** *node devicegroup*

- -n *node* Especifica el nodo que se va a eliminar de la lista de nodos del grupo de dispositivos.
- **d. Habilite la propiedad** localonly **del grupo de dispositivos de disco básico, si aún no se ha habilitado.**

Si se habilita la propiedad localonly, el nodo de la lista utiliza exclusivamente el grupo de dispositivos básicos del disco. Así se evita la exclusión involuntaria del nodo de su dispositivo de arranque si éste está conectado con varios nodos.

phys-schost# **cldevicegroup set -p localonly=true** *devicegroup*

-p Establece el valor de la propiedad de grupo de dispositivos.

localonly=true Habilita la propiedad localonly del grupo de dispositivos.

Para obtener más información sobre la propiedad localonly, consulte la página de comando man cldevicegroup(1CL).

#### **Monte el sistema de archivos duplicado. 11**

phys-schost# **mount** */mount-point*

Consulte la página de comando man mount(1M) y el Capítulo 18, "Mounting and Unmounting File Systems (Tasks)" de *System Administration Guide: Devices and File Systems* para obtener más información.

### Duplicación de sistemas de archivos desmontables **Ejemplo 4–5**

El ejemplo siguiente muestra la creación de la duplicación d4 para duplicar /export que reside en c0t0d0s4. La duplicación d4 consta de una subduplicación d14 en la partición c0t0d0s4 y la subduplicación d24 en la partición c2t2d0s4. La entrada del archivo /etc/vfstab en /export se actualiza para usar el nombre de la duplicaciónd4. El dispositivo c2t2d0 es un disco multisistema, de manera que se habilita la propiedad localonly.

```
phys-schost# umount /export
phys-schost# metainit -f d14 1 1 c0t0d0s4
d14: Concat/Stripe is setup
phys-schost# metainit d24 1 1 c2t2d0s4
d24: Concat/Stripe is setup
phys-schost# metainit d4 -m d14
d4: Mirror is setup
phys-schost# vi /etc/vfstab
#device device mount FS fsck mount mount
#to mount to fsck point type pass at boot options
#
# /dev/md/dsk/d4 /dev/md/rdsk/d4 /export ufs 2 no global
phys-schost# metattach d4 d24
d4: Submirror d24 is attached
phys-schost# metastat d4
d4: Mirror
      Submirror 0: d14
         State: Okay
      Submirror 1: d24
         State: Resyncing
      Resync in progress: 15 % done
...
phys-schost# cldevice show phys-schost-3:/dev/rdsk/c2t2d0
...
DID Device Name: /dev/did/rdsk/d2
phys-schost# cldevicegroup show dsk/d2
```
<span id="page-171-0"></span>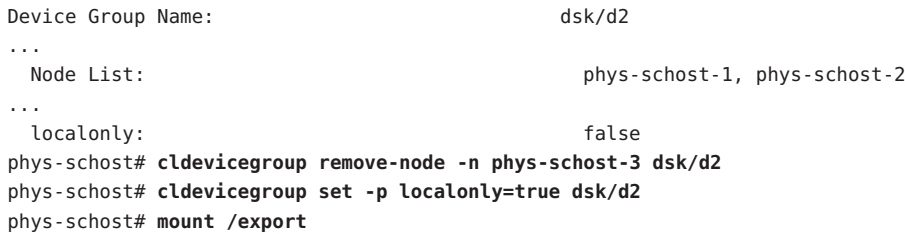

Si necesita crear conjuntos de discos, siga uno de estos procedimientos: **Pasos siguientes**

- Para crear un conjunto de discos Solaris Volume Manager para Sun Cluster para que Oracle RAC lo utilice, diríjase hasta "How to Create a Multi-Owner Disk Set in Solaris Volume Manager for Sun Cluster for the Oracle RAC Database" de *Sun Cluster Data Service for Oracle RAC Guide for Solaris OS*.
- Para crear un conjunto de discos para cualquier otra aplicación, acceda a "Creación de conjuntos de discos en un clúster" en la página 172.

Si tiene suficientes conjuntos de discos para satisfacer sus necesidades, realice una de estas acciones:

- Si el clúster contiene conjuntos de discos que están configurados con dos cierres de disco exactamente y dos nodos, deberá agregar mediadores de dos cadenas. Acceda a ["Configuración de mediadores de dos cadenas" en la página 183.](#page-182-0)
- Si la configuración del clúster no requiere mediadores de dos cadenas, acceda a ["Cómo crear](#page-204-0) [sistemas de archivos del clúster" en la página 205.](#page-204-0)
- Algunos pasos de este procedimiento de duplicación pueden generar mensajes de error parecidos a éste: metainit: dg-schost-1: d1s0: not a metadevice (metainit: dg-schost-1: d1s0: no es un metadispositivo). Este mensaje de error es inofensivo y se puede hacer caso omiso de él. **Errores más frecuentes**

## **Creación de conjuntos de discos en un clúster**

Esta sección describe cómo crear conjuntos de discos para una configuración de clúster. Al crear un conjunto de discos de Solaris Volume Manager en un entorno Sun Cluster, el conjunto de disco se registrará automáticamente con Sun Cluster como grupo de dispositivos del tipo svm. Para crear o eliminar un grupo de dispositivos svm, debe utilizar utilidades y comandos de Solaris Volume Manager para crear o eliminar el conjunto de discos subyacente del grupo de dispositivos.

<span id="page-172-0"></span>**Nota –** Para crear un conjunto de discos de Solaris Volume Manager para Sun Cluster para que lo utilice Oracle RAC, no utilice estos procedimientos. En su lugar, realice los procedimientos descritos en "How to Create a Multi-Owner Disk Set in Solaris Volume Manager for Sun Cluster for the Oracle RAC Database" de *Sun Cluster Data Service for Oracle RAC Guide for Solaris OS*.

En la siguiente tabla figuran las tareas que debe realizar para crear conjuntos de discos.

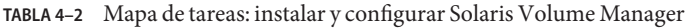

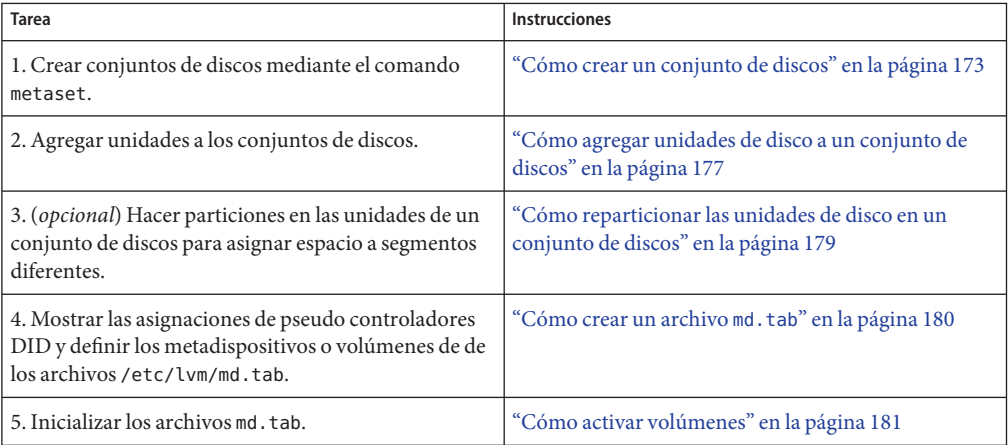

## **Cómo crear un conjunto de discos**

Realice este procedimiento para crear conjuntos de discos.

**Nota –** Este procedimiento proporciona los formatos largos de los comandos de Sun Cluster. La mayoría de comandos tienen también formas cortas. A excepción de las formas de los nombres de comando, los comandos son idénticos. Para obtener una lista de los comandos y sus formas cortas, consulte Apéndice A, "Sun Cluster Object-Oriented Commands" de *Sun Cluster System Administration Guide for Solaris OS*.

- **SPARC:** (Solaris 9)**Determine si, después de crear los nuevos conjuntos de discos, el clúster tendrá más de tres conjuntos de discos. 1**
	- Si el clúster no va a tener más de tres conjuntos de discos, acceda al [Paso 9.](#page-174-0)
- En caso de que el clúster tenga cuatro o más conjuntos de discos, continúe con el Paso 2 para preparar el clúster. Debe efectuar esta tarea si va a instalar conjuntos de discos por primera vez o si va a añadir más conjuntos de discos a un clúster completamente configurado.
- Si el clúster se ejecuta en el sistema operativo Solaris 10, Solaris Volume Manager hará automáticamente los cambios de configuración necesarios. Acceda al [Paso 9.](#page-174-0)
- **En el nodo del clúster, compruebe el valor de la variable** md\_nsets **en el archivo 2** /kernel/drv/md.conf**.**
- **Si el número total de conjuntos de discos del clúster será mayor que el valor existente de** md\_nsets**menos uno, aumente en cada nodo el valor de** md\_nsets **al deseado. 3**

El número máximo permisible de los conjuntos de discos es uno menos que el valor configurado de md\_nsets. El valor máximo posible de md\_nsets es 32, por tanto, el número máximo permitido de conjuntos de discos que puede crear es 31.

**Compruebe que el archivo** /kernel/drv/md.conf **sea idéntico en todos los nodos del clúster. 4**

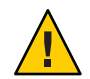

**Caution –** Si no se siguen estas directrices se pueden producir graves errores en Solaris Volume Manager, así como una posible pérdida de datos.

- **Si ha realizado modificaciones en el archivo** md.conf **en cualquier nodo, realice los siguientes pasos para que estos cambios estén activos. 5**
	- **a. Conviértase en superusuario en un nodo.**
	- **b. Pare el clúster desde uno de los nodos.**

```
phys-schost# cluster shutdown -g0 -y
```
- **c. Rearranque cada uno de los nodos del clúster.**
	- **En los sistemas basados en SPARC, siga estos pasos:** ok **boot**
	- En los sistemas basados en x86, siga estos pasos:

Cuando aparezca el menú de GRUB, seleccione la entrada de Solaris adecuada y pulse Intro. El menú de GRUB presenta un aspecto similar al siguiente:

```
GNU GRUB version 0.95 (631K lower / 2095488K upper memory)
```

```
+-------------------------------------------------------------------------+
| Solaris 10 /sol_10_x86 |
| Solaris failsafe |
| |
+-------------------------------------------------------------------------+
Use the ^ and v keys to select which entry is highlighted.
```
<span id="page-174-0"></span>Press enter to boot the selected OS, 'e' to edit the commands before booting, or 'c' for a command-line.

Para obtener más información sobre el arranque basado en GRUB, consulte el Capítulo 11, "GRUB Based Booting (Tasks)" de *System Administration Guide: Basic Administration*.

**Ejecute el comando** devfsadm**(1M) en cada nodo del clúster. 6**

Este comando se puede ejecutar en todos los nodos del clúster simultáneamente.

**Actualice desde uno de los nodos del clúster el espacio de nombres de dispositivos globales. 7** phys-schost# **cldevice populate**

Consulte la página de comando man cldevice(1CL) para obtener más información.

**Compruebe en cada uno de los nodos que el comando ha completado el procesamiento antes de intentar crear cualquier conjunto de discos. 8**

El comando se ejecuta de forma remota en todos los nodos, incluso si el comando se ejecuta desde un solo nodo. Para determinar si el comando ha finalizado su procesamiento, ejecute el siguiente comando en cada uno de los nodos del clúster.

phys-schost# **ps -ef | grep scgdevs**

- **Compruebe que el conjunto de discos que desee crear cumpla alguno de los requisitos 9 siguientes.**
	- Si el conjunto de discos se configura con dos cadenas de discos, el conjunto de discos debe conectarse exactamente a dos nodos y debe utilizar exactamente dos sistemas mediadores. Estos sistemas mediadores serán los dos mismos sistemas utilizados para el conjunto de discos. Consulte ["Configuración de mediadores de dos cadenas" en la página 183](#page-182-0) para obtener detalles sobre cómo configurar mediadores de dos cadenas.
	- Si el conjunto de discos está configurado con más de dos cadenas de discos, compruebe que, para las cadenas S1 y S2, la suma del número de unidades de disco en esas cadenas exceda el número de unidades de la tercera cadena S3. Si lo trasladáramos a una forma, el requisito  $sería cuenta(S1) + cuenta(S2) > cuenta(S3).$
- **Compruebe que existan las réplicas locales de la base de datos del estado. 10**

Para obtener instrucciones, consulte ["Cómo crear réplicas de la base de datos de estado"](#page-153-0) [en la página 154.](#page-153-0)

**Conviértase en superusuario en el nodo del clúster que controlará el conjunto de discos. 11**

## **Cree el conjunto de discos. 12**

El comando siguiente crea el conjunto de discos y lo registra como un grupo de dispositivos de Sun Cluster.

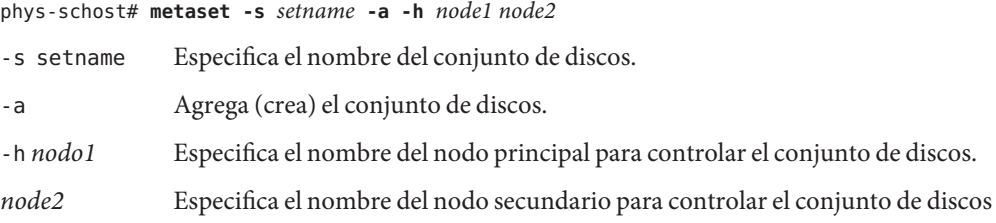

**Nota –** Cuando ejecuta el comando metaset para configurar un grupo de dispositivos Solaris Volume Manager en un clúster, el comando designa un nodo secundario de manera predeterminada. Mediante la utilidad clsetup puede modificar el número deseado de nodos secundarios del grupo de dispositivos, una vez creado éste. Consulte "Administering Device Groups" de *Sun Cluster System Administration Guide for Solaris OS* para obtener más información sobre cómo cambiar la propiedadnumsecondaries.

### **Si está configurando un grupo de dispositivos de Solstice DiskSuite repetido o del Gestor de volúmenes de Solaris, configure la propiedad de repetición del grupo de dispositivos. 13**

phys-schost# **cldevicegroup sync** *device-group-name*

Para obtener información acerca de la replicación de datos, consulte Capítulo 4, "Data Replication Approaches" de *Sun Cluster System Administration Guide for Solaris OS*.

## **Compruebe el estado del nuevo conjunto de discos. 14**

phys-schost# **metaset -s** *setname*

#### **Configure las propiedades del grupo de dispositivos según sus necesidades. 15**

phys-schost# **cldevicegroup set -p** *name***=***value devicegroup*

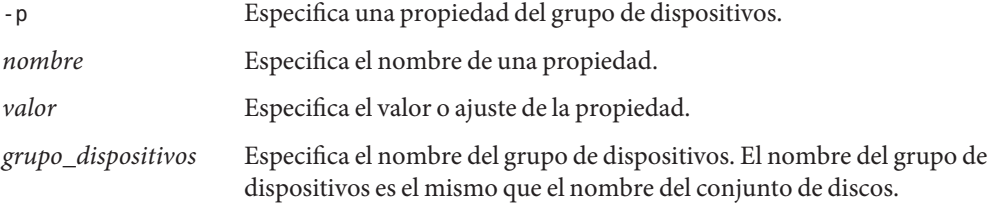

Consulte cldevicegroup(1CL) para obtener información acerca de las propiedades del grupo de dispositivos.

### <span id="page-176-0"></span>Creación de un conjunto de discos **Ejemplo 4–6**

El comando siguiente crea dos conjuntos de discos, dg-schost-1 y dg-schost-2, con los nodos phys-schost-1 y phys-schost-2 especificados como primarios potenciales.

phys-schost# **metaset -s dg-schost-1 -a -h phys-schost-1 phys-schost-2** phys-schost# **metaset -s dg-schost-2 -a -h phys-schost-1 phys-schost-2**

Añade unidades a los conjuntos de discos. Acceda a "Adición de unidades a un conjunto de discos" en la página 177. **Pasos siguientes**

## **Adición de unidades a un conjunto de discos**

Cuando añade una unidad a un conjunto de discos, el software Volume Management reparticiona la unidad de la siguiente manera de forma que la base de datos de estado del conjunto de discos se pueda colocar en la unidad.

- En cada unidad se reserva una pequeña parte para el uso de Solaris Volume Manager. En dispositivos etiquetados índice del volumen (VTOC), se utiliza el segmento 7. En dispositivos etiquetados Interfaz de firmware ampliable (EFI), se utiliza el segmento 6. El resto de espacio de cada unidad se coloca en el segmento 0.
- Las unidades se reparticionan cuando se añaden al conjunto de discos sólo si el segmento de destino no está correctamente configurado.
- Los datos de las unidades se pierden debido a la repartición.
- Si el segmento de destino comienza en el cilindro 0 y la partición de la unidad de disco es lo suficientemente grande como para contener una réplica de la base de datos del estado, la unidad no se reparticionará.

## **Cómo agregar unidades de disco a un conjunto de discos**

Compruebe que el conjunto de discos se haya creado. Para obtener instrucciones, consulte ["Cómo crear un conjunto de discos" en la página 173.](#page-172-0) **Antes de empezar**

- **Conviértase en superusuario. 1**
- **Muestre las asignaciones DID. 2**

phys-schost# **cldevice show | grep Device**

- Elija las unidades de disco compartidas por los nodos del clúster que podrán controlar el conjunto de discos.
- Utilice el nombre de dispositivo DID completo, con forma /dev/did/rdsk/d*N*, al agregar una unidad a un conjunto de discos.

En el siguiente ejemplo, las entradas del dispositivo DID /dev/did/rdsk/d3 indican que la unidad es un recurso compartido por phys-schost-1 y phys-schost-2.

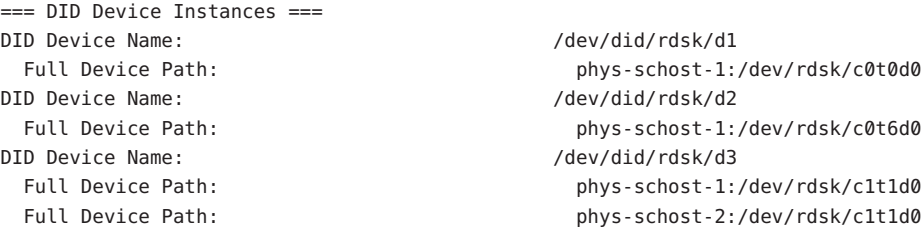

...

## **Conviértase en propietario del conjunto de discos. 3**

phys-schost# **cldegivegroup switch -n** *node devicegroup*

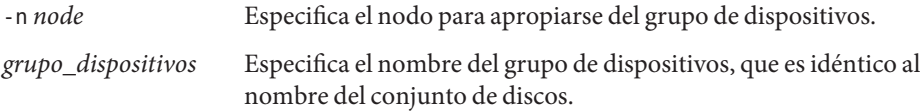

## **Añada las unidades al conjunto de discos. 4**

Utilice el nombre completo de la ruta del DID.

phys-schost# **metaset -s** *setname* **-a /dev/did/rdsk/d***N*

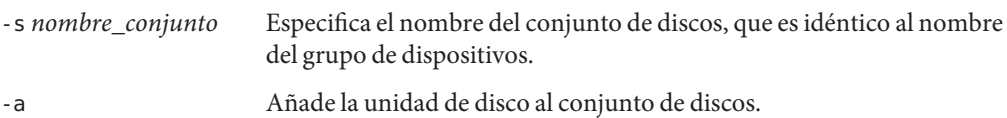

**Nota –** *No* utilice el nombre del dispositivo de nivel inferior (c*N*t*X*d*Y*) si añade una unidad de disco a un conjunto de discos. Debido a que el nombre del dispositivo de nivel inferior es un nombre local y no es exclusivo en todo el clúster, su uso podría evitar que el metaconjunto se conmutara.

**Compruebe el estado del conjunto de discos y las unidades de disco. 5**

phys-schost# **metaset -s** *setname*

### Adición de unidades a un conjunto de discos **Ejemplo 4–7**

El comando metaset añade las unidades de disco /dev/did/rdsk/d1 y /dev/did/rdsk/d2 al conjunto de discos dg-schost-1.

phys-schost# **metaset -s dg-schost-1 -a /dev/did/rdsk/d1 /dev/did/rdsk/d2**

<span id="page-178-0"></span>Para hacer particiones en las unidades con objeto de que se utilicen en volúmenes, acceda a "Cómo reparticionar las unidades de disco en un conjunto de discos" en la página 179. **Pasos siguientes**

> De lo contrario, acceda a ["Cómo crear un archivo](#page-179-0) md.tab" en la página 180 para definir los metadispositivos o los volúmenes usando un archivo md.tab.

## ▼ **Cómo reparticionar las unidades de disco en un conjunto de discos**

El comando metaset(1M) particiona las unidades en un conjunto de discos, de forma que se reserve una pequeña parte de cada unidad para que lo use Solaris Volume Manager. En dispositivos etiquetados como índice del volumen (VTOC), se utiliza el segmento 7. En dispositivos etiquetados Interfaz de firmware ampliable (EFI), se utiliza el segmento 6. El resto del espacio de cada unidad se coloca en el segmento 0. Para realizar un uso más eficaz de la unidad, utilice este procedimiento para modificar el diseño del disco. Si asigna espacio a los segmentos 1-6 de VTOC o a los segmentos 1-5 de EFI, podrá utilizar estos segmentos cuando configure metadispositivos de volúmenes de Solaris Volume Manager.

### **Conviértase en superusuario. 1**

### **Utilice el comando** format **para cambiar la partición del disco en cada unidad de disco en el conjunto de discos. 2**

Al hacer particiones en una unidad, debe cumplir las condiciones siguientes con el fin de evitar que el comando metaset(1M) haga particiones en la unidad de disco.

- Cree el segmento 7 para VTOC o el segmento 6 para EFI empezando desde el cilindro 0, con un tamaño suficiente como para albergar una réplica de la base de datos de estado. Consulte la guía de administración de Solaris Volume Manager para determinar el tamaño de una réplica de la base de datos de estado de la versión del software Volume Manager.
- Configure el campo Flag del segmento de destino en wu (lectura-escritura, desmontable). No lo configure como de sólo lectura.
- No permita que el segmento de destino se solape con otro segmento de la unidad.

Consulte la página de comando man de format(1M) para obtener más información.

Defina los los volúmenes utilizando el archivo md.tab. Acceda a ["Cómo crear un archivo](#page-179-0) md.tab[" en la página 180.](#page-179-0) **Pasos siguientes**

## <span id="page-179-0"></span>**Cómo crear un archivo** md.tab

Cree un archivo /etc/lvm/md.tab en cada nodo del clúster. Use el archivo md.tab para definir los volúmenes de Solaris Volume Manager para los conjuntos de discos que ha creado.

**Nota –** Si está utilizando los volúmenes locales, asegúrese de que los nombres de los volúmenes sean diferentes de los nombres de Id. de dispositivo que se utilizan para formar conjuntos de discos. Por ejemplo, si el nombre de identificación del dispositivo /dev/did/dsk/d3 se utiliza en un conjunto de discos, no utilice el nombre /dev/md/dsk/d3 para un metadispositivo o un volumen. Este requisito no se aplica a volúmenes compartidos que utilizan la convención de asignación de nombre /dev/md/*setname*/{r}dsk/d*#*.

#### **Conviértase en superusuario. 1**

**Coloque en una lista las asignaciones DID para su propia referencia cuando cree el archivo** md.tab**. 2**

Utilice los nombres de dispositivo DID en el archivo md.tab en el lugar de los nombres de dispositivo de nivel inferior (c*N* t*X*d*Y*). El nombre de dispositivo DID toma la forma /dev/did/rdsk/d*N*.

phys-schost# **cldevice show | grep Device**

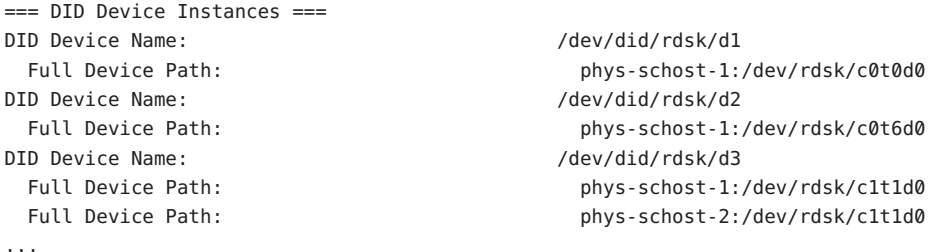

#### **Cree un archivo** /etc/lvm/md.tab **y edítelo con su editor de textos preferido. 3**

**Nota –** Si tiene datos en las unidades que se utilizarán en las subduplicaciones, debe hacer una copia de seguridad de los datos antes de la configuración del volumen. Restaure los datos en la duplicación.

Con el fin de evitar una posible confusión entre los los volúmenes locales de diferentes nodos en un entorno de clúster, utilice un esquema de asignación de nombres que convierta en exclusivo cada volumen local en todo el clúster. Por ejemplo, para el nodo 1, elija nombres entre d100 y d199. Y para el nodo 2 utilice d200 hasta d299.
Consulte la documentación de Solaris Volume Manager y la página de comando man de md.tab(4) para obtener detalles acerca de la creación de un archivo md.tab.

#### <span id="page-180-0"></span>Archivo md.tab de ejemplo **Ejemplo 4–8**

El archivo siguiente md.tab de ejemplo define el conjunto de discos denominado dg-schost-1. El comando de las líneas en el archivo md.tab no es importante.

dg-schost-1/d0 -m dg-schost-1/d10 dg-schost-1/d20 dg-schost-1/d10 1 1 /dev/did/rdsk/d1s0 dg-schost-1/d20 1 1 /dev/did/rdsk/d2s0

El archivo de ejemplo md.tab se construye de la manera siguiente.

1. La primera línea define el dispositivo d0 como duplicación de los volúmenes d10 y d20. La opción -m representa que este dispositivo es de duplicación.

dg-schost-1/d0 -m dg-schost-1/d0 dg-schost-1/d20

2. La segunda línea define el volumen de d10, la primera subduplicación de d0, como un reparto de un solo sentido.

dg-schost-1/d10 1 1 /dev/did/rdsk/d1s0

3. La tercera línea define el volumen de d20, la segunda subduplicación de d0, como un reparto de un solo sentido.

dg-schost-1/d20 1 1 /dev/did/rdsk/d2s0

Active los los volúmenes definidos en los archivos md.tab. Acceda a "Cómo activar volúmenes" en la página 181. **Pasos siguientes**

### Cómo activar volúmenes

Lleve a cabo este procedimiento para activar los Solaris Volume Manager volúmenes que se definen en los archivos md.tab.

- **Conviértase en superusuario. 1**
- **Compruebe que los archivos** md.tab **estén situados en el directorio** /etc/lvm**. 2**
- **Compruebe que tenga la propiedad del conjunto de discos en el nodo donde se ejecutará el comando. 3**

#### **Conviértase en propietario del conjunto de discos. 4**

phys-schost# **cldevicegroup switch -n** *node devicegroup*

-n *node* Especifica el nodo que asume la propiedad.

*grupo\_dispositivos* Especifica el nombre del conjunto de discos.

**Active los volúmenes del conjunto de discos definidos en el archivo** md.tab**. 5**

phys-schost# **metainit -s** *setname* **-a**

-s *nombre\_conjunto* Especifica el nombre del conjunto de discos.

-a Activa todos los volúmenes del archivo md.tab.

#### **Repita los [Paso 3](#page-180-0) hasta Paso 5 en cada uno de los conjuntos de discos definidos en el clúster. 6**

Si fuera necesario, ejecute el comando metainit(1M) desde otro nodo que tenga conectividad con las unidades. Este paso es necesario para las topologías de par de clúster, donde no todos los nodos pueden acceder a las unidades.

#### **Compruebe el estado de los volúmenes. 7**

phys-schost# **metastat -s** *setname*

Consulte la página de comando man de metastat(1M) si desea obtener más información.

**(Opcional) Capture la información de partición del disco por si desea consultarla más adelante.** phys-schost# **prtvtoc /dev/rdsk/c***N***t***X***d***Y***s***Z* **>** *filename* **8**

Almacene el archivo en una ubicación fuera del clúster. Si realiza cambios en la configuración del disco, ejecute de nuevo el comando para capturar la configuración modificada. Si el disco falla y debe sustituirse, puede utilizar esta información para restablecer la configuración de partición del disco. Para obtener más información, consulte la página de comando man  $prt$ vtoc $(1M)$ .

**(Opcional) Realice una copia de seguridad de la configuración del clúster Si se conserva una copia de seguridad de la configuración del clúster, se puede recuperar esta configuración de forma más sencilla. Para obtener más información, consulte"How to Back Up the Cluster Configuration"de** *Sun Cluster System Administration Guide for Solaris OS***. 9**

#### Activación de los volúmenes en el archivom d. tab **Ejemplo 4–9**

En el siguiente ejemplo, se activan todos los volúmenes definidos en el archivo md.tab para el conjunto de discos dg-schost-1.

phys-schost# **metainit -s dg-schost-1 -a**

Si el clúster contiene conjuntos de discos configurados exactamente con dos chasis de discos y dos nodos, añada mediadores de doble cadena. Acceda a "Configuración de mediadores de dos cadenas" en la página 183. **Pasos siguientes**

> De lo contrario, acceda a ["Cómo crear sistemas de archivos del clúster" en la página 205](#page-204-0) para crear un sistema de archivos del clúster.

## **Configuración de mediadores de dos cadenas**

Este apartado incluye informaciones y procedimientos para configurar hosts que actúen como mediadores de dos cadenas. Este tipo de mediadores son obligatorios para todos los conjuntos de discos de Solaris Volume Manager que se configuren exactamente con dos cadenas de disco y dos nodos en el clúster. El uso de los mediadores posibilita al software de Sun Cluster asegurar que los datos más habituales se presenten en el caso de un fallo en una única cadena en una configuración de dos cadenas.

Un *mediador de dos cadenas* o un sistema mediador, es un nodo del clúster que almacena datos del mediador y que proporciona información acerca de la ubicación de otros mediadores. Contiene un número de confirmaciones que es idéntico al que está almacenado en las réplicas de las bases de datos. Este número de confirmaciones se utiliza para confirmar que los datos del mediador estén sincronizados con los datos de las réplicas de la base de datos.

Una *cadena de discos* consta de un contenedor de discos, sus discos físicos, los cables del contenedor al nodo o nodos y las tarjetas adaptadoras de la interfaz.

En la siguiente tabla se incluyen las tareas que se deben realizar para configurar hosts que actúen como mediadores de dos cadenas.

| <b>Tarea</b>                                                               | <b>Instrucciones</b>                                                     |
|----------------------------------------------------------------------------|--------------------------------------------------------------------------|
| 1. Configurar los hosts para que actúen como<br>mediadores de dos cadenas. | "Requisitos de los mediadores de dos cadenas"<br>en la página 184        |
|                                                                            | "Cómo agregar sistemas mediadores" en la página 184                      |
| 2. Comprobar el estado de los datos del mediador.                          | "Cómo comprobar el estado de los datos del<br>mediador" en la página 185 |
| 3. Si es necesario, corrija los datos erróneos del<br>mediador.            | "Cómo reparar los datos incorrectos del mediador"<br>en la página 185    |

**TABLA 4–3** Mapa de tareas: instalar y configurar Solaris Volume Manager

## <span id="page-183-0"></span>**Requisitos de los mediadores de dos cadenas**

Las reglas siguientes se aplican a configuraciones de dos cadenas que utilizan mediadores.

- Los conjuntos de discos se deben configurar exactamente con dos sistemas mediadores que deben ser iguales a los dos nodos de clúster que se utilizan para el conjunto de discos.
- Un conjunto de discos no puede tener más de dos sistemas mediadores.
- Los mediadores no se pueden configurar en los conjuntos de discos que no cumplan los criterios de dos cadenas y dos sistemas.

Estas reglas no exigen que todo el clúster tenga exactamente dos nodos. Antes bien, sólo aquellos conjuntos de discos que tengan dos cadenas de discos deben estar conectados con dos nodos exactamente. Un clúster N+1 y muchas otras topologías se permiten con estas reglas.

### ▼ **Cómo agregar sistemas mediadores**

Siga este procedimiento si su configuración necesita mediadores de dos cadenas.

- **Conviértase en superusuario del nodo que actualmente controla el conjunto de discos al cual 1 desea añadir sistemas mediadores.**
- **Agregue cada nodo con conectividad al conjunto de discos como si fuera un host que actuara 2 como mediador para dicho conjunto de discos.**

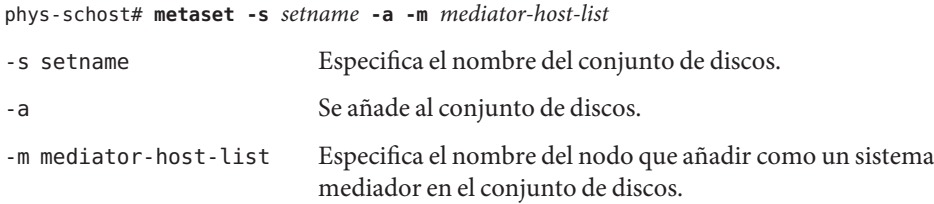

Consulte la página de comando man de mediator(7D) para obtener más información sobre las opciones específicas del mediador en el comando metaset.

#### Adición de hosts que actúen como mediadores **Ejemplo 4–10**

El ejemplo siguiente agrega los nodos phys-schost-1 y phys-schost-2 como sistemas mediadores del conjunto de discosdg-schost-1. Ambas órdenes se ejecutan desde el nodo phys-schost-1.

phys-schost# **metaset -s dg-schost-1 -a -m phys-schost-1** phys-schost# **metaset -s dg-schost-1 -a -m phys-schost-2**

<span id="page-184-0"></span>Compruebe el estado de los datos del mediador. Acceda a "Cómo comprobar el estado de los datos del mediador" en la página 185. **Pasos siguientes**

### **Cómo comprobar el estado de los datos del mediador**

Asegúrese de que se hayan agregado los hosts que actúan como mediadores de la forma que se describe en ["Cómo agregar sistemas mediadores" en la página 184.](#page-183-0) **Antes de empezar**

**Muestre el estado de los datos del mediador. 1**

phys-schost# **medstat -s** *setname*

-s setname Especifica el nombre del conjunto de discos.

Consulte la página de comando man de medstat(1M) si desea obtener más información.

- **Si** Bad **es el valor en el campo Status de la salida** medstat**, repare el sistema mediador afectado. 2** Acceda a "Cómo reparar los datos incorrectos del mediador" en la página 185.
- Acceda a ["Cómo crear sistemas de archivos del clúster" en la página 205](#page-204-0) para crear un sistema de archivos del clúster. **Pasos siguientes**

### **Cómo reparar los datos incorrectos del mediador**

Siga estos pasos para reparar los datos incorrectos del mediador.

- **Identifique todos los hosts que actúen como mediadores que tengan datos incorrectos, tal y como se describe en el procedimiento "Cómo comprobar el estado de los datos del mediador" en la página 185. 1**
- **Conviértase en superusuario en el nodo que es propietario del conjunto de discos afectado. 2**
- **Suprima de todos los conjuntos de discos afectados todos los sistemas mediadores con datos incorrectos del mediador. 3**

phys-schost# **metaset -s** *setname* **-d -m** *mediator-host-list*

- -s setname Especifica el nombre del conjunto de discos.
- -d Elimina un elemento del conjunto de discos.
- -m mediator-host-list Especifica el nombre del nodo que suprimir como un sistema mediador del conjunto de discos.

#### **Restablezca los hosts que actúen como mediadores que eliminó en el [Paso 3.](#page-184-0) 4**

phys-schost# **metaset -s** *setname* **-a -m** *mediator-host-list*

-a Se añade al conjunto de discos. -m mediator-host-list Especifica el nombre del nodo que añadir como un sistema mediador en el conjunto de discos.

Consulte la página de comando man de mediator(7D) para obtener más información sobre las opciones específicas del mediador en el comando metaset.

Determine de la siguiente lista la siguiente tarea que debe realizar que se aplique a su configuración de clúster. Si necesita realizar más de una tarea desde esta lista, diríjase a la primera de estas tareas de la lista. **Pasos siguientes**

- Para crear sistemas de archivos del clúster, diríjase a ["Cómo crear sistemas de archivos del](#page-204-0) [clúster" en la página 205.](#page-204-0)
- Para crear zonas no globales en un nodo, diríjase a ["Cómo crear una zona no global en un](#page-209-0) [nodo del clúster" en la página 210.](#page-209-0)
- SPARC: Si desea configurar Sun Management Center para que supervise el clúster, vaya a ["SPARC: Instalación del módulo de Sun Cluster en Sun Management Center"](#page-214-0) [en la página 215.](#page-214-0)
- Instale las aplicaciones de otras empresas, registre los tipos de recursos, configure los grupos de recursos y los servicios de datos. Consulte la documentación que se suministra con el software de la aplicación y *Sun Cluster Data Services Planning and Administration Guide for Solaris OS*.

### <span id="page-186-0"></span>**CAPÍTULO 5** 5

# Instalación y configuración de VERITAS Volume Manager

Instale y configure los discos locales y los discos de varios hosts para VERITAS Volume Manager (VxVM) usando los procedimientos que se indican en este capítulo, junto con la información de planificación que figura en ["Planificación de la gestión de volúmenes"](#page-40-0) [en la página 41.](#page-40-0) Consulte la documentación de VxVM para obtener más información.

Este capítulo comprende las secciones siguientes:

- "Instalación y configuración del software de VxVM" en la página 187
- ["Creación de grupos de discos en un clúster" en la página 195](#page-194-0)
- ["Desencapsulación del disco raíz" en la página 202](#page-201-0)

## **Instalación y configuración del software de VxVM**

Esta sección proporciona información y procedimientos para instalar y configurar VxVM en una configuración de Sun Cluster.

La tabla siguiente muestra las tareas que llevar a cabo para instalar y configurar el software de VxVM en las configuraciones de Sun Cluster.

| Tarea                                               | Instrucciones                                      |
|-----------------------------------------------------|----------------------------------------------------|
| 1. Planear la distribución de la configuración de   | "Planificación de la gestión de volúmenes"         |
| VxVM.                                               | en la página 41                                    |
| 2. (Opcional) Determinar cómo piensa crear el grupo | "Visión general de la configuración de un grupo de |
| de discos raíz en cada nodo.                        | discos raíz" en la página 188                      |

**TABLA 5–1** Mapa de tareas: instalar y configurar el software VxVM

| <b>Tarea</b>                                                                                                    | <b>Instrucciones</b>                                                                                                    |
|----------------------------------------------------------------------------------------------------|----------------------------------------------------------------------------------------------------|
| 3. Instalar el software de VxVM.                                                                                                    | "Cómo instalar el software de VERITAS Volume<br>Manager" en la página 189<br>Documentación sobre la instalación de VxVM                            |
| 4. (Opcional) Crear un grupo de discos raíz. Puede<br>encapsular el disco raíz o crear un grupo de discos raíz<br>en local (discos no raíz). | "SPARC: Cómo encapsular el disco raíz"<br>en la página 191<br>"Cómo crear un grupo de discos raíz en un disco que<br>no sea raíz" en la página 192 |
| 5. (Opcional) Duplicar el disco raíz encapsulado.                                                                                            | "Cómo duplicar el disco raíz encapsulado"<br>en la página 193                                                                                      |
| 6. Crear grupos de discos.                                                                                                    | "Creación de grupos de discos en un clúster"<br>en la página 195                                                                                   |

<span id="page-187-0"></span>**TABLA 5–1** Mapa de tareas: instalar y configurar el software VxVM *(Continuación)*

## **Visión general de la configuración de un grupo de discos raíz**

La creación de grupos de discos raíz es opcional. Si no desea crear un grupo de discos raíz, continúe con el procedimiento descrito en ["Cómo instalar el software de VERITAS Volume](#page-188-0) [Manager" en la página 189.](#page-188-0)

- El acceso a un grupo de discos raíz del nodo se debe restringir a ese nodo.
- Los nodos remotos nunca deben acceder a los datos almacenados en otro grupo de discos raíz del nodo.
- No utilice el comando cldevicegroup para registrar el grupo de discos raíz como grupo de dispositivos.
- Siempre que sea posible configure el grupo de discos raíz en cada nodo de un disco sin compartir.

Sun Cluster admite los métodos siguientes para configurar el grupo de discos raíz.

- **Encapsular el disco raíz del nodo** Este método permite duplicar el disco raíz, lo que constituye una alternativa de arranque en caso de que el disco raíz se dañe. Con el fin de encapsular el disco raíz se necesitan dos segmentos de discos libres, así como cilindros libres, preferentemente al comienzo o al final del disco.
- **Usar los discos locales no raíz** Este método constituye una alternativa al encapsulado del disco raíz. Si el disco raíz de un nodo se encapsula, algunas tareas que se podrían efectuar posteriormente, como la modernización del sistema operativo o el procedimiento para la recuperación de desastres, pueden ser más complicadas que si el disco raíz no se encapsula. Con el fin de evitar una complejidad potencial añadida, puede inicializar o encapsular los discos locales que no sean raíz para usarlos como grupos de discos raíz.

<span id="page-188-0"></span>Un grupo de discos raíz que se cree en discos locales que no sean raíz es un grupo local en ese nodo: no se puede acceder a él de modo global ni tiene una alta disponibilidad. Al igual que ocurre con el disco raíz, para encapsular un disco que no es raíz necesita dos segmentos libres de discos, así como cilindros libres al comienzo o al final del disco.

Consulte la documentación de la instalación de VxVM si desea obtener más información.

## ▼ **Cómo instalar el software de VERITAS Volume Manager**

Lleve a cabo este procedimiento para instalar el software de VERITAS Volume Manager (VxVM) en cada nodo en el que desee instalar con VxVM. Puede instalar VxVM en todos los nodos del clúster o solamente en los que estén físicamente conectados a los dispositivos de almacenamiento que VxVM administrará.

#### Lleve a cabo las siguientes tareas: **Antes de empezar**

- Compruebe que todos los nodos del clúster se ejecuten en modo clúster.
- Obtenga las claves de licencia de VERITAS Volume Manager (VxVM) que necesite para efectuar la instalación.
- Tenga a mano la documentación de instalación de VxVM.
- **Conviértase en superusuario en un clúster que desee instalar con VxVM. 1**
- **Inserte el CD-ROM de VxVM en la unidad correspondiente del nodo. 2**
- **Siga los procedimientos que aparecen en la guía de instalación de VxVM para instalar y configurar el software y las licencias de VxVM. 3**
- **Ejecute la utilidad** clvxvm **en el modo no interactivo. 4**

phys-schost# **clvxvm initialize**

La utilidad clvxvm realiza las tareas posteriores a la instalación necesarias. La utilidad clvxvm selecciona y configura también el número principal del controlador vxio en todo el clúster. Consulte la página de comando man clvxvm(1CL) para obtener más información.

**SPARC: Para habilitar la función de clúster de VxVM, proporcione la clave de licencia de esta 5 función, si aún no lo ha hecho.**

Consulte la documentación de VxVM para obtener más información sobre cómo añadir una licencia.

#### **(Opcional) Instale la GUI de VxVM. 6**

Consulte la documentación de VxVM para conseguir información sobre la instalación de la GUI de VxVM.

### **Saque el CD-ROM. 7**

**Instale las revisiones de VxVM necesarias para poder utilizar el software de Sun Cluster. 8**

Consulte "Patches and Required Firmware Levels" en *Sun Cluster 3.2 2/08 Release Notes for Solaris OS* para obtener información sobre la ubicación de las revisiones e instrucciones de instalación.

**Repita del [Paso 1](#page-188-0) al Paso 8 para instalar VxVM en los nodos adicionales. 9**

**Nota –** SPARC: Si desea habilitar la función del clúster de VxVM, *debe* instalar VxVM en todos los nodos del clúster.

- **Si** no **instala uno o más nodos con VxVM, modifique el archivo** /etc/name\_to\_major **en cada nodo que no pertenece a VxVM. 10**
	- **a. En un nodo instalado con VxVM, determine la configuración del número principal de** vxio**.** phys-schost# **grep vxio /etc/name\_to\_major**
	- **b. Conviértase en superusuario en un nodo que** no **desee instalar con VxVM.**
	- **c. Edite el archivo** /etc/name\_to\_major **y agregue una entrada para definir el número principal de** vxio **en** *NNN***, el número obtenido en el Paso a.**

phys-schost# **vi /etc/name\_to\_major** vxio *NNN*

**d. Inicialice la entrada de** vxio**.**

phys-schost# **drvconfig -b -i vxio -m** *NNN*

- **e. Repita del Paso a al Paso d en todos los demás nodos en los que** no **desee instalar con VxVM.** Cuando termine, cada nodo del clúster debe tener la misma entrada de vxio en su archivo /etc/name\_to\_major.
- **Para crear un grupo de discos raíz, acceda al procedimiento ["SPARC: Cómo encapsular el disco](#page-190-0) [raíz"en la página 191](#page-190-0) o ["Cómo crear un grupo de discos raíz en un disco que no sea raíz"](#page-191-0) [en la página 192.](#page-191-0) 11**

De lo contrario, continúe con el [Paso 12.](#page-190-0)

**Nota –** La creación de un grupo de discos raíz es opcional.

<span id="page-190-0"></span>**Reinicie todos los nodos en los que haya instalado VxVM.** phys-schost# **shutdown -g0 -y -i6 12**

Para crear un grupo de discos raíz, acceda al procedimiento "SPARC: Cómo encapsular el disco raíz" en la página 191 o ["Cómo crear un grupo de discos raíz en un disco que no sea raíz"](#page-191-0) [en la página 192.](#page-191-0) **Pasos siguientes**

> De lo contrario, cree grupos de discos. Acceda al procedimiento ["Creación de grupos de discos](#page-194-0) [en un clúster" en la página 195.](#page-194-0)

### ▼ **SPARC: Cómo encapsular el disco raíz**

Lleve a cabo este procedimiento para crear un grupo de discos raíz encapsulando el disco raíz. La creación de grupos de discos raíz es opcional. Consulte la documentación de VxVM si desea obtener más información.

**Nota –** Si desea crear un grupo de discos raíz en los discos no raíz, lleve a cabo en su lugar los procedimientos que figuran en ["Cómo crear un grupo de discos raíz en un disco que no sea](#page-191-0) [raíz" en la página 192.](#page-191-0)

Asegúrese de que VxVM se haya instalado tal y como se describe en ["Cómo instalar el software](#page-188-0) [de VERITAS Volume Manager" en la página 189.](#page-188-0) **Antes de empezar**

**Conviértase en superusuario en un nodo que haya instalado con VxVM. 1**

#### **Encapsule el disco raíz. 2**

phys-schost# **clvxvm encapsulate**

Consulte la página de comando man clvxvm(1CL) para obtener más información.

**Repita el procedimiento en todos los nodos en los que haya instalado VxVM. 3**

Para duplicar el disco raíz encapsulado, acceda a ["Cómo duplicar el disco raíz encapsulado"](#page-192-0) [en la página 193.](#page-192-0) **Pasos siguientes**

> De lo contrario, pase al procedimiento ["Creación de grupos de discos en un clúster"](#page-194-0) [en la página 195.](#page-194-0)

## <span id="page-191-0"></span>▼ **Cómo crear un grupo de discos raíz en un disco que no sea raíz**

Use este procedimiento para crear un grupo de discos raíz encapsulando o inicializando los discos locales que no sean raíz. La creación de grupos de discos raíz es opcional.

**Nota –** Si desea crear un grupo de discos raíz en el disco raíz, lleve a cabo en su lugar los procedimientos que figuran en ["SPARC: Cómo encapsular el disco raíz" en la página 191.](#page-190-0)

Si los discos van a ser encapsulados compruebe que cada disco tenga al menos dos segmentos con 0 cilindros. Si fuera necesario, use el comando format(1M) para asignar 0 cilindros a cada segmento de VxVM. **Antes de empezar**

- **Conviértase en superusuario. 1**
- **Inicie la utilidad** vxinstall**. 2**

phys-schost# **vxinstall**

- **Cuando se lo solicite la utilidad** vxinstall**, realice las siguientes selecciones o entradas. 3**
	- SPARC: Para habilitar la función de clúster de VxVM, proporcione la clave de licencia de esta función.
	- Seleccione la instalación personalizada.
	- No encapsule el disco de arranque.
	- Seleccione los discos que desee añadir al grupo de discos raíz.
	- No acepte el rearranque automático.
- **Si el grupo de discos raíz que ha creado contiene uno o más discos que se conectan a más de un 4 nodo, active la propiedad** localonly**.**

Use el siguiente comando para habilitar la propiedad localonly del grupo de dispositivos de disco básico para cada disco compartido en el grupo de discos raíz.

```
phys-schost# cldevicegroup set -p localonly=true dsk/dN
```
-p Especifica una propiedad del grupo de dispositivos.

localonly=true Establece el grupo de dispositivos para que sólo lo pueda controlar el nodo único de la lista de nodos.

Si se habilita la propiedad localonly, el nodo de la lista utiliza exclusivamente el grupo de dispositivos básicos del disco. Así se evita la exclusión involuntaria del nodo del dispositivo utilizado por el grupo de discos raíz si ese disco está conectado con varios nodos.

<span id="page-192-0"></span>Si desea obtener más información sobre la propiedad localonly, consulte la página de comando man de scconf\_dg\_rawdisk(1M).

**Mueva los grupos de recursos o los grupos de dispositivos del nodo. 5**

phys-schost# **clnode evacuate** *from-node*

*from-node* Especifica el nombre del nodo desde el que trasladar los grupos de recursos o de dispositivos.

#### **Rearranque el nodo. 6**

phys-schost# **shutdown -g0 -y -i6**

**Use la orden** vxdiskadm **para añadir varios discos al grupo de discos raíz. 7**

Este grupo tolera un error en un disco cuando contiene varios discos. Consulte la documentación de VxVM para conocer el procedimiento.

Cree los grupos de discos. Acceda al procedimiento ["Creación de grupos de discos en un](#page-194-0) [clúster" en la página 195.](#page-194-0) **Pasos siguientes**

### **Cómo duplicar el disco raíz encapsulado**

Tras instalar VxVM y encapsular el disco raíz, siga este procedimiento en cada nodo donde duplique el disco raíz encapsulado.

Asegúrese de que haya encapsulado el disco raíz tal y como se describe en ["SPARC: Cómo](#page-190-0) [encapsular el disco raíz" en la página 191.](#page-190-0) **Antes de empezar**

- **Conviértase en superusuario. 1**
- **Muestre los dispositivos. 2**

phys-schost# **cldevice list -v**

La salida se asemeja a la siguiente

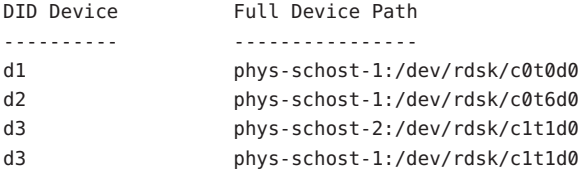

#### **Duplique el disco raíz encapsulado. 3**

Siga los procedimientos que figuran en la documentación de VxVM.

Con el fin de conseguir una máxima disponibilidad y una administración simplificada use un disco local para la duplicación. Consulte ["Directrices para la duplicación del disco raíz"](#page-46-0) [en la página 47](#page-46-0) para obtener más indicaciones.

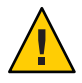

**Caution –** No utilice un dispositivo del quórum para duplicar un disco raíz. Si lo hiciera podría impedir que el nodo arrancara desde la duplicación del disco raíz en ciertas circunstancias.

#### **Vea la lista de nodos de los grupos de dispositivos de discos básicos para el dispositivo que utilizó para duplicar el disco de ruta.. 4**

El grupo de dispositivos presenta el formato: dsk/d*N*, donde d*N* es el nombre del dispositivo DID.

phys-schost# **cldevicegroup list -v dsk/d***N*

-v Muestra una salida detallada.

La salida se asemeja a la siguiente

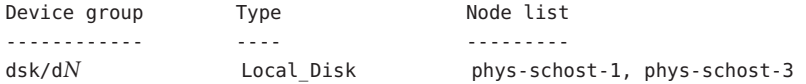

**Si la lista de nodos contiene más de un nombre de nodo, elimine todos los nodos de la lista de nodos excepto el nodo para el que ha duplicado el disco raíz. 5**

Sólo el nodo cuyo disco raíz ha duplicado debería mantenerse en la lista de nodos del grupo de dispositivos de discos originales.

phys-schost# **cldevicegroup remove-node -n** *node* **dsk/d***N*

-n *node* Especifica el nodo que se va a eliminar de la lista de nodos del grupo de dispositivos.

#### **Habilite la propiedad** localonly **del grupo de dispositivos de disco básico, si aún no se ha habilitado. 6**

Si se habilita la propiedad localonly, el nodo de la lista utiliza exclusivamente el grupo de dispositivos básicos del disco. Así se evita la exclusión involuntaria del nodo de su dispositivo de arranque si éste está conectado a varios nodos.

phys-schost# **cldevicegroup set -p localonly=true dsk/d***N*

-p Establece el valor de la propiedad de grupo de dispositivos.

localonly=true Habilita la propiedad localonly del grupo de dispositivos.

Si desea obtener más información sobre la propiedad localonly, consulte la página de comando man de scconf\_dg\_rawdisk(1M).

**Repita este procedimiento para cada nodo del clúster cuyo disco raíz encapsulado desee duplicar. 7**

#### <span id="page-194-0"></span>Duplicación de un disco raíz encapsulado **Ejemplo 5–1**

El ejemplo siguiente muestra una duplicación creada a partir del disco raíz para el nodo phys-schost-1. La duplicación se crea en el disco c0t0d0, cuyo nombre del grupo de dispositivos de disco básico es dsk/d2. El disco c1t1d0 es un disco con varios hosts, de manera que el nodo phys-schost-3 se elimina de la lista de nodos del disco y la propiedad localonly se habilita.

phys-schost# **cldevice list -v** DID Device Full Device Path ---------- --------------- d2 pcircinus1:/dev/rdsk/c0t0d0 ... *Create the mirror by using VxVM procedures* phys-schost# **cldevicegroup list -v dsk/d2** Device group Type Node list ------------ ---- -------- dsk/d2 Local Disk phys-schost-1, phys-schost-3 phys-schost# **cldevicegroup remove-node -n phys-schost-3 dsk/d2** phys-schost# **cldevicegroup set -p localonly=true dsk/d2**

```
Pasos siguientes
```
Cree los grupos de discos. Acceda al procedimiento "Creación de grupos de discos en un clúster" en la página 195.

## **Creación de grupos de discos en un clúster**

Esta sección describe cómo se crean grupos de discos de VxVM en un clúster. En la siguiente tabla, se describen los tipos de grupos de discos de VxVM que se pueden definir en una configuración de Sun Cluster y sus características.

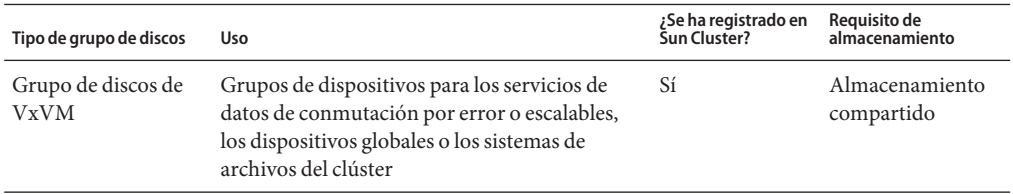

<span id="page-195-0"></span>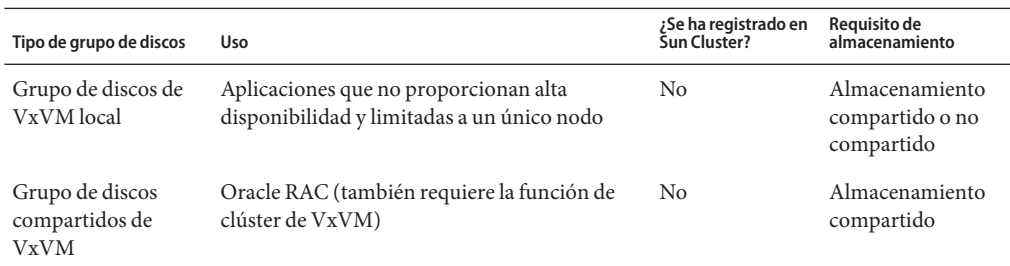

La siguiente tabla incluye las tareas que se deben realizar para crear un grupo de discos de VxVM en una configuración de Sun Cluster.

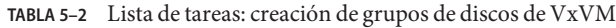

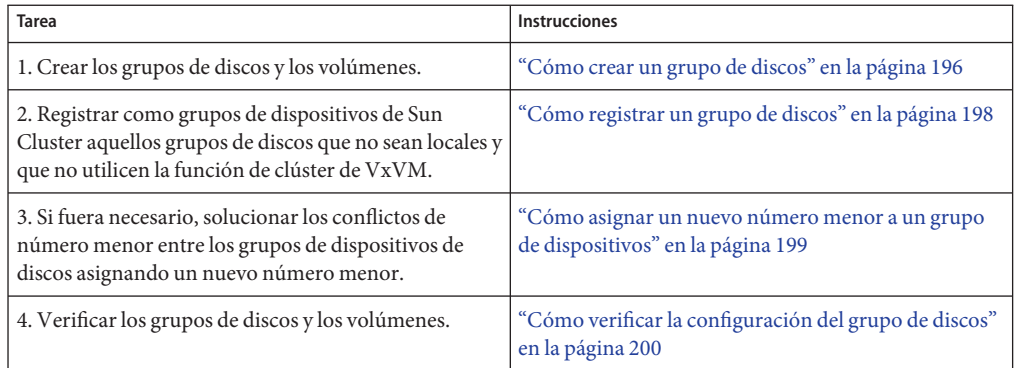

### **Cómo crear un grupo de discos**

Use este procedimiento para crear los grupos de discos y los volúmenes de VxVM.

Lleve a cabo este procedimiento desde un nodo que esté físicamente conectado a los discos que componen el grupo de discos agregado.

Lleve a cabo las siguientes tareas: **Antes de empezar**

- Efectúe las asignaciones de las unidades de disco de almacenamiento. Consulte el manual adecuado en *Sun Cluster Hardware Administration Collection* para efectuar una instalación inicial del dispositivo de almacenamiento.
- Cumplimente las siguientes plantillas de planificación de configuración.
	- ["Plantilla para la disposición del sistema local de archivos" en la página 237](#page-236-0)
	- ["Plantilla para las configuraciones de los grupos de dispositivos" en la página 241](#page-240-0)
	- ["Plantilla para la configuración del Gestor de volúmenes" en la página 243](#page-242-0)

Consulte ["Planificación de la gestión de volúmenes" en la página 41](#page-40-0) para obtener directrices de planificación.

- Si no se han creado grupos de discos raíz, asegúrese de reiniciar cada nodo en el que se ha instalado VxVM, como se indica en el [Paso 12](#page-190-0) de ["Cómo instalar el software de VERITAS](#page-188-0) [Volume Manager" en la página 189.](#page-188-0)
- **Conviértase en superusuario en el nodo que actuará como propietario del grupo de discos. 1**

#### **Cree volúmenes y grupos de discos de VxVM. 2**

Tenga en cuenta las instrucciones especiales siguientes:

- SPARC: Si instala Oracle RAC, cree grupos de discos compartidos de VxVM mediante la función de clúster de VxVM. Tenga en cuenta las instrucciones y las directrices que aparecen en "How to Create a VxVM Shared-Disk Group for the Oracle RAC Database" de *Sun Cluster Data Service for Oracle RAC Guide for Solaris OS* y en la *Guía de referencia del administrador de VERITAS Volume Manager*.
- De lo contrario, cree grupos de discos de VxVM mediante los procedimientos habituales que estén reflejados en la documentación de VxVM.

**Nota –** Puede utilizar la función de Registro de áreas modificadas (DRL) para reducir el tiempo de recuperación de los volúmenes en caso de producirse un fallo en el nodo. No obstante, es posible que DRL afecte negativamente al rendimiento de E/S.

**En los grupos de discos locales, establezca la propiedad** localonly **y agregue un único nodo a la 3 lista de nodos del grupo de discos.**

**Nota –** Un grupo de discos configurado para que sea sólo local no proporciona alta disponibilidad ni es accesible de forma global.

**a. Inicie la utilidad** clsetup**.**

phys-schost# **clsetup**

- **b. Elija el elemento de menú Device groups and volumes (Volúmenes y grupos de dispositivos).**
- **c. Seleccione el elemento de menú, Establecer localonly en un grupo de discos de VXVM.**
- **d. Siga las instrucciones para establecer la propiedad** localonly **y especificar el único nodo que controlará de forma exclusiva el grupo de discos.**

Sólo un nodo cada vez puede controlar el grupo de discos. Puede cambiar más adelante el nodo que se utilizará como nodo maestro configurado.

**e. Cuando termine, salga de la utilidad** clsetup**.**

<span id="page-197-0"></span>Determine el siguiente paso: **Pasos siguientes**

- SPARC: Si se ha habilitado la función de clúster de VxVM, vaya a ["Cómo verificar la](#page-199-0) [configuración del grupo de discos" en la página 200.](#page-199-0)
- Si se han creado grupos de discos no locales y *no* se ha habilitado la función de clúster de VxVM, registre los grupos de discos como grupos de dispositivos de Sun Cluster. Vaya a "Cómo registrar un grupo de discos" en la página 198.
- Si sólo se han creado grupos de discos locales, vaya a ["Cómo verificar la configuración del](#page-199-0) [grupo de discos" en la página 200.](#page-199-0)

### ▼ **Cómo registrar un grupo de discos**

Si *no* se ha habilitado la función de clúster de VxVM, realice este procedimiento para registrar los grupos de discos que no sean locales como grupos de dispositivos de Sun Cluster.

**Nota –** SPARC: Si se ha habilitado la función de clúster de VxVM o se ha creado un grupo de discos local, no realice este procedimiento. En su lugar, continúe con ["Cómo verificar la](#page-199-0) [configuración del grupo de discos" en la página 200.](#page-199-0)

- **Conviértase en superusuario en un nodo del clúster. 1**
- **Registre el grupo de discos global como grupo de dispositivos de Sun Cluster. 2**
	- **a. Inicie la utilidad** clsetup**.**

phys-schost# **clsetup**

- **b. Elija el elemento de menú Device groups and volumes (Volúmenes y grupos de dispositivos).**
- **c. Elija el elemento de menú Register a VxVM disk group (Registrar un grupo de discos VxVM).**
- **d. Siga las instrucciones para especificar el grupo de discos de VxVM que desee registrar como grupo de dispositivos de Sun Cluster.**
- **e. Cuando termine, salga de la utilidad** clsetup**.**
- **f. Exporte y vuelva a importar cada grupo de discos locales.**

phys-schost# **vxdg deport** *diskgroup* # **vxdg import** *dg*

**g. Reinicie cada grupo de discos locales.** phys-schost# **vxvol -g** *diskgroup* **startall**

### <span id="page-198-0"></span>**h. Verifique el estado único local para cada grupo de discos locales.**

Si el valor de la propiedad de los indicadores del grupo de discos es nogdl, éste se configura correctamente para el acceso único local.

phys-schost# **vxdg list** *diskgroup* **| grep flags** flags: nogdl

#### **Compruebe que el grupo de dispositivos de discos esté registrado. 3**

Busque en la información del dispositivo de discos el nuevo disco que se muestra mediante la orden siguiente.

phys-schost# **cldevicegroup status**

Acceda a ["Cómo verificar la configuración del grupo de discos" en la página 200.](#page-199-0) **Pasos siguientes**

**Desbordamiento de la pila** – si se produce un desbordamiento de una pila al establecer en línea el grupo de dispositivos, es posible que el valor del tamaño de la pila de subprocesos sea insuficiente. En cada nodo, agregue la entrada set cl\_haci:rm\_thread\_stacksize=0x*tamaño* al archivo /etc/system, donde *tamaño* es un número superior a 8000, que es valor predeterminado. **Errores más frecuentes**

> **Cambios de configuración**: si cambia la información de configuración para los grupos de dispositivos de VxVM o sus volúmenes, deberá registrar los cambios de configuración mediante la utilidad clsetup. Éstos incluyen la adición o eliminación de volúmenes y el cambio del grupo, propietario o los permisos de volúmenes existentes. Consulte "Administering Device Groups" de *Sun Cluster System Administration Guide for Solaris OS* para conocer los procedimientos que permiten registrar los cambios de configuración realizados en el grupo de dispositivos de VxVM.

### ▼ **Cómo asignar un nuevo número menor a un grupo de dispositivos**

Si el registro del grupo de dispositivos falla debido a un conflicto del número menor con otro grupo de discos, debe asignar al nuevo grupo de discos un nuevo número menor que no se haya utilizado anteriormente. Siga este procedimiento para asignar un número menor a un grupo de discos.

- **Conviértase en superusuario en un nodo del clúster. 1**
- **Determine los números menores que se están utilizando. 2** phys-schost# **ls -l /global/.devices/node@1/dev/vx/dsk/\***
- **Elija cualquier otro múltiplo de 1000 que no esté en uso para convertirse en número menor básico del nuevo grupo de discos. 3**

#### <span id="page-199-0"></span>**Asigne el nuevo número menor básico al grupo de discos. 4**

phys-schost# **vxdg reminor** *diskgroup base-minor-number*

#### Cómo asignar un nuevo número menor a un grupo de dispositivos **Ejemplo 5–2**

En este ejemplo, se usan los números menores 16000-16002 y 4000-4001. El comando vxdg reminor cambia el número menor del grupo de dispositivos para que se use el número menor base 5000.

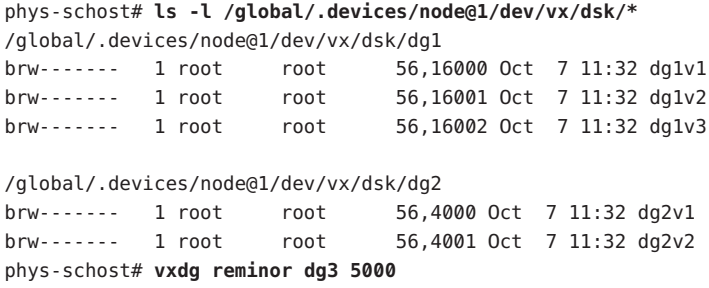

Registre el grupo de discos como un grupo de dispositivos de Sun Cluster. Vaya a ["Cómo](#page-197-0) [registrar un grupo de discos" en la página 198.](#page-197-0) **Pasos siguientes**

## ▼ **Cómo verificar la configuración del grupo de discos**

Siga este procedimiento en cada nodo del clúster.

- **Conviértase en superusuario. 1**
- **Muestre los grupos de discos. 2**

phys-schost# **vxdisk list**

- **Muestre los grupos de dispositivos. 3** phys-schost# **cldevicegroup list -v**
- **Compruebe que se hayan configurado correctamente todos los grupos de discos. 4**

Asegúrese de que se cumplan los requisitos siguientes:

- El grupo de discos raíz incluye sólo discos locales.
- Todos los grupos de discos y los grupos de discos locales se importan sólo al nodo principal actual.
- **Compruebe que todos los volúmenes se hayan iniciado. 5**

phys-schost# **vxprint**

**Compruebe que todos los grupos de discos se hayan registrado como grupos de dispositivos de 6 Sun Cluster y que estén en línea.**

phys-schost# **cldevicegroup status**

La salida no debería mostrar los grupos de discos locales.

**(Opcional) Capture la información de partición del disco por si desea consultarla más adelante. 7** phys-schost# **prtvtoc /dev/rdsk/c***N***t***X***d***Y***s***Z* **>** *filename*

Almacene el archivo en una ubicación fuera del clúster. Si realiza cambios en la configuración del disco, ejecute de nuevo el comando para capturar la configuración modificada. Si el disco falla y debe sustituirse, puede utilizar esta información para restablecer la configuración de partición del disco. Para obtener más información, consulte la página de comando man prtvtoc(1M).

**(Opcional) Realice una copia de seguridad de la configuración del clúster Si se conserva una copia de seguridad de la configuración del clúster, se puede recuperar esta configuración de forma más sencilla. Para obtener más información, consulte"How to Back Up the Cluster Configuration"de** *Sun Cluster System Administration Guide for Solaris OS***. 8**

#### Directrices de administración de grupos de discos de VxVM **Más información**

Tenga en cuenta las siguientes directrices de administración de grupos de discos de VxVM en una configuración de Sun Cluster:

- **VxVM grupos de dispositivos de** VxVM El software de Sun Cluster administra los grupos de discos que se han registrado como grupos de dispositivos. Una vez registrado un grupo de discos como grupo de dispositivos, no debe importar o exportar nunca ese grupo de discos de VxVM mediante los comandos de VxVM. El software de Sun Cluster puede administrar todos los casos en que los grupos de dispositivos deban importarse o exportarse. Consulte "Administering Device Groups" de *Sun Cluster System Administration Guide for Solaris OS* para conocer los procedimientos que permiten administrar los grupos de dispositivos.
- **Grupos de discos locales**: el software de Sun Cluster no administra los grupos de discos locales de VxVM. Utilice los comandos de VxVM para administrar los grupos de discos locales al igual que en un sistema sin clústeres.
- Si la salida del comando cldevicegroup status incluye grupos de discos locales, los grupos de discos mostrados no se han configurado correctamente para el acceso sólo local Vuelva a ["Cómo crear un grupo de discos" en la página 196](#page-195-0) para volver a configurar el grupo de discos locales. **Errores más frecuentes**
- Determine de la siguiente lista la siguiente tarea que debe realizar que se aplique a su configuración de clúster. Si necesita realizar más de una tarea desde esta lista, diríjase a la primera de estas tareas de la lista. **Pasos siguientes**
- <span id="page-201-0"></span>■ Para crear sistemas de archivos del clúster, diríjase a ["Cómo crear sistemas de archivos del](#page-204-0) [clúster" en la página 205.](#page-204-0)
- Para crear zonas no globales en un nodo, diríjase a ["Cómo crear una zona no global en un](#page-209-0) [nodo del clúster" en la página 210.](#page-209-0)
- SPARC: Si desea configurar Sun Management Center para que supervise el clúster, vaya a ["SPARC: Instalación del módulo de Sun Cluster en Sun Management Center"](#page-214-0) [en la página 215.](#page-214-0)
- Instale las aplicaciones de otras empresas, registre los tipos de recursos, configure los grupos de recursos y los servicios de datos. Consulte la documentación que se suministra con el software de la aplicación y *Sun Cluster Data Services Planning and Administration Guide for Solaris OS*.

### **Desencapsulación del disco raíz**

Este apartado describe cómo se desencapsula el disco raíz en una configuración de Sun Cluster.

## **Cómo desencapsular el disco raíz**

Siga este procedimiento para desencapsular el disco raíz.

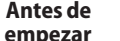

Lleve a cabo las siguientes tareas:

**empezar**

- Asegúrese de que sólo haya sistemas de archivos raíz de Solaris en el disco raíz. Los sistemas de archivos raíz de Solaris son el raíz (/), de intercambio, el espacio de nombres de dispositivos globales, /usr, /var, /opt y /home.
- Haga una copia de seguridad y elimine del disco raíz todos los sistemas de archivos distintos de los sistemas de archivos raíz de Solaris que residan en el disco raíz.
- **Conviértase en superusuario del nodo que desee desencapsular. 1**
- **Extraiga todos los grupos de recursos y de dispositivos del nodo. 2**

phys-schost# **clnode evacuate** *from-node*

*from-node* Especifica el nombre del nodo desde el que trasladar los grupos de recursos o de dispositivos.

**Determine el número identificador del nodo. 3**

```
phys-schost# clinfo -n
```
**Desmonte el sistema de archivos de dispositivos globales de este nodo, donde** *N* **hace referencia 4 al número de ID del nodo que se devuelve en el [Paso 3.](#page-201-0)**

```
phys-schost# umount /global/.devices/node@N
```
**Consulte el archivo** /etc/vfstab **y determine qué volumen de VxVM corresponde al sistema de 5 archivos de los dispositivos globales.**

```
phys-schost# vi /etc/vfstab
#device device mount FS fsck mount mount
#to mount to fsck point type pass at boot options
#
#NOTE: volume rootdiskxNvol (/global/.devices/node@N) encapsulated
#partition cNtXdYsZ
```
**Elimine del grupo de discos raíz el volumen de VxVM que se corresponda con el sistema de 6 archivos de dispositivos globales.**

```
phys-schost# vxedit -g rootdiskgroup -rf rm rootdiskxNvol
```
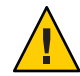

**Caution –** No almacene otros datos que no sean entradas de dispositivos para los dispositivos globales del sistema de archivos de los dispositivos globales. Todos los datos del sistema de archivos de los dispositivos globales se destruyen al borrar el volumen de VxVM. Sólo los datos relacionados con las entradas globales de los dispositivos se restauran tras desencapsular el disco raíz.

#### **Desencapsule el disco raíz. 7**

**Nota – No** acepte la solicitud de cierre del comando.

phys-schost# **/etc/vx/bin/vxunroot**

Consulte la documentación de VxVM para obtener más información.

**Use el comando** format**(1M) para añadir una partición de 512 MB al disco raíz para usarlo en los 8 sistemas de archivos de los dispositivos globales.**

**Consejo –** Use el mismo segmento asignado al sistema de archivos de los dispositivos globales antes de que se encapsulara el disco raíz, como se especifica en el archivo /etc/vfstab.

**Configure un sistema de archivos en la partición que creó en el Paso 8. 9** phys-schost# **newfs /dev/rdsk/c***N***t***X***d***Y***s***Z*

**Especifique el nombre DID del disco raíz. 10**

```
phys-schost# cldevice list cNtXdY
dN
```
**En el archivo** /etc/vfstab**, sustituya los nombres de rutas en la entrada del sistema de archivos de los dispositivos globales por la ruta DID que se identificó en el Paso 10. 11**

La entrada original tiene un aspecto similar al siguiente:

phys-schost# **vi /etc/vfstab**

/dev/vx/dsk/rootdisk*xN*vol /dev/vx/rdsk/rootdisk*xN*vol /global/.devices/node@*N* ufs 2 no global

La entrada revisada que utiliza la ruta DID tiene un aspecto similar al siguiente:

/dev/did/dsk/d*N*s*X* /dev/did/rdsk/d*N*s*X* /global/.devices/node@*N* ufs 2 no global

**Monte el sistema de archivos de los dispositivos globales. 12**

phys-schost# **mount /global/.devices/node@***N*

**Desde un nodo del clúster, vuelva a llenar el sistema de archivos de los dispositivos globales con 13 nodos de dispositivos para cualquier disco básico y dispositivos Solaris Volume Manager.**

phys-schost# **cldevice populate**

Los dispositivos VxVM se vuelven a crear durante el rearranque siguiente.

**En cada nodo, compruebe que el comando** cldevice populate **haya completado el procesamiento antes de continuar con el siguiente paso. 14**

El comando cldevice populate se ejecuta de forma remota en todos los nodos, aunque se haya emitido desde un solo nodo. Para comprobar si el comando cldevice populate ha completado su procesamiento, ejecute el siguiente comando en cada uno de los nodos del clúster.

phys-schost# **ps -ef | grep scgdevs**

**Rearranque el nodo. 15**

phys-schost# **shutdown -g0 -y -i6**

**Repita este procedimiento en cada nodo del clúster para desencapsular el disco raíz en esos 16 nodos.**

### <span id="page-204-0"></span>**CAPÍTULO 6** 6

# Creación de sistemas de archivos y zonas no globales del clúster

Este capítulo incluye los siguientes procedimientos:

- "Cómo crear sistemas de archivos del clúster" en la página 205
- ["Cómo crear una zona no global en un nodo del clúster" en la página 210](#page-209-0)

## **Creación de sistemas de archivos del clúster**

Esta sección incluye los procedimientos de creación de sistemas de archivos del clúster para admitir servicios de datos.

### **Cómo crear sistemas de archivos del clúster**

Realice este procedimiento para cada sistema de archivos del clúster que desee crear. A diferencia de un sistema de archivos local, todos los nodos de un clúster pueden acceder a un sistema de archivos del clúster.

**Nota –** Asimismo, puede utilizar un sistema de archivos local con alta disponibilidad para que admita un servicio de datos. Si desea obtener información acerca de si crear un sistema de archivos del clúster o un sistema de archivos local de alta disponibilidad para ofrecer soporte a un servicio determinado, consulte el manual de dicho servicio de datos. Si desea obtener información general acerca de la creación de un sistema de archivos local de alta disponibilidad, consulte "Enabling Highly Available Local File Systems" de *Sun Cluster Data Services Planning and Administration Guide for Solaris OS*.

#### **Antes de empezar**

Lleve a cabo las siguientes tareas:

■ Asegúrese de que ha instalado paquetes de software para el SO Solaris, marco de trabajo de Sun Cluster y otros productos, según lo descrito en ["Instalación del software"](#page-48-0) [en la página 49.](#page-48-0)

- Asegúrese de que ha establecido el nuevo clúster o nodo de clúster, tal y como se describe en ["Establecer un nuevo clúster o un nuevo nodo de clúster" en la página 75.](#page-74-0)
- Si está utilizando un gestor de volúmenes, asegúrese de que el software de gestión de volúmenes está instalado y configurado. Si desea obtener información acerca de los procedimientos de instalación de gestión de volúmenes, consulte ["Configuración del](#page-150-0) [software de Solaris Volume Manager " en la página 151](#page-150-0) o ["Instalación y configuración del](#page-186-0) [software de VxVM" en la página 187.](#page-186-0)

**Nota –** Si ha agregado un nuevo nodo a un clúster que utiliza VxVM, debe realizar una de las siguientes tareas:

- Instalar VxVM en dicho nodo.
- Modificar el archivo / etc/name\_to\_major del nodo para que pueda coexistir con VxVM.

Siga los procedimientos que se indican en ["Cómo instalar el software de VERITAS Volume](#page-188-0) [Manager" en la página 189](#page-188-0) para realizar una de estas tareas obligatorias.

Determine las opciones de montaje que se deben utilizar para cada sistema de archivos del clúster que desee crear. Consulte ["Elección de opciones de montaje para sistemas de](#page-37-0) [archivos del clúster" en la página 38.](#page-37-0)

#### **Conviértase en usuario root en cualquiera de los nodos del clúster. 1**

En Solaris, debe realizar este procedimiento desde la zona global si no hay zonas globales configuradas en el clúster.

**Consejo –** Para acelerar la creación de los sistemas de archivos, conviértase en usuario root en el actual nodo principal del dispositivo global para el que va a crear un sistema de archivos.

#### **Crear un sistema de archivos. 2**

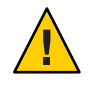

**Caution –** Los datos de los discos se destruyen al crear un sistema de archivos. Asegúrese de que especifica el nombre de dispositivo de disco correcto. Si especifica un nombre de dispositivo erróneo se borrarán datos que quizás no deseara borrar.

■ **En el caso de un sistema de archivos UFS, utilice el comando** newfs**(1M).**

phys-schost# **newfs** *raw-disk-device*

La tabla siguiente muestra ejemplos de nombres para el argumento *dispositivo\_disco\_básico*. Tenga en cuenta que los convenios de denominación son distintos para cada gestor de volúmenes.

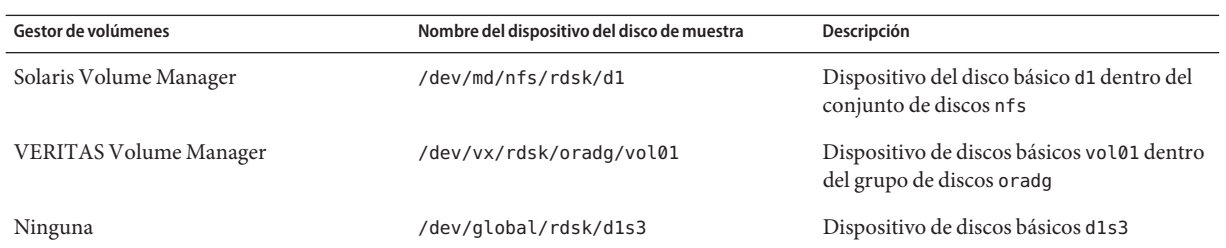

### ■ **SPARC: En el caso de un sistema de archivos de VERITAS File System (VxFS), siga los procedimientos proporcionados en la documentación de VxFS.**

**Cree un directorio de punto de montaje para el sistema de archivos del clúster en cada nodo del 3 clúster.**

Se requiere un punto de montaje *en cada nodo*, incluso si no se puede acceder al sistema de archivos del clúster en ese nodo.

**Consejo –** Para facilitar la administración, cree el punto de montaje en el directorio /global/*device-group*/. Esta ubicación facilita la diferenciación de los sistemas de archivos del clúster, globalmente disponibles en los sistemas de archivos locales.

phys-schost# **mkdir -p /global/***device-group***/***mountpoint***/**

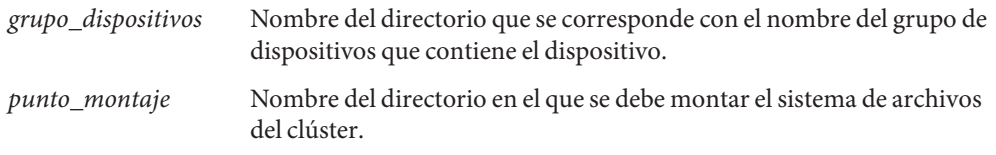

**Agregue, en cada uno de los nodos del clúster, una entrada para el punto de montaje en el 4 archivo** /etc/vfstab**.**

Consulte la página de comando man vfstab(4) para obtener más información.

**Nota –** Si hay configuradas en el clúster zonas no globales, asegúrese de que monta los sistemas de archivos del clúster en la zona global en una ruta del directorio raíz de la zona global.

### **a. Especifique las opciones de montaje necesarias en cada entrada para el tipo de sistema de archivos que utilice.**

**Nota –** *No* utilice la opción de montaje de registro para Solaris Volume Manager volúmenes transaccionales. Los volúmenes transaccionales proporcionan su propio registro.

Además, Solaris Volume Manager registro de volúmenes transaccional se elimina del SO Solaris 10. Registro UFS de Solaris proporciona las mismas funciones con un rendimiento superior, así como unos requisitos de administración del sistema y de sobrecarga inferiores.

- **b. Para montar automáticamente el sistema de archivos del clúster, configure el campo** mount at boot **como** yes**.**
- **c. Compruebe que, en cada sistema de archivos del clúster, la información de la entrada** /etc/vfstab **sea idéntica en cada nodo.**
- **d. Compruebe que las entradas del archivo** /etc/vfstab **de cada nodo enumeren los dispositivos en el mismo orden.**
- **e. Compruebe las dependencias de orden de arranque de los sistemas de archivos.**

Por ejemplo, considere el escenario donde phys-schost-1 monta el dispositivo de disco d0 en /global/oracle/, y phys-schost-2 monta el dispositivo de disco d1 en /global/oracle/logs/. Con esta configuración, phys-schost-2 sólo puede arrancar y montar /global/oracle/logs/ una vez que phys-schost-1 haya arrancado y montado /global/oracle/.

**En cualquier nodo del clúster, verifique que el punto de montaje exista. 5**

### phys-schost# **sccheck**

La utilidad de comprobación de la configuración comprueba que existe el punto de montaje, así como que las entradas del archivo /etc/vfstab sean las correctas en todos los nodos del clúster. Si no hay ningún error, el comando no devuelve nada.

Si desea obtener más información, consulte la página de comando man sccheck(1M).

#### **Monte el sistema de archivos del clúster. 6**

phys-schost# **mount /global/***device-group***/***mountpoint***/**

- **En el caso de UFS, monte el sistema de archivos del clúster en cualquier nodo del clúster.**
- **En el caso de SPARC: Para VERITAS File System (VxFS), monte el sistema de archivos del clúster a partir del sistema principal actual de** *device-group* **para asegurarse de que el sistema de archivos se monte satisfactoriamente.**

De forma adicional, desmonte un sistema de archivos de VxFS desde el sistema principal actual de *grupo\_de\_dispositivos* para asegurarse de que el sistema de archivos se desmonte satisfactoriamente.

**Nota –** Para gestionar un sistema de archivos del clúster de VxFS en un entorno de Sun Cluster, ejecute los comandos administrativos sólo a partir del nodo principal donde el sistema de archivos del clúster de VxFS se monte.

#### **Compruebe que el sistema de archivos del clúster esté montado en cada uno de los nodos del clúster. 7**

Para enumerar los sistemas de archivos montados, puede emplear los comandos df o mount. Para obtener más información, consulte la página de comando man df(1M) o mount(1M).

Para el SO Solaris 10, los sistemas de archivos del clúster son accesibles tanto desde la zona global como desde la zona no global.

#### Creación de un sistema de archivos del clúster **Ejemplo 6–1**

En el ejemplo siguiente, se crea un sistema de archivos del clúster UFS en el volumen de Solaris Volume Manager /dev/md/oracle/rdsk/d1. Se agrega una entrada para el sistema de archivos del clúster al archivo vfstab de cada nodo. A continuación, se ejecuta el comando sccheck desde un nodo. Una vez completado correctamente el procesamiento de comprobación de la configuración, se monta el sistema de archivos del clúster desde un nodo y se verifica en todos los nodos.

```
phys-schost# newfs /dev/md/oracle/rdsk/d1
...
phys-schost# mkdir -p /global/oracle/d1
phys-schost# vi /etc/vfstab
#device device mount FS fsck mount mount
#to mount to fsck point type pass at boot options
#
/dev/md/oracle/dsk/d1 /dev/md/oracle/rdsk/d1 /global/oracle/d1 ufs 2 yes global,logging
...
phys-schost# sccheck
phys-schost# mount /global/oracle/d1
phys-schost# mount
...
/global/oracle/d1 on /dev/md/oracle/dsk/d1 read/write/setuid/global/logging/largefiles
on Sun Oct 3 08:56:16 2005
```
### Determine de la siguiente lista la siguiente tarea que debe realizar que se aplique a su configuración de clúster. Si necesita realizar más de una tarea desde esta lista, diríjase a la primera de estas tareas de la lista. **Pasos siguientes**

Para crear zonas no globales en un nodo, diríjase a ["Cómo crear una zona no global en un](#page-209-0) [nodo del clúster" en la página 210.](#page-209-0)

- <span id="page-209-0"></span>■ SPARC: Si desea configurar Sun Management Center para que supervise el clúster, vaya a ["SPARC: Instalación del módulo de Sun Cluster en Sun Management Center"](#page-214-0) [en la página 215.](#page-214-0)
- Instale las aplicaciones de otras empresas, registre los tipos de recursos, configure los grupos de recursos y los servicios de datos. Consulte la documentación que se suministra con el software desde la aplicación y *Sun Cluster Data Services Planning and Administration Guide for Solaris OS*.

## **Configuración de una zona no global en un nodo del clúster**

Esta sección incluye procedimientos para crear una zona no global en un nodo del clúster.

### ▼ **Cómo crear una zona no global en un nodo del clúster**

Realice este procedimiento en cada zona no global que cree en el clúster.

**Nota –** Para obtener información completa acerca de cómo instalar una zona, consulte *System Administration Guide: Solaris Containers-Resource Management and Solaris Zones*.

Puede configurar una zona no global de Solaris 10, conocida simplemente como una zona, en un nodo del clúster mientras el nodo se arranque en modo clúster o en modo no de clúster.

- Si crea una zona mientras el nodo está arrancado en modo no de clúster, el software del clúster descubrirá la zona cuando el nodo se une al clúster.
- Si crea o quita una zona mientras el nodo está en modo de clúster, el software de clúster cambia de forma dinámica su lista de zonas que puede controlar grupos de recursos.

Realice las siguientes tareas: **Antes de empezar**

- Diseñe la configuración de su zona no global. Observe los requisitos y las restricciones en ["Directrices para zonas no globales en un clúster" en la página 20.](#page-19-0)
- Tenga a mano la información siguiente:
	- El número total de zonas no globales que creará.
	- El adaptador público y la dirección IP pública que utilizará cada zona.
	- La ruta de la zona de cada zona. Esta ruta de acceso debe ser un sistema de archivos local, no un sistema de archivos del clúster ni un sistema de archivos local de alta disponibilidad.
	- Al menos un dispositivo que debe aparecer en cada zona.
- (opcional) El nombre que asignará a cada zona.
- Si va a asignar a la zona una dirección IP privada, asegúrese de que el intervalo de direcciones IP del clúster puede admitir las direcciones IP privadas adicionales que configurará. Utilice el comando cluster show-netprops para visualizar la configuración actual de la red privada.

Si el intervalo de direcciones IP actual no es suficiente para admitir las direcciones IP privadas adicionales que va a configurar, siga los procedimientos indicados en ["Cómo](#page-115-0) [cambiar la configuración de red privada al agregar nodos o redes privadas" en la página 116](#page-115-0) para volver a configurar el intervalo de direcciones IP privadas.

Si desea obtener información adicional, consulte "Zone Components" de *System Administration Guide: Solaris Containers-Resource Management and Solaris Zones*.

**Conviértase en superusuario en el nodo en el que va a crear la zona no global. 1**

Debe encontrarse en la zona global.

**En el SO Solaris 10, compruebe en cada nodo que los servicios multiusuario de la Utilidad de 2 administración de servicios (SMF) estén en línea.**

Si los servicios no están todavía en línea para un nodo, espere a que estén en línea antes de continuar con el paso siguiente.

phys-schost# **svcs multi-user-server** *node* STATE STIME FMRI online 17:52:55 svc:/milestone/multi-user-server:default

**Configure, instale y arranque la nueva zona. 3**

**Nota –** Debe establecer la propiedad autoboot en true (verdadero) para poder utilizar la función de grupo de recursos en la zona no global.

Siga los procedimientos incluidos en la siguiente documentación:

- **a. Lleve a cabo los procedimientos que aparecen en el Capítulo 18,"Planning and Configuring Non-Global Zones (Tasks)"de** *System Administration Guide: Solaris Containers-Resource Management and Solaris Zones***.**
- **b. Lleve a cabo los procedimientos que aparecen en"Installing and Booting Zones"de** *System Administration Guide: Solaris Containers-Resource Management and Solaris Zones***.**
- **c. Lleve a cabo los procedimientos que aparecen en"How to Boot a Zone"de** *System Administration Guide: Solaris Containers-Resource Management and Solaris Zones***.**

**Compruebe que la zona presente el estado** ready **(listo). 4**

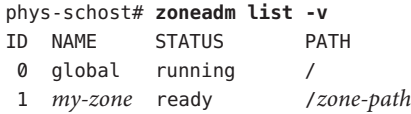

**(Opcional) Asigne una dirección IP y un nombre de host privados a la zona. 5**

El siguiente comando selecciona y asigna una dirección IP disponible del intervalo de direcciones IP privadas del clúster. También asigna el nombre de host, o el alias de host, privado especificado a la zona y a la dirección IP privada asignada.

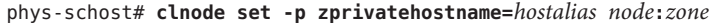

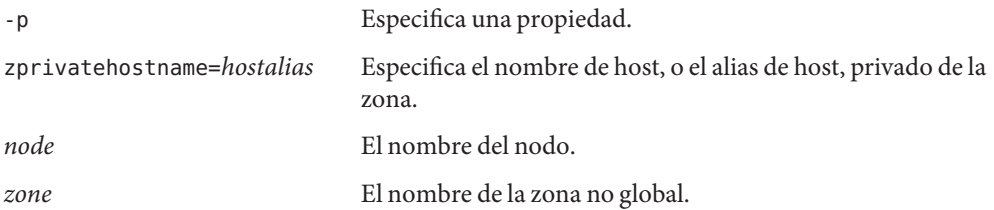

#### **Realice la configuración inicial de la zona interna. 6**

Siga los procedimientos que aparecen en"Performing the Initial Internal Zone Configuration" de *System Administration Guide: Solaris Containers-Resource Management and Solaris Zones*. Seleccione uno de los siguientes métodos:

- Inicie una sesión en la zona.
- Utilice un archivo / etc/sysidcfg.
- **En la zona no global, modifique el archivo** nsswitch.conf**. 7**

Debe realizar estos cambios para permitir la búsqueda de nombres de host y direcciones IP específicos del clúster en la zona.

**a. Inicie una sesión en la zona.**

...

phys-schost# **zogin -c** *zonename*

**b. Abra el archivo** /etc/nsswitch.conf **para editarlo.**

```
phys-schost# vi /etc/nsswitch.conf
```
**c. Agregue el conmutador del** clúster **al comienzo de las búsquedas de entradas de** hosts **y** máscaras de red**.**

Las entradas modificadas presentarán un aspecto similar al siguiente:

hosts: **cluster** files nis [NOTFOUND=return] ...

netmasks: **cluster** files nis [NOTFOUND=return] ...

Para instalar una aplicación en una zona no global, utilice el mismo procedimiento que para un sistema independiente. Consulte la documentación de instalación de su aplicación para conocer los procedimientos de instalación del software en una zona no global. Consulte también "Adding and Removing Packages and Patches on a Solaris System With Zones Installed (Task Map)" de *System Administration Guide: Solaris Containers-Resource Management and Solaris Zones*. **Pasos siguientes**

> Para instalar y configurar un servicio de datos en una zona no global, consulte el manual de Sun Cluster de cada servicio de datos.

### <span id="page-214-0"></span>**CAPÍTULO 7** 7

# Instalación del módulo de Sun Cluster en Sun Management Center

Este capítulo contiene las directrices y procedimientos para instalar el módulo Sun Cluster en la interfaz gráfica de usuario (GUI) de Sun Management Center.

## **SPARC: Instalación del módulo de Sun Cluster en Sun Management Center**

Esta sección proporciona la información y procedimientos necesarios para instalar el software para el módulo de Sun Cluster para Sun Management Center.

El módulo de Sun Cluster para Sun Management Center permite utilizar Sun Management Center para supervisar el clúster. La tabla siguiente muestra las tareas que se deben efectuar para instalar el software del módulo de Sun Cluster para Sun Management Center.

| <b>Tarea</b>                                                                              | <b>Instrucciones</b>                                                                                                    |
|-------------------------------------------------------------------------------------------|----------------------------------------------------------------------------------------------------|
| 1. Instale los paquetes del servidor Sun Management<br>Center, agente y consola.          | Documentación de Sun Management Center<br>"SPARC: Requisitos para la instalación de la<br>supervisión de Sun Cluster" en la página 216 |
| 2. Instale los paquetes del módulo de Sun Cluster.                                        | "SPARC: Cómo instalar el módulo de Sun Cluster en<br>Sun Management Center" en la página 217                                           |
| 3. Inicie los procesos de agente, consola y servidor de<br>Sun Management Center.         | "SPARC: Cómo iniciar Sun Management Center"<br>en la página 218                                                                        |
| 4. Añada cada nodo del clúster como un objeto de<br>host de agente Sun Management Center. | "SPARC: Cómo añadir un nodo del clúster como<br>objeto del sistema agente de Sun Management<br>Center" en la página 219                |

**TABLA 7–1** Mapa de tareas: instalar el módulo de Sun Cluster para Sun Management Center

| Tarea                                                                        | Instrucciones                                                     |
|------------------------------------------------------------------------------|-------------------------------------------------------------------|
| 5. Cargue el módulo de Sun Cluster para comenzar a<br>supervisar el clúster. | "SPARC: Cómo cargar el módulo de Sun Cluster"<br>en la página 220 |

<span id="page-215-0"></span>**TABLA 7–1** Mapa de tareas: instalar el módulo de Sun Cluster para Sun Management Center *(Continuación)*

## **SPARC: Requisitos para la instalación de la supervisión de Sun Cluster**

El módulo de Sun Cluster para Sun Management Center se utiliza para supervisar una configuración de Sun Cluster. Ejecute las tareas siguientes antes de instalar los paquetes del módulo de Sun Cluster.

- **Requisitos de espacio:** compruebe que disponga de 25 MB de espacio en cada nodo del clúster en los paquetes de módulos de Sun Cluster.
- **instalación de Sun Management Center**: siga los procedimientos descritos en la documentación de instalación de Sun Management Center para instalar el software Sun Management Center.

A continuación se muestran requisitos adicionales para la configuración de Sun Cluster:

- Instale el paquete de agente de Sun Management Center en cada nodo del clúster.
- Al instalar Sun Management Center en una máquina del agente (nodo del clúster), elija si desea utilizar el puerto predeterminado de 161 para el puerto de comunicaciones (SNMP) del agente u otro número. Este número de puerto permite que el servidor se comunique con el agente. Registre el número del puerto que elija para la referencia posterior cuando configure los nodos del clúster para la supervisión.

Consulte la documentación de instalación de Sun Management Center para obtener información acerca de la elección de un número de puerto SNMP.

- Si tiene una consola de administración u otra máquina dedicada, puede ejecutar el proceso de la consola en la consola de administración y el proceso de servidores en otra máquina. Este enfoque de la instalación mejora el rendimiento de Sun Management Center.
- Para obtener mejores resultados, instale los paquetes del servidor y la consola de Sun Management Center en máquinas que no sean de clúster.
- Si elige instalar los paquetes del servidor o la consola en un nodo del clúster, podría sufrir las siguientes reducciones del rendimiento:
	- El rendimiento del clúster podría reducirse de forma considerable, debido al aumento de carga de los procesos de Sun Management Center. Las posibilidades aumentan cuando el servidor de Sun Management Center se ejecuta en un nodo del clúster.
- La disponibilidad de Sun Management Center no será alta si instala el servidor en un nodo del clúster. El servicio Sun Management Center fallará si el nodo detiene su funcionamiento, como por ejemplo durante una conmutación por error hacia otro nodo.
- **Explorador Web**: compruebe que el explorador Web que utilice para conectarse a Sun Management Center sea compatible con Sun Management Center. Puede que algunas funciones no estén disponibles en exploradores web no compatibles. Consulte la documentación de Sun Management Center para obtener información acerca de los exploradores web compatibles y cualquier requisito de configuración.

# ▼ **SPARC: Cómo instalar el módulo de Sun Cluster en Sun Management Center**

Lleve a cabo este procedimiento para instalar el paquete del servidor del módulo de Sun Cluster–.

**Nota –** Los paquetes del agente del módulo de Sun Cluster, SUNWscsal y SUNWscsam se han añadido a los nodos del clúster durante la instalación del software Sun Cluster.

- Compruebe que todos los paquetes centrales de Sun Management Center se instalen en las máquinas adecuadas. Esta tarea incluye la instalación de paquetes de agente de Sun Management Center en cada nodo del clúster. Consulte la documentación de Sun Management Center para obtener instrucciones sobre la instalación. **Antes de empezar**
	- **En la máquina servidor de Sun Management Center, instale el paquete del servidor del módulo 1 de Sun Cluster–** SUNWscssv**.**
		- **a. Conviértase en superusuario.**
		- **b. Cargue el archivo DVD-ROM de Sun Java Availability Suite en la unidad DVD-ROM.**

Si el daemon de gestión de volúmenes vold(1M) se está ejecutando y está configurado para administrar los dispositivos de CD-ROM o DVD, el daemon monta automáticamente el medio en el directorio/cdrom/cdrom0/.

**c. Acceda al directorio** Solaris\_sparc/Product/sun\_cluster/Solaris\_*versión*/Packages/**, donde** *ver* **es** 9 **para Solaris 9 o** 10 **para Solaris 10.**

phys-schost# **cd /cdrom/cdrom0/Solaris\_sparc/Product/sun\_cluster/Solaris\_***versión***/Packages/**

**d. Instale el paquete del servidor del módulo de Sun Cluster.**

phys-schost# **pkgadd -d . SUNWscssv**

- **e. Descargue el archivo DVD-ROM de Sun Java Availability Suite desde la unidad DVD-ROM.**
	- **i. Para asegurarse de que no se esté usando el DVD-ROM, vaya a un directorio que** no **se encuentre en el DVD-ROM.**
	- **ii. Saque el DVD-ROM.**

phys-schost# **eject cdrom**

**Instale los parches de los módulos de Sun Cluster. 2**

Consulte "Patches and Required Firmware Levels" en *Sun Cluster 3.2 2/08 Release Notes for Solaris OS* para obtener información sobre la ubicación de las revisiones e instrucciones de instalación.

Inicie Sun Management Center. Vaya a "SPARC: Cómo iniciar Sun Management Center" en la página 218. **Pasos siguientes**

## ▼ **SPARC: Cómo iniciar Sun Management Center**

Siga este procedimiento para iniciar el servidor de Sun Management Center, el agente y los procesos de la consola.

**Conviértase en superusuario en el servidor de Sun Management Center e inicie el proceso del 1 servidor de Sun Management Center.**

*install-dir* es el directorio en el que ha instalado Sun Management Center. El directorio predeterminado es /opt.

server# **/***install-dir***/SUNWsymon/sbin/es-start -S**

**Conviértase en superusuario en cada máquina agente de Sun Management Center (nodo del 2 clúster) e inicie el proceso del agente de Sun Management Center.**

phys-schost# **/***install-dir***/SUNWsymon/sbin/es-start -a**

**En cada máquina agente de Sun Management Center (nodo del clúster), compruebe que el 3 daemon** scsymon\_srv **se esté ejecutando.**

phys-schost# **ps -ef | grep scsymon\_srv**

Si algún nodo del clúster no está ya ejecutando el daemon scsymon\_srv, inicie el daemon en ese nodo.

phys-schost# **/usr/cluster/lib/scsymon/scsymon\_srv**

<span id="page-218-0"></span>**En la consola Sun Management Center (consola de administración), inicie la consola de Sun 4 Management Center.**

No necesita ser superusuario para iniciar el proceso de la consola. adminconsole% **/***install-dir***/SUNWsymon/sbin/es-start -c**

Añada un nodo de clúster como objeto de host supervisado. Vaya a "SPARC: Cómo añadir un nodo del clúster como objeto del sistema agente de Sun Management Center" en la página 219. **Pasos siguientes**

# ▼ **SPARC: Cómo añadir un nodo del clúster como objeto del sistema agente de Sun Management Center**

Ejecute este procedimiento para crear un objeto del sistema agente de Sun Management Center en un nodo del clúster.

**Inicie sesión en Sun Management Center. 1**

Consulte la documentación de Sun Management Center.

**En la ventana principal de Sun Management Center, seleccione un dominio de la lista 2 desplegable Administrative Domains de Sun Management Center.**

Este dominio contiene el objeto del sistema del agente de Sun Management Center que cree. Durante la instalación del software Sun Management Center, se creó automáticamente un dominio predeterminado. Puede utilizarlo, seleccionar otro o crear uno nuevo.

Consulte la documentación de Sun Management Center para obtener información sobre cómo crear dominios de Sun Management Center.

- **Seleccione Edit**⇒**Create an Object en el menú desplegable. 3**
- **Haga clic en la pestaña Node. 4**
- **En la lista desplegable Monitor Via, seleccione Sun Management Center Agent Host. 5**
- **Escriba el nombre del nodo del clúster, por ejemplo** phys-schost-1**, en los campos de texto 6 Node Label y Hostname.**

Deje el campo de texto IP en blanco. El campo de texto Description es opcional.

- **En el campo de texto Port, escriba el número del puerto que eligió cuando instaló la máquina 7 agente de Sun Management Center.**
- **Haga clic en "Aceptar". 8**

Se crea un objeto del sistema agente de Sun Management Center en el dominio.

- <span id="page-219-0"></span>Cargue el módulo de Sun Cluster. Vaya a "SPARC: Cómo cargar el módulo de Sun Cluster" en la página 220. **Pasos siguientes**
	- **Errores más frecuentes**

Necesita sólo un objeto host de nodo del clúster para utilizar la supervisión de módulos de Sun Cluster y funciones de configuración para todo el clúster. No obstante, si ese nodo del clúster deja de estar disponible la conexión con el clúster a través de ese objeto host también deja de estar disponible. Entonces necesitará otro objeto del sistema del nodo del clúster para volverse a conectar con éste.

## ▼ **SPARC: Cómo cargar el módulo de Sun Cluster**

Siga este procedimiento para iniciar la supervisión del clúster.

**En la ventana principal de Sun Management Center, haga clic con el botón derecho del ratón sobre el icono de un nodo del clúster. 1**

Aparece el menú desplegable.

### **Elija Load Module. 2**

La ventana Load Module muestra cada módulo de Sun Management Center disponible y si el módulo está cargado.

### **Seleccione Sun Cluster: Not Loaded y haga clic en OK. 3**

La ventana Module Loader muestra la información actual del parámetro del módulo seleccionado.

### **Haga clic en "Aceptar". 4**

Después de unos momentos, el módulo se carga. Entonces se muestra un icono de Sun Cluster en la ventana Details.

#### **Compruebe que el módulo de Sun Cluster se ha cargado. 5**

En la categoría de sistema operativo ( Operating System), expanda el árbol secundario de Sun Cluster de una de estas formas:

- **En la jerarquía de árbol del lado izquierdo de la ventana, sitúe el cursor sobre el icono del módulo de Sun Cluster y haga un solo clic con el botón izquierdo del ratón.**
- **En la vista de la topología del lado derecho de la ventana, sitúe el cursor sobre el icono del módulo de Sun Cluster y haga doble clic con el botón izquierdo del ratón.**
- Consulte la documentación de Sun Management Center para obtener información sobre cómo utilizar Sun Management Center. **Véase también**

Instale las aplicaciones de otras empresas, registre los tipos de recursos, configure los grupos de recursos y los servicios de datos. Consulte la documentación que se suministra con el software de la aplicación y *Sun Cluster Data Services Planning and Administration Guide for Solaris OS*. **Pasos siguientes**

<span id="page-222-0"></span>**CAPÍTULO 8** 8

# Desinstalación de software del clúster

Este capítulo contiene los procedimientos necesarios para desinstalar o suprimir determinadas aplicaciones de software de una configuración de Sun Cluster. Este capítulo estudia los procedimientos siguientes.

- "Cómo desconfigurar Sun Cluster para corregir problemas de la instalación" en la página 223
- ["Cómo suprimir la información de Sun Cluster desde un servidor de instalación JumpStart"](#page-226-0) [en la página 227](#page-226-0)
- ["Cómo desinstalar SunPlex Manager" en la página 229](#page-228-0)
- ["Cómo desinstalar el paquete](#page-229-0) SUNWscrdt" en la página 230
- ["Cómo descargar el controlador RSMRDT manualmente" en la página 230](#page-229-0)
- ["Cómo eliminar el software de servidor de quórum" en la página 232](#page-231-0)

## **Desinstalación del software**

Esta sección contiene los procedimientos necesarios para desinstalar o suprimir determinados productos de software de un clúster.

# ▼ **Cómo desconfigurar Sun Cluster para corregir problemas de la instalación**

Siga este procedimiento si el nodo instalado no puede unir el clúster o si necesita corregir la información de la configuración. Por ejemplo, siga este procedimiento en todos los nodos para reconfigurar los adaptadores de transporte o la dirección de red privada.

<span id="page-223-0"></span>**Nota –** Si el nodo ya forma parte del clúster y no se encuentra en el modo de instalación, de acuerdo con lo que se describe en [Paso 2](#page-142-0) de ["Cómo verificar la configuración del quórum y el](#page-142-0) [modo instalación" en la página 143,](#page-142-0) no realice este procedimiento. En lugar de ello, diríjase a "How to Uninstall Sun Cluster Software From a Cluster Node" de *Sun Cluster System Administration Guide for Solaris OS*.

- Intente volver a ejecutar la configuración del clúster del nodo. Puede corregir determinados fallos de configuración del nodo del clúster repitiendo la configuración de Sun Cluster en el nodo. **Antes de empezar**
	- **Agregue a la lista de autenticación de nodos del clúster los nodos que desea desconfigurar. 1**

Si está desconfigurando un clúster de un único nodo, avance hasta el Paso 2.

- **a. Conviértase en superusuario en un miembro del clúster activo que no sea el nodo que está desconfigurando.**
- **b. Especifique el nombre del nodo que desea agregar a la lista de autenticación.**

phys-schost# **/usr/cluster/bin/claccess allow -h** *nodename*

-h *nodename* Especifica el nombre del nodo que se debe agregar a la lista de autenticación.

Para realizar esta tarea puede también emplear la utilidad clsetup. Consulte "How to Add a Node to the Authorized Node List" de *Sun Cluster System Administration Guide for Solaris OS* para obtener los procedimientos.

#### **Conviértase en superusuario en un nodo que pretenda desconfigurar. 2**

**Pare el nodo. 3**

phys-schost# **shutdown -g0 -y -i0**

- **Rearranque el nodo en modo sin clúster. 4**
	- **En los sistemas basados en SPARC, ejecute el siguiente comando:**

ok **boot -x**

- **En los sistemas basados en x86, ejecute el siguiente comando:**
	- **a. En el menú de GRUB, utilice las teclas de dirección para seleccionar la entrada de Solaris adecuada y escriba e para editar sus comandos.**

El menú de GRUB presenta un aspecto similar al siguiente:

GNU GRUB version 0.95 (631K lower / 2095488K upper memory) +----------------------------------------------------------------------+ | Solaris 10 /sol\_10\_x86 | | Solaris failsafe | | | +----------------------------------------------------------------------+ Use the  $\hat{ }$  and v keys to select which entry is highlighted. Press enter to boot the selected OS, 'e' to edit the commands before booting, or 'c' for a command-line.

Para obtener más información sobre el arranque basado en GRUB, consulte el Capítulo 11, "GRUB Based Booting (Tasks)" de *System Administration Guide: Basic Administration*.

**b. En la pantalla de parámetros de arranque, utilice las flechas de dirección para seleccionar la entrada del** núcleo **y escriba e para editar la entrada.**

La pantalla de parámetros de arranque de GRUB presenta un aspecto similar al siguiente:

GNU GRUB version 0.95 (615K lower / 2095552K upper memory)

```
+----------------------------------------------------------------------+
| root (hd0.0.a)| kernel /platform/i86pc/multiboot |
| module /platform/i86pc/boot_archive |
+----------------------------------------------------------------------+
Use the \hat{ } and v keys to select which entry is highlighted.
Press 'b' to boot, 'e' to edit the selected command in the
boot sequence, 'c' for a command-line, 'o' to open a new line
after ('O' for before) the selected line, 'd' to remove the
selected line, or escape to go back to the main menu.
```
**c. Agregue -x al comando para especificar que el sistema se arrancará en el modo no de clúster.**

[ Minimal BASH-like line editing is supported. For the first word, TAB lists possible command completions. Anywhere else TAB lists the possible completions of a device/filename. ESC at any time exits. ]

grub edit> kernel /platform/i86pc/multiboot **-x**

<span id="page-225-0"></span>**d. Pulse Intro para aceptar el cambio y volver a la pantalla de parámetros de arranque.**

La pantalla muestra el comando editado.

GNU GRUB version 0.95 (615K lower / 2095552K upper memory)

```
+----------------------------------------------------------------------+
| root (hd0,0,a)
| kernel /platform/i86pc/multiboot -x |
| module /platform/i86pc/boot_archive |
+----------------------------------------------------------------------+
Use the ^ and v keys to select which entry is highlighted.
Press 'b' to boot, 'e' to edit the selected command in the
boot sequence, 'c' for a command-line, 'o' to open a new line
after ('O' for before) the selected line, 'd' to remove the
selected line, or escape to go back to the main menu.-
```
**e. Escriba b para arrancar el nodo en el modo no de clúster.**

**Nota –** Este cambio efectuado en el comando de parámetros de arranque del núcleo no se conservará al arrancar el sistema. La próxima vez que reinicie el nodo, se arrancará en el modo de clúster. Para realizar el arranque en el modo no de clúster, realice estos pasos de nuevo y agregue la opción -x al comando de parámetros de arranque del núcleo.

#### **Sitúese en un directorio, como el raíz (**/**), que no contenga archivos proporcionados por los paquetes Sun Cluster. 5**

phys-schost# **cd /**

#### **Suprima el nodo de la configuración del clúster. 6**

phys-schost# **/usr/cluster/bin/clnode remove**

El nodo se suprimirá de la configuración del clúster, pero no se suprimirá el software Sun Cluster del nodo.

Para obtener más información, consulte la página de comando man clnode(1CL).

- **Repita los pasos [Paso 2](#page-223-0) hasta Paso 6 en cada uno de los nodos adicionales que desee desconfigurar. 7**
- **(Opcional) Desinstale los paquetes de software del servicio de datos y la estructura de Sun Cluster. 8**

**Nota –** Si no necesita suprimir ni reinstalar Sun Cluster, puede omitir este paso.

<span id="page-226-0"></span>Este paso también suprime la entrada Sun Cluster del registro de Sun Java Enterprise System (Java ES). Si el registro de Java ES contiene un registro indicando que Sun Cluster se encuentra instalado, el instalador de Java ES mostrará el componente Sun Cluster en gris y no permitirá la reinstalación.

#### **a. Ejecute el programa** uninstall**.**

Ejecute el siguiente comando, donde *ver* es la versión de la distribución de Java ES desde la que realizó la instalación de Sun Cluster.

phys-schost# **/var/sadm/prod/SUNWentsys***ver***/uninstall**

**b. Siga las instrucciones que aparecerán en pantalla para seleccionar los componentes de Sun Cluster que desea desinstalar.**

**Nota –** Si se encuentra instalado Sun Cluster Geographic Edition, debe desinstalarlo también.

Para obtener más información acerca de la utilización del programa uninstall, consulte Capítulo 8, "Uninstalling" de *Sun Java Enterprise System 5 Installation Guide for UNIX*.

Para reinstalar o reconfigurar Sun Cluster en el nodo, consulte la [Tabla 2–1.](#page-48-0) Esta tabla muestra la lista de todas las tareas de instalación y el orden en el que deben realizarse. **Pasos siguientes**

> Para quitar físicamente el nodo del clúster, consulte "How to Remove an Interconnect Component" de *Sun Cluster 3.1 - 3.2 Hardware Administration Manual for Solaris OS* y el procedimiento de supresión en el manual de Colección de administración de hardware de Sun Cluster de su matriz de almacenamiento.

## **Cómo suprimir la información de Sun Cluster desde un servidor de instalación JumpStart**

Lleve a cabo este procedimiento para suprimir la información de Sun Cluster desde un servidor de instalación JumpStart utilizado para instalar y configurar un clúster. Puede suprimir la información de uno o mas nodos, o de uno o más clústeres enteros. Para obtener más información acerca de la función JumpStart, consulte *Solaris 10 8/07 Installation Guide: Custom JumpStart and Advanced Installations*.

- **Conviértase en superusuario en el servidor de instalación JumpStart. 1**
- **Cambie al directorio JumpStart que utilizó para instalar Sun Cluster. 2**

installserver# **cd** *jumpstart-dir*

**Suprima del archivo** rules **cualquier entrada creada por el comando** scinstall **que contenga el nombre de un nodo que desee suprimir. 3**

Las entradas de Sun Cluster hacen referencia a autostinstall.class, a autoscinstall.finish o a ambos. La apariencia de las entradas es similar a las siguientes, donde *release* es la versión de Sun Cluster:

```
hostname phys-schost-1 - autoscinstall.d/release/autoscinstall.class \
autoscinstall.d/release/autoscinstall.finish
```
**Vuelva a crear el archivo** rules.ok**. 4**

> Ejecute el comando check que se encuentra ubicado en el directorio *jumpstart-dir*/ para volver a generar el archivo rules.ok.

installserver# **./check**

- **Suprima del directorio** clusters/*clustername*/ **adecuado el enlace simbólico de cada uno de los nodos que desea suprimir. 5**
	- Para suprimir el enlace simbólico de uno o más nodos de un clúster, suprima el enlace que está destinado a suprimir cada nodo.

installserver# **rm -f autoscinstall.d/clusters/***clustername***/***nodename*

■ Para suprimir los enlaces simbólicos de todo un clúster, suprima de forma recursiva el directorio que está designado para que el clúster lo suprima.

installserver# **rm -rf autoscinstall.d/clusters/***clustername*

■ Para suprimir los enlaces simbólicos de todos los clústeres, suprima de forma recursiva el directorio clusters/.

installserver# **rm -rf autoscinstall.d/clusters**

**Suprima del directorio** autoscinstall.d/ **el directorio de configuración del nodo que está 6 denominado para cada nodo que desea suprimir.**

Si está suprimiendo la información de todo un clúster, suprima el directorio de cada uno de los nodos del clúster.

■ Para suprimir la información de uno o más nodos del clúster, suprima de forma recursiva el directorio de cada uno de los nodos.

installserver# **rm -rf autoscinstall.d/nodes/***nodename*

■ Para suprimir todas las entradas de todos los clústeres, suprima de forma recursiva el directorio autoscinstall.d.

```
installserver# rm -rf autoscinstall.d
```
- <span id="page-228-0"></span>**Suprima el archivo** .autoscinstall.log.3**.** installserver# **rm .autoscinstall.log.3 7**
- **(Opcional) Si ha utilizado un archivo flash para instalar el clúster mediante JumpStart, suprima el archivo flash si ya no lo necesita. 8**

installserver# **rm** *filename***.flar**

Si desea utilizar JumpStart personalizado para reinstalar un clúster desde el que ha suprimido información de uno o más nodos suprimidos de dicho clúster, debe volver a ejecutar scinstall de forma interactiva para actualizar la lista de nodos del clúster. Consulte ["Cómo instalar](#page-94-0) [Solaris y Sun Cluster \(JumpStart\)" en la página 95.](#page-94-0) **Pasos siguientes**

# **Cómo desinstalar SunPlex Manager**

Utilice este procedimiento para desinstalar el software SunPlex Manager instalado mediante la utilidad installer de Java ES incluyendo la distribución 2005Q4 Sun Java Enterprise System o mediante cualquier otro método de instalación.

Para suprimir el software Sun Cluster Manager instalado mediante la utilidad installer de Java ES de la distribución Sun Java Enterprise System 5 o una distribución compatible, emplee la utilidad uninstall de Java ES para suprimir estos paquetes. Para obtener más información, consulte Capítulo 8, "Uninstalling" de *Sun Java Enterprise System 5 Installation Guide for UNIX*.

**Nota –** No desinstale SunPlex Manager ni Sun Cluster Manager ni sus componentes compartidos si pretende utilizar la interfaz gráfica de usuario (GUI) para funciones de Sun Cluster Geographic Edition o Sun Cluster que están disponibles a través de la GUI. Entre estas funciones se incluyen los asistentes para configuración del servicio de datos o la supervisión de recursos del sistema.

Sin embargo, si ha utilizado la interfaz de la línea de comandos para administrar estas funciones, la desinstalación de SunPlex Manager o Sun Cluster Manager podrá realizarse de forma segura.

Ejecute este procedimiento en cada uno de los nodos del clúster para desinstalar SunPlex Manager y los componentes compartidos de Sun Java Enterprise System (Java ES) relacionados.

**Nota –** SunPlex Manager debe instalarse en todos los nodos del clúster o en ninguno.

**Conviértase en usuario root en un nodo del clúster. 1**

<span id="page-229-0"></span>**Suprima los paquetes de SunPlex Manager. 2**

phys-schost# **pkgrm SUNWscspm SUNWscspmu SUNWscspmr**

- **(Opcional) Suprima los paquetes de Sun JavaWeb Console si ya no los necesita.** phys-schost# **pkgrm SUNWmctag SUNWmconr SUNWmcon SUNWmcos SUNWmcosx 3**
- **(Opcional) Si ha suprimido los paquetes de Sun JavaWeb Console, suprima los paquetes de ApacheTomcat y Java Studio EnterpriseWeb Application Framework (Java ATO), si ya no los necesita. 4**

Suprima los paquetes que se indican a continuación para cada uno de los productos adicionales que desee desinstalar, en el orden que se muestran los conjuntos de paquetes.

phys-schost# **pkgrm** *packages*

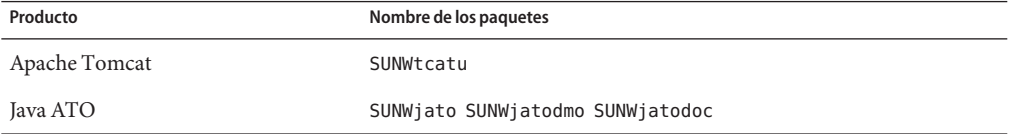

### **Cómo desinstalar el paquete** SUNWscrdt

Lleve a cabo este procedimiento en cada nodo del clúster.

Compruebe que ninguna aplicación esté utilizando el controlador RSMRDT antes de realizar este procedimiento. **Antes de empezar**

- **Conviértase en superusuario en el nodo en el que desea desinstalar el paquete** SUNWscrdt**. 1**
- **Desinstale el paquete** SUNWscrdt**. 2**

phys-schost# **pkgrm SUNWscrdt**

## **Cómo descargar el controlador RSMRDT manualmente**

Si el controlador permanece cargado en memoria tras realizar el procedimiento indicado en "Cómo desinstalar el paquete SUNWscrdt" en la página 230, lleve a cabo el procedimiento siguiente para descargar el controlador de forma manual.

#### **Inicie la utilidad** adb**. 1**

phys-schost# **adb -kw**

- <span id="page-230-0"></span>**Defina la variable del núcleo** clifrsmrdt\_modunload\_ok **en** 1**. 2** physmem *NNNN* **clifrsmrdt\_modunload\_ok/W 1**
- **Salga de la utilidad** adb **pulsando las teclas Control-D. 3**
- **Encuentre los ID de los módulos** clif\_rsmrdt **y** rsmrdt**.** phys-schost# **modinfo | grep rdt 4**
- **Descargue el módulo** clif\_rsmrdt**. 5**

Deberá descargar el módulo clif\_rsmrdt antes de descargar el módulo rsmrdt. phys-schost# **modunload -i** *clif\_rsmrdt\_id*

*clif\_rsmrdt\_id* Especifica el Id. numérico del módulo que se está descargando.

**Descargue el módulo** rsmrdt**. 6**

phys-schost# **modunload -i** *rsmrdt\_id*

*rsmrdt\_id* Especifica el Id. numérico del módulo que se está descargando.

**Compruebe que el módulo se ha descargado correctamente. 7**

phys-schost# **modinfo | grep rdt**

#### Descarga del controlador RSMRDT **Ejemplo 8–1**

El siguiente ejemplo muestra el resultado de la consola una vez que el controlador RSMRDT se ha descargado manualmente.

```
phys-schost# adb -kw
physmem fc54
clifrsmrdt_modunload_ok/W 1
clifrsmrdt modunload ok: 0x0 = 0x1
\simD
phys-schost# modinfo | grep rsm
88 f064a5cb 974 - 1 rsmops (RSMOPS module 1.1)
93 f08e07d4 b95 - 1 clif rsmrdt (CLUSTER-RSMRDT Interface module)
94 f0d3d000 13db0 194 1 rsmrdt (Reliable Datagram Transport dri)
phys-schost# modunload -i 93
phys-schost# modunload -i 94
phys-schost# modinfo | grep rsm
88 f064a5cb 974 - 1 rsmops (RSMOPS module 1.1)
```
Si falla el comando modunload, es probable que las aplicaciones aún estén utilizando el controlador. Cierre las aplicaciones antes de volver a ejecutar modunload. **Errores más frecuentes**

# **Cómo eliminar el software de servidor de quórum**

<span id="page-231-0"></span>**Antes de empezar**

Antes de desinstalar el software del servidor de quórum, asegúrese de que haya completado las siguientes tareas:

En cada clúster que use el servidor de quórum, elimínelo como dispositivo de quórum. Lleve a cabo los pasos descritos en "How to Remove a Quorum Device" de *Sun Cluster System Administration Guide for Solaris OS*.

En una operación normal, este paso también elimina la información del servidor de quórum en el host del servidor de quórum. Si falla la comunicación entre el clúster y el equipo host del servidor de quórum durante este paso, debe borrar la información no válida del servidor de quórum en el equipo host del servidor de quórum.. Lleve a cabo los pasos descritos en "Cleaning Up Stale Quorum Server Cluster Information" de *Sun Cluster System Administration Guide for Solaris OS*.

- En cada equipo host del servidor de quórum, detenga el servidor de quórum siguiendo los pasos descritos en "How to Stop a Quorum Server" de *Sun Cluster System Administration Guide for Solaris OS*.
- **(Opcional) Para utilizar la interfaz gráfica interactiva para desinstalar los componentes de Java Enterprise System, asegúrese de que el entorno de visualización del servidor de host para desinstalarlos esté configurado para mostrar la interfaz gráfica de usuario (GUI). 1**

```
% xhost +
% setenv DISPLAY nodename:0.0
```
- **Conviértase en superusuario en el equipo host del servidor de quórum para realizar la 2 desinstalación.**
- **Desplácese al directorio en el que se encuentre el programa de desinstalación: 3**

```
phys-schost# cd /var/sadm/prod/SUNWentsysver
```
*ver* La versión de Java Enterprise System instalada en el sistema.

**Inicie el asistente de la instalación. 4**

phys-schost# **./uninstall**

**Siga las instrucciones en pantalla para desinstalar el software del servidor de quórum desde el equipo host del servidor de quórum. 5**

Una vez terminada la eliminación, puede ver cualquier registro disponible. Consulte *Sun Java Enterprise System 2006Q4 Installation Guide for UNIX* para obtener información adicional acerca de la utilización del programa installer de Java Entreprise System.

### **(Opcional) En cada equipo host del servidor de quórum, borre o elimine los directorios del 6 servidor de quórum.**

De forma predeterminada, este directorio es /var/scqsd.

### **APÉNDICE A** A

# Plantillas de configuración e instalación de Sun **Cluster**

Este apéndice proporciona plantillas para planificar varios componentes de la configuración del clúster y ejemplos de plantillas terminadas de referencia. Consulte ">Installation and Configuration Worksheets" en la *Sun Cluster Data Services Planning and Administration Guide for Solaris OS* para ver las plantillas de configuración para los recursos, los tipos de recursos y los grupos de recursos.

# **Plantillas de instalación y de configuración**

Si fuera necesario, haga copias adicionales de una plantilla para incluir todos los componentes de la configuración del clúster. Siga las directrices de planificación que aparecen en el [Capítulo 1,](#page-12-0) para cumplimentar estas plantillas. Consulte después las plantillas terminadas durante la instalación y configuración del clúster.

**Nota –** Los datos utilizados en los ejemplos de las plantillas pretenden ser simplemente una guía. Los ejemplos no representan una configuración completa de un clúster operativo.

En la siguiente tabla figuran las plantillas y los ejemplos incluidos en este apéndice, así como los títulos de las secciones del [Capítulo 1,](#page-12-0) que contienen las directrices de planificación relacionadas.

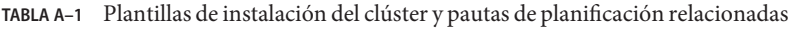

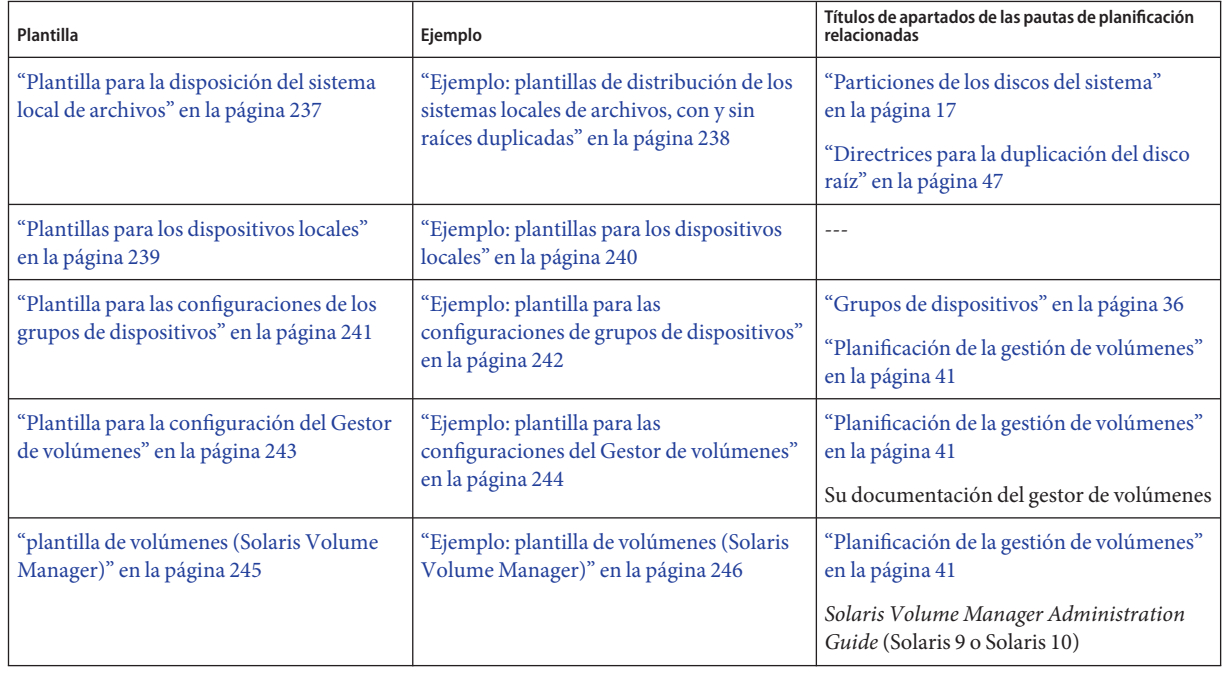

# <span id="page-236-0"></span>**Plantilla para la disposición del sistema local de archivos**

Nombre del nodo:

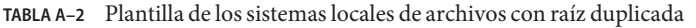

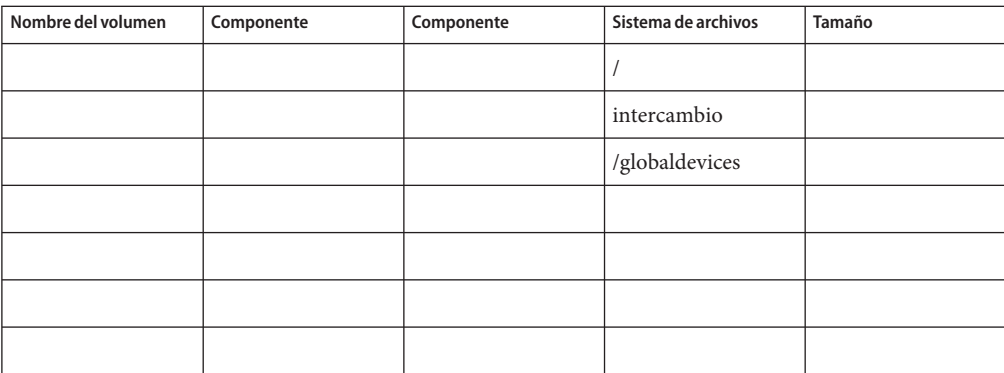

**TABLA A–3** Plantilla de los sistemas locales de archivos con raíz no duplicada

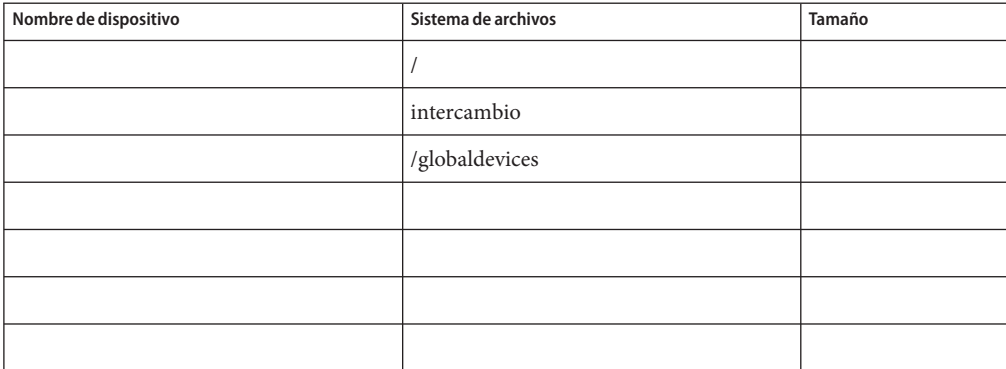

### <span id="page-237-0"></span>**Ejemplo: plantillas de distribución de los sistemas locales de archivos, con y sin raíces duplicadas**

Nombre del nodo: **phys-schost-1**

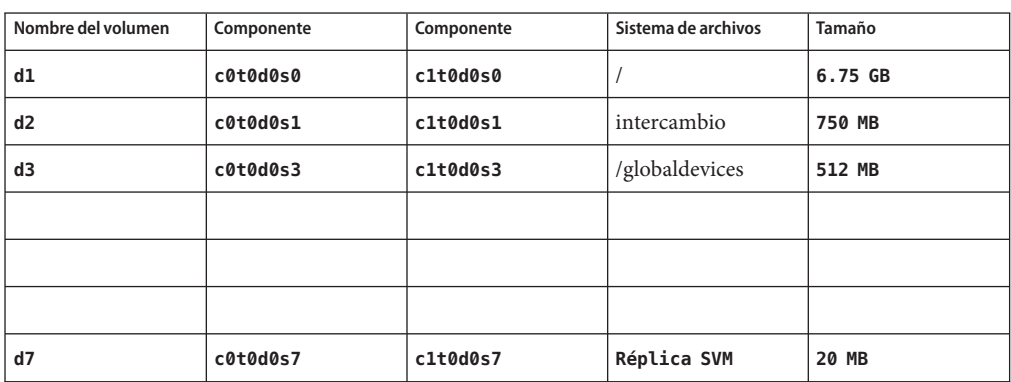

**TABLA A–4** Ejemplo: plantilla de los sistemas locales de archivos con una raíz duplicada

**TABLA A–5** Ejemplo: plantilla de los sistemas locales de archivos con una raíz no duplicada

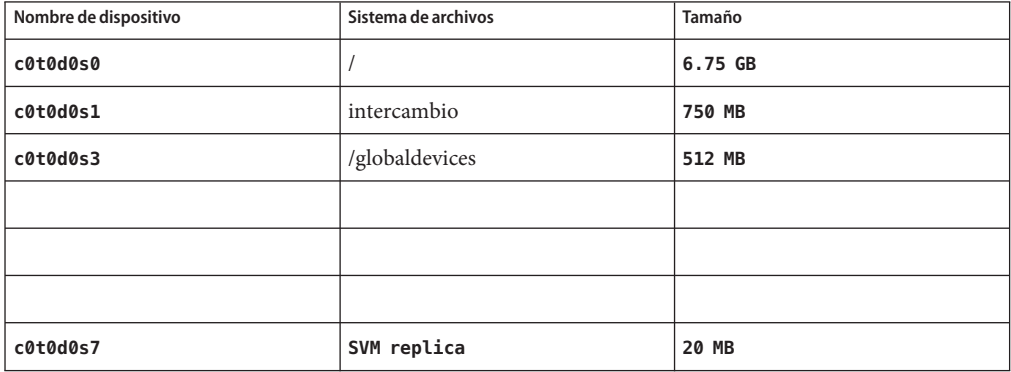

# <span id="page-238-0"></span>**Plantillas para los dispositivos locales**

Nombre del nodo:

#### **TABLA A–6** Plantilla para los discos locales

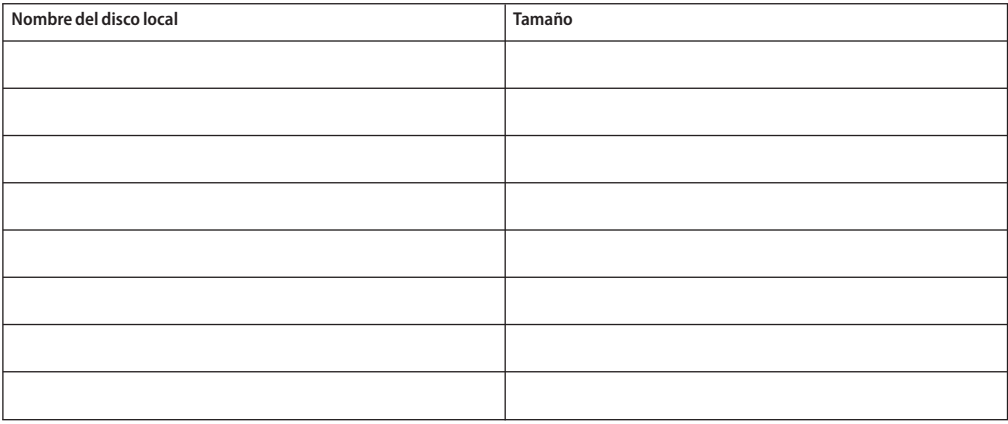

#### **TABLA A–7** Otra plantilla para los dispositivos locales

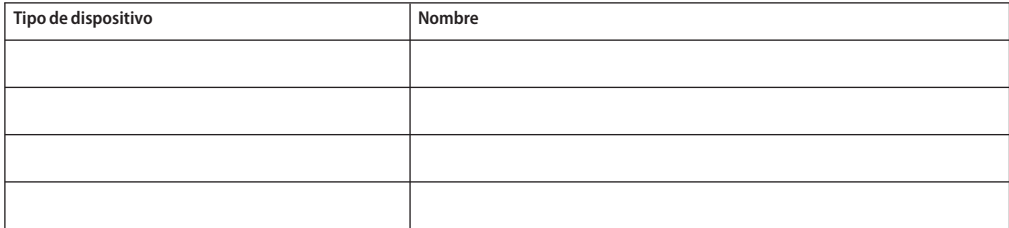

### <span id="page-239-0"></span>**Ejemplo: plantillas para los dispositivos locales**

Nombre del nodo: **phys-schost-1**

#### **TABLA A–8** Ejemplo: plantilla para los discos locales

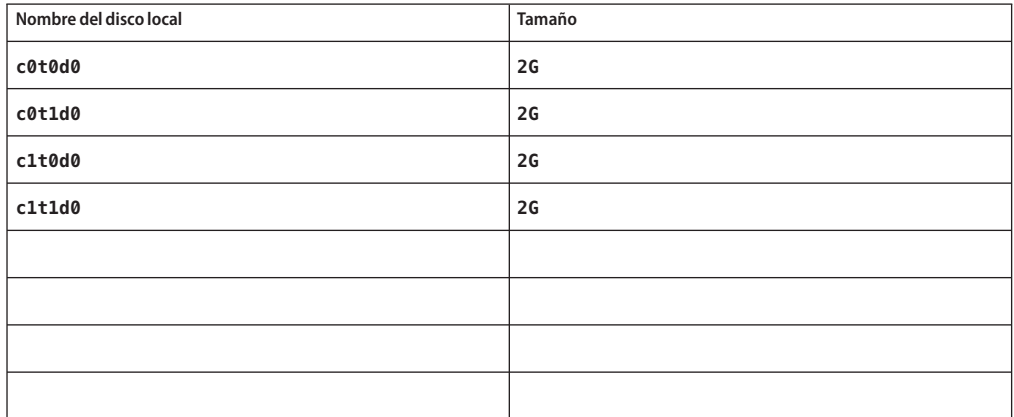

**TABLA A–9** Ejemplo: plantilla para otros dispositivos locales

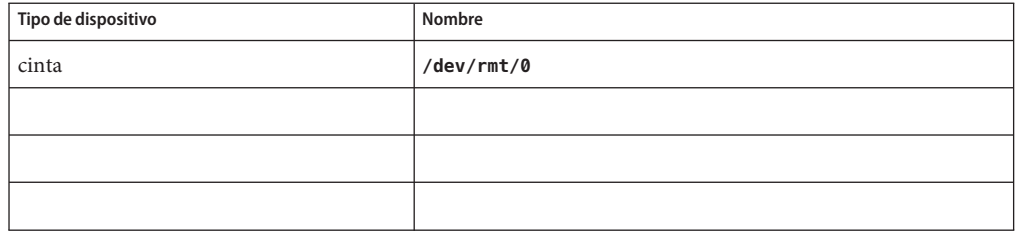

# <span id="page-240-0"></span>**Plantilla para las configuraciones de los grupos de dispositivos**

Gestor de volúmenes (marque uno):

Solaris Volume Manager | VxVM

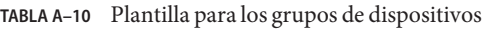

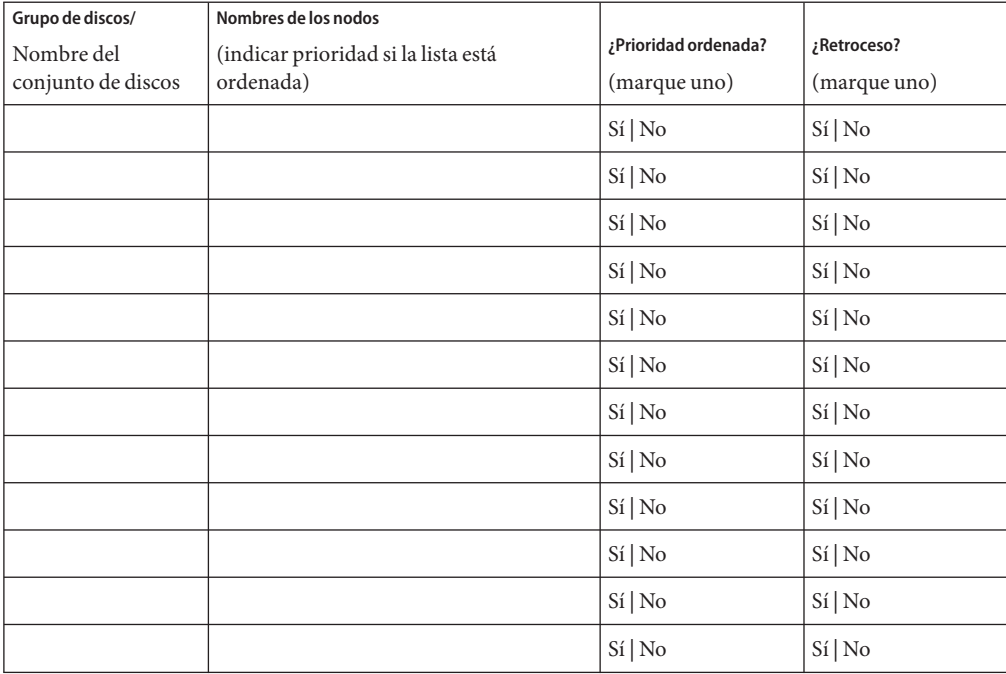

### <span id="page-241-0"></span>**Ejemplo: plantilla para las configuraciones de grupos de dispositivos**

Gestor de volúmenes (marque uno):

Solaris Volume Manager

**TABLA A–11** Ejemplo: plantilla para las configuraciones de grupos de dispositivos

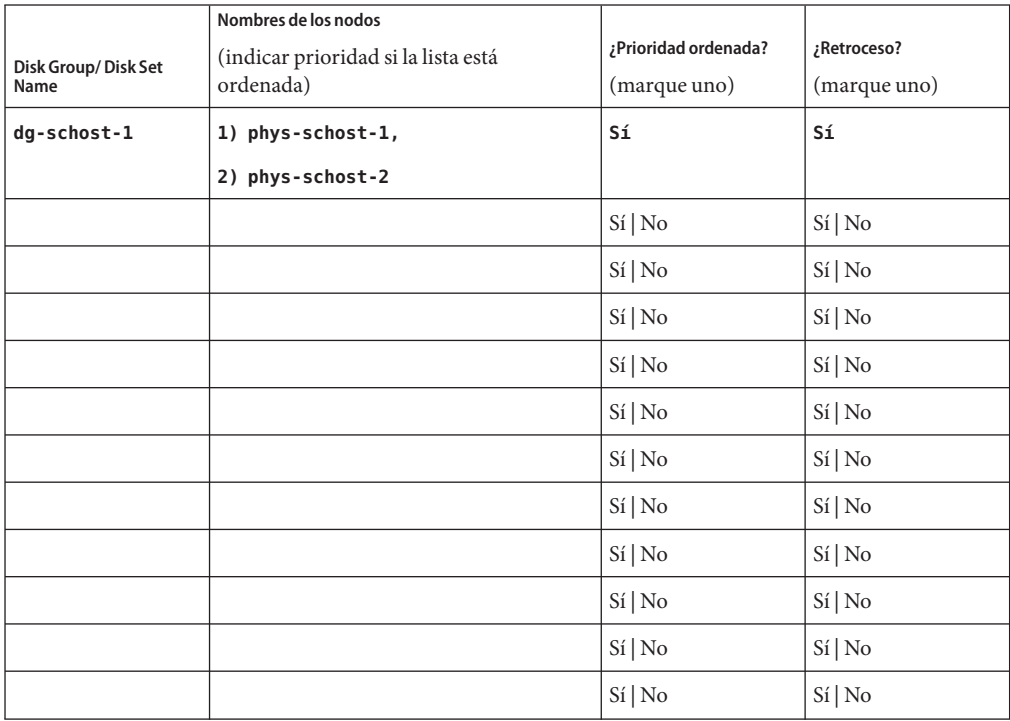

# <span id="page-242-0"></span>**Plantilla para la configuración del Gestor de volúmenes**

Gestor de volúmenes (marque uno):

Solaris Volume Manager | VxVM

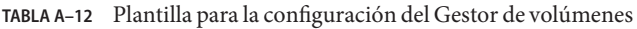

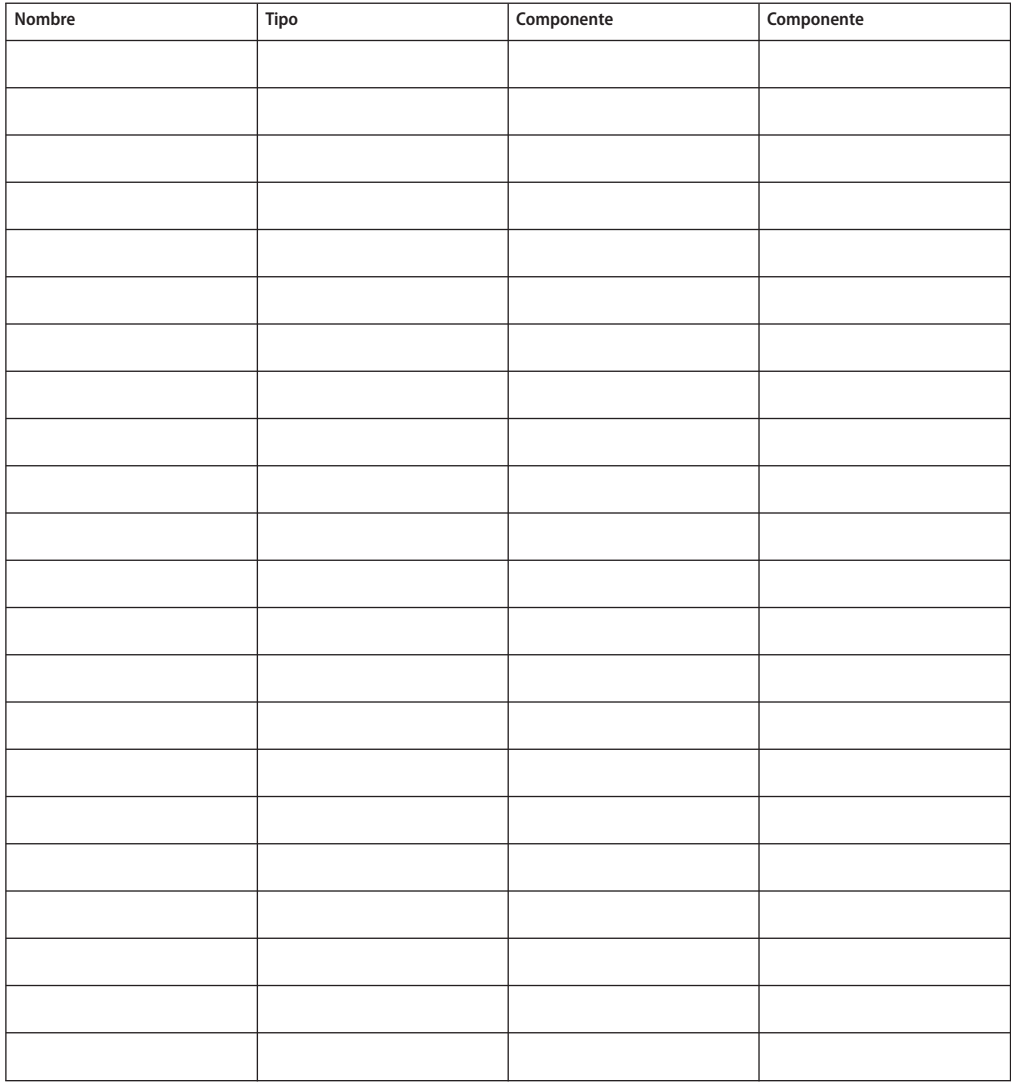

### <span id="page-243-0"></span>**Ejemplo: plantilla para las configuraciones del Gestor de volúmenes**

Gestor de volúmenes (marque uno):

Solaris Volume Manager

**TABLA A–13** Ejemplo: plantilla para las configuraciones del Gestor de volúmenes

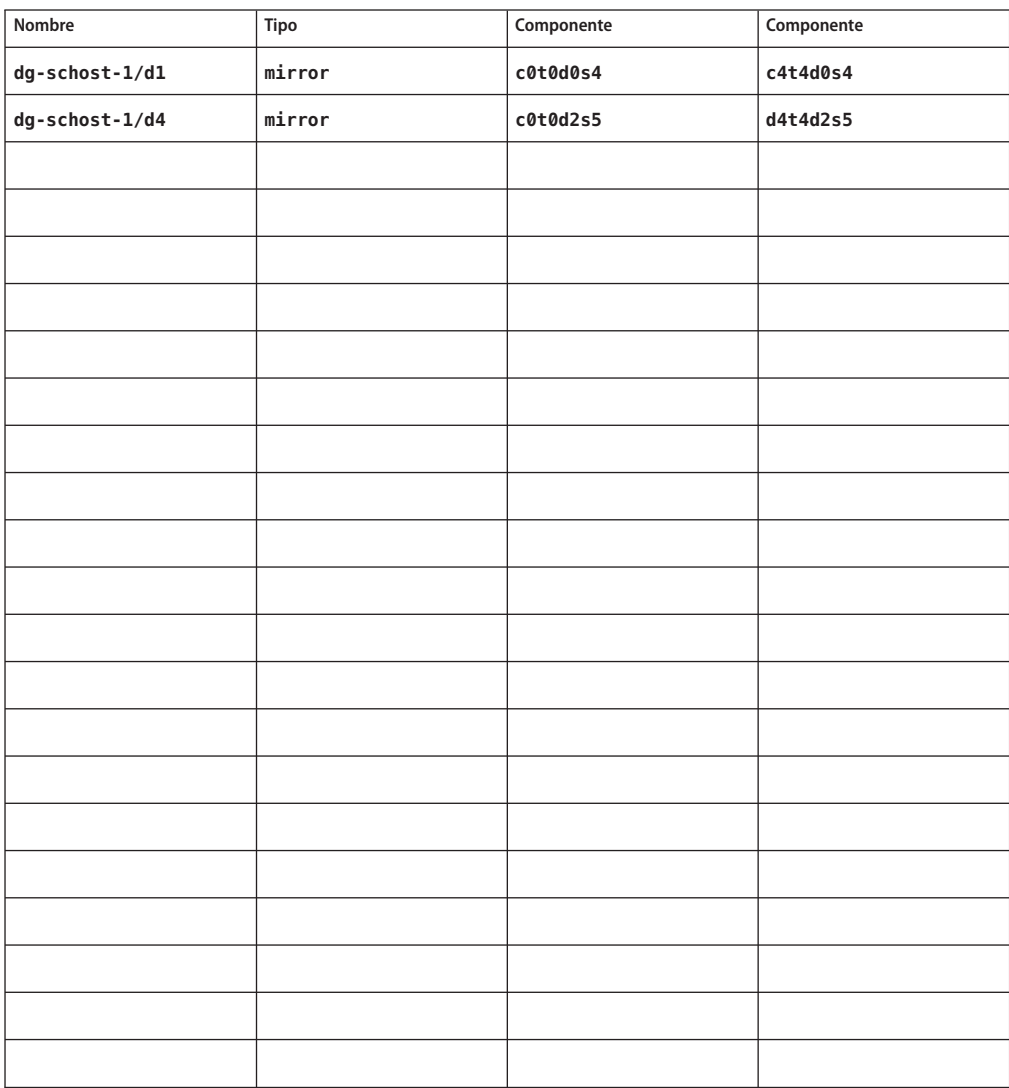

# **plantilla de volúmenes (Solaris Volume Manager)**

<span id="page-244-0"></span>**TABLA A–14** plantilla de volúmenes (Solaris Volume Manager)

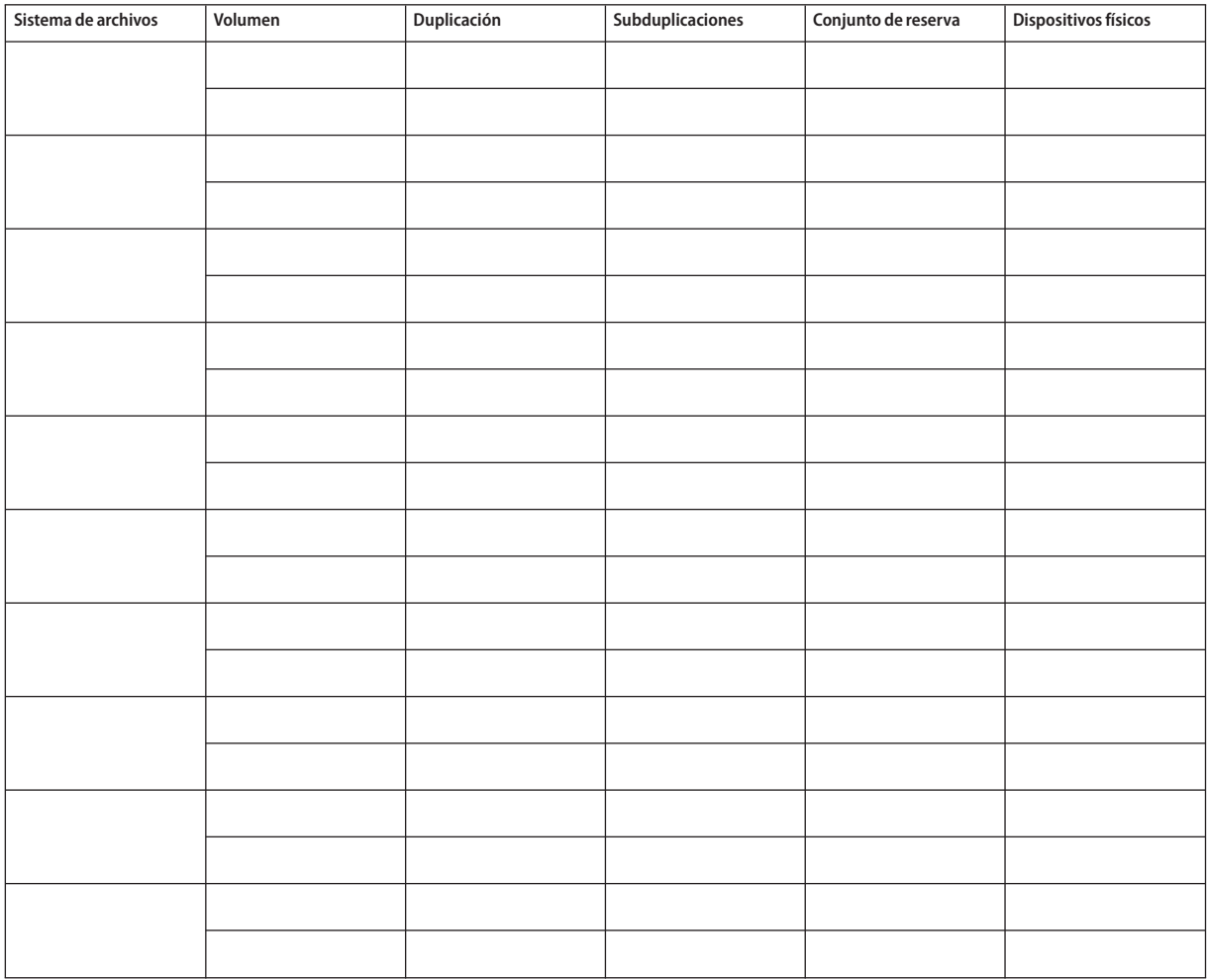

### **Ejemplo: plantilla de volúmenes (Solaris Volume Manager)**

<span id="page-245-0"></span>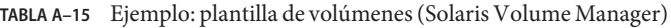

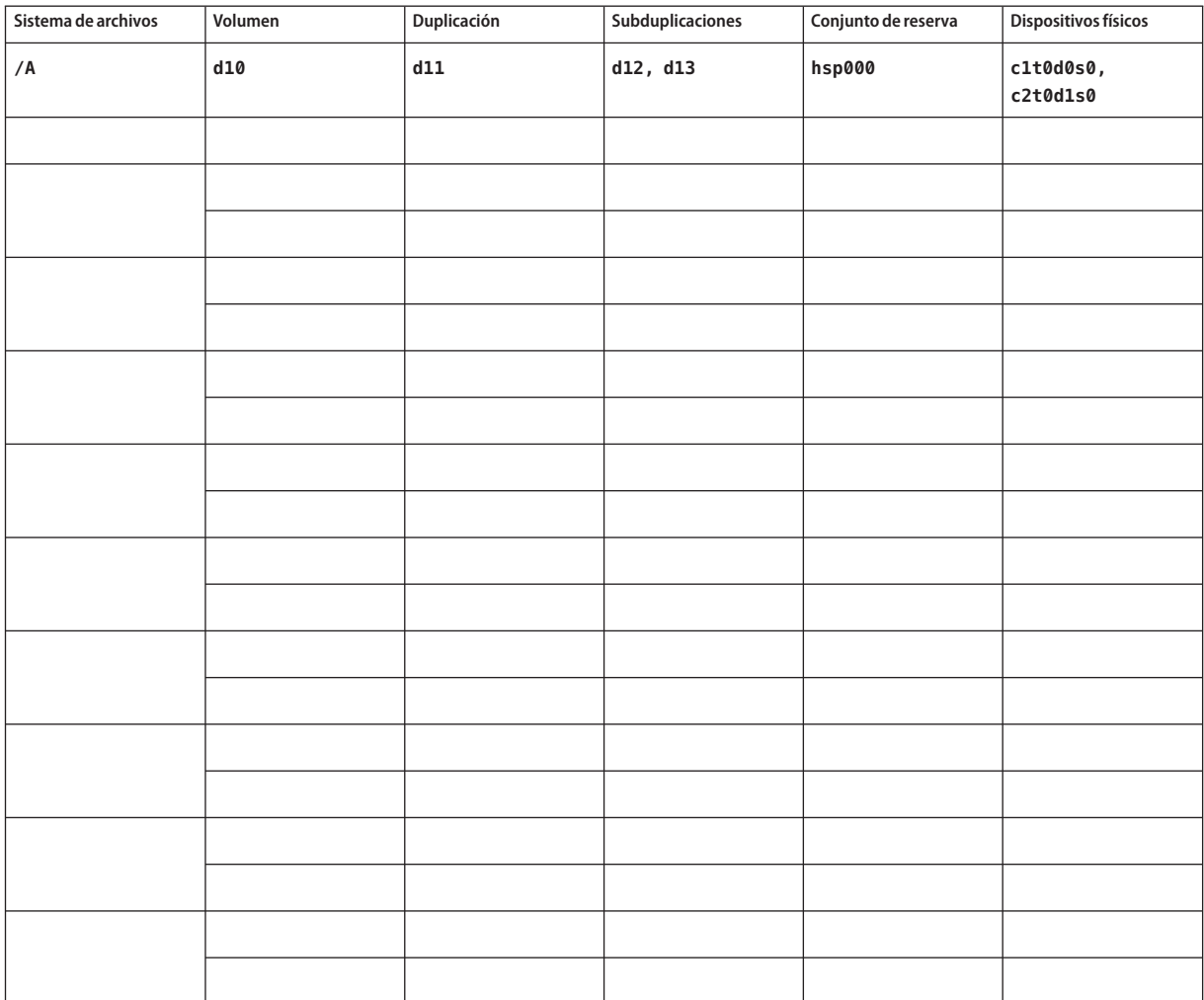

# Índice

### **A**

adaptadores dirección MAC local valor necesario, [25](#page-24-0) direcciones MAC locales compatibilidad con NIC, [25](#page-24-0) restricción SBus SCI, [32](#page-31-0) SCI-PCI instalación de paquetes de Solaris, [61,](#page-60-0) [103](#page-102-0) instalación de paquetes de Sun Cluster, [104](#page-103-0) instalación Sun Cluster paquetes con JumpStart, [104](#page-103-0) requisitos de los paquetes, [16](#page-15-0) VLAN etiquetada directrices de interconexión del clúster, [32](#page-31-0) directrices de redes públicas, [24](#page-23-0) adaptadores de transporte, *Ver* adaptadores adaptadores PCI, *Ver* adaptadores SCI-PCI adaptadores SBus SCI, restricción, [32](#page-31-0) adaptadores SCI-PCI paquetes de Solaris instalación utilizando JumpStart, [103](#page-102-0) paquetes de Sun Cluster instalación utilizando JumpStart, [104](#page-103-0) paquetes Solaris instalación utilizando pkgadd, [61](#page-60-0) requisitos de los paquetes, [16](#page-15-0) Sun Cluster paquetes instalación utlizando pkgadd, [70](#page-69-0) Sun Cluster paquetes de instalación utilizando JumpStart, [104](#page-103-0)

adaptadores VLAN directrices de interconexión del clúster, [32](#page-31-0) directrices de redes públicas, [24](#page-23-0) adaptadores VLAN etiquetados directrices de interconexión del clúster, [32](#page-31-0) directrices de redes públicas, [24](#page-23-0) adición *Ver también* configuración *Ver también* instalación controladores al conjunto de discos, [177-179](#page-176-0) host mediador, [184-185](#page-183-0) nodos al módulo de Sun Cluster para Sun Management Center, [219-220](#page-218-0) puntos de montaje del sistema de archivos del clúster para nuevos nodos, [60](#page-59-0) apagado automático para ahorro de energía, restricción, [16](#page-15-0) aplicaciones, instalación en un sistema de archivos del clúster, [38](#page-37-0) archivo /etc/clusters, [56](#page-55-0) archivo /etc/inet/hosts configuración, [62,](#page-61-0) [101](#page-100-0) archivo /etc/inet/ipnodes, configuración, [62](#page-61-0) archivo /etc/inet/ntp.conf detener NTP, [147](#page-146-0) iniciar NTP, [148](#page-147-0) archivo /etc/inet/ntp.conf.cluster detener NTP, [147](#page-146-0) iniciar NTP, [147](#page-146-0) archivo /etc/lvm/md.tab, [180-181](#page-179-0) archivo /etc/name\_to\_major nodos no VxVM, [61](#page-60-0)

archivo /etc/name\_to\_major *(Continuación)* nodos que no sean de VxVM, [190](#page-189-0) VxVM–nodos instalados, [189](#page-188-0) archivo /etc/nsswitch.conf, modificaciones en las zonas no globales, [212](#page-211-0) archivo /etc/system configuración del adaptador ce, [62](#page-61-0) configuración del tamaño de la pila de subprocesos, [199](#page-198-0) variable kernel\_cage\_enable, [62](#page-61-0) archivo /etc/vfstab adición de puntos de montaje, [207](#page-206-0) verificación de la configuración, [208](#page-207-0) archivo /kernel/drv/md.conf advertencia, [153](#page-152-0) aviso de precaución, [44](#page-43-0) configuración, [152-154](#page-151-0) archivo /kernel/drv/scsi\_vhci.conf, [65](#page-64-0) archivo autoscinstall.class, [102](#page-101-0) archivo class, modificación, [102](#page-101-0) archivo clusters, consola de administración, [56](#page-55-0) archivo/etc/inet/hosts, planificación, [22](#page-21-0) archivo/etc/system, configuración de tamaño de pila, [67](#page-66-0) archivo hosts configuración, [62,](#page-61-0) [101](#page-100-0) planificación, [22](#page-21-0) archivo/kernel/drv/md.conf, [44](#page-43-0) archivo md.conf advertencia, [153](#page-152-0) configuración, [152-154](#page-151-0) archivo md\_nsets, planificación, [44](#page-43-0) archivo md.tab, configuración, [180-181](#page-179-0) archivo name\_to\_major nodos no VxVM, [61](#page-60-0) nodos que no sean de VxVM, [190](#page-189-0) VxVM–nodos instalados, [189](#page-188-0) archivo nsswitch.conf, modificaciones en las zonas no globales, [212](#page-211-0) archivo ntp.conf detener NTP, [147](#page-146-0) iniciar NTP, [148](#page-147-0) archivo ntp.conf.cluster detener NTP, [147](#page-146-0)

archivo ntp.conf.cluster *(Continuación)* iniciar NTP, [147](#page-146-0) archivo system configuración de tamaño de pila, [67](#page-66-0) configuración del tamaño de la pila de subprocesos, [199](#page-198-0) variable kernel cage enable, [62](#page-61-0) archivo vfstab, verificación de la configuración, [208](#page-207-0) archivoipnodes, configuración, [62](#page-61-0) archivomd.conf, planificación, [44](#page-43-0) archivos de inicialización, [72](#page-71-0) archivos de inicialización de usuario, modificación, [72](#page-71-0) archivos de registro, instalación de Sun Cluster, [82](#page-81-0) archivovfstab, adición de puntos de montaje, [207](#page-206-0) asistencia técnica, [12](#page-11-0) autenticación, *Ver*lista de nodos autorizados ayuda, [12](#page-11-0)

### **C**

cadenas de disco, requisitos de los mediadores de dos cadenas, [184](#page-183-0) cambios, *Ver* conmutadores de transporte campo md\_nsets, configuración, [152-154](#page-151-0) campo nmd, configuración, [152-154](#page-151-0) carga del módulo de Sun Cluster para Sun Management Center, [220-221](#page-219-0) cconsole, orden, instalación del software, [55-58](#page-54-0) comando /etc/init.d/xntpd, detener NTP, [147](#page-146-0) comando /etc/init.d/xntpd.cluster, iniciar NTP, [147](#page-146-0) comando /opt/SUNWcluster/bin/cconsole, [57](#page-56-0) comando /opt/SUNWcluster/bin/ccp, [57](#page-56-0) comando /usr/cluster/bin/claccess adición de nodos a la lista de nodos autorizados, [224](#page-223-0) supresión de nodos de la lista de nodos autorizados, [127](#page-126-0) comando /usr/cluster/bin/cldevice actualización del espacio de nombres de dispositivos globales, [175](#page-174-0) determinación de los nombres de Id. de dispositivo, [140](#page-139-0) verificación del procesamiento de comandos, [175](#page-174-0)

comando /usr/cluster/bin/cldevicegroup eliminación de nodos de grupos de dispositivos de discos básicos, [194](#page-193-0) eliminación de nodos de los grupos de dispositivos de disco básico, [158,](#page-157-0) [162,](#page-161-0) [166,](#page-165-0) [170](#page-169-0) habilitación de la propiedad localonly, [158,](#page-157-0) [162,](#page-161-0) [166,](#page-165-0) [170](#page-169-0) verificación de las configuraciones de grupos de discos, [200-202](#page-199-0) comando /usr/cluster/bin/clnode movimiento de grupos de recursos y grupos de dispositivos, [193](#page-192-0) visualización de nombres de host privados, [145](#page-144-0) comando /usr/cluster/bin/clquorumserver, iniciar el servidor de quórum, [54](#page-53-0) comando /usr/cluster/bin/clsetup adición de interconexiones al clúster, [115](#page-114-0) configuración posterior a la instalación, [141](#page-140-0) modificación de nombres de host privados, [144](#page-143-0) registro de los grupos de dispositivos, [197](#page-196-0) comando /usr/cluster/bin/cluster adición de nodos, [130-135](#page-129-0) verificación del modo de instalación, [143](#page-142-0) comando /usr/cluster/bin/sccheck, comprobación del archivo vfstab, [208](#page-207-0) comando /usr/cluster/bin/scinstall adición de nodos, [123-130](#page-122-0) adición de nodos utilizando JumpStart, [95-113](#page-94-0) creación de un clúster utilizando JumpStart, [95-113](#page-94-0) creación del clúster, [77-86](#page-76-0) desconfiguración de Sun Cluster, [223-227](#page-222-0) comando cconsole, [57](#page-56-0) comando cconsole uso, [59,](#page-58-0) [105](#page-104-0) comando ccp, [57](#page-56-0) comando claccess adición de nodos a la lista de nodos autorizados, [224](#page-223-0) supresión de nodos de la lista de nodos autorizados, [127](#page-126-0) comando cldevice actualización del espacio de nombres de dispositivos globales, [175](#page-174-0) determinación de los nombres de Id. de dispositivo, [140](#page-139-0)

comando cldevice *(Continuación)* verificación del procesamiento de comandos, [175](#page-174-0) comando cldevicegroup eliminación de nodos de los grupos de dispositivos de disco básico, [158,](#page-157-0) [162,](#page-161-0) [166,](#page-165-0) [170](#page-169-0) eliminación de nodos de los grupos de dispositivos de discos básicos, [194](#page-193-0) habilitación de la propiedad localonly, [158,](#page-157-0) [162,](#page-161-0) [166,](#page-165-0) [170](#page-169-0) verificación de las configuraciones de grupos de discos, [200-202](#page-199-0) comando clnode movimiento de grupos de recursos y grupos de dispositivos, [193](#page-192-0) visualización de nombres de host privados, [145](#page-144-0) comando clquorumserver, inicio del servidor de quórum, [54](#page-53-0) comando clsetup adición de interconexiones al clúster, [115](#page-114-0) configuración posterior a la instalación, [141](#page-140-0) modificación de nombres de host privados, [144](#page-143-0) registro de los grupos de dispositivos, [197](#page-196-0) comando cluster adición de nodos, [130-135](#page-129-0) verificación del modo de instalación, [143](#page-142-0) comando de/usr/cluster/bin/clvxvm, instalación de VxVM, [189-191](#page-188-0) comando/etc/init.d/xntpd, iniciar NTP, [148](#page-147-0) comando explorer, [149-150](#page-148-0) comando fattach, restricción en sistemas de archivos del clúster, [37](#page-36-0) comando forcedirectio, restricción, [41](#page-40-0) comando/opt/SUNWcluster/bin/cconsole uso, [59,](#page-58-0) [105](#page-104-0) comando raidctl, [63-64](#page-62-0) comando sccheck, comprobación del archivo vfstab, [208](#page-207-0) comando scinstall adición de nodos, [123-130](#page-122-0) adición de nodos utilizando JumpStart, [95-113](#page-94-0) creación de un clúster utilizando JumpStart, [95-113](#page-94-0) creación del clúster, [77-86](#page-76-0) desconfiguración de Sun Cluster, [223-227](#page-222-0)

comando/usr/cluster/bin/cluster, creación de nuevos clústeres, [86-95](#page-85-0) comando xntpd detener NTP, [147](#page-146-0) iniciar NTP, [148](#page-147-0) comando xntpd.cluster, iniciar NTP, [147](#page-146-0) comandoclúster, creación de nuevos clústeres, [86-95](#page-85-0) comandoclvxvm, instalación de VxVM, [189-191](#page-188-0) comandotelnet, números de puerto de serie, [57](#page-56-0) concentradores del terminal (TC), *Ver* dispositivos de acceso a la consola configuración archivo md.tab, [180-181](#page-179-0) conjuntos de discos, [173-177](#page-172-0) dispositivos de quórum, [138-142](#page-137-0) entorno de trabajo del usuario, [72](#page-71-0) grupos de discos locales, [196-198](#page-195-0) interconexiones de clúster en un clúster de un único nodo, [115](#page-114-0) IPMP grupos, [62](#page-61-0) nodos adicionales utilizando JumpStart, [95-113](#page-94-0) utilizando scinstall, [123-130](#page-122-0) utilizando un archivo XML, [130-135](#page-129-0) nuevos clústeres utilizando JumpStart, [95-113](#page-94-0) utilizando un archivo XML, [86-95](#page-85-0) Protocolo de tiempo de red (NTP, Network Time Protocol), [146-149](#page-145-0) réplicas de la base de datos de estado, [154-155](#page-153-0) servidores de quórum, [53](#page-52-0) sistemas de archivos del clúster, [205-210](#page-204-0) software de servidor de quórum, [51-54](#page-50-0) software multirruta, [64-66](#page-63-0) Solaris IP Filter, [72-74](#page-71-0) Solaris Volume Manager, [151-172](#page-150-0) VERITAS Volume Manager (VxVM), [187-195](#page-186-0) zonas no globales, [210-213](#page-209-0) configuración de clústeres nuevos utilizando el complemento de Sun Cluster SPS, [76](#page-75-0) utilizando scinstall, [77-86](#page-76-0)

configuración de *(Continuación)* nodos adicionales utililzando el complemento de Sun Cluster SPS, [76](#page-75-0) configuración de rpcmod, [67](#page-66-0) configuración de stack-size, [67](#page-66-0) configuración del tamaño de la pila, [199](#page-198-0) configuración del tamaño de pila de subprocesos, [199](#page-198-0) conflictos relacionados con el número menor, reparación, [199-200](#page-198-0) Conjunto de almacenamiento ZFS, restricción contra la agregación discos de quórum, [34](#page-33-0) Conjuntos de discos, *Ver* conjuntos de discos conjuntos de discos adición de controladores, [177-179](#page-176-0) configuración, [173-177](#page-172-0) configuración del número máximo, [152-154](#page-151-0) reparticionamiento de unidades, [179](#page-178-0) conmutadores de transporte, planificación, [33](#page-32-0) consola administrativa MANPATH, [57](#page-56-0) PATH, [57](#page-56-0) consola de administración direcciones IP, [23](#page-22-0) instalación del software CCP, [55-58](#page-54-0) contenedor de agente común, habilitar el daemon, [100](#page-99-0) controladores, adición a conjuntos de discos, [177-179](#page-176-0) controladores del sistema (SC), *Ver* dispositivos de acceso a la consola controladores RSMRDT descarga, [230](#page-229-0) desinstalar, [230](#page-229-0) instalación paquetes de Solaris, [61](#page-60-0) Sun Cluster paquetes, [70](#page-69-0) Sun Cluster paquetes con JumpStart, [104](#page-103-0) instalación de paquetes, [104](#page-103-0) paquetes de Solaris, [103](#page-102-0) requisitos, [104](#page-103-0) solución de problemas de descarga, [231](#page-230-0) convenciones de nombrado adaptadores VLAN etiquetados, [32](#page-31-0) clúster, [28](#page-27-0) nodos del clúster, [28](#page-27-0)

convenciones de nombrado *(Continuación)* nombres de host privados, [30-31](#page-29-0) volúmenes locales, [43](#page-42-0) zonas, [28-29](#page-27-0) convenciones de nombres, dispositivos de disco básicos, [207](#page-206-0) cuotas, restricción en sistemas de archivos del clúster, [37](#page-36-0) CVM, *Ver* VERITAS Volume Manager (VxVM) función de clúster

### **D**

Denominación basada en cierres, planificación, [45](#page-44-0) desconfiguración de Sun Cluster, [223-227](#page-222-0) desencapsulación del disco raíz, [202-204](#page-201-0) deshabilitación LOFS, [84,](#page-83-0) [90,](#page-89-0) [109,](#page-108-0) [128](#page-127-0) deshabilitar, daemon NTP, [147](#page-146-0) desinstalación *Ver también* eliminación paquete RSMRDT, [230](#page-229-0) SunPlex Manager, [229-230](#page-228-0) desinstalación de servidores de quórum, [232-233](#page-231-0) dirección MAC local, valor necesario, [25](#page-24-0) direcciones IP adición al servicio de nombres, [59](#page-58-0) modificación del intervalo de direcciones IP privadas, [116-122](#page-115-0) planificación de la red privada, [29-30](#page-28-0) planificación de red pública, [22-23](#page-21-0) direcciones IPv6 restricción de redes privadas, [30](#page-29-0) restricciones de redes privadas, [32](#page-31-0) uso de la red pública, [24](#page-23-0) direcciones lógicas, planificar, [24](#page-23-0) direcciones MAC locales, compatibilidad con NIC, [25](#page-24-0) directorio /global, [40](#page-39-0) directorio /opt/SUNWcluster/bin/, [57](#page-56-0) directorio /opt/SUNWcluster/man/, [57](#page-56-0) directorio /usr/cluster/bin/, [72](#page-71-0) directorio /usr/cluster/man/, [72](#page-71-0) discos, *Ver* controladores discos con varios puertos, *Ver* discos multihost

discos de raíz, desencapsulación, [202-204](#page-201-0) discos de repuesto en marcha, planificación, [43](#page-42-0) discos de ruta encapsulados, configuración, [191](#page-190-0) discos multihost, planificación, [43](#page-42-0) discos multisistema, duplicar, [47](#page-46-0) discos raíz duplicación, [155](#page-154-0) advertencia, [194](#page-193-0) duplicación del disco interno, [63-64](#page-62-0) duplicar planificar, [47-48](#page-46-0) encapsulación, [191](#page-190-0) discos raíz encapsulados desconfiguración, [202-204](#page-201-0) duplicación, [193-195](#page-192-0) planificación, [46](#page-45-0) discos raíz secundarios, [48](#page-47-0) dispositivos de acceso a la consola direcciones IP, [23](#page-22-0) números del puerto serie, [56](#page-55-0) planificar, [23](#page-22-0) dispositivos de arranque, ruta de arranque alternativa, [158](#page-157-0) dispositivos de disco básicos, convenciones de nombres, [207](#page-206-0) dispositivos de quórum actualización tras la adición de un nodo, [135-138](#page-134-0) advertencia, [194](#page-193-0) configuración de solución de problemas, [142](#page-141-0) configuración del protocolo en dispositivos de quórum, [34](#page-33-0) configuración del protocolo SCSI, [34](#page-33-0) configuración inicial, [138-142](#page-137-0) dispositivos NAS, [139](#page-138-0) y duplicación, [48](#page-47-0) restricción de ZFS, [34](#page-33-0) restricción para dispositivos replicados, [34](#page-33-0) servidores de quórum, [138](#page-137-0) verificación, [143-144](#page-142-0) dispositivos del quórum, planificar, [33-34](#page-32-0) dispositivos duplicados, configuración de la propiedad de repetición, [176](#page-175-0)

dispositivos generales partición /globaldevices creación, [60](#page-59-0) planificar, [35-41](#page-34-0) dispositivos globales actualización del espacio de nombres, [175](#page-174-0) aviso de advertencia, [203](#page-202-0) directorio /global/.devices/ duplicación, [160-163](#page-159-0) node@*Id. del nodo* sistema de archivos, [43](#page-42-0) partición de /globaldevices planificación, [17](#page-16-0) dispositivos NAS, configuración como dispositivos de quórum, [138-142](#page-137-0) dispositivos NAS de Network Appliance, configuración como dispositivos de quórum, [138-142](#page-137-0) dispositivos NAS de Sun, configuración como dispositivos de quórum, [138-142](#page-137-0) dispositivos replicados requisitos de discos, [36](#page-35-0) restricción como dispositivos de quórum, [34](#page-33-0) dispositivos SCSI corrección de reservas tras agregar un tercer nodo, [135-138](#page-134-0) instalación de dispositivos de quórum, [138-142](#page-137-0) DRL, planificación, [46](#page-45-0) duplicación diferenciación de los tamaños de dispositivos, [47](#page-46-0) discos de ruta advertencia, [194](#page-193-0) discos internos, [63-64](#page-62-0) discos multisistema, [47](#page-46-0) discos raíz, [155](#page-154-0) planificar, [47-48](#page-46-0) espacio de nombre de dispositivos globales, [160-163](#page-159-0) planificar, [47-48](#page-46-0) sistema de archivos raíz (/), [155-159](#page-154-0) solución de problemas, [163](#page-162-0) duplicación de tres vías, [47](#page-46-0) duplicación del disco de hardware interno, [63-64](#page-62-0) duplicación integrada, [63-64](#page-62-0)

### **E**

ejemplos activación de volúmenes en el archivo md.tab, [182](#page-181-0) actualización de dispositivos de quórum SCSI tras agregar un nodo, [137-138](#page-136-0) adición de hosts mediadores, [184](#page-183-0) adición de unidades a un conjunto de discos, [178](#page-177-0) archivo md.tab, [181](#page-180-0) asignación de un número menor a un grupo de dispositivos, [200](#page-199-0) configuración del software Sun Cluster en nodos adicionales utilizando scinstall, [128-130](#page-127-0) configuración del software Sun Cluster en todos los nodos utilizando scinstall, [85](#page-84-0) utilizando un archivo XML, [93](#page-92-0) creación de réplicas de la base de datos de estado, [154-155](#page-153-0) creación de un conjunto de discos, [177](#page-176-0) creación de un sistema de archivos del clúster, [209](#page-208-0) descarga del controlador RSMRDT, [231](#page-230-0) duplicación de sistemas de archivos desmontables, [171-172](#page-170-0) duplicación de sistemas de archivos que no pueden desmontarse, [167](#page-166-0) duplicación del disco de ruta encapsulado, [195](#page-194-0) duplicación del espacio de nombre de dispositivos globales, [162-163](#page-161-0) duplicación del sistema de archivos de raiz  $(7)$ , [158-159](#page-157-0) eliminación *Ver también* desinstalación Java ES registro del producto, [226](#page-225-0) software Sun Cluster, [223-227](#page-222-0) eliminación servidores de quórum, [232-233](#page-231-0) enrutadores, restricción para los nodos del clúster, [27](#page-26-0) entorno raíz, configuración, [72](#page-71-0) establecer un nuevo clúster, utlizando un archivo XML, [86-95](#page-85-0) estado grupos de dispositivos, [201](#page-200-0) mediadores de dos cadenas, [185](#page-184-0) verificación, [143-144](#page-142-0)
/etc/inet/ntp.conf archivo, configuración, [146-149](#page-145-0) /etc/inet/ntp.conf.cluster archivo, configuración, [146-149](#page-145-0) /etc/serialports, archivo, [56](#page-55-0) /etc/system archivo configuración de LOFS, [84,](#page-83-0) [90,](#page-89-0) [109,](#page-108-0) [128](#page-127-0) exportación de grupos de dispositivos, [201](#page-200-0)

## **F**

fallos de ruta de acceso del disco comprobación del reinicio automático habilitado, [83](#page-82-0) habilitar reinicio automático, [83](#page-82-0)

### **G**

gestores de volúmenes *Ver también* Solaris Volume Manager *Ver también* VERITAS Volume Manager (VxVM) particiones, [17](#page-16-0) planificación general, [41-48](#page-40-0) Solaris Volume Manager, [43-45](#page-42-0) planificar VERITAS Volume Manager, [45-46](#page-44-0) grupos de disco raíz configuración en discos raíz encapsulados, [191](#page-190-0) sencillos, [46](#page-45-0) grupos de discos *Ver también* grupos de dispositivos configuración, [196-198](#page-195-0) descripción de tipos, [195](#page-194-0) registro como grupos de dispositivos, [197](#page-196-0) verificación de la configuración, [200-202](#page-199-0) grupos de discos compartidos, descripción, [195](#page-194-0) grupos de discos local, descripción, [195](#page-194-0) grupos de discos locales, configuración, [196-198](#page-195-0) grupos de discos raíz configuración en discos que no sean raíz, [192-193](#page-191-0)

grupos de discos raíz *(Continuación)* desconfiguración de los discos raíz encapsulados, [202-204](#page-201-0) planificación, [45](#page-44-0) grupos de dispositivos *Ver también* grupos de discos *Ver también* grupos de dispositivos de discos básicos configuración de la propiedad de repetición, [176](#page-175-0) discos replicados, [36](#page-35-0) estado, [201](#page-200-0) exportación, [201](#page-200-0) importación, [201](#page-200-0) planificación, [36](#page-35-0) reduplicación, [199-200](#page-198-0) registro de los cambios, [199](#page-198-0) verificación del registro, [199](#page-198-0) grupos de dispositivos como, registro de grupos de dispositivos como, [197](#page-196-0) grupos de dispositivos de discos, *Ver* grupos de dispositivos grupos de dispositivos de discos básicos *Ver también* grupos de dispositivos eliminación de nodos de la lista de nodos, [194](#page-193-0) listas de visualización de nodos, [194](#page-193-0) grupos de recursos movimiento, [193](#page-192-0) grupos IPMP, *Ver* grupos multirruta de red IP (IPMP) grupos multirruta de red IP (IPMP), creación automática durante la instalación, [24](#page-23-0)

## **H**

habilitar acceso remoto, [81](#page-80-0) caja del núcleo, [62](#page-61-0) contenedor de agente común daemon, [100](#page-99-0) multirruta, [65](#page-64-0) NTP, [148](#page-147-0) reinicio automático en fallos de ruta de acceso del disco, [83](#page-82-0) requisitos de LOFS, [15](#page-14-0) hardware RAID, duplicación del disco interno, [63-64](#page-62-0)

#### **I**

importación de grupos de dispositivos, [201](#page-200-0) inhabilitación, modo de instalación, [142](#page-141-0) inicio Cluster Control Panel (CCP), [57](#page-56-0) en modo sin clúster, [224](#page-223-0) servidores de quórum, [54](#page-53-0) Sun Management Center, [218-219](#page-217-0) instalación *Ver también* adición *Ver también* configuración adaptadores SCI-PCI paquetes Solaris, [61](#page-60-0) Sun Cluster paquetes, [70](#page-69-0) Sun Cluster paquetes con JumpStart, [104](#page-103-0) ciontroladores RSMRDT paquetes de Solaris, [61](#page-60-0) Cluster Control Panel (CCP), [55-58](#page-54-0) controladores RSMRDT paquetes de Solaris, [103](#page-102-0) Sun Cluster paquetes, [70](#page-69-0) Sun Cluster paquetes con JumpStart, [104](#page-103-0) en zonas, [15](#page-14-0) páginas de comando man, [55](#page-54-0) paquetes RSMAPI Sun Cluster, [104](#page-103-0) RSMAPI paquetes de Solaris, [103](#page-102-0) paquetes Solaris, [61](#page-60-0) Sun Cluster paquetes, [70](#page-69-0) Sun Cluster paquetes de JumpStart, [104](#page-103-0) software de servidor de quórum, [51-54](#page-50-0) software de Solaris con el software de Sun Cluster, [95-113](#page-94-0) única, [58-63](#page-57-0) software de Sun Cluster verificación, [143-144](#page-142-0) software multirruta, [64-66](#page-63-0) software Sun StorEdge QFS, [71](#page-70-0) Sun Cluster Geographic Edition, [70](#page-69-0) Sun Cluster Manager, [70](#page-69-0) Sun Cluster software paquetes, [67-71](#page-66-0)

instalación *(Continuación)* Sun Management Center módulo de Sun Cluster, [217-218](#page-216-0) Sun Management Center requisitos, [216-217](#page-215-0) Sun StorEdge Traffic Manager, [64-66](#page-63-0) VERITAS File System (VxFS), [66](#page-65-0) VERITAS Volume Manager (VxVM), [187-195](#page-186-0) VERITAS Volume Manager (VxVM), [189-191](#page-188-0) instalación de servicios de datos utilizando el complemento de Sun Cluster SPS, [76](#page-75-0) instalación de paquetes controlador RSMRDT, [104](#page-103-0) RSMAPI, [103](#page-102-0) servicios de datos, [67-71](#page-66-0) Sun Cluster páginas de comando man, [55](#page-54-0) instalación del software de Sun Cluster utilizando el complemento de Sun Cluster SPS, [76](#page-75-0) instalación del paquete, software Cluster Control Panel (CCP), [55-58](#page-54-0) instalación del paquete de servicios de datos utilizando el complemento de Sun Cluster SPS, [76](#page-75-0) installing, servicios de datos, [67-71](#page-66-0) interconexión del clúster, planificar, [31-33](#page-30-0) interconexiones de clúster, configuración en un clúster de un único nodo, [115](#page-114-0) interconexiones del clúster, modificación de intervalo de direcciones IP privadas, [116-122](#page-115-0) interfaces de red de la consola de dominio, direcciones IP, [23](#page-22-0) interfaces de red lógicas, restricción, [32](#page-31-0) Interfaz de programación de la aplicación de memoria remota compartida (RSMAPI) paquetes de Solaris instalación utilizando JumpStart, [103](#page-102-0) paquetes Solaris instalación utilizando pkgadd, [61](#page-60-0) requisitos de los paquetes, [16](#page-15-0)

Interfaz de programación de la aplicación de memoria remota compartida (RSMAPI) *(Continuación)* Sun Cluster paquetes instalación utilizando JumpStart, [104](#page-103-0) Sun Cluster paquetes de instalación utilizando JumpStart, [104](#page-103-0) IP Filter, *Ver* Solaris IP Filter IPMP grupos, configuración, [62](#page-61-0)

## **J**

Java ES, eliminación de la entrada de Sun Cluster, [226](#page-225-0) juegos de discos, planificación del número máximo, [44](#page-43-0) JumpStart archivo class, [102](#page-101-0) instalación del software de Solaris y Sun Cluster, [95-113](#page-94-0) secuencia de comandos finish, [104](#page-103-0) solución de problemas de la instalación, [113](#page-112-0)

## **L**

licencias, planificar, [22](#page-21-0) lista de nodos autorizados adición de nodos, [224](#page-223-0) supresión de nodos, [127](#page-126-0) listas de nodos grupos de dispositivos, [43](#page-42-0) grupos de dispositivos de discos básicos eliminación de nodos de, [194](#page-193-0) visualización, [194](#page-193-0) LOFS deshabilitación, [84,](#page-83-0) [90,](#page-89-0) [109,](#page-108-0) [128](#page-127-0)

restricción, [15,](#page-14-0) [37](#page-36-0)

#### **M**

MANPATH consola administrativa, [57](#page-56-0) nodos de clúster, [72](#page-71-0) mediadores, *Ver* mediadores de dos cadenas mediadores de dos cadenas adición de hosts, [184-185](#page-183-0) descripción general, [183-186](#page-182-0) estado, [185](#page-184-0) planificación, [43](#page-42-0) reparación de datos, [185-186](#page-184-0) mensajes de error clúster, [12](#page-11-0) comandometainit, [159](#page-158-0) NTP, [113](#page-112-0) messages, archivo, clúster, [12](#page-11-0) modificación intervalo de direcciones IP, [116-122](#page-115-0) nombres de host privados, [144-146](#page-143-0) modo de instalación inhabilitación, [142](#page-141-0) verificación, [143](#page-142-0) modo sin clúster, inicio en, [224](#page-223-0) módulo de Sun Cluster para Sun Management Center adición de nodos, [219-220](#page-218-0) carga, [220-221](#page-219-0) instalación, [217-218](#page-216-0)

## **N**

Network File System (NFS) *Ver también* Sun Cluster HA para NFS directrices para los nodos del clúster, [26-27](#page-25-0) NFS, *Ver* Network File System (NFS) nodos, *Ver* nodos del clúster nodos de clúster adición de nodos utilizando JumpStart, [95-113](#page-94-0) creación de un clúster utilizando JumpStart, [95-113](#page-94-0) creación del clúster utilizandoscinstall, [77-86](#page-76-0) nodos del clúster adición al módulo de Sun Cluster para Sun Management Center, [219-220](#page-218-0) adición de nodos actualización de dispositivos de quórum con nuevos nodos, [135-138](#page-134-0) utilizando scinstall, [123-130](#page-122-0)

nodos del clúster, adición de nodos*(Continuación)* utilizando un archivo XML, [130-135](#page-129-0) creación del clúster utilizando un archivo XML, [86-95](#page-85-0) especificar el número identificador del nodo, [202](#page-201-0) planificación, [28](#page-27-0) verificación estado, [83,](#page-82-0) [90,](#page-89-0) [112,](#page-111-0) [127](#page-126-0) modo de instalación, [143](#page-142-0) nombre del clúster, [28](#page-27-0) nombres de host privados modificación, [144-146](#page-143-0) planificación, [30-31](#page-29-0) verificación, [145](#page-144-0) nombres de Id. de dispositivo, determinación, [140](#page-139-0) NTP configuración, [146-149](#page-145-0) detener, [147](#page-146-0) iniciar, [147](#page-146-0) mensajes de error, [113](#page-112-0) ntp.conf archivo, configuración, [146-149](#page-145-0) ntp.conf.cluster archivo, configuración, [146-149](#page-145-0) número principal de controlador vxio, VxVM–nodos instalados, [189](#page-188-0) número principal del controlador vxio, nodos que no sean deVxVM, [190](#page-189-0)

### **O**

opciones de montaje de los sistemas de archivos del clúster, requisitos, [207](#page-206-0) opciones de montaje para el sistema de archivos del clúster, VxFS, [40](#page-39-0) opciones de montaje para sistemas de archivos del clúster UFS, [38-39](#page-37-0) VxFS, [40](#page-39-0) /opt/SUNWcluster/bin/cconsole, orden, instalación del software, [55-58](#page-54-0) Oracle Parallel Server, *Ver* Oracle RAC

## **P**

páginas de comando man, instalación, [55](#page-54-0) paquete de instalación adaptadores SCI-PCI, [61](#page-60-0) controladores RSMRDT, [61](#page-60-0) software de Sun Cluster, [67-71](#page-66-0) parámetro mpxio-disable, [65](#page-64-0) parches, planificar, [22](#page-21-0) particiones gestor de volúmenes, [17](#page-16-0) /globaldevices, [17,](#page-16-0) [60](#page-59-0) reparticionamiento de unidades, [179](#page-178-0) sistema de archivos raíz (/), [18](#page-17-0) swap, [17](#page-16-0) PATH consola administrativa, [57](#page-56-0) nodos de clúster, [72](#page-71-0) perfil, JumpStart, [102](#page-101-0) procesos con prioridad alta, restricción, [27](#page-26-0) propiedad autoboot, [211](#page-210-0) Protocolo de gestión de red simple (SNMP), puerto para Sun Management Center, [216](#page-215-0) protocolo de hora de red (NTP) detener, [147](#page-146-0) iniciar, [147](#page-146-0) Protocolo de hora de red (NTP), mensajes de error, [113](#page-112-0) Protocolo de tiempo de red (NTP, Network Time Protocol), configuración, [146-149](#page-145-0) protocolo fencing SCSI, dispositivos de quórum, [34](#page-33-0) puertos, *Ver* puertos serie puertos serie configuración en la consola de administración, [56](#page-55-0) Protocolo de gestión de red simple (SNMP), [216](#page-215-0) puntos de montaje adición a nuevos nodos, [60](#page-59-0) anidados, [41](#page-40-0) modificación del archivo /etc/vfstab, [207](#page-206-0) sistemas de archivos del clúster, [40-41](#page-39-0) puntos finales de comunicación, restricción en sistemas de archivos del clúster, [37](#page-36-0)

# **Q**

QFS, *Ver*software Sun StorEdge QFS

# **R**

RAID, restricción, [42](#page-41-0) rearrancar, en modo sin clúster, [224](#page-223-0) recuperación, creacion del nodo del clúster no satisfactoria, [86](#page-85-0) red privada modificación del intervalo de direcciones IP privadas, [116-122](#page-115-0) planificación, [29-30](#page-28-0) restricciones de direcciones IPv6, [32](#page-31-0) red pública adición de asignaciones de direcciones IP, [59](#page-58-0) planificar, [24-25](#page-23-0) soporte IPv6, [24](#page-23-0) Registro de áreas modificadas (DRL), planificación, [46](#page-45-0) registro de los sistemas de archivos del clúster, planificar, [46](#page-45-0) registro del sistema de archivos, planificar, [46](#page-45-0) registro UFS, planificación, [46](#page-45-0) registro VxVM grupos de dispositivos, [197](#page-196-0) reinicio automático en fallos de ruta de acceso del disco habilitar, [83](#page-82-0) verificación, [83](#page-82-0) Remote Shared Memory Application Programming Interface (RSMAPI) Sun Cluster paquetes instalación utilizando pkgadd, [70](#page-69-0) reparación conflictos relacionados con el número menor, [199-200](#page-198-0) datos del mediador, [185-186](#page-184-0) réplicas de la base de datos de estado, configuración, [154-155](#page-153-0) rootdg, *Ver* grupos de discos raíz RSMAPI, *Ver*Interfaz de programación de la aplicación de memoria remota compartida (RSMAPI) ruta de arranque alternativa, visualización, [158](#page-157-0) Rutas múltiples dinámicas (DMP), [46](#page-45-0)

## **S**

secuencia de comandos finish, JumpStart, [104](#page-103-0) serialports, archivo, [56](#page-55-0) servicio de nombres, adición de asignaciones de direcciones IP, [59](#page-58-0) servicio RPC, números de programa restringidos, [27](#page-26-0) serviciorarpd, restricción para nodos de clúster, [27](#page-26-0) servicios de datos instalación, [67-71](#page-66-0) utilizando el complemento de Sun Cluster SPS, [76](#page-75-0) servicios multiusuario verificación, [83,](#page-82-0) [90,](#page-89-0) [108,](#page-107-0) [126,](#page-125-0) [211](#page-210-0) servidor de quórum, requisitos como dispositivo de quórum, [138](#page-137-0) servidores de quórum archivo/etc/scqsd/scqsd.conf, [54](#page-53-0) configuración, [53](#page-52-0) configuración como dispositivos de quórum, [138-142](#page-137-0) desinstalación, [232-233](#page-231-0) directorio de instalación, [54](#page-53-0) directrices, [25-26](#page-24-0) eliminación, [232-233](#page-231-0) inicio, [54](#page-53-0) instalación del software de servidor de quórum, [51-54](#page-50-0) paquetes instalados, [54](#page-53-0) solución de problemas, [54](#page-53-0) servidores NIS, restricción para los nodos del clúster, [27](#page-26-0) servidores Sun Enterprise 10000 archivo serialports, [57](#page-56-0) compatibilidad con reconfiguración dinámica, [62](#page-61-0) variable kernel\_cage\_enable, [62](#page-61-0) servidores Sun Fire 15000, direcciones IP, [23](#page-22-0) servidores Sun Fire 15000,, números del puerto serie, [57](#page-56-0) sistema de archivos de clúster restricción de LOFS, [37](#page-36-0) restricciones LOFS, [15](#page-14-0) sistema de archivos de conmutación por error, *Ver* sistema de archivos local de alta disponibilidad

sistema de archivos de realimentación (LOFS) deshabilitación, [84,](#page-83-0) [90,](#page-89-0) [109,](#page-108-0) [128](#page-127-0) restricción, [15,](#page-14-0) [37](#page-36-0) sistema de archivos del clúster, instalación de aplicaciones, [38](#page-37-0) sistema de archivos raíz (/), duplicación, [155-159](#page-154-0) sistemas de archivo del clúster restricciones cuotas, [37](#page-36-0) sistemas de archivos del clúster *Ver también* sistemas de archivos compartidos adición a un nuevo nodo, [60](#page-59-0) configuración, [205-210](#page-204-0) opciones de montaje, [207](#page-206-0) planificar, [35-41](#page-34-0) precaución, [205](#page-204-0) restricciones comando fattach, [37](#page-36-0) forcedirectio, [41](#page-40-0) puntos finales de comunicación, [37](#page-36-0) VxFS, [40](#page-39-0) verificación de la configuración, [208](#page-207-0) sistemas de archivos globales *Ver*sistemas de archivos del clúster SMF verificación de los servicios en línea, [83,](#page-82-0) [90,](#page-89-0) [108,](#page-107-0) [126,](#page-125-0) [211](#page-210-0) SNMP, puerto para Sun Management Center, [216](#page-215-0) software Cluster Control Panel (CCP), instalar, [55-58](#page-54-0) software de Cluster Control Panel (CCP), inicio, [57](#page-56-0) software de Solaris instalación única, [58-63](#page-57-0) planificación, [14-21](#page-13-0) grupos de software, [16-17](#page-15-0) particiones, [17-20](#page-16-0) sistema de archivos /globaldevices, [18-19](#page-17-0) sistema de archivos raíz (/), [18](#page-17-0) restricciones apagado automático para ahorro de energía, [16](#page-15-0) grupos de interfaz, [16](#page-15-0) Solaris IP Filter, [16](#page-15-0) zonas, [15](#page-14-0)

globales, [160-163](#page-159-0) sistema de archivos de sistema (/), [155-159](#page-154-0) mediadores *Ver* mediadores de dos cadenas

software multirruta habilitar, [65](#page-64-0) instalación, [64-66](#page-63-0)

software RAID, restricción, [42](#page-41-0)

instalación, [64-66](#page-63-0) software Traffic Manager habilitar, [65](#page-64-0) instalación, [64-66](#page-63-0)

configuración, [72-74](#page-71-0) directrices, [72](#page-71-0) restricciones, [16](#page-15-0) Solaris software planificación

Solaris Volume Manager archivo md.tab, [180-181](#page-179-0) Solaris Volume Manager

Solaris Volume Manager conjuntos de discos

Solaris Volume Manager duplicación

discos raíz, [155](#page-154-0) Solaris Volume Manager duplicación

gestores de volúmenes, [19](#page-18-0)

coexistencia con VxVM, [190](#page-189-0) configuración, [151-172](#page-150-0) conjuntos de discos

configuración, [173-177](#page-172-0)

adición de controladores, [177-179](#page-176-0)

espacio de nombre de dispositivos

configuración del número máximo, [152-154](#page-151-0) reparticionamiento de unidades, [179](#page-178-0)

sofware de Solaris instalación

Solaris IP Filter

solución de problemas de la instalación, [66](#page-65-0)

solución de problemas de la instalación, [66](#page-65-0)

con el software de Sun Cluster, [95-113](#page-94-0)

software Sun StorEdge QFS, instalación, [71](#page-70-0) software Sun StorEdge Traffic Manager,

Solaris Volume Manager*(Continuación)* mediadores de dos cadenas adición de hosts, [184-185](#page-183-0) Solaris Volume Manager mediadores de dos cadenas descripción general, [183-186](#page-182-0) Solaris Volume Manager mediadores de dos cadenas estado, [185](#page-184-0) reparación de datos incorrectos, [185-186](#page-184-0) Solaris Volume Manager mensajes de error, [159](#page-158-0) nombres de dispositivo de disco básicos, [207](#page-206-0) planificación, [43-45](#page-42-0) Solaris Volume Manager réplicas de la base de datos de estado, [154-155](#page-153-0) volúmenes activar, [181-183](#page-180-0) establecer el número máximo de, [152-154](#page-151-0) Solaris Volume Manager volúmenes planificación del número máximo, [44](#page-43-0) Solstice DiskSuite, archivo md.tab, [180-181](#page-179-0) Solstice DiskSuite, mensajes de error, [159](#page-158-0) solución de problemas adición de nodos al módulo Sun Cluster para Sun Management Center, [220](#page-219-0) configuración dispositivos de quórum, [142](#page-141-0) nodos adicionales, [130](#page-129-0) nuevos clústeres, [86](#page-85-0) descarga del controlador RSMRDT, [231](#page-230-0) duplicación de los sistemas de archivos raíz, [159](#page-158-0) duplicación de sistemas de archivos raíz, [163](#page-162-0) grupos de discos locales de VxVM, [201](#page-200-0) instalación de software multirruta, [66](#page-65-0) instalación del servidor de quórum, [54](#page-53-0) instalación JumpStart, [113](#page-112-0) registro básico de la configuración mediante explorer, [149-150](#page-148-0) Sun StorEdge Traffic Manager instalación, [66](#page-65-0) SPS, *Ver* Sun N1 Service Provisioning System SSP, *Ver* dispositivos de acceso a la consola Sun Cluster Geographic Edition, instalación, [70](#page-69-0)

Sun Cluster HA para NFS restricción con LOFS, [15,](#page-14-0) [37](#page-36-0) Sun Cluster Manager *Ver también* SunPlex Manager instalación, [70](#page-69-0) paquetes necesarios, [103](#page-102-0) Sun Cluster módulo de Sun Management Center requisitos, [216-217](#page-215-0) Sun Cluster módulo para Sun Management Center, [215-221](#page-214-0) Sun Management Center inicio, [218-219](#page-217-0) módulo de Sun Cluster adición de nodos, [219-220](#page-218-0) carga, [220-221](#page-219-0) instalación, [217-218](#page-216-0) Sun Management Center requisitos de instalación, [216](#page-215-0) Sun Cluster módulo, [215-221](#page-214-0) Sun N1 Service Provisioning System, complemento de Sun Cluster, [76](#page-75-0) Sun StorEdge Traffic Manager software habilitar, [65](#page-64-0) solución de problemas de la instalación, [66](#page-65-0) SunPlex Manager *Ver también* Sun Cluster Manager desinstalación, [229-230](#page-228-0) swap, planificación, [17](#page-16-0) System Service Processor (SSP), *Ver* dispositivos de acceso a la consola

### **U**

unidades, reparticionamiento, [179](#page-178-0) Unidades de disco, *Ver* unidades unidades de discos, duplicación de los tamaños de los discos de diferenciación, [47](#page-46-0) uniones, *Ver* conmutadores uniones de transporte, *Ver* conmutadores de transporte Utilidad de administración de servicios (SMF) verificación de los servicios en línea, [83,](#page-82-0) [90,](#page-89-0) [108,](#page-107-0) [126,](#page-125-0) [211](#page-210-0)

#### **V**

/var/adm/messages, archivo, [12](#page-11-0) variable ce\_taskq\_disable, [62](#page-61-0) variable kernel cage enable, [62](#page-61-0) verificación configuración de vfstab, [208](#page-207-0) configuraciones de grupos de discos de VxVM, [200-202](#page-199-0) configuraciones de quórum, [143-144](#page-142-0) estado de los nodos del clúster, [83,](#page-82-0) [90,](#page-89-0) [112,](#page-111-0) [127](#page-126-0) modo de instalación, [143](#page-142-0) nombres de host privados, [145](#page-144-0) procesamiento del comando cldevice, [175](#page-174-0) reinicio automático en fallos de ruta de acceso del disco, [83](#page-82-0) servicios de SMF, [83,](#page-82-0) [90,](#page-89-0) [108,](#page-107-0) [126,](#page-125-0) [211](#page-210-0) VERITAS File System (VxFS) administrar, [209](#page-208-0) instalación, [66](#page-65-0) montaje de los sistemas de archivos del clúster, [40,](#page-39-0) [208](#page-207-0) planificación, [40,](#page-39-0) [46](#page-45-0) restricciones, [40](#page-39-0) VERITAS Volume Manager (VxVM) configuración, [187-195](#page-186-0) VERITAS Volume Manager (VxVM) configuración grupos de discos, [196-198](#page-195-0) VERITAS Volume Manager (VxVM) configuración grupos de discos locales, [196-198](#page-195-0) nodos que no sean deVxVM, [190](#page-189-0) VERITAS Volume Manager (VxVM) configuración volúmenes, [196-198](#page-195-0) VERITAS Volume Manager (VxVM) Denominación basada en cierres, [45](#page-44-0) VERITAS Volume Manager (VxVM) desencapsulación del disco raíz, [202-204](#page-201-0) VERITAS Volume Manager (VxVM) discos raíz advertencia al desencapsular, [203](#page-202-0)

VERITAS Volume Manager (VxVM) discos raíz desencapsulación del disco raíz, [202-204](#page-201-0) encapsulación, [191](#page-190-0) duplicación del disco raíz encapsulado, [193-195](#page-192-0) encapsulación del disco raíz, [191](#page-190-0) VERITAS Volume Manager (VxVM) función de clúster creación de grupos de discos compartidos, [197](#page-196-0) función del clúster requisitos de instalación, [42](#page-41-0) VERITAS Volume Manager (VxVM) grupos de disco raíz configuración en discos raíz encapsulados, [191](#page-190-0) VERITAS Volume Manager (VxVM) grupos de disco raíz sencillos, [46](#page-45-0) VERITAS Volume Manager (VxVM) grupos de discos configuración, [196-198](#page-195-0) configuración de discos que no sean raíz, [192-193](#page-191-0) VERITAS Volume Manager (VxVM) grupos de discos descripción de tipos, [195](#page-194-0) registro, [197](#page-196-0) solución de problemas de grupos de discos locales, [201](#page-200-0) solución de problemas de registro, [199](#page-198-0) VERITAS Volume Manager (VxVM) grupos de discos verificación de las configuraciones, [200-202](#page-199-0) VERITAS Volume Manager (VxVM) grupos de discos compartidos descripción, [195](#page-194-0) grupos de discos locales configuración, [196-198](#page-195-0) descripción, [195](#page-194-0) solución de problemas, [201](#page-200-0) VERITAS Volume Manager (VxVM) grupos de discos raíz desconfiguración desde los discos raíz, [202-204](#page-201-0)

VERITAS Volume Manager (VxVM) grupos de discos raíz planificación, [45](#page-44-0) planificar, [188-189](#page-187-0) grupos de dispositivos importación y exportación, [201](#page-200-0) VERITAS Volume Manager (VxVM) grupos de dispositivos reduplicación, [199-200](#page-198-0) VERITAS Volume Manager (VxVM) instalación, [187-195](#page-186-0) VERITAS Volume Manager (VxVM) instalación, [189-191](#page-188-0) VERITAS Volume Manager (VxVM) nombres de dispositivo de disco básicos, [207](#page-206-0) planificación, [19](#page-18-0) planificar, [45-46](#page-44-0) Solaris Volume Manager, [42](#page-41-0) volúmenes Solaris Volume Manager activar, [181-183](#page-180-0) establecer el número máximo, [152-154](#page-151-0) Solaris Volume Manager planificación del número máximo, [44](#page-43-0) VxVM configuración, [196-198](#page-195-0) VxVM verificar, [200](#page-199-0) volúmenes locales requisito de nombre único, [43](#page-42-0) VxFS, *Ver* VERITAS File System (VxFS) VxVM, *Ver* VERITAS Volume Manager (VxVM)

# **Z**

zonas, *Ver* zonas de Solaris zonas de Solaris coexistencia de LOFS con Sun Cluster HA para NFS, [20-21](#page-19-0) configuración, [210-213](#page-209-0) convenciones de nombrado, [28-29](#page-27-0) directrices, [20-21](#page-19-0) propiedad autoboot, [211](#page-210-0) requisitos LOFS, [15](#page-14-0)

zonas globales, *Ver* zonas de Solaris zonas no globales *Ver* zonas de Solaris modificaciones del archivo nsswitch.conf, [212](#page-211-0) zonas Solaris, requisitos de instalación, [15](#page-14-0)